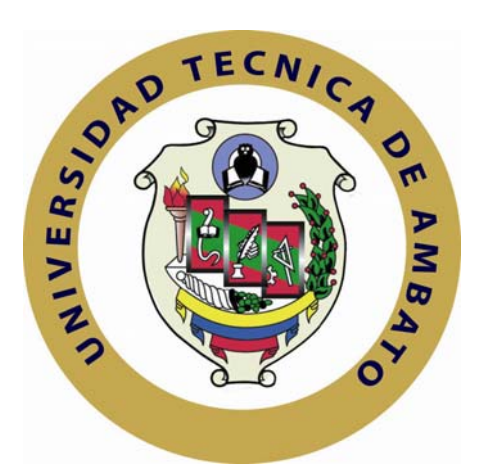

# **UNIVERSIDAD TÉCNICA DE AMBATO**

# **FACULTAD DE INGENIERÍA EN SISTEMAS, ELECTRÓNICA E INDUSTRIAL**

## **CARRERA DE INGENIERÍA EN SISTEMAS COMPUTACIONALES E INFORMÁTICOS**

**Tema:** 

## **"DESARROLLO E IMPLANTACIÓN DE UN SISTEMA INFORMÁTICO PARA EL MANEJO ADMINISTRATIVO EN EL CENTRO DE ESTUDIOS DE POSGRADO (CEPOS)"**

Proyecto de Pasantía de Grado, previo la obtención del título de Ingeniero en Sistemas Computacionales e Informáticos.

**AUTOR:** Edgar Fernando Chamorro Salazar

**TUTOR:** Ing. M.Sc. Franklin Mayorga

Ambato – Ecuador

Septiembre 2009

# **APROBACIÓN DEL TUTOR**

En mi calidad de tutor del trabajo de investigación sobre el tema: **DESARROLLO E IMPLANTACIÓN DE UN SISTEMA INFORMÁTICO PARA EL MANEJO ADMINISTRATIVO EN EL CENTRO DE ESTUDIOS DE POSGRADO (CEPOS), de EDGAR FERNANDO CHAMORRO SALAZAR**, estudiante de la Carrera de Ingeniería en Sistemas Computacionales e Informáticos de la Facultad de Ingeniería en Sistemas, Electrónica e Industrial, de la Universidad Técnica de Ambato, considero que el informe investigativo reúne los requisitos suficientes para que continúe con los trámites y consiguiente aprobación de conformidad con el Art. 57 del Capítulo IV Pasantías, del Reglamento de Graduación de Pregrado de la Universidad Técnica de Ambato.

Ambato Septiembre 2009

EL TUTOR

-------------------------------------------

Ing. M.Sc. Franklin Mayorga

# **AUTORÍA**

El presente trabajo de investigación titulado: **"DESARROLLO E IMPLANTACIÓN DE UN SISTEMA INFORMÁTICO PARA EL MANEJO ADMINISTRATIVO EN EL CENTRO DE ESTUDIOS DE POSGRADO (CEPOS)"**. Es absolutamente original, auténtico y personal, en tal virtud, el contenido, efectos legales y académicos que se desprenden del mismo son de exclusiva responsabilidad del autor.

Ambato Septiembre 2009

Sr. Edgar Fernando Chamorro Salazar **INVESTIGADOR C.I.: 1804016002** 

## **APROBACIÓN DE LA COMISIÓN CALIFICADORA**

La Comisión Calificadora del presente trabajo de graduación conformada por los señores docentes Ing. M.Sc. Clay Aldas e Ing. M.Sc. Hernando Buenaño, revisó y aprobó el Informe Final de la Pasantía de Grado titulada **DESARROLLO E IMPLANTACIÓN DE UN SISTEMA INFORMÁTICO PARA EL MANEJO ADMINISTRATIVO EN EL CENTRO DE ESTUDIOS DE POSGRADO (CEPOS)**, presentada por el señor Edgar Fernando Chamorro Salazar , de acuerdo al Art. 57 del Reglamento de Graduación para obtener el título Terminal del tercer nivel de la Universidad Técnica de Ambato.

> Ing. M.Sc. Alexis Sánchez M. PRESIDENTE DEL TRIBUNAL

Ing. M.Sc. Clay Aldas Ing. M.Sc. Hernando Buenaño DOCENTE CALIFICADOR DOCENTE CALIFICADOR

## Dedicatoria:

El presente trabajo se lo dedico a mis Padres, por el apoyo incondicional que me han brindado en mi vida estudiantil y en lo personal. Por enseñarme que pasó a paso se puede conseguir los sueños que yo creía inalcanzables.

# Agradecimiento:

Mi agradecimiento a mis padres por apoyarme siempre para alcanzar los logros más anhelados. Y los profesores y profesoras de la Facultad de Ingeniería en Sistemas, Electrónica e Industrial de la Universidad Técnica de Ambato por los conocimientos impartidos.

## **INDICE**

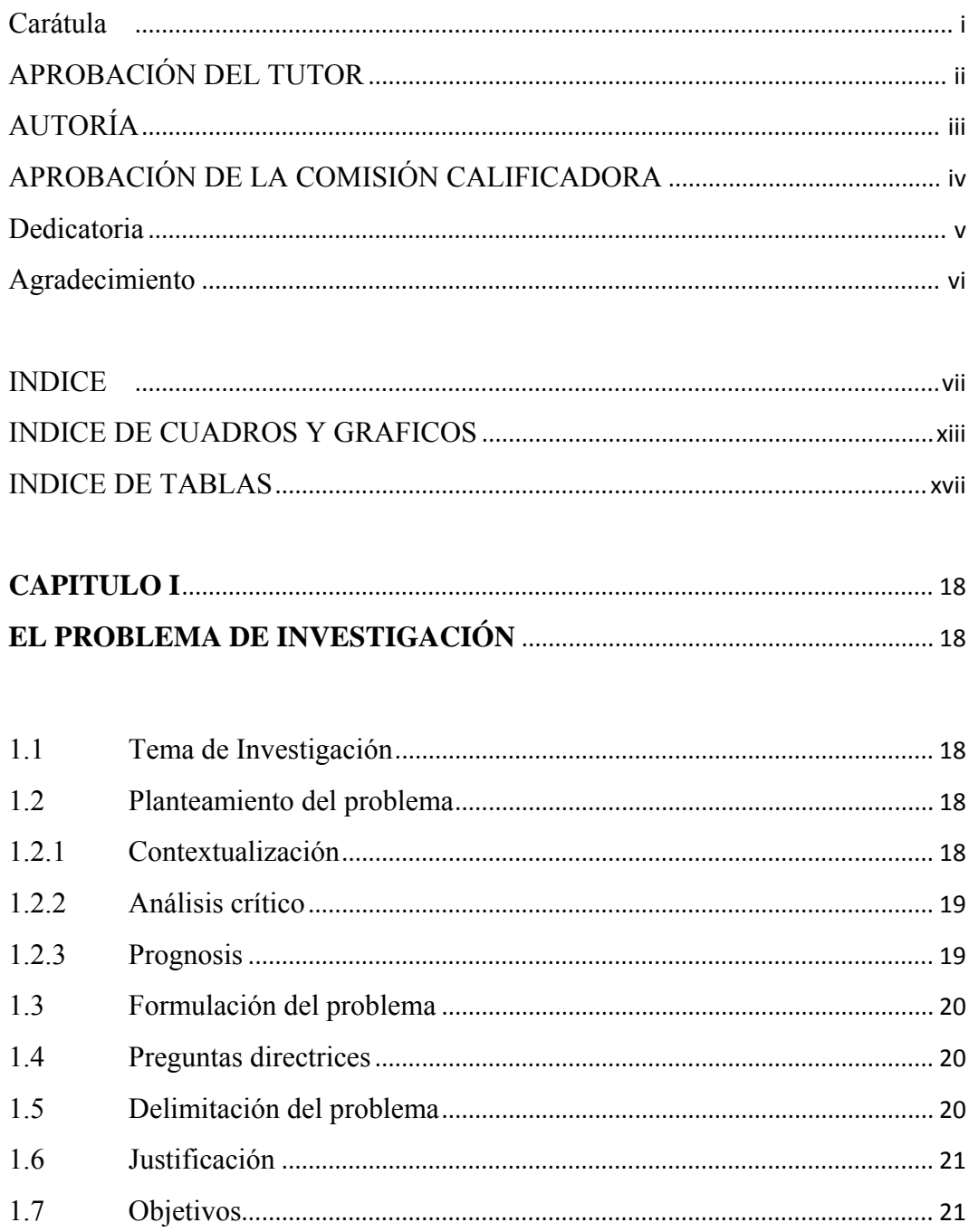

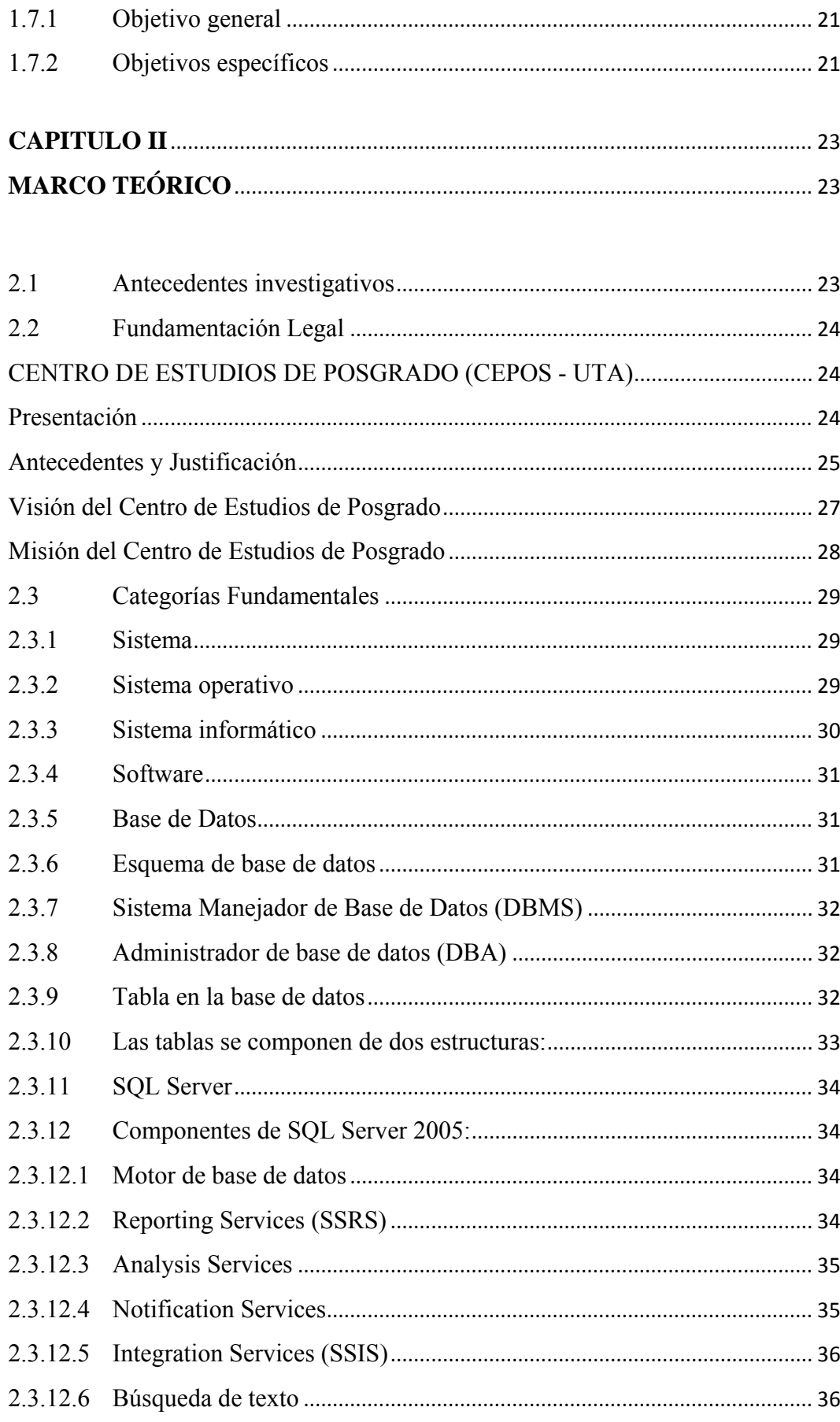

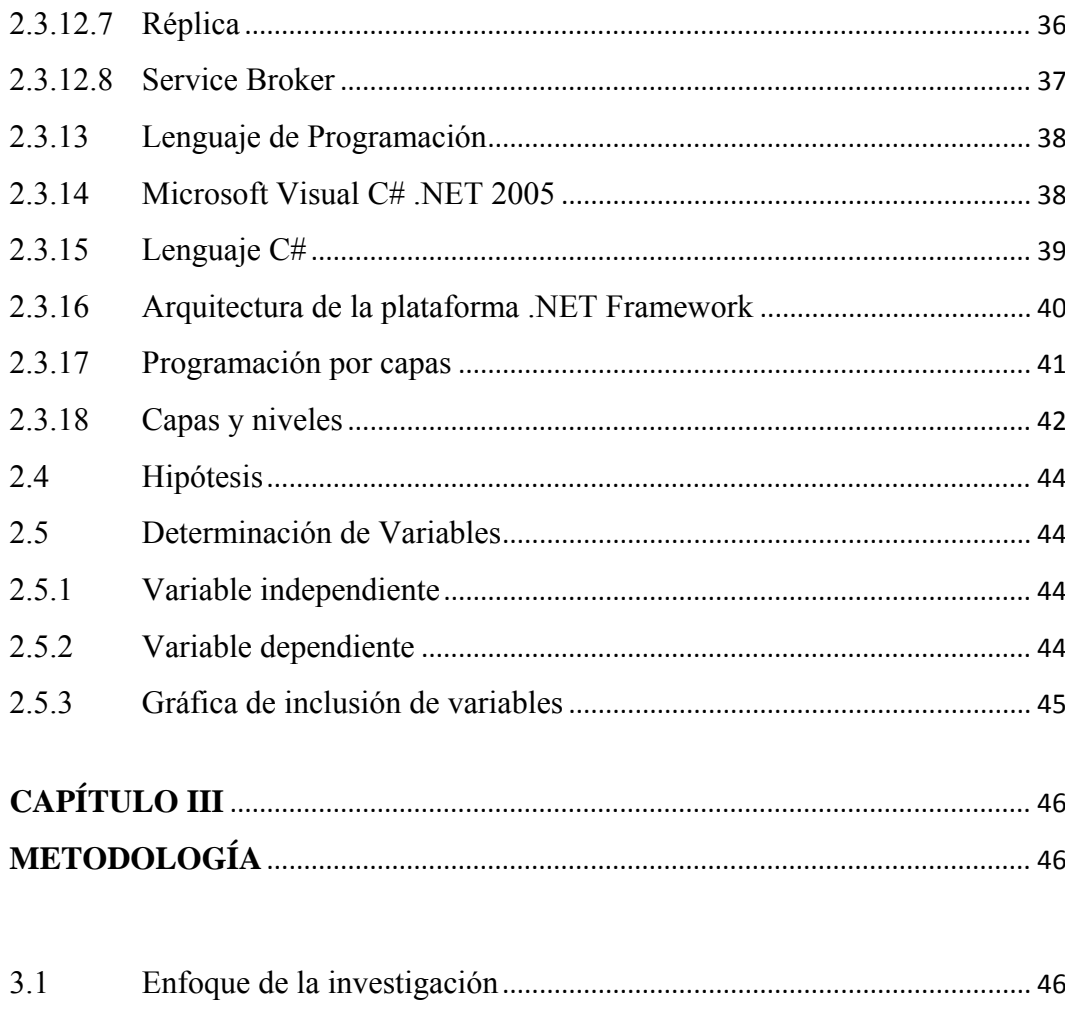

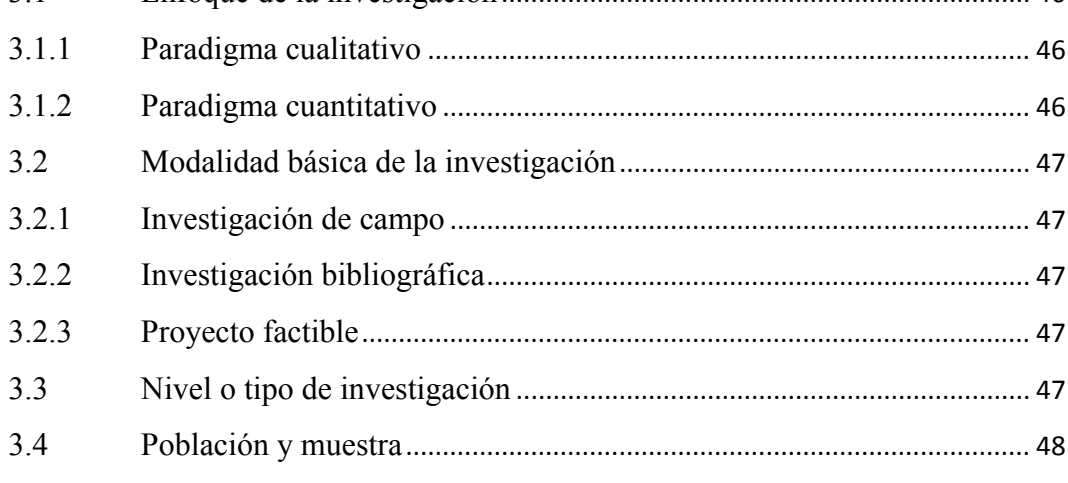

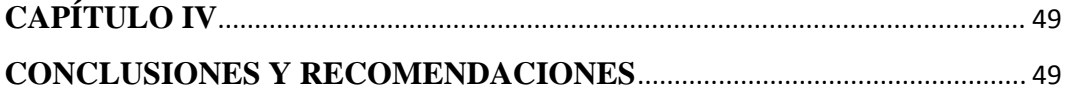

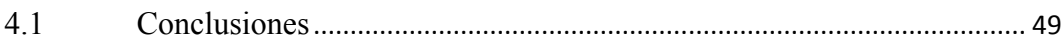

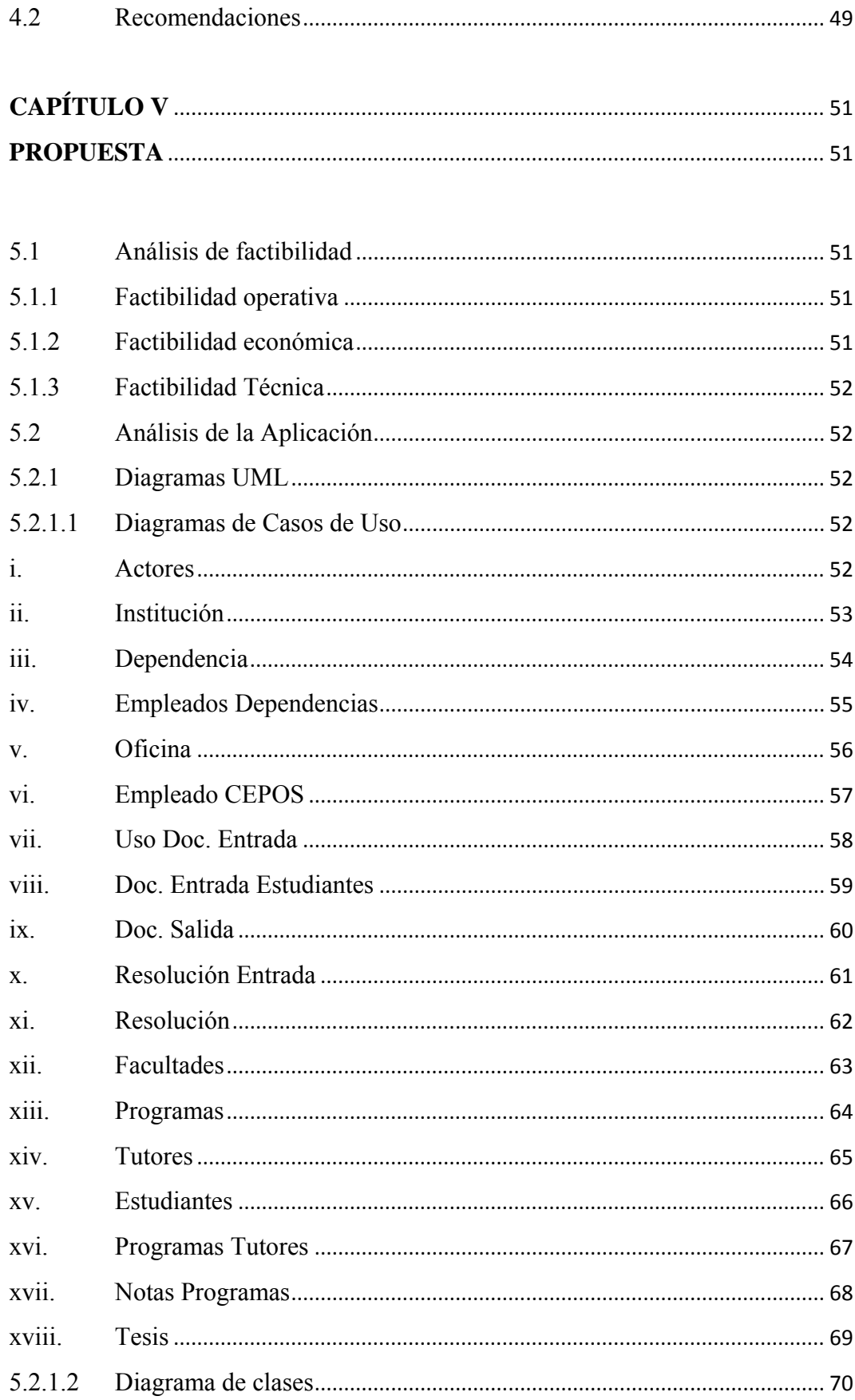

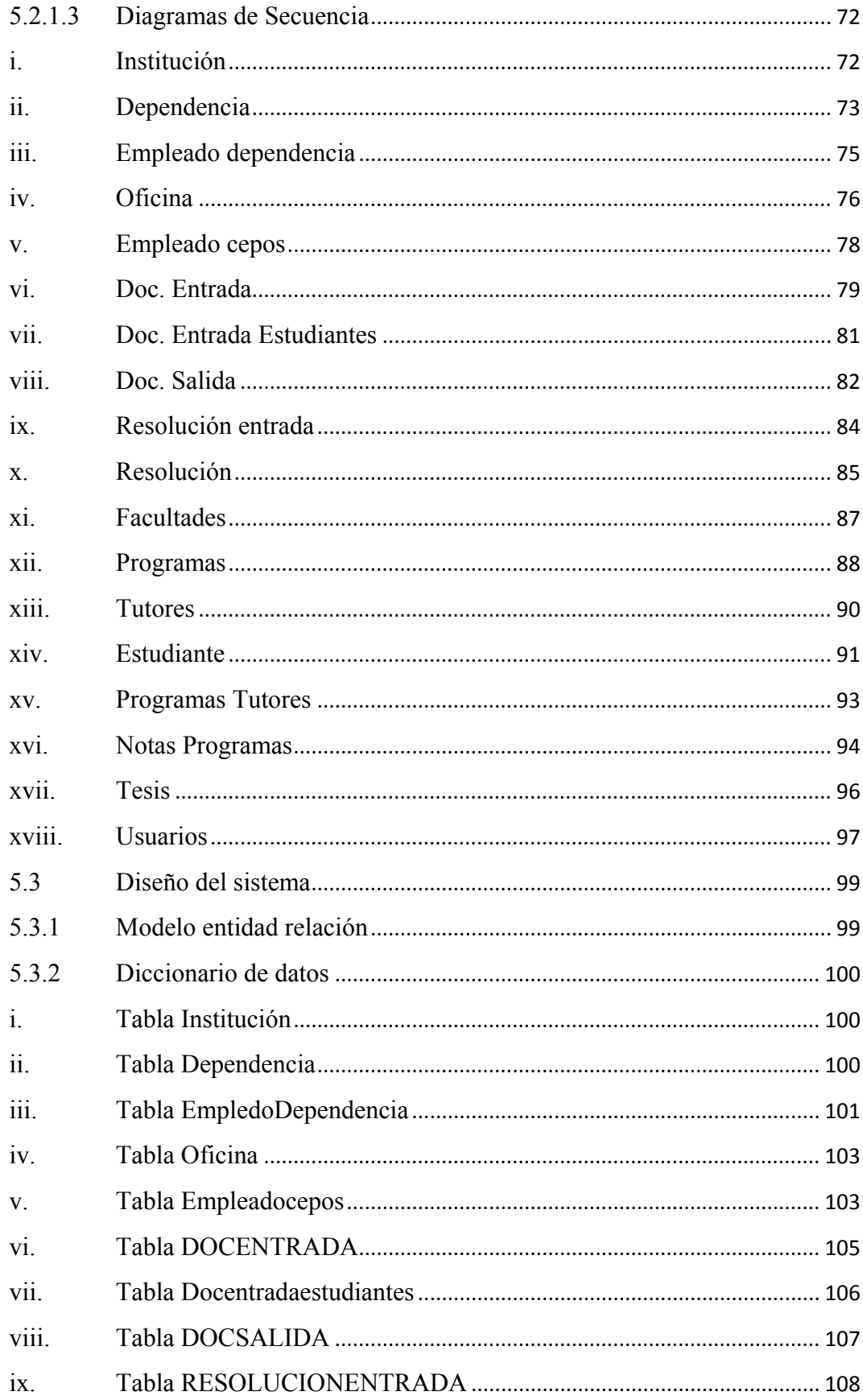

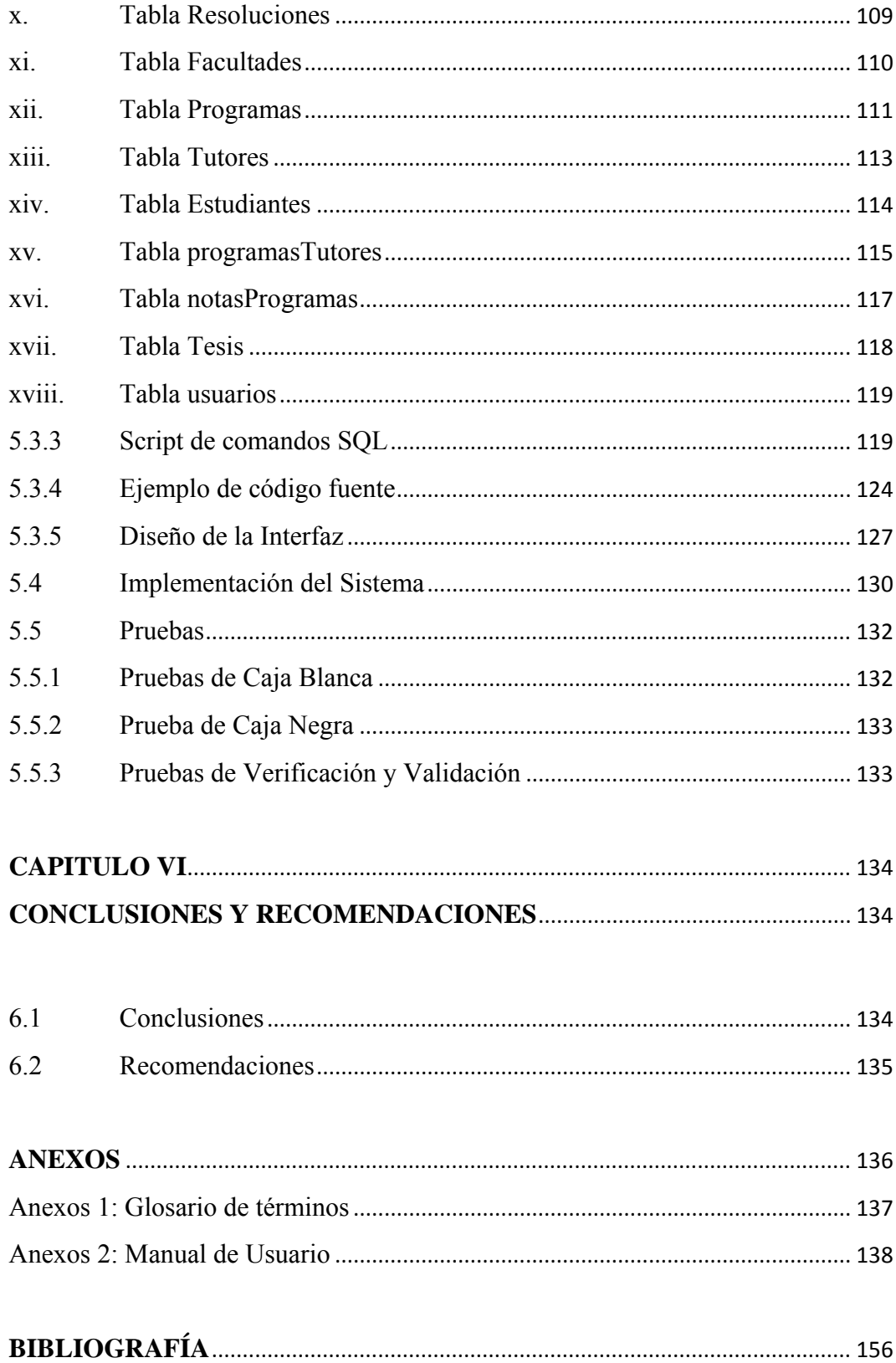

## **INDICE DE CUADROS Y GRAFICOS**

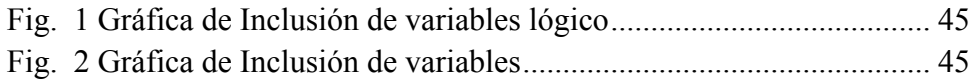

## **Diagrama de Casos de Uso**

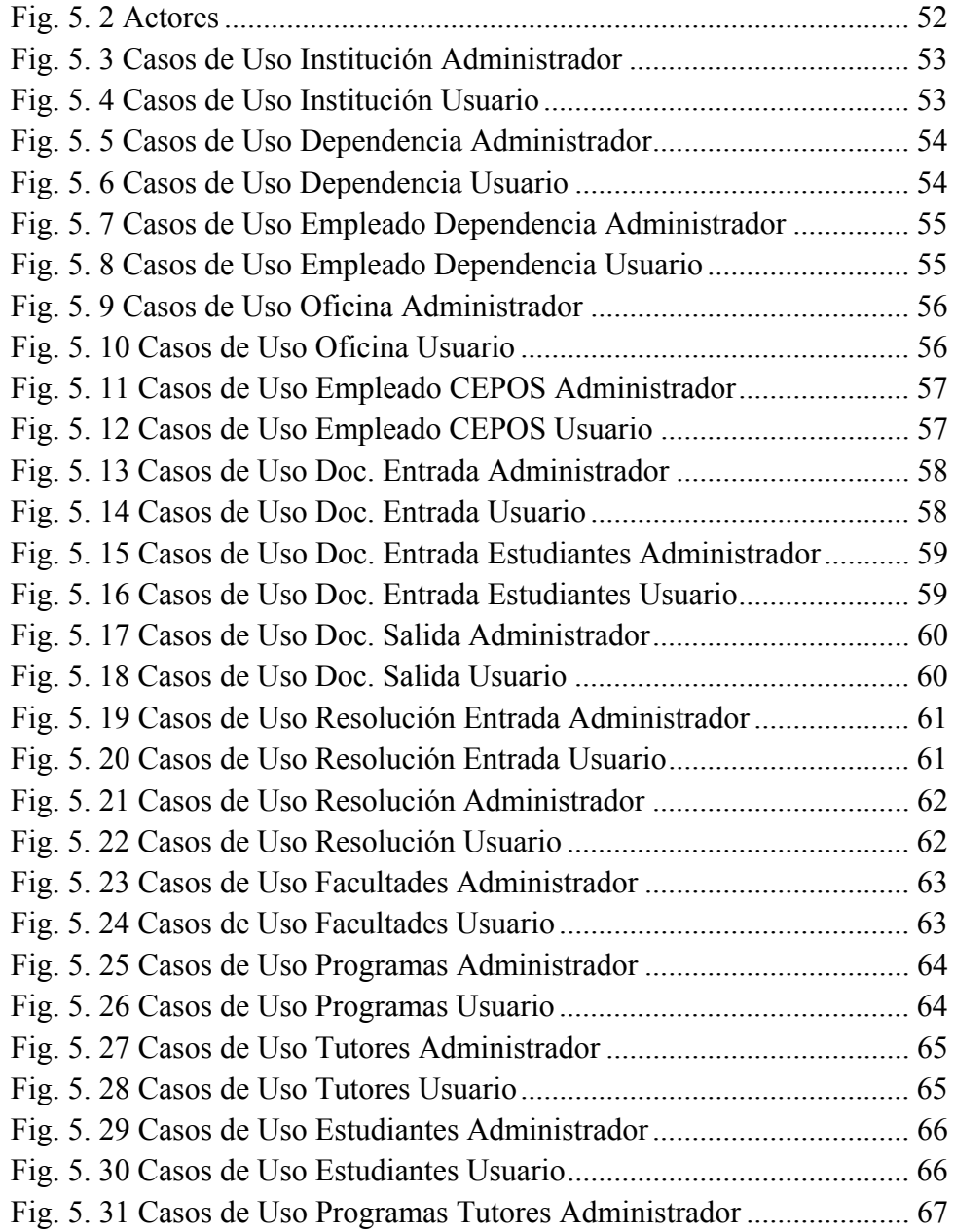

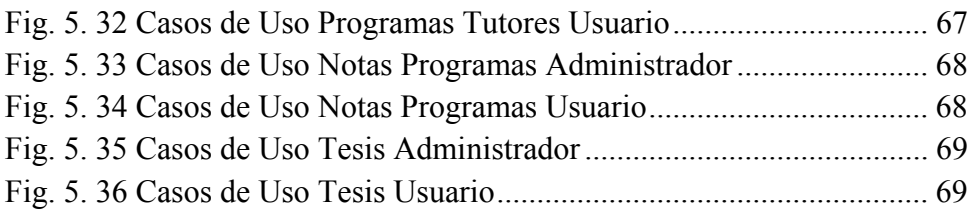

## **Diagrama de Clases**

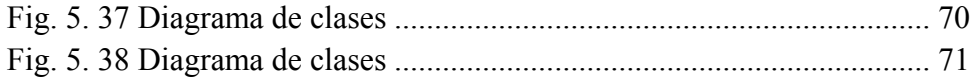

## **Diagramas de Sencuencia**

## **Institución**

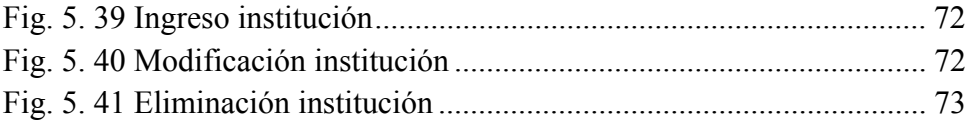

## **Dependencia**

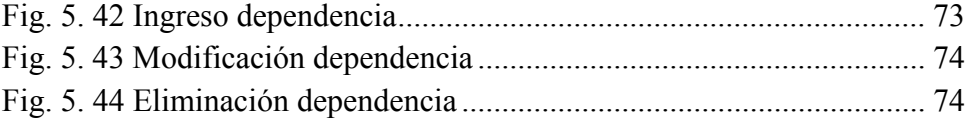

## **Empleado Dependencia**

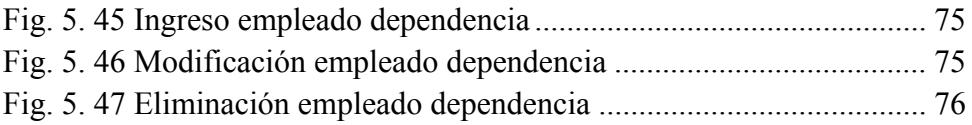

## **Oficina**

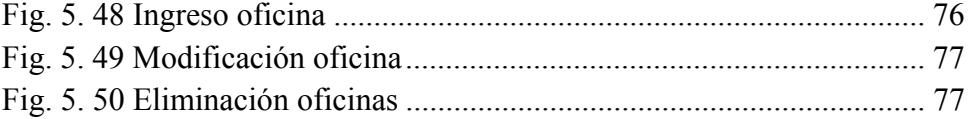

# **Empleado CERO**

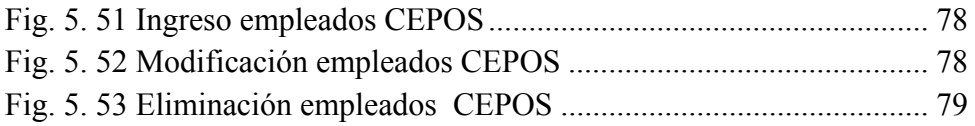

## **Documentos de Entrada**

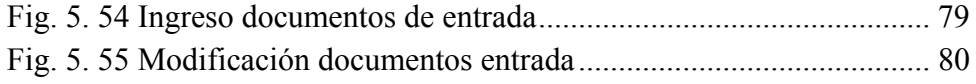

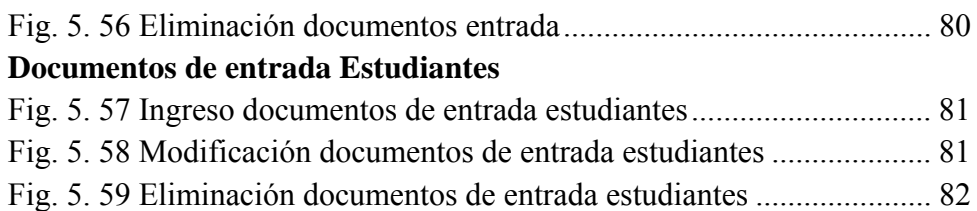

## **Documentos de Salida**

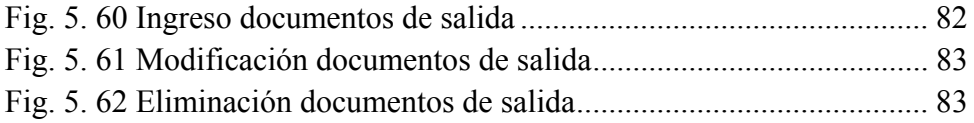

## **Resolución de Entrada**

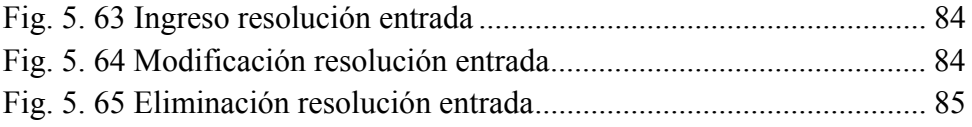

## **Resolución de Salida**

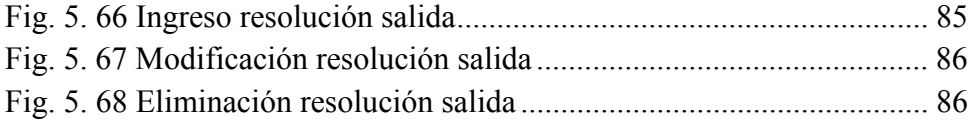

## **Facultades**

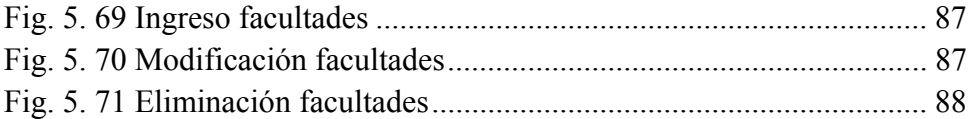

## **Programas**

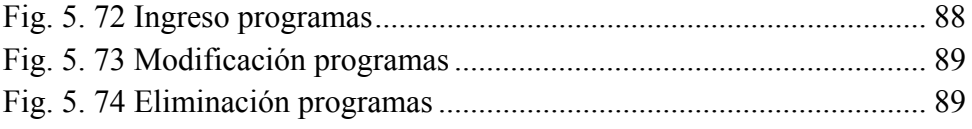

## **Tutores**

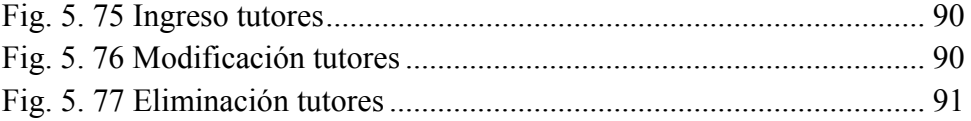

## **Estudiantes**

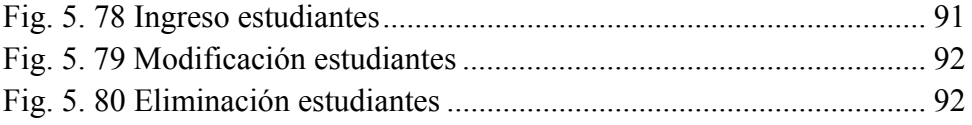

# **Programas Tutores**

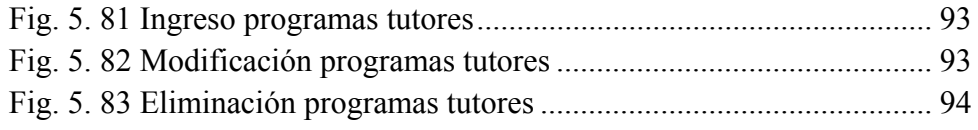

## **Notas Programas**

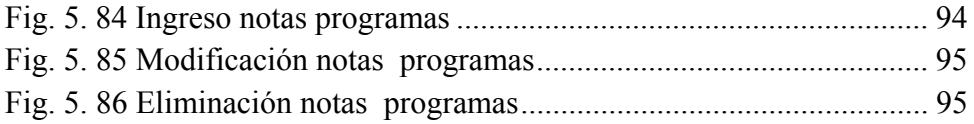

## **Tesis**

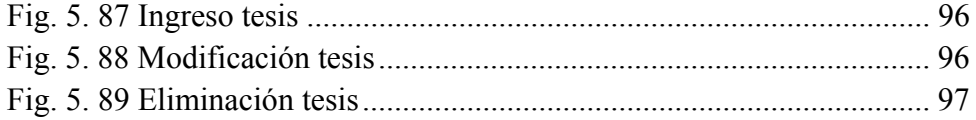

# **Usuarios**

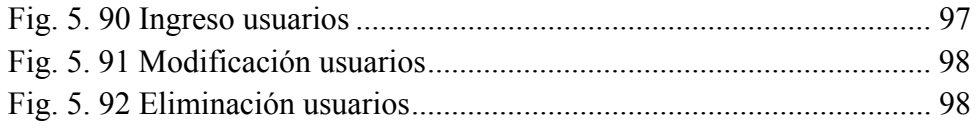

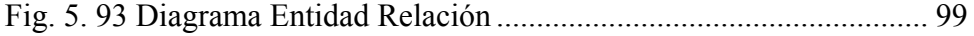

## **Manual de Usuario**

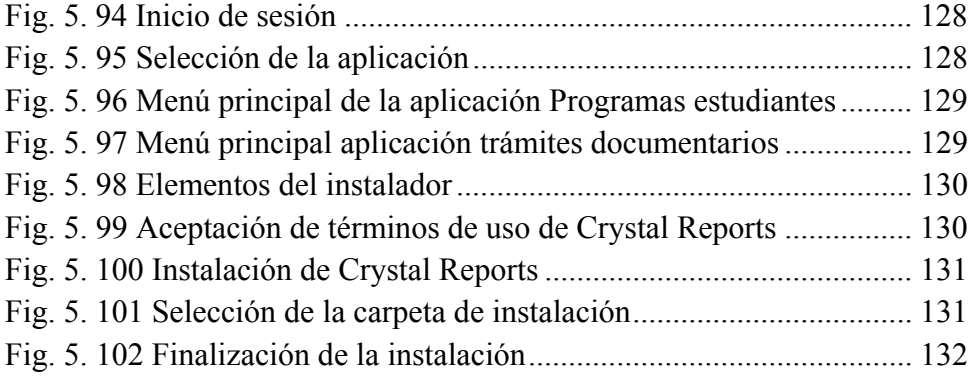

## **INDICE DE TABLAS**

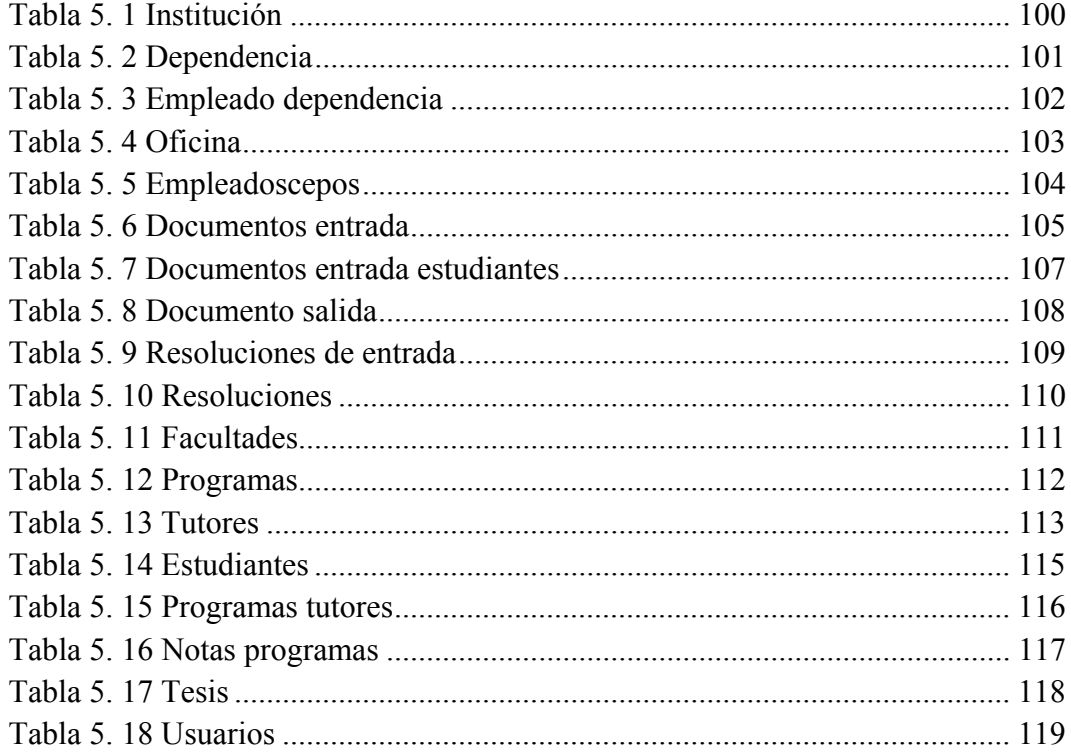

#### **CAPITULO I**

## **EL PROBLEMA DE INVESTIGACIÓN**

#### **1.1 Tema de Investigación**

"Desarrollo e implantación de un sistema informático en el Centro de Estudios de Posgrado de la Universidad Técnica de Ambato."

#### **1.2 Planteamiento del problema**

## **1.2.1 Contextualización**

En el Ecuador, existe una gran dependencia tecnológica, el uso de nuevas tecnologías para suprimir procesos manuales e incrementar la productividad de las empresas está alcanzando niveles impresionantes; la necesidad de automatizar todos los procesos que sean posibles dentro de las oficinas de las instituciones públicas y privadas es muy importante y a la vez el manejo de documentos dentro de las organizaciones es más complicado.

En la provincia de Tungurahua el uso de las nuevas tecnologías para la eliminación de procesos manuales abarca la mayoría de los campos de trabajo, pero la despreocupación por parte de las autoridades pertinentes no permite una adecuada utilización de estas tecnologías.

Preocupándose de este retraso tecnológico y teniendo en cuenta los beneficios que brinda la eliminación de los procesos manuales, las autoridades del Centro de Estudios de Posgrado de la Universidad Técnica de Ambato han optado por el desarrollo e implantación de un sistema informático, que les permita el manejo administrativo de los procesos que se realizan en la dependencia universitaria.

El sistema informático tiene como objetivo reducir al mínimo las contrariedades que se presentan al realizar manualmente el manejo de los documentos, además de incrementar la productividad de los usuarios encargados del manejo de la información.

## **1.2.2 Análisis crítico**

La despreocupación por parte de las autoridades pertinentes del "CEPOS", ha dado origen a manejar la información de la oficina en una forma inadecuada, a tal punto que se ha convertido en un trabajo tedioso e inseguro; de ahí, la importancia de implementar un sistema que permita la automatización de este trabajo para agilizar los procesos que se realizan todos los días e incrementar la productividad de los empleados encargados de la utilización del sistema.

### **1.2.3 Prognosis**

En el caso que el "CEPOS" continua sin el desarrollo e implantación del sistema, en un momento dado llegará a un colapso del manejo de sus documentos y peor aún a la pérdida de datos de los estudiantes que cursan los diferentes programas de posgrado, lo que sería catastrófico, debido a la importancia de la información, además el manejo de la misma se verá afectada por el incremento de los escritos que se tienen que realizar.

## **1.3 Formulación del problema**

¿Qué problemas solucionaría la implantación de un sistema para el manejo administrativo en el Centro de Estudios de Posgrado de la Universidad Técnica de Ambato?

## **1.4 Preguntas directrices**

- ¿Cuenta con un sistema para el manejo administrativo en la oficina del "CEPOS"?
- ¿De qué manera incidirá el desarrollo e implantación del nuevo sistema en las oficinas de la institución?
- ¿Qué herramientas de hardware y software se utilizará para el desarrollo e implantación del sistema informático?
- ¿Qué resultados se obtendrá con la implantación del sistema informático?

## **1.5 Delimitación del problema**

Desarrollo e implantación de un sistema informático en el Centro de Estudios de Posgrado de la Universidad Técnica de Ambato se realizará en la provincia de Tungurahua, cantón Ambato, en el período comprendido entre los meses de junio de 2008 y abril de 2009.

### **1.6 Justificación**

Para el "CEPOS", la implantación del sistema informático para el manejo administrativo es un recurso indispensable, debido al tedioso trabajo que representa para las personas encargadas de manejar los documentos generados.

La implantación y utilización de este software es necesario, debido a las grandes ventajas que se puede obtener; el ahorro de tiempo en cuanto a la manipulación de los documentos, es uno de los aspectos primordiales, así como llevar un registro de todos los documentos de los estudiantes y de igual manera los archivos enviados por la misma, será una de las formas de control para evitar el desvío de la información.

Además, el tiempo empleado para el acceso a los registros y archivos vetustos se reduce considerablemente, por lo que la productividad en general del usuario encargado aumenta considerablemente.

#### **1.7 Objetivos**

## **1.7.1 Objetivo general**

Desarrollar un sistema informático de registro de los documentos de oficina, estudiantes e inventario que se manejan en el Centro de Estudios de Posgrado.

### **1.7.2 Objetivos específicos**

- Determinar la existencia de un sistema informático para el control de los trámites documentarios del Centro de Estudios de Postgrado.

- Desarrollar un software para el control de trámites documentarios del Centro de Estudios de Postgrado.
- Implantar el sistema propuesto y realizar las pruebas correspondientes para verificar el correcto funcionamiento del mismo.
- Evaluar los resultados obtenidos de la implantación del sistema informático.

## **CAPITULO II**

## **MARCO TEÓRICO**

#### **2.1 Antecedentes investigativos**

Se realizó una investigación en los archivos de la biblioteca de la Facultad de Ingeniería en Sistemas, Electrónica e Industrial, para determinar si existen proyectos de investigación similares al presente; llegando a la conclusión de la inexistencia de proyectos de características similares; además, en los diferentes trabajos revisados se emplearon diversas metodologías para el desarrollo de software, lo cual podrá servir como guías en el desarrollo de este proyecto.

Es necesario manifestar, que en el "CEPOS" no existe algún tipo de software similar al presente trabajo presentado, además se puede mencionar que la Universidad Técnica de Ambato no cuenta con un sistema con las características ya mencionadas.

Realizada una investigación en Internet, se constató que sistemas similares al propuesto existen muy pocos, por ejemplo: Lotus Notes de IBM, que presentan características similares al software propuesto en uno de sus módulos.

#### **2.2 Fundamentación Legal**

#### **CENTRO DE ESTUDIOS DE POSGRADO (CEPOS - UTA)**

## **Presentación**

Una clara visión de la universidad que deseamos para el futuro, es la línea de liderazgo, indispensable para determinar las acciones y proyectos que se deben fortalecer, así como también aquellos que se deben iniciar para avanzar con rapidez y solidez en esa dirección. En el corto plazo es posible observar algunos resultados; pero la mayoría de ellos servirán como plataforma para algunos proyectos a futuro, los proyectos que deben emprenderse no son los que den frutos inmediatos, sino los que contribuyan en mayor medida a la consolidación que la universidad demanda.

El sistema de Posgrado de la UTA debe consolidarse como uno de los mejores del país en términos de calidad, diversidad y respuesta a los requerimientos del sistema de Educación Superior y de los sectores productivo, social, y gubernamental. Un sistema que mediante un crecimiento sostenido permita establecer programas de maestría en todas las unidades académicas de la Universidad, programas de doctorado de cuarto nivel que permitan formar profesionales que necesitan las Instituciones de Nivel Superior, un sistema de postgrado flexible, con calidad y excelencia.

En que tanto estudiantes como docentes puedan acceder a toda la riqueza y variedad de programas que ofrezca la institución. Este sistema debe integrar los esfuerzos de las facultades y asegurar el uso pleno de la infraestructura universitaria, así como también garantizar la participación de los mejores académicos de la universidad.

24

### **Antecedentes y Justificación**

La Universidad Técnica de Ambato, ante la imperiosa necesidad de preparar profesionalmente a la juventud del centro del país, nace históricamente como Instituto Superior de Contabilidad, Gerencia Técnica Industrial, en el año de 1959, el mismo que a partir de 1963 se oficializa como Centro de Educación Superior amparado por su Ley, el 14 de abril de 1969. El Congreso Nacional crea la Universidad Técnica de Ambato según Ley N° 69-05, publicado en el Registro Oficial N° 161 del 18 de abril del mismo año. Se establece con tres especialidades: Administración y Gerencia, Auditoria y Contabilidad, y Técnica Industrial, convirtiéndose las dos primeras en Facultad de Administración con sus dos escuelas: Administración Pública y Privada; y la última, en la Facultad de Auditoria.

La cúspide del sistema educativo está representada por los estudios de postgrado, lo que ha llevado a que el mundo actual dedique especial atención a este nivel educativo, que conjuga la investigación y la docencia para formar profesionales al más alto nivel, e investigadores y docentes capaces de generar soluciones a problemas de carácter nacional y universal contribuyendo de esta manera al desarrollo de los diversos campos del conocimiento. El Posgrado en la UTA se implementa a partir del 17 de diciembre de 1997, en que se crea el CEPOS-UTA. Desde su creación se ha desarrollado una serie de propuestas de formación de cuarto nivel orientadas a satisfacer de manera eficiente las necesidades de la sociedad y garantizar así el éxito de sus egresados en un mundo globalizado y competitivo.

La crisis económica y la obligada incorporación del país a un mundo globalizado, influyen en la definición de objetivos y metas en la formación universitaria y particularmente en el Posgrado.

La tendencia mundial hacia la globalización económica y la internacionalización de la Educación Superior son más definidas, en consecuencia las demandas que plantea la sociedad a las Universidades son evidentes:

- Incrementar la proporción de investigadores, científicos y sociales en relación con la población nacional.
- Capacitar con alto grado de formación a profesionales para satisfacer las necesidades de los distintos sectores y niveles de la comunidad.
- Preparar a hombres y mujeres autónomas y creativas, críticas e innovadoras y sobre todo capaces y comprometidas para contribuir al mejoramiento de las condiciones de vida de la sociedad.

Los Programas de Posgrado no solo debe limitarse a la preparación y a la actualización de académicos, profesores e investigadores, sino también en el mismo nivel de importancia a la formación de expertos y especialistas del más alto nivel, capaces de contribuir a la innovación y al desarrollo tecnológico en los sectores de la producción y los servicios. A los alumnos del posgrado se les debe establecer mayores opciones para complementar y enriquecer su formación en función de sus intereses personales y articular programas conjuntos con una cobertura más amplia que responda a los avances del conocimiento y requerimientos sociales.

Es conveniente que los programas de posgrados se puedan manejar con proyectos docentes y de investigación, con enfoque multidisciplinario de dimensión nacional e internacional, en un esquema de movilidad horizontal de académicos y estudiantes. Estas iniciativas contribuirán a promover el estudio, la comprensión y la búsqueda de soluciones a los problemas de la sociedad actual, mediante proyectos de formación e investigación, desde el punto de vista administrativo y

de organización, al conjuntar esfuerzos y medidas de colaboración, intercambio y participación, hacia un objetivo central, contribuyen a la excelencia en los programas de posgrado.

El modelo de Posgrado hace énfasis en la condición de los programas, instancias académicas colegiadas, dado que cada programa cuenta con un comité académico, responsable de conducirlo con total libertad de acción. Estos organismos están integrados por los Decanos de las Facultades o Directores de las unidades académicas participantes, el Coordinador y un profesor del programa. Uno de los aspectos importantes del Posgrado en la UTA, es la evaluación, en el que se da especial atención a la opinión y sugerencias de los académicos y alumnos, con la finalidad de mantener una calidad acorde a los más exigentes estándares y normas nacionales e internacionales.

La UTA con tal esquema, ha buscado mantener y acrecentar sus estudios de posgrado, y propone la capacitación de sus profesores e investigadores al más alto nivel en todas las áreas del saber, igualmente se encuentran proyectando su infraestructura constituida por instalaciones, laboratorios y equipos, con la tecnología más avanzada, para dar sustento a la vida académica; el perfeccionamiento permanente de prácticas y procesos de formación y el ofrecer más facilidades para acceso a sistemas de información, bibliotecas y laboratorios, permitirán una formación sólida, docencia de alto nivel e investigación de frontera.

#### **Visión del Centro de Estudios de Posgrado**

El CEPOS - UTA consolidará su calidad, diversidad y respuesta a los requerimientos de la Educación Superior y de los sectores productivos, social y gubernamental, para lo cual soportará un crecimiento sostenido que permita establecer programas de maestría en todas las unidades académicas de la UTA, un programa de doctorado de cuarto nivel que forme doctores para satisfacer las necesidades de las Instituciones de Educación Superior y de los Centros de Investigación del país; un sistema de postgrado flexible que permita tanto a estudiantes como a docentes el acceso a toda la riqueza y variedad de programas académicos que oferta la Institución con calidad y excelencia.

Este sistema debe integrar los esfuerzos de las facultades y asegurar el uso pleno de la infraestructura universitaria así como también garantizar la participación de los mejores académicos de la UTA.

#### **Misión del Centro de Estudios de Posgrado**

Los cambios sociales, científicos experimentados en el mundo deben ser contemplados en el sistema de Posgrado de forma tal, que el sistema se adapte a las necesidades presentes y a las exigencias futuras. En la implantación de los estudios de Posgrado como en el desarrollo de todo nuevo proyecto, es cuando a la luz de los nuevos propósitos y objetivos se presentan las grandes e irrepetibles oportunidades de ajustar esquemas, de revisar y rectificar más procedimientos, de precisar perfiles, en suma, de llevarla a la práctica la visión que se tiene a futuro y difundir los estudios de posgrado como una mística en los diversos ámbitos universitarios.

Es en el inicio de un programa cuando se presentan los mayores riesgos, desde las complejidades administrativas del arranque hasta las dudas sobre las metas, desde la resistencia de quienes se sienten amenazados por lo nuevo, hasta las dificultades que imponen los procedimientos modernos de comunicación y trabajo conjunto. Estas oportunidades y riesgos diferencian el inicio de otros eventos.

Los errores tendrán serias repercusiones sino se corrigen oportunamente y los aciertos constituirán las semillas cuyos frutos se podrán cosechar por muchos años si son cultivados adecuadamente. El concepto de Posgrado de la UTA tiene que estar ligado al carácter de Institución Pública de nuestra universidad, a la autonomía y al compromiso con la sociedad, que se traduce en el compromiso permanente y concentrado, a la tarea de generar y transmitir nuevos conocimientos.

#### **2.3 Categorías Fundamentales**

#### **2.3.1 Sistema**

Un sistema (lat. systema, proveniente del griego σύστημα) es un conjunto ordenado de elementos cuyas propiedades se interrelacionan e interactúan de forma armónica entre sí, de forma tal que un cambio en un elemento afecta al conjunto de todos ellos. El concepto se utiliza tanto para definir a un conjunto de conceptos como a objetos reales dotados de organización.

## **2.3.2 Sistema operativo**

El conjunto de programas informáticos que permite la administración eficaz de los recursos de una computadora es conocido como sistema operativo o software de sistema. Estos programas comienzan a trabajar apenas se enciende el equipo, ya que gestionan el hardware desde los niveles más básicos y permiten además la interacción con el usuario.

Cabe destacar que los sistemas operativos no funcionan sólo en las computadoras. Por el contrario, este tipo de sistemas se encuentran en la mayoría de los dispositivos electrónicos que utilizan microprocesadores: el software de sistema posibilita que el aparato cumpla con sus funciones (por ejemplo, un teléfono móvil o un reproductor de DVD, un juego de video, etc.).

En sistemas grandes, el sistema operativo tiene incluso mayor responsabilidad y poder, es como un policía de tráfico, se asegura de que los programas y usuarios que están funcionando al mismo tiempo no interfieran entre ellos. El sistema operativo también es responsable de la seguridad, asegurándose de que los usuarios no autorizados no tengan acceso al sistema.

### **2.3.3 Sistema informático**

Es el conjunto de hardware, software y de un soporte humano. Un sistema informático típico emplea una computadora que usa dispositivos programables para capturar, almacenar y procesar datos. La computadora personal o PC, junto con la persona que lo maneja y los periféricos que los envuelven, resultan de por sí un ejemplo de un sistema informático. Incluso la computadora más sencilla se clasifica como un sistema informático, porque al menos dos componentes (hardware y software) tienen que trabajar unidos. Pero el genuino significado de "sistema informático" viene mediante la interconexión. Muchos sistemas informáticos pueden interconectarse, esto es, unirse para convertirse en un sistema mayor. La interconexión de sistemas informáticos puede tornarse difícil debido a incompatibilidades. A veces estas dificultades ocurren a nivel de hardware, mientras que en otras ocasiones se dan entre programas informáticos que no son compatibles entre sí.

#### **2.3.4 Software**

El concepto de software va más allá de los programas de cómputo en sus distintos estados: código fuente, binario o ejecutable; también su documentación, datos a procesar e información de usuario es parte del software: es decir, abarca todo lo intangible, todo lo "no físico" relacionado.

#### **2.3.5 Base de Datos**

Una base o banco de datos es un conjunto de datos que pertenecen al mismo contexto almacenados sistemáticamente para su posterior uso. El contenido de una base de datos engloba a la información concerniente de una organización o de cualquier entidad de quién se pueda tomar información para almacenarla, de tal manera, que los datos estén disponibles para los usuarios, entre las finalidades de la base de datos es eliminar la redundancia o al menos minimizarla.

Los tres componentes principales de un sistema de base de datos son el hardware, el software DBMS y los datos a manejar, así como el personal encargado del manejo del sistema.

#### **2.3.6 Esquema de base de datos**

Es la estructura por la que está formada la base de datos, se especifica por medio de un conjunto de definiciones que se expresa mediante un lenguaje especial llamado lenguaje de definición de datos (DDL).

#### **2.3.7 Sistema Manejador de Base de Datos (DBMS)**

Un DBMS es una colección de numerosas rutinas de software interrelacionadas, cada una de las cuales es responsable de una tarea específica. El objetivo primordial de un sistema manejador base de datos, es proporcionar un contorno que sea a la vez conveniente y eficiente para ser utilizado al extraer, almacenar y manipular información de la base de datos.

Todas las peticiones de acceso a la base, se manejan centralizadamente por medio del DBMS, por lo que este paquete funciona como interface entre los usuarios y la base de datos.

## **2.3.8 Administrador de base de datos (DBA)**

Es la persona o equipo de personas profesionales responsables del control y manejo del sistema de base de datos, generalmente tiene(n) experiencia en DBMS, diseño de bases de datos, sistemas operativos, comunicación de datos, hardware y programación.

## **2.3.9 Tabla en la base de datos**

Se refiere al tipo de modelamiento de datos, donde se guardan los datos recolectados por un programa. Su estructura general se asemeja a la vista general de un programa de Hoja de cálculo.

#### **2.3.10 Las tablas se componen de dos estructuras:**

- *Campo*: Corresponde al nombre de la columna. Debe ser único y además de tener un tipo de dato asociado.
- *Registro*: Corresponde a cada fila que compone la tabla. Allí se componen los datos y los registros. Eventualmente pueden ser nulos en sus almacenamientos.
- *Archivo*: Colección de registros almacenados siguiendo una estructura homogénea.
- *Atributos*: Son los diferentes campos que conforman la estructura de la tabla.

En la definición de cada campo, debe existir un nombre único, con su tipo de dato correspondiente. Esto es útil a la hora de manejar varios campos en la tabla, ya que cada nombre de campo debe ser distinto entre sí. A los campos se les puede asignar, además, propiedades especiales que afectan a los registros insertados.

El campo puede ser definido como índice o auto incrementable, lo cual permite que los datos de ese campo cambien solos o sea el principal indicar a la hora de ordenar los datos contenidos. Cada tabla creada debe tener un nombre único en la cada Base de Datos, haciéndola accesible mediante su nombre o su sinónimo (dependiendo del tipo de base de datos elegida). La estructura de las tablas viene dado por la forma de un archivo plano, los cuales en un inicio se componían de un modo similar.

#### **2.3.11 SQL Server**

Microsoft SQL Server 2005 es una plataforma de base de datos que se utiliza en el procesamiento de transacciones en línea (OLTP) a gran escala, el almacenamiento de datos y las aplicaciones de comercio electrónico.

#### **2.3.12 Componentes de SQL Server 2005:**

- Motor de base de datos
- Reporting Services
- Analysis Services
- Notification Services
- Integration Services
- Búsqueda de texto
- Réplica
- Service Broker

## **2.3.12.1 Motor de base de datos**

Es el servicio principal para almacenar, procesar y proteger los datos. El Database Engine proporciona acceso controlado y procesamiento de transacciones rápido para cumplir con los requisitos de las aplicaciones consumidoras de datos más exigentes de una empresa.

#### **2.3.12.2 Reporting Services (SSRS)**

Es una plataforma de creación de informes, basada en un servidor, que ofrece una extensa gama de informes de datos de orígenes, datos

relacionales y multidimensionales. Reporting Services contiene componentes de procesamiento, un completo conjunto de herramientas que sirven para crear y administrar informes, y una interfaz de programación de aplicaciones (API) con la que los programadores pueden integrar o ampliar el procesamiento de datos e informes en aplicaciones personalizadas.

Los informes que se generan pueden basarse en datos relacionales o multidimensionales de SQL Server, Analysis Services, Oracle o cualquier proveedor de datos de Microsoft .NET Framework, como ODBC u OLE DB.

## **2.3.12.3 Analysis Services**

Es el servicio esencial que permite llevar a cabo un rápido análisis de datos empresariales y proporciona funciones de procesamiento analítico en línea (OLAP) y de minería de datos en aplicaciones de Business Intelligence.

## **2.3.12.4 Notification Services**

Es una plataforma para desarrollar aplicaciones que generen y envíen notificaciones; es además el motor que ejecuta dichas aplicaciones. Puede utilizar Notification Services para generar y enviar a tiempo mensajes personalizados a miles o incluso millones de suscriptores, y entregar los mensajes a una amplia variedad de aplicaciones y dispositivos.

#### **2.3.12.5 Integration Services (SSIS)**

Es el componente de extracción, transformación y carga (ETL) de SQL Server 2005. Sustituye al componente de ETL de SQL Server anterior, Servicios de transformación de datos (DTS), además es una plataforma para la creación de soluciones de integración de datos y de transformaciones de datos de alto rendimiento. También se puede mencionar que se puede utilizar para resolver complejos problemas empresariales, mediante la copia o descarga de archivos, el envío de mensajes de correo electrónico como respuesta a eventos, la actualización de almacenes de datos, la limpieza y minería de datos, y la administración de objetos y datos de SQL Server.

#### **2.3.12.6 Búsqueda de texto**

SQL Server contiene la funcionalidad necesaria para realizar consultas de texto en datos basados en caracteres sin formato contenidos en tablas de SQL Server. Las consultas de texto pueden contener palabras y frases, o formas diversas de una palabra o frase. La búsqueda de texto permite la indización rápida y flexible en consultas basadas en palabras clave de datos de texto almacenados en una base de datos de Microsoft SQL Server.

### **2.3.12.7 Réplica**

La réplica es un conjunto de tecnologías destinadas a la copia y distribución de datos y objetos de base de datos de una base de datos a otra, para luego sincronizar ambas bases de datos, con el fin de mantener
su coherencia. La réplica permite distribuir datos entre diferentes ubicaciones y entre usuarios remotos o móviles mediante redes locales y de área extensa, conexiones de acceso telefónico, conexiones inalámbricas e Internet. SQL Server proporciona tres tipos de réplica, cada uno con distintas capacidades: réplica transaccional, réplica de mezcla y réplica de instantáneas.

- La réplica transaccional se usa normalmente en escenarios servidor a servidor que requieren un alto rendimiento, como por ejemplo, la mejora de la escalabilidad y la rentabilidad, el almacenamiento de datos y la creación de informes, la integración de datos procedentes de varios sitios, la integración de datos heterogéneos y la descarga del procesamiento por lotes.
- La réplica de mezcla se ha diseñado principalmente para las aplicaciones móviles o de servidores distribuidos que pueden encontrarse con conflictos de datos. Los escenarios más frecuentes son: el intercambio de datos con usuarios móviles, las aplicaciones de punto de venta (POS) a consumidores, y la integración de datos de varios sitios.
- La réplica de datos se usa para proporcionar el conjunto de datos inicial para la réplica transaccional y de mezcla; también se puede usar cuando está indicada una actualización completa de los datos. Con estos tres tipos de réplica, SQL Server proporciona un sistema eficaz y flexible para la sincronización de datos en toda la organización.

### **2.3.12.8 Service Broker**

Proporciona la compatibilidad con SQL Server Database Engine (Motor de base de datos de SQL Server) nativo para las aplicaciones de mensajería y colas. De este modo, resulta más fácil para los programadores crear aplicaciones complejas que usan los componentes de Database para la comunicación entre bases de datos distintas. Los programadores pueden usar Service Broker para crear con facilidad aplicaciones distribuidas y confiables.

### **2.3.13 Lenguaje de Programación**

Un lenguaje de programación es un lenguaje artificial que puede ser usado para controlar el comportamiento de una computadora. Estos se componen de un conjunto de reglas sintácticas y semánticas que permiten expresar instrucciones que luego serán interpretadas. En su uso, un lenguaje de programación puede acercarse a la forma humana de expresarse y, por eso, este tipo de lenguajes es llamado de alto nivel. Esto significa que utilizan palabras y formas en sus estructuras que se asemejan al lenguaje natural (especialmente al inglés).

En cambio, aquellos lenguajes que se aproximan más a la forma en la cual la computadora se maneja, son llamados lenguajes de bajo nivel. Esto significa que lo que el programador deba escribir se acercará al lenguaje máquina, que es, en definitiva, lo que las computadoras pueden interpretar.

#### **2.3.14 Microsoft Visual C# .NET 2005**

Es un lenguaje de programación diseñado para crear una amplia gama de aplicaciones que se ejecutan en .NET Framework. Este lenguaje de programación es simple, eficaz, con seguridad de tipos y orientado a objetos. Con sus diversas innovaciones, C# permite desarrollar aplicaciones rápidamente y mantiene la expresividad y elegancia de los lenguajes de tipo C. Es una herramienta con un editor de código completo, plantillas de proyecto, diseñadores, asistentes para código, un depurador eficaz y fácil de usar. La biblioteca de clases .NET Framework ofrece acceso a una amplia gama de servicios de sistema operativo y a otras clases útiles y adecuadamente diseñadas que aceleran el ciclo de desarrollo de manera significativa.

#### **2.3.15 Lenguaje C#**

La sintaxis de C# es muy expresiva, aunque cuenta con menos de 90 palabras clave; también es sencilla y fácil de aprender. La sintaxis de C# basada en signos de llave podrá ser reconocida inmediatamente por cualquier persona familiarizada con C, C++ o Java. Los desarrolladores que conocen cualquiera de estos lenguajes pueden empezar a trabajar de forma productiva en C# en un plazo muy breve.

Como lenguaje orientado a objetos, C# admite los conceptos de encapsulación, herencia y polimorfismo. Todas las variables y métodos, incluido el método Main que es el punto de entrada de la aplicación, se encapsulan dentro de definiciones de clase. Además de estos principios básicos orientados a objetos, C# facilita el desarrollo de componentes de software a través de varias construcciones de lenguaje innovadoras, entre las que se incluyen:

- Firmas de métodos encapsulados denominadas delegados, que permiten notificaciones de eventos con seguridad de tipos.

- Propiedades, que actúan como descriptores de acceso para variables miembro privadas.
- Atributos, que proporcionan metadatos declarativos sobre tipos en tiempo de ejecución.
- Comentarios en línea de documentación XML.

Si necesita interactuar con otro software de Windows, como objetos COM o archivos DLL nativos de Win32, podrá hacerlo en C# mediante un proceso denominado "interoperabilidad". La interoperabilidad permite que los programas de C# realicen prácticamente lo mismo que una aplicación de C++ nativa. C# admite incluso el uso de punteros y el concepto de código "no seguro" en los casos en que el acceso directo a la memoria es absolutamente crítico.

#### **2.3.16 Arquitectura de la plataforma .NET Framework**

Los programas de C# se ejecutan en .NET Framework, un componente que forma parte de Windows y que incluye un sistema de ejecución virtual denominado Common Language Runtime (CLR) y un conjunto unificado de bibliotecas de clases.

CLR es la implementación comercial de Microsoft de Common Language Infrastructure (CLI), norma internacional que constituye la base para crear entornos de ejecución y desarrollo en los que los lenguajes y las bibliotecas trabajan juntos sin problemas. El código fuente escrito en C# se compila en un lenguaje intermedio (IL) conforme con la especificación CLI. El código de lenguaje intermedio, junto con recursos tales como

mapas de bits y cadenas, se almacena en disco en un archivo ejecutable denominado ensamblado, cuya extensión es .exe o .dll generalmente. Un ensamblado contiene un manifiesto que ofrece información sobre los tipos, la versión, la referencia cultural y los requisitos de seguridad del ensamblado.

## **2.3.17 Programación por capas**

La programación por capas es un estilo de programación en el que el objetivo primordial es la separación de la lógica de negocios de la lógica de diseño; un ejemplo básico de esto consiste en separar la capa de datos de la capa de presentación al usuario.

La ventaja principal de este estilo es que el desarrollo se puede llevar a cabo en varios niveles y, en caso de que sobrevenga algún cambio, sólo se ataca al nivel requerido sin tener que revisar entre código mezclado. Un buen ejemplo de este método de programación sería el modelo de interconexión de sistemas abiertos.

Además, permite distribuir el trabajo de creación de una aplicación por niveles; de este modo, cada grupo de trabajo está totalmente abstraído del resto de niveles, de forma que basta con conocer la API que existe entre niveles. En el diseño de sistemas informáticos actual se suele usar las arquitecturas multinivel o Programación por capas. En dichas arquitecturas a cada nivel se le confía una misión simple, lo que permite el diseño de arquitecturas escalables (que pueden ampliarse con facilidad en caso de que las necesidades aumenten). El diseño más utilizado actualmente es el diseño en tres niveles (o en tres capas).

#### **2.3.18 Capas y niveles**

- *Capa de presentación*: es la que ve el usuario (también se la denomina "capa de usuario"), presenta el sistema al usuario, le comunica la información y captura la información del usuario en un mínimo de proceso (realiza un filtrado previo para comprobar que no hay errores de formato). Esta capa se comunica únicamente con la capa de negocio. También es conocida como interfaz gráfica y debe tener la característica de ser "amigable" (entendible y fácil de usar) para el usuario.
- *Capa de negocio*: es donde residen los programas que se ejecutan, se reciben las peticiones del usuario y se envían las respuestas tras el proceso. Se denomina capa de negocio (e incluso de lógica del negocio) porque es aquí donde se establecen todas las reglas que deben cumplirse. Esta capa se comunica con la capa de presentación, para recibir las solicitudes y presentar los resultados, y con la capa de datos, para solicitar al gestor de base de datos para almacenar o recuperar datos de él. También se consideran aquí los programas de aplicación.
- *Capa de datos*: es donde residen los datos y es la encargada de acceder a los mismos. Está formada por uno o más gestores de bases de datos que realizan todo el almacenamiento de datos, reciben solicitudes de almacenamiento o recuperación de información desde la capa de negocio.

Todas estas capas pueden residir en un único ordenador, si bien lo más usual es que haya una multitud de ordenadores en donde reside la capa de presentación (son los clientes de la arquitectura cliente/servidor). Las capas de negocio y de datos pueden residir en el mismo ordenador, y si el crecimiento de las necesidades lo aconseja se pueden separar en dos o más ordenadores.

Así, si el tamaño o complejidad de la base de datos aumenta, se puede separar en varios ordenadores los cuales recibirán las peticiones del ordenador en que resida la capa de negocio.

Si, por el contrario, fuese la complejidad en la capa de negocio lo que obligase a la separación, esta capa de negocio podría residir en uno o más ordenadores que realizarían solicitudes a una única base de datos. En sistemas muy complejos se llega a tener una serie de ordenadores sobre los cuales corre la capa de datos, y otra serie de ordenadores sobre los cuales corre la base de datos. En una arquitectura de tres niveles, los términos "capas" y "niveles" no significan lo mismo ni son similares. El término "capa" hace referencia a la forma como una solución es segmentada desde el punto de vista lógico:

Presentación/ Lógica de Negocio/ Datos.

En cambio, el término "nivel" corresponde a la forma en que las capas lógicas se encuentran distribuidas de forma física. Por ejemplo:

- Una solución de tres capas (presentación, lógica del negocio, datos) que residen en un solo ordenador (Presentación+lógica+datos). Se dice que la arquitectura de la solución es de tres capas y un nivel.
- Una solución de tres capas (presentación, lógica del negocio, datos) que residen en dos ordenadores (presentación + lógica, lógica + datos). Se dice que la arquitectura de la solución es de tres capas y dos niveles.
- Una solución de tres capas (presentación, lógica del negocio, datos) que residen en tres ordenadores (presentación, lógica, datos). La arquitectura que la define es: solución de tres capas y tres niveles.

### **2.4 Hipótesis**

El desarrollo e implantación de un sistema informático en el Centro de Estudios de Posgrado de la Universidad Técnica de Ambato, incrementó la seguridad del control de los datos que permitió organizar de manera segura el registro histórico de los documentos que se emiten a diario desde sus oficinas.

## **2.5 Determinación de Variables**

### **2.5.1 Variable independiente**

Sistema Informático para el Control Administrativo.

## **2.5.2 Variable dependiente**

Control administrativo del Centros de Estudios de Posgrado.

## **2.5.3 Gráfica de inclusión de variables**

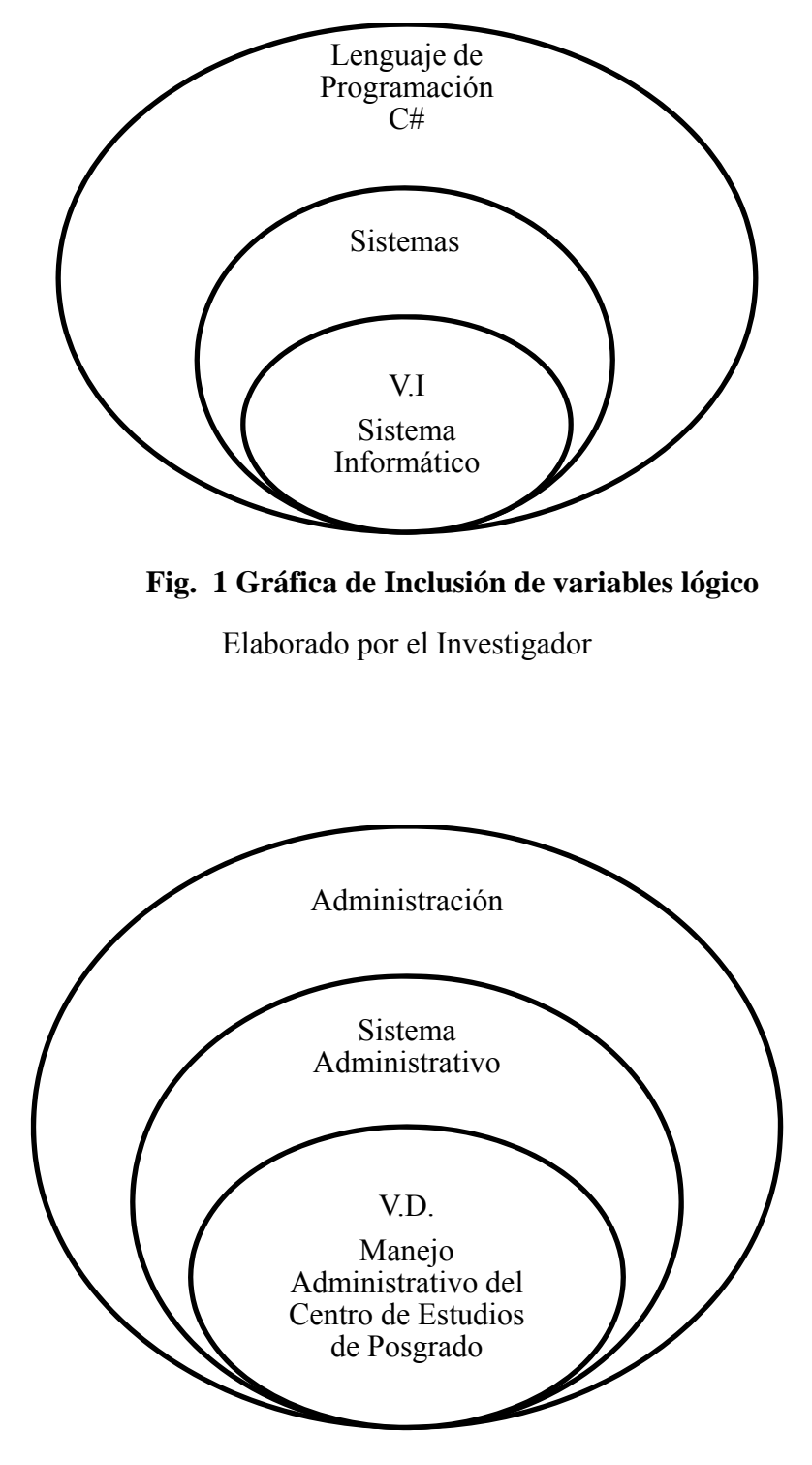

## **Fig. 2 Gráfica de Inclusión de variables**

# **CAPÍTULO III**

# **METODOLOGÍA**

#### **3.1 Enfoque de la investigación**

### **3.1.1 Paradigma cualitativo**

La presente investigación se orienta hacia un enfoque cualitativo, de los procesos que se efectúan en el Centro de Estudios de Postgrado de la Universidad Técnica de Ambato.

## **3.1.2 Paradigma cuantitativo**

El presente tema de investigación, puede ser abordado desde un enfoque cuantitativo, fundamentado en el positivismo lógico, que permiten hallar las causas y las razones de los hechos desde un campo técnico.

#### **3.2 Modalidad básica de la investigación**

#### **3.2.1 Investigación de campo**

Se ha empleado la investigación de campo debido a que permite obtener información relacionada a las causas que originan el problema en el Centro de Estudios de Posgrado de la Universidad Técnica de Ambato.

#### **3.2.2 Investigación bibliográfica**

La investigación bibliográfica es necesaria dentro del proceso de ejecución del presente proyecto de investigación, que permite la ampliación del tema central de la investigación.

#### **3.2.3 Proyecto factible**

La presente investigación es un proyecto factible de realizar porque soluciona los problemas detectado en el Centro de Estudios de Posgrado, además, la presente investigación no incurre en gastos significativos, debido a la que dependencia universitaria cuenta con los recursos tecnológicos necesarios.

#### **3.3 Nivel o tipo de investigación**

La investigación es de nivel exploratorio, debido a la necesidad de conocer la dependencia para investigar las causas del problema. Llega al nivel descriptivo, porque analiza las causas y la implicación de la entidad. Y correlacional por que establece una relación entre causa y efecto, entre la variable dependiente y la variable independiente, proponiendo una alternativa de solución.

# **3.4 Población y muestra**

En el Centro de Estudios de Posgrado de la Universidad Técnica de Ambato la población con la que se va a trabajar es reducida por tanto pasa a ser la muestra.

# **CAPÍTULO IV**

### **CONCLUSIONES Y RECOMENDACIONES**

#### **4.1 Conclusiones**

- El sistema a desarrollarse para el "CEPOS" está planteado de acuerdo a los requerimientos solicitados por su director.
- La ejecución del proyecto en el "CEPOS" es factible, porque cuenta con todos los recursos de hardware y software necesarios para la implantación.
- Además la institución cuenta con el equipo necesario para capacitar al personal para el correcto uso del sistema, luego de su desarrollo en el plazo establecido y la disminución de errores a la hora del manejo de los documentos de la oficina.

### **4.2 Recomendaciones**

- Analizar detenidamente cada uno de los requerimientos del sistema para desarrollar una aplicación que satisfaga todas las necesidades de los usuarios.
- Es necesario entrevistar a todos los miembros de la empresa u institución para abarcar con mayor factibilidad las exigencias del sistema.
- Luego del desarrollo e implantación del sistema, realizar las pruebas correspondientes con datos reales y un gran volumen de información.
- Si es el caso que en las pruebas de caja blanca y caja negra surgiere algún error realizar las modificaciones correspondientes para que el sistema funcione al máximo.

# **CAPÍTULO V**

## **PROPUESTA**

#### **5.1 Análisis de factibilidad**

## **5.1.1 Factibilidad operativa**

Al iniciar el presente trabajo de investigación, se realizó el levantamiento de la información, en el cual se identificó todas las actividades necesarias para alcanzar el objetivo propuesto.

## **5.1.2 Factibilidad económica**

El presente proyecto de investigación es factible de realizarlo en el ámbito económico, ya que la institución cuenta con todos los recursos tecnológicos para ser empleados en la ejecución del proyecto.

## **5.1.3 Factibilidad Técnica**

La institución cuenta con los recursos tecnológicos necesarios, que permiten que el desarrollo e implementación del sistema información se realice adecuadamente.

**5.2 Análisis de la Aplicación** 

- **5.2.1 Diagramas UML**
- **5.2.1.1 Diagramas de Casos de Uso**
	- **i. Actores**

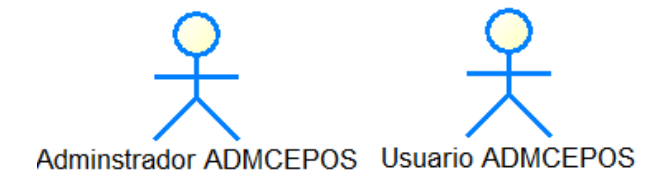

**Fig. 5. 1 Actores** 

## **ii. Institución**

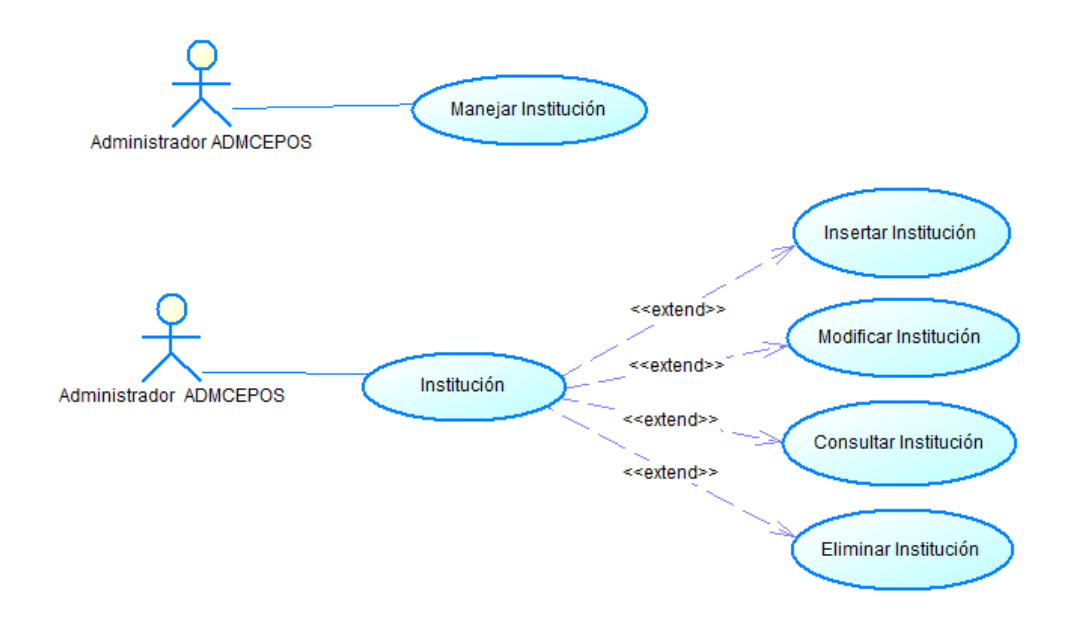

**Fig. 5. 2 Casos de Uso Institución Administrador** 

Elaborado por el Investigador

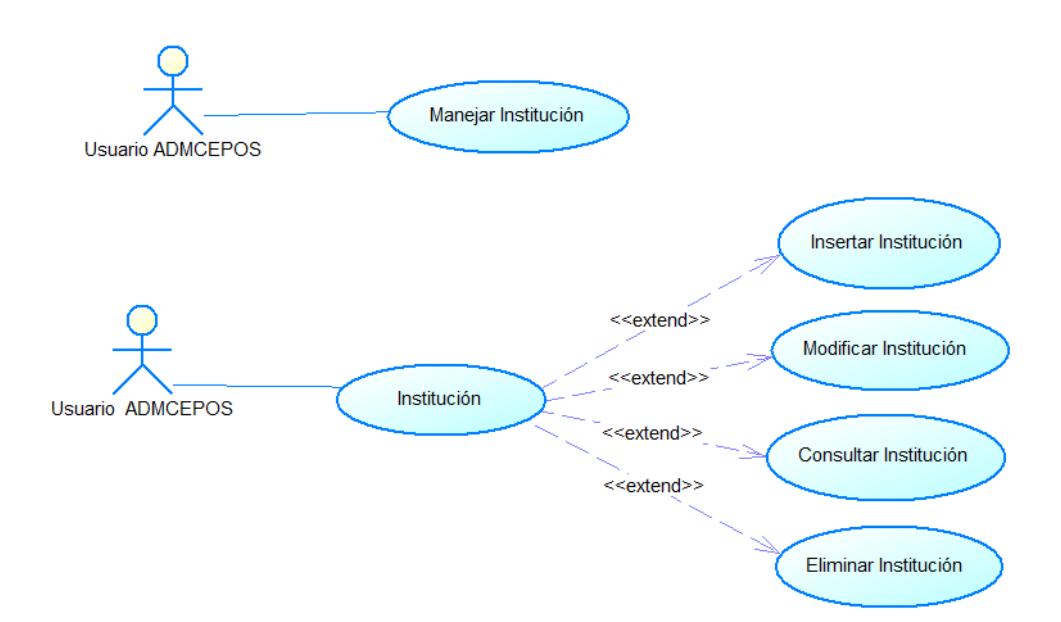

**Fig. 5. 3 Casos de Uso Institución Usuario** 

### **iii. Dependencia**

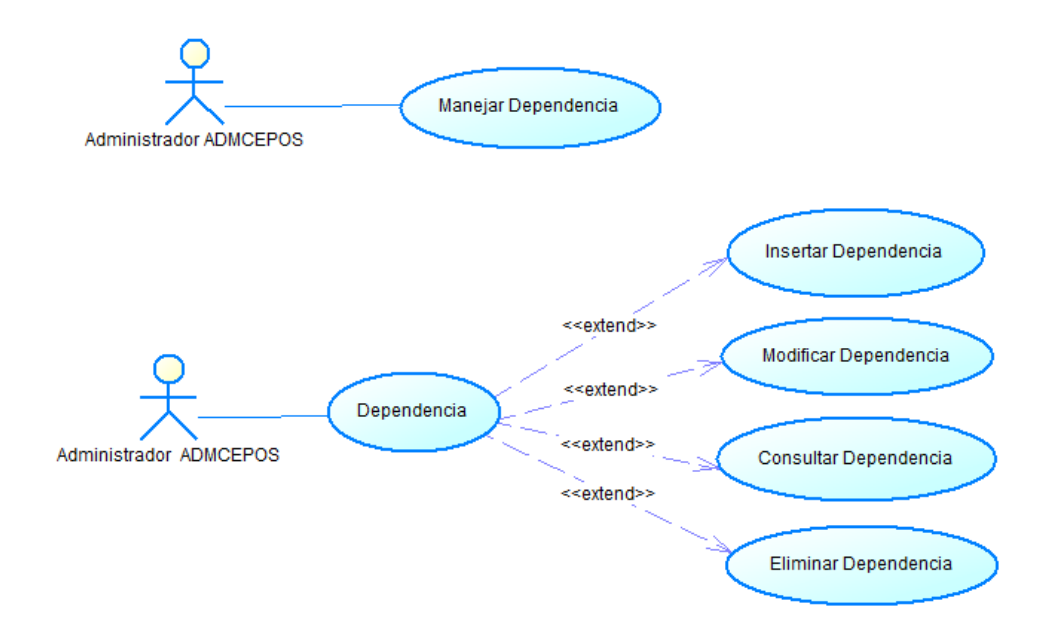

**Fig. 5. 4 Casos de Uso Dependencia Administrador** 

Elaborado por el Investigador

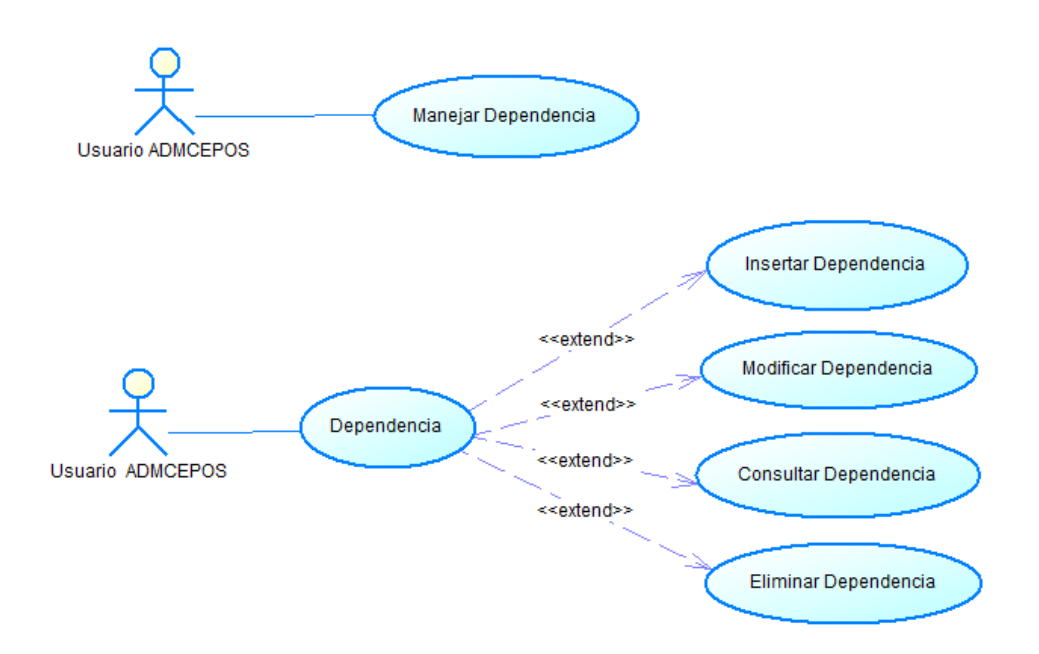

**Fig. 5. 5 Casos de Uso Dependencia Usuario** 

## **iv. Empleados Dependencias**

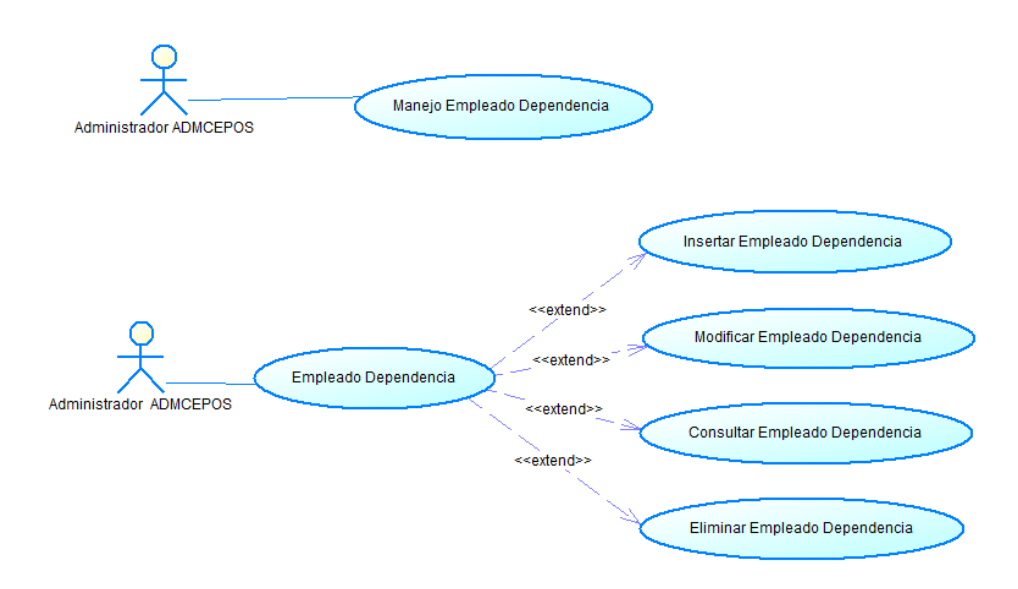

**Fig. 5. 6 Casos de Uso Empleado Dependencia Administrador** 

Elaborado por el Investigador

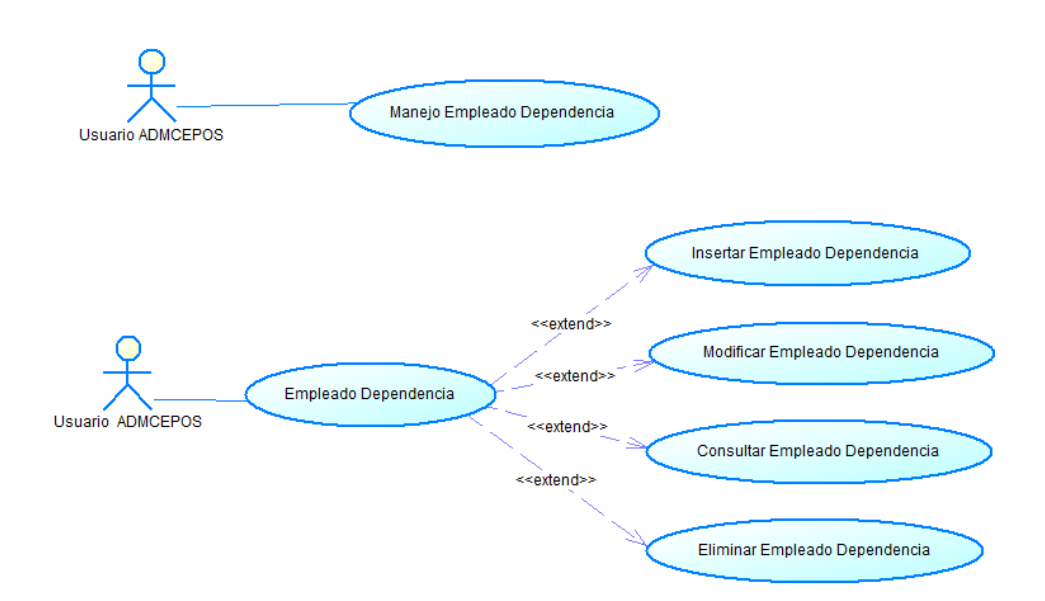

**Fig. 5. 7 Casos de Uso Empleado Dependencia Usuario** 

## **v. Oficina**

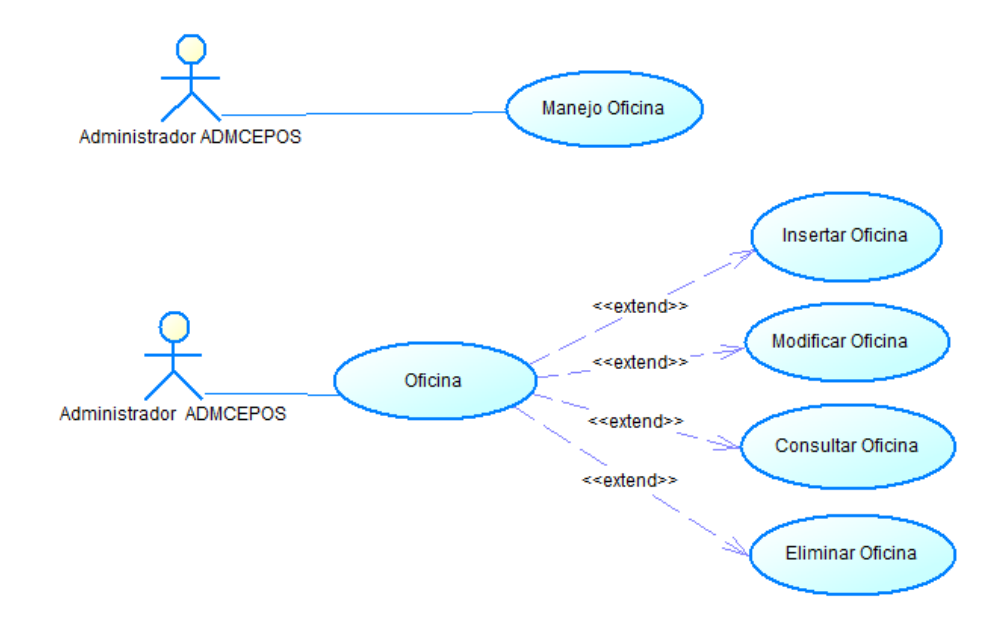

**Fig. 5. 8 Casos de Uso Oficina Administrador** 

Elaborado por el Investigador

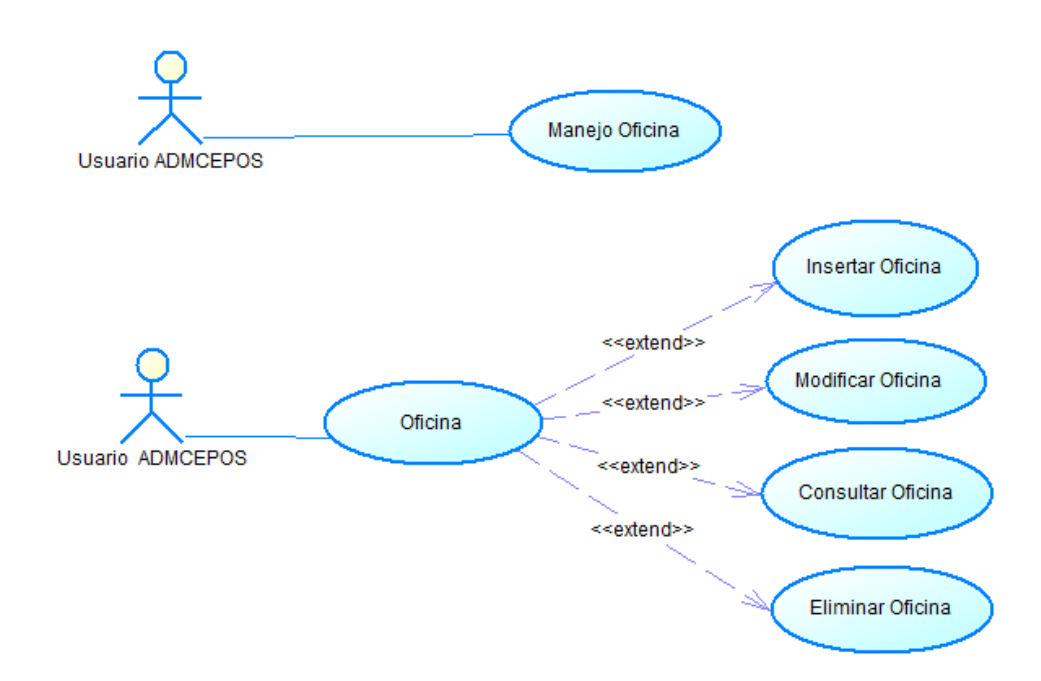

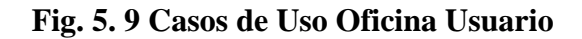

### **vi. Empleado CEPOS**

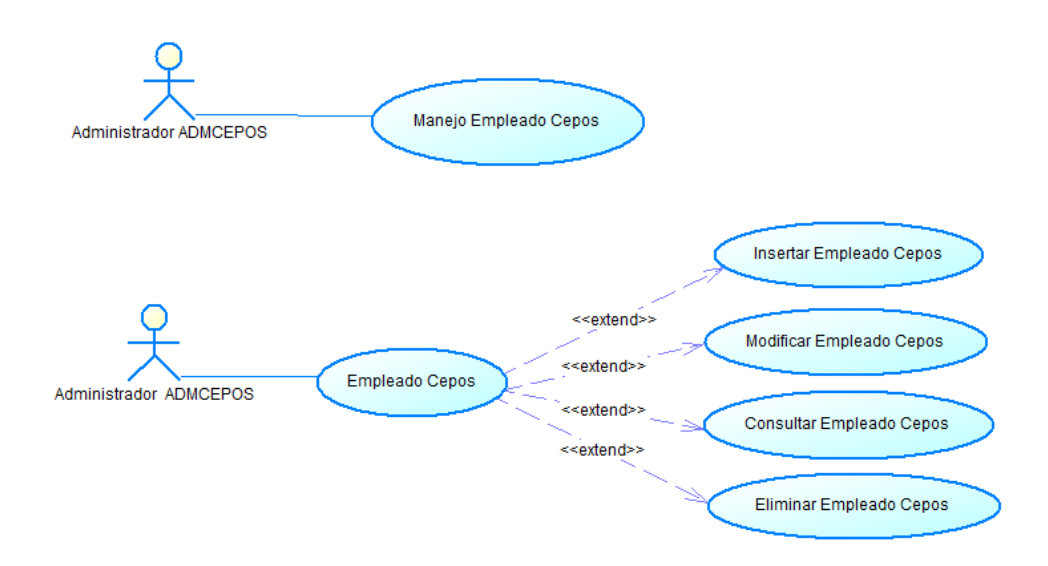

**Fig. 5. 10 Casos de Uso Empleado CEPOS Administrador** 

Elaborado por el Investigador

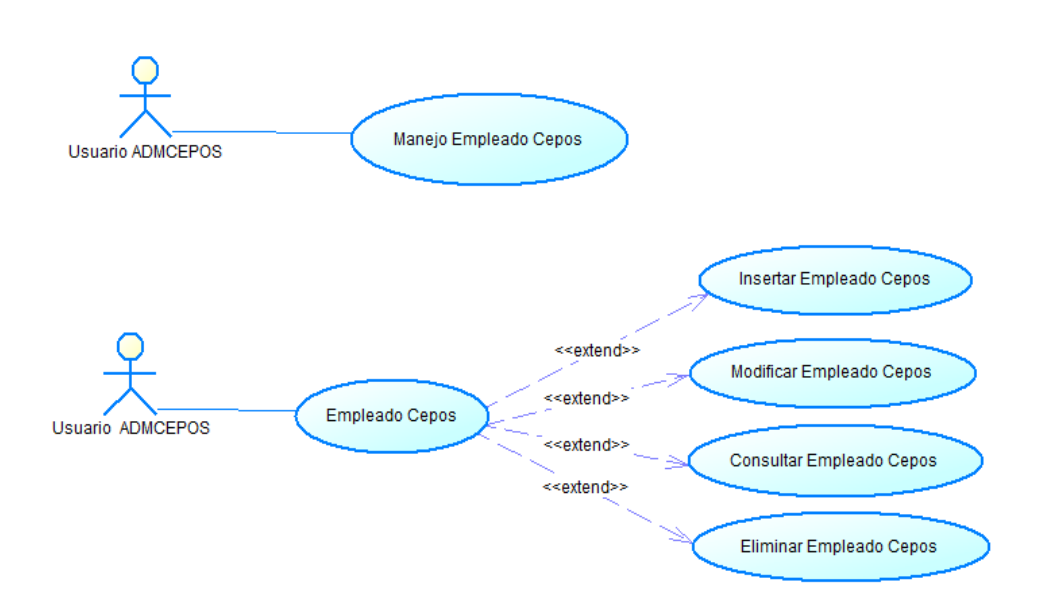

**Fig. 5. 11 Casos de Uso Empleado CEPOS Usuario** 

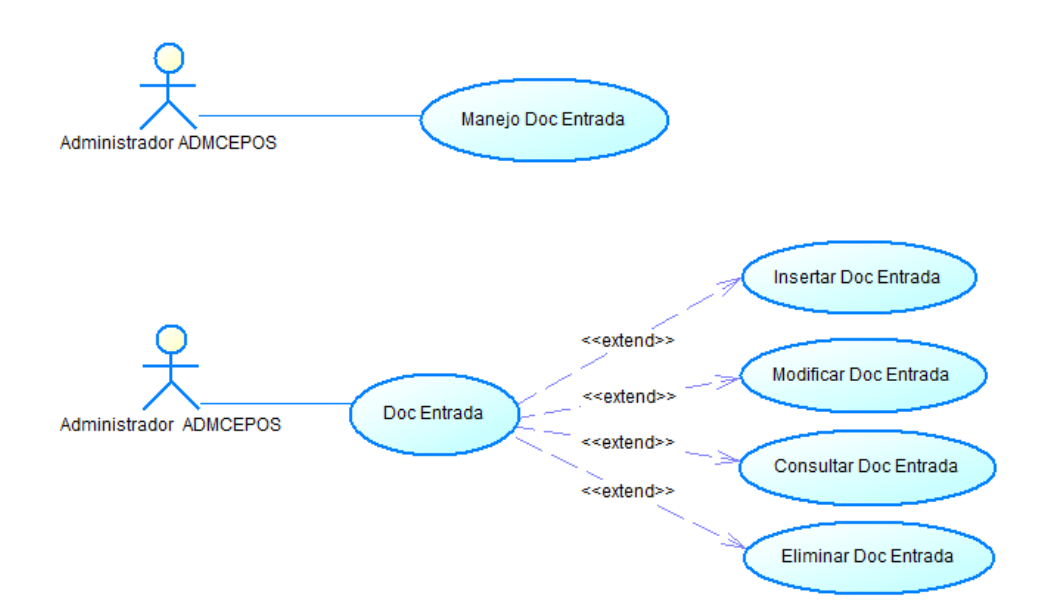

**Fig. 5. 12 Casos de Uso Doc. Entrada Administrador** 

Elaborado por el Investigador

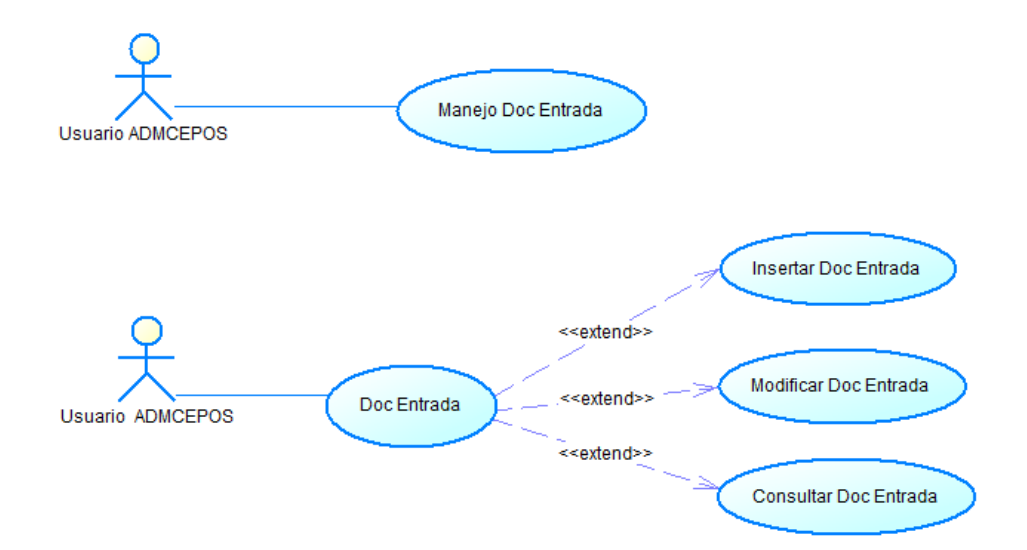

**Fig. 5. 13 Casos de Uso Doc. Entrada Usuario** 

### **viii. Doc. Entrada Estudiantes**

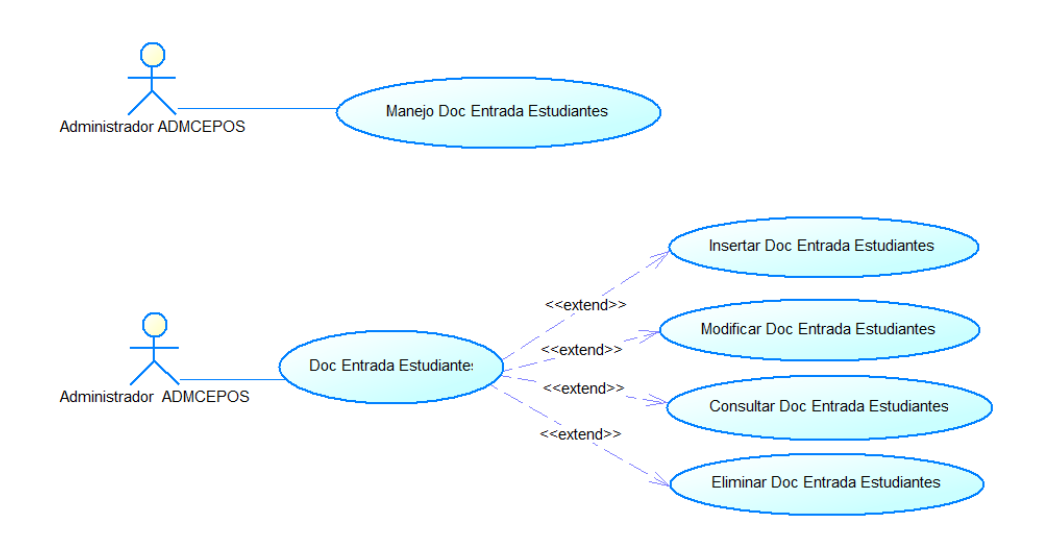

**Fig. 5. 14 Casos de Uso Doc. Entrada Estudiantes Administrador** 

Elaborado por el Investigador

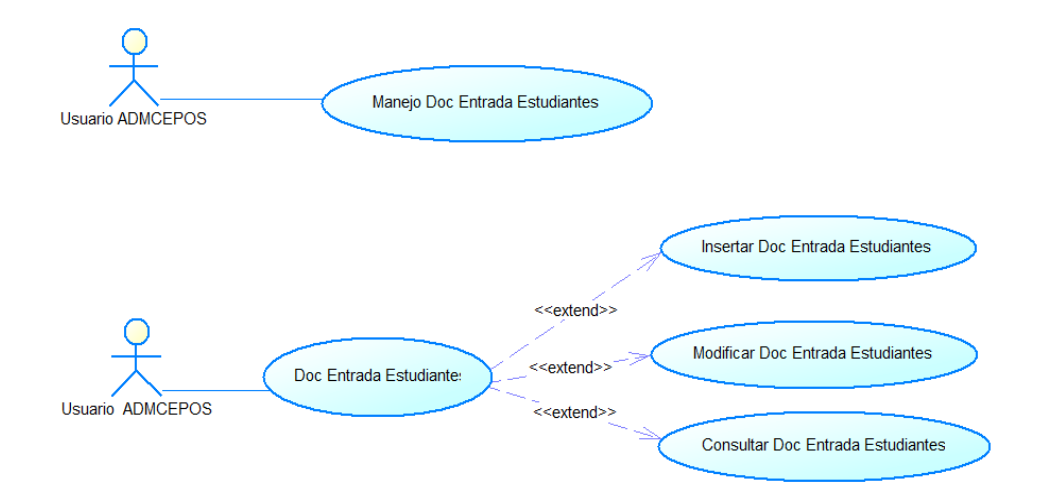

**Fig. 5. 15 Casos de Uso Doc. Entrada Estudiantes Usuario** 

#### **ix. Doc. Salida**

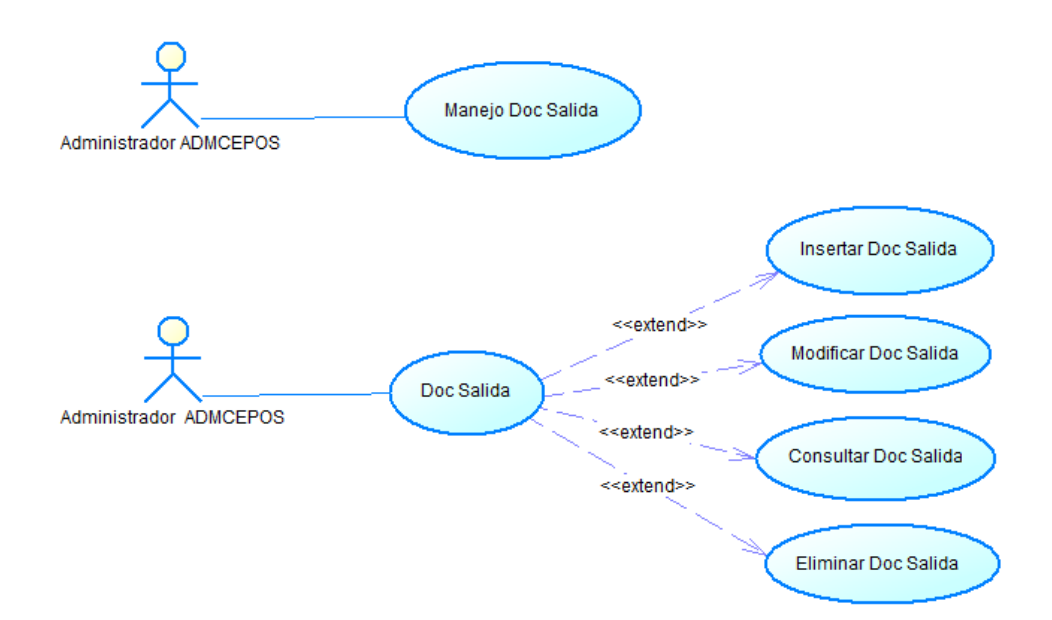

**Fig. 5. 16 Casos de Uso Doc. Salida Administrador** 

Elaborado por el Investigador

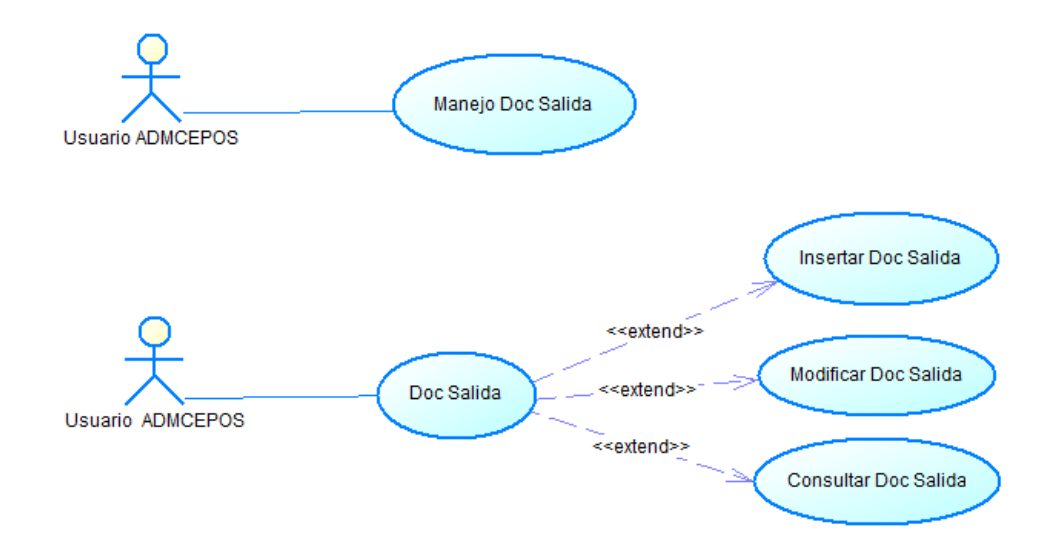

**Fig. 5. 17 Casos de Uso Doc. Salida Usuario** 

### **x. Resolución Entrada**

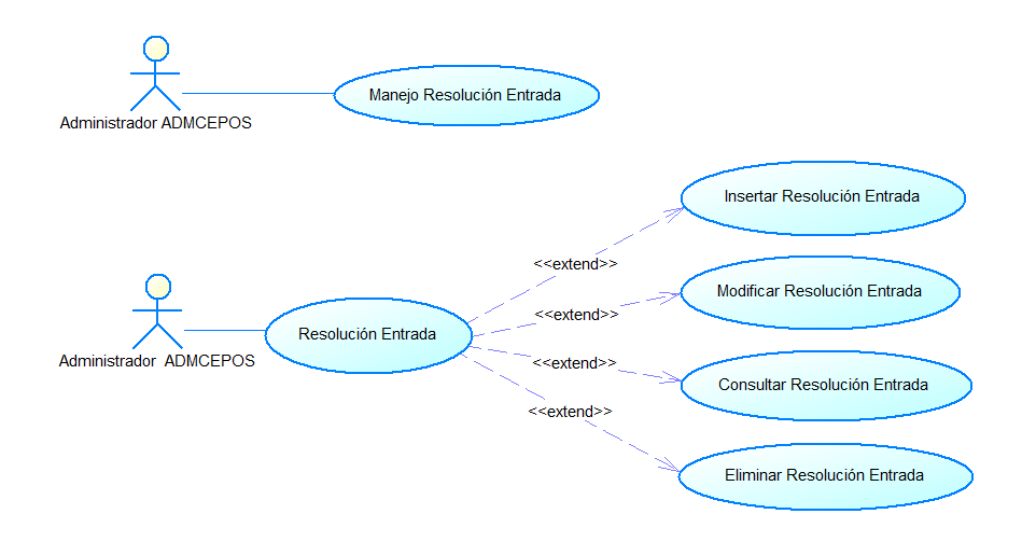

**Fig. 5. 18 Casos de Uso Resolución Entrada Administrador** 

Elaborado por el Investigador

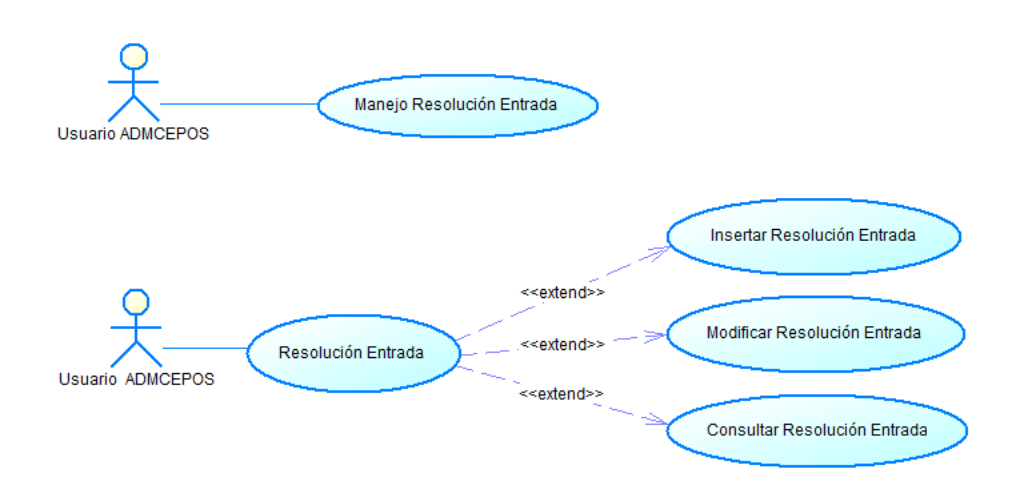

**Fig. 5. 19 Casos de Uso Resolución Entrada Usuario** 

## **xi. Resolución**

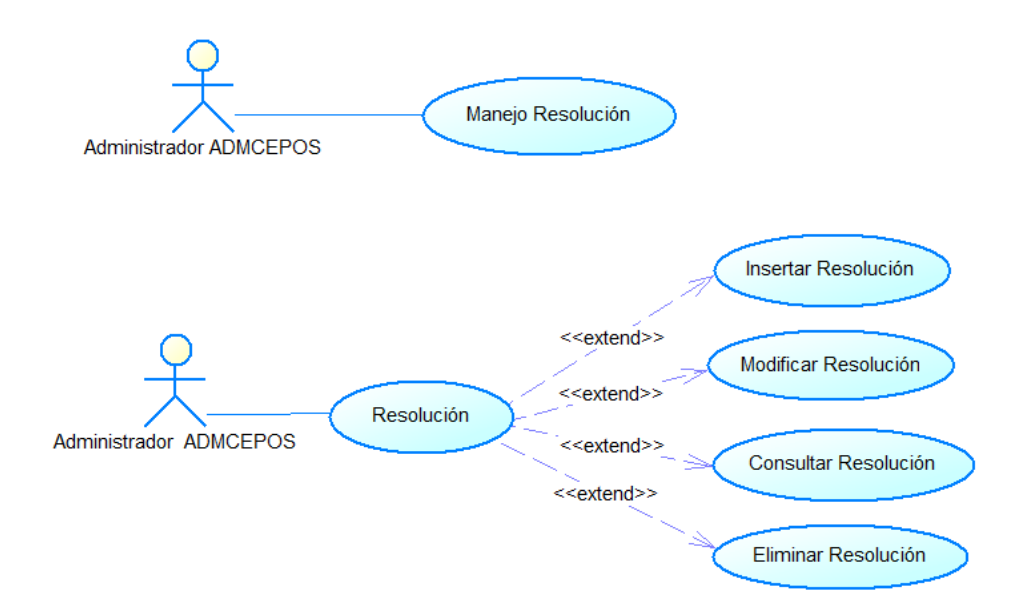

**Fig. 5. 20 Casos de Uso Resolución Administrador** 

Elaborado por el Investigador

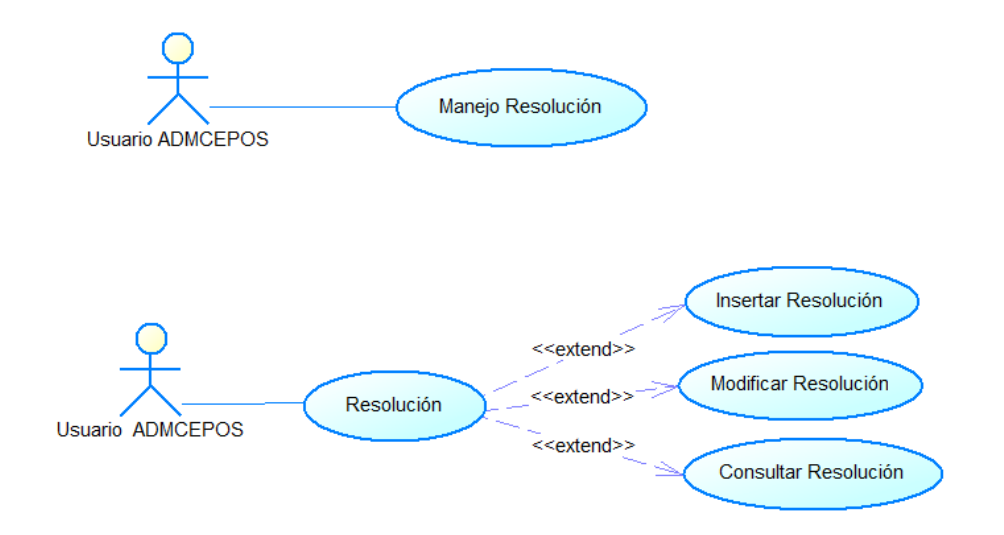

**Fig. 5. 21 Casos de Uso Resolución Usuario** 

#### **xii. Facultades**

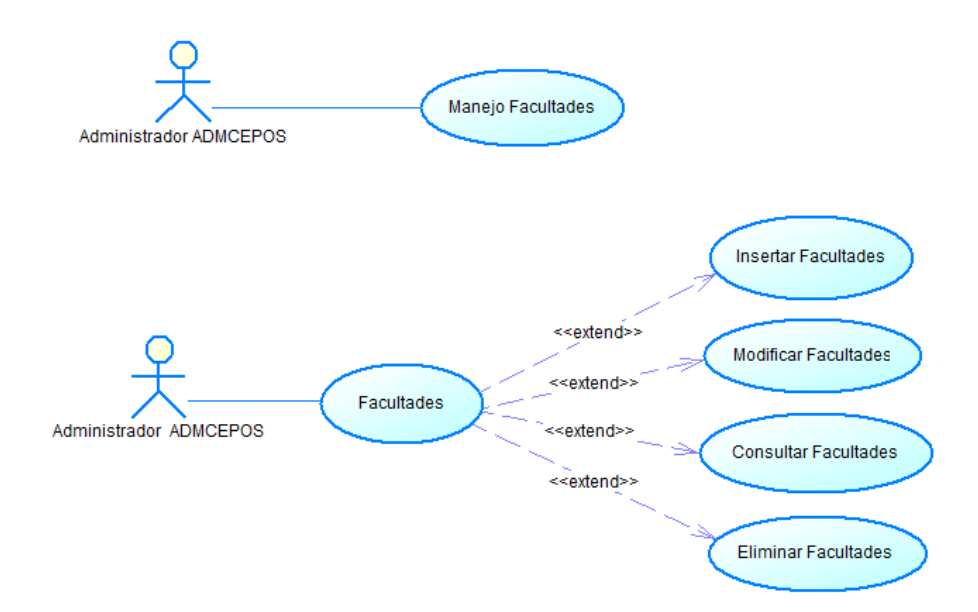

**Fig. 5. 22 Casos de Uso Facultades Administrador** 

Elaborado por el Investigador

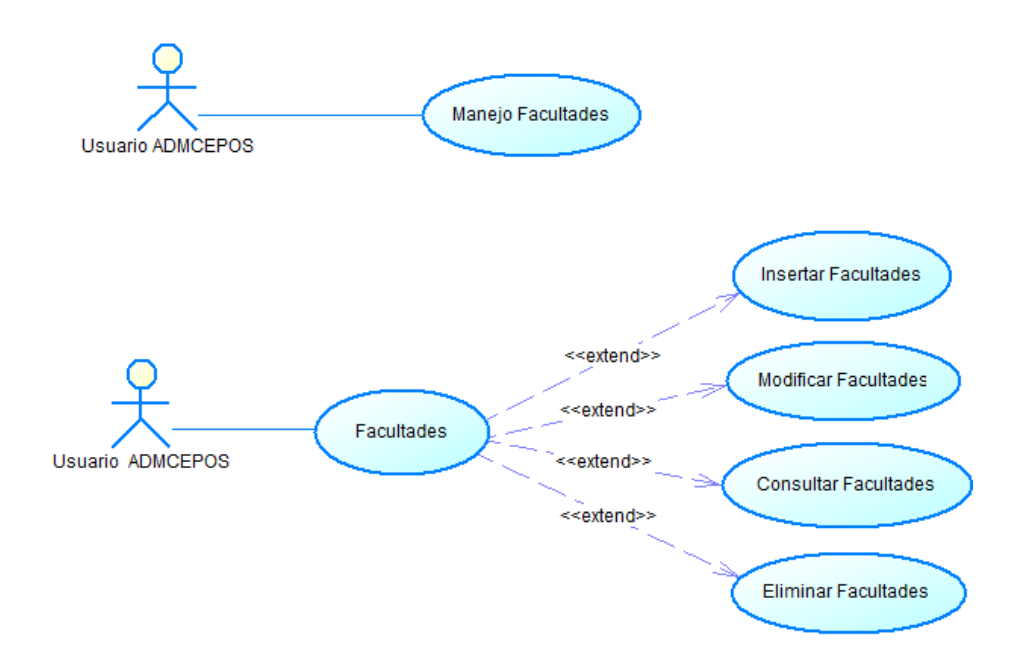

**Fig. 5. 23 Casos de Uso Facultades Usuario** 

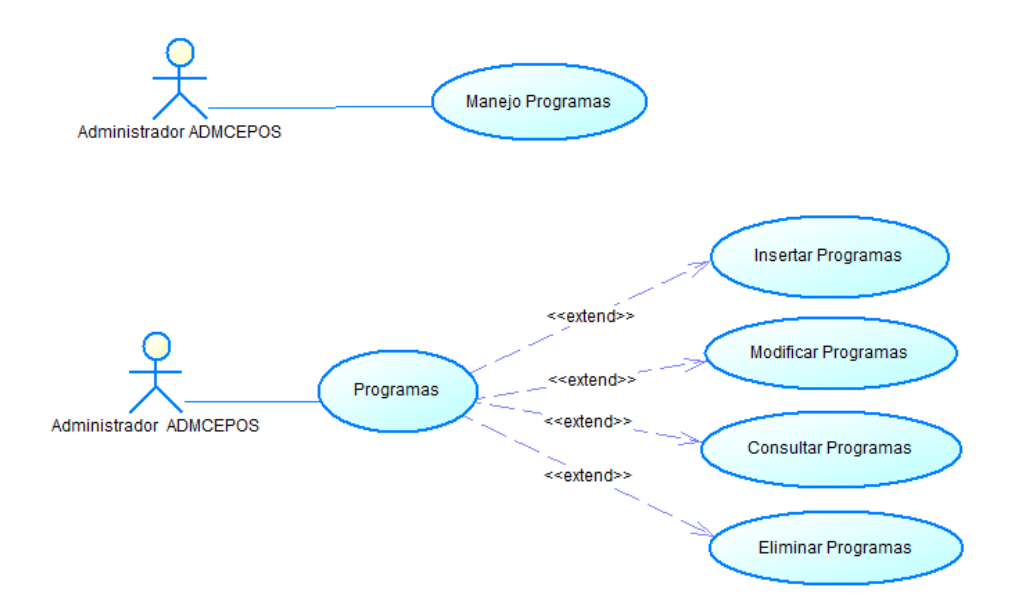

**Fig. 5. 24 Casos de Uso Programas Administrador** 

Elaborado por el Investigador

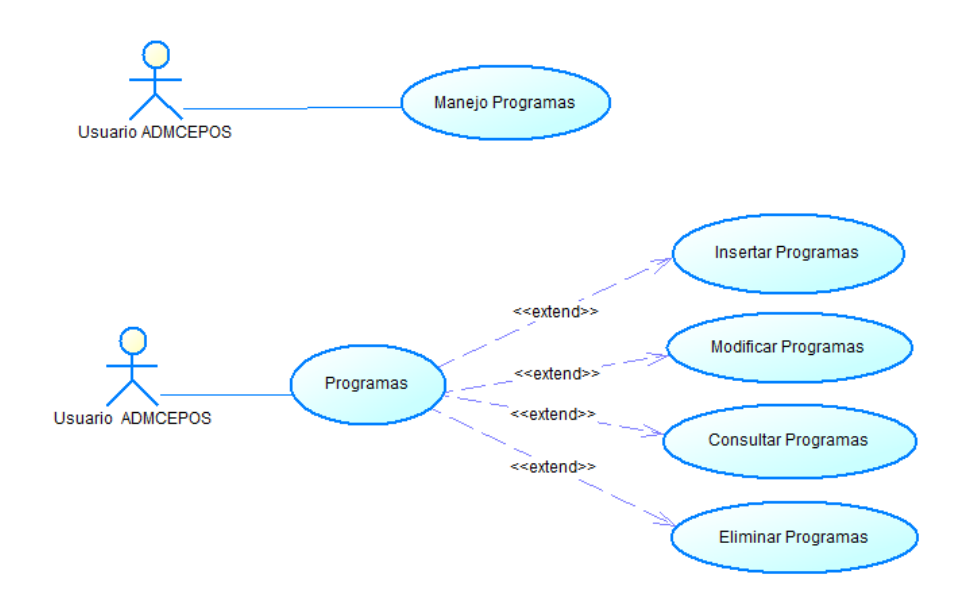

**Fig. 5. 25 Casos de Uso Programas Usuario** 

#### **xiv. Tutores**

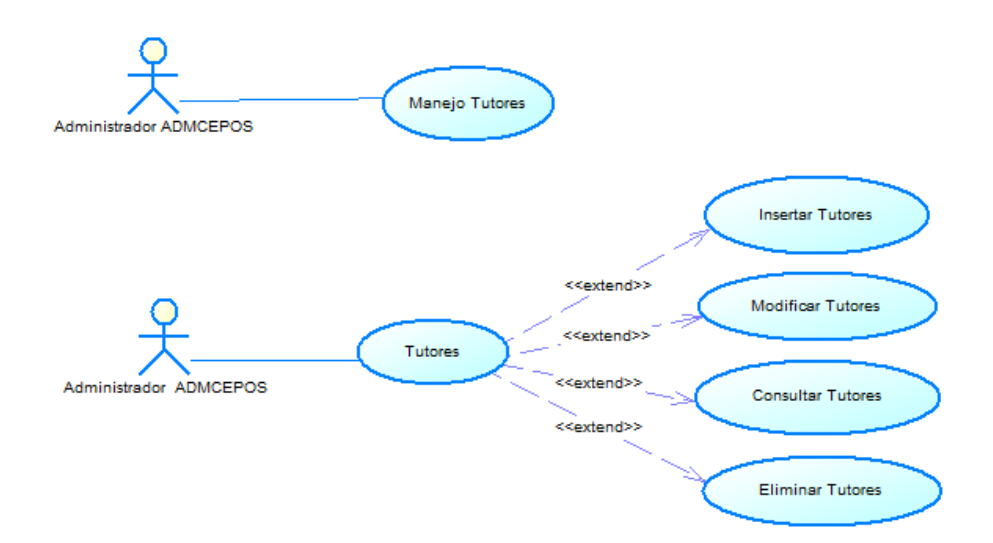

**Fig. 5. 26 Casos de Uso Tutores Administrador** 

Elaborado por el Investigador

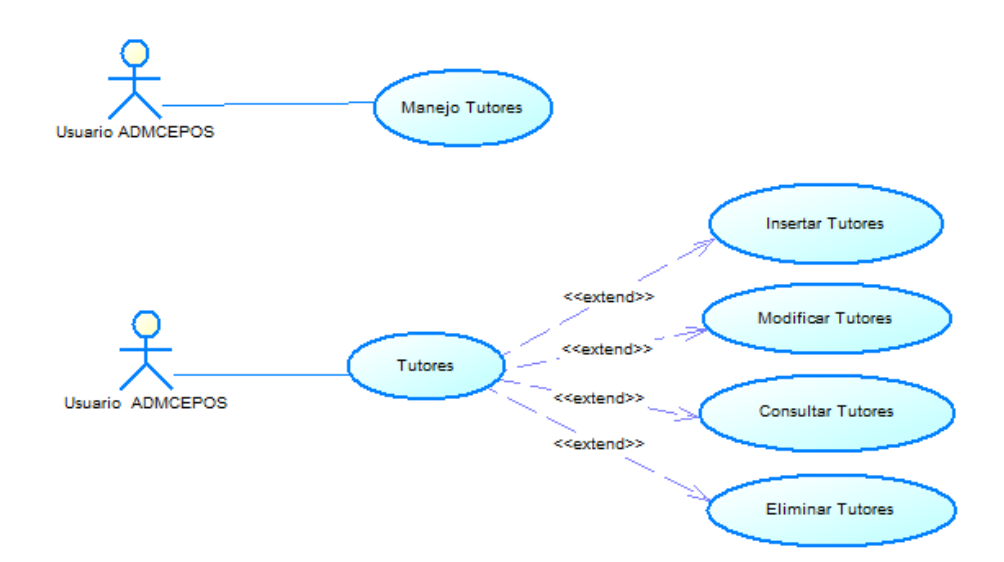

**Fig. 5. 27 Casos de Uso Tutores Usuario** 

### **xv. Estudiantes**

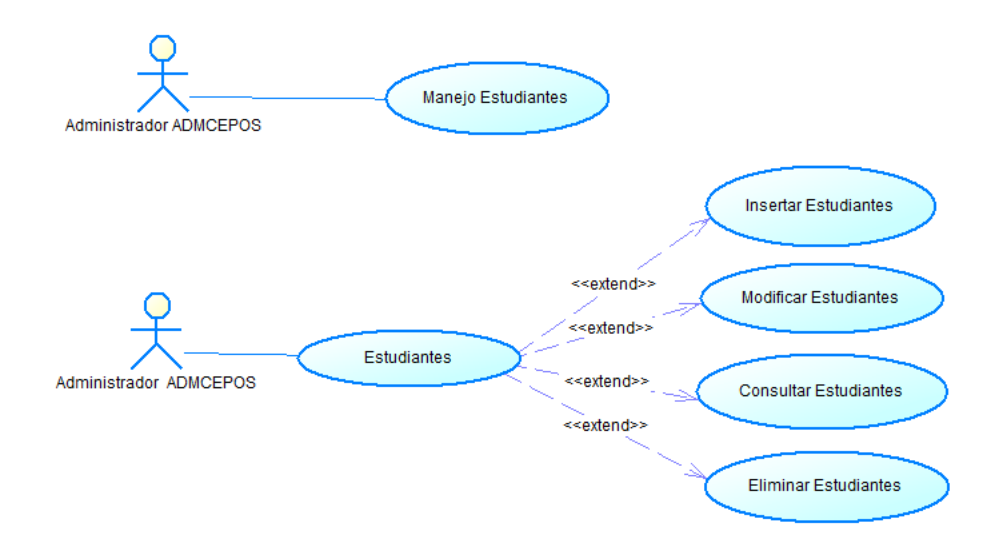

**Fig. 5. 28 Casos de Uso Estudiantes Administrador** 

Elaborado por el Investigador

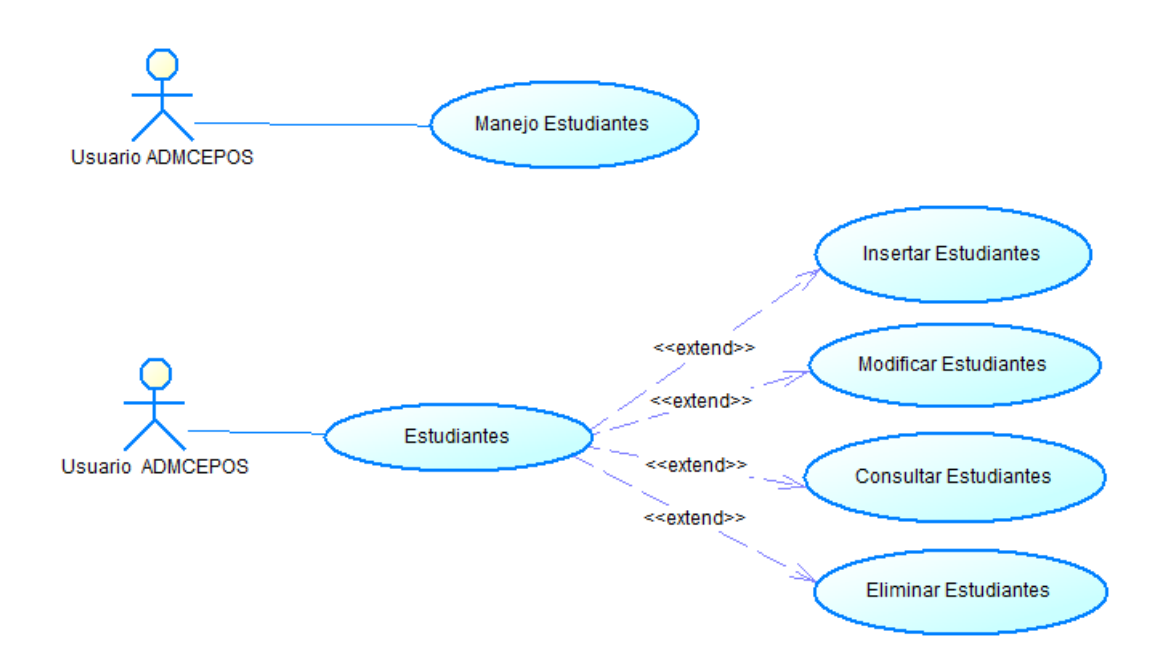

**Fig. 5. 29 Casos de Uso Estudiantes Usuario** 

### **xvi. Programas Tutores**

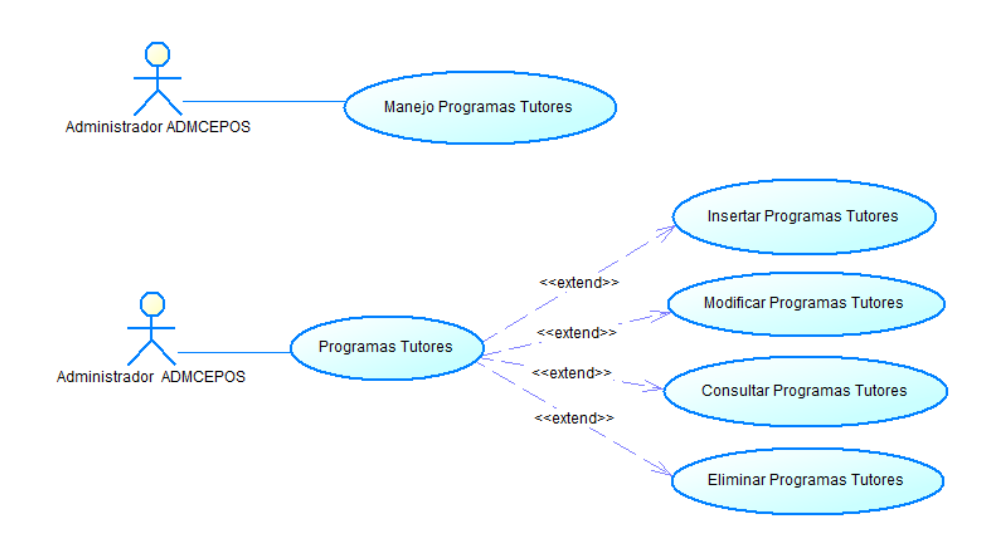

**Fig. 5. 30 Casos de Uso Programas Tutores Administrador** 

Elaborado por el Investigador

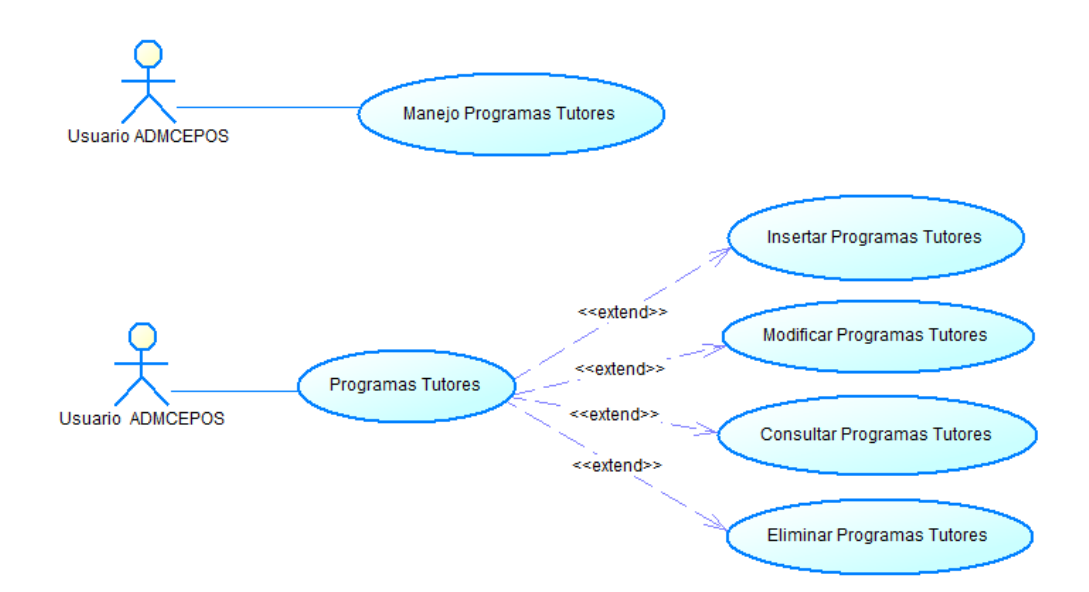

**Fig. 5. 31 Casos de Uso Programas Tutores Usuario** 

### **xvii. Notas Programas**

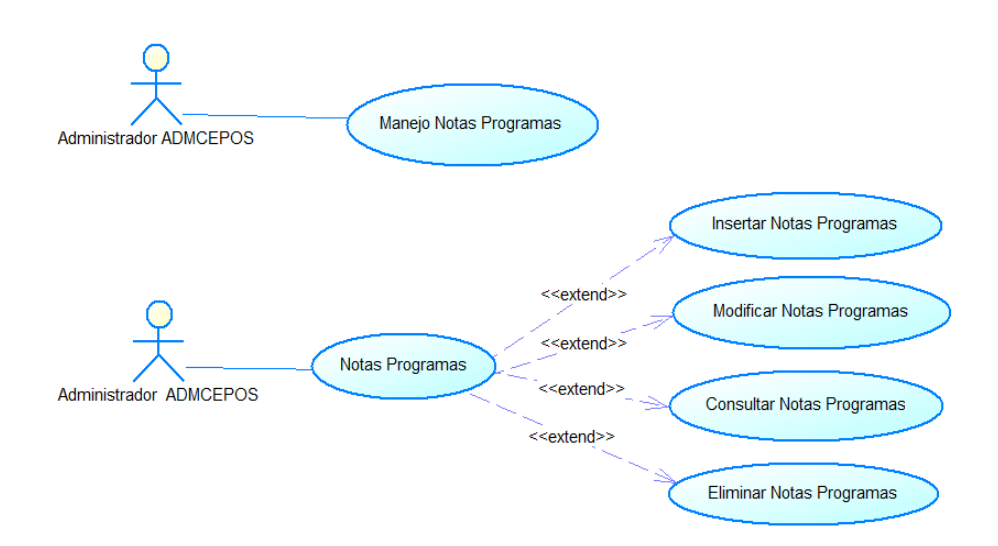

**Fig. 5. 32 Casos de Uso Notas Programas Administrador** 

Elaborado por el Investigador

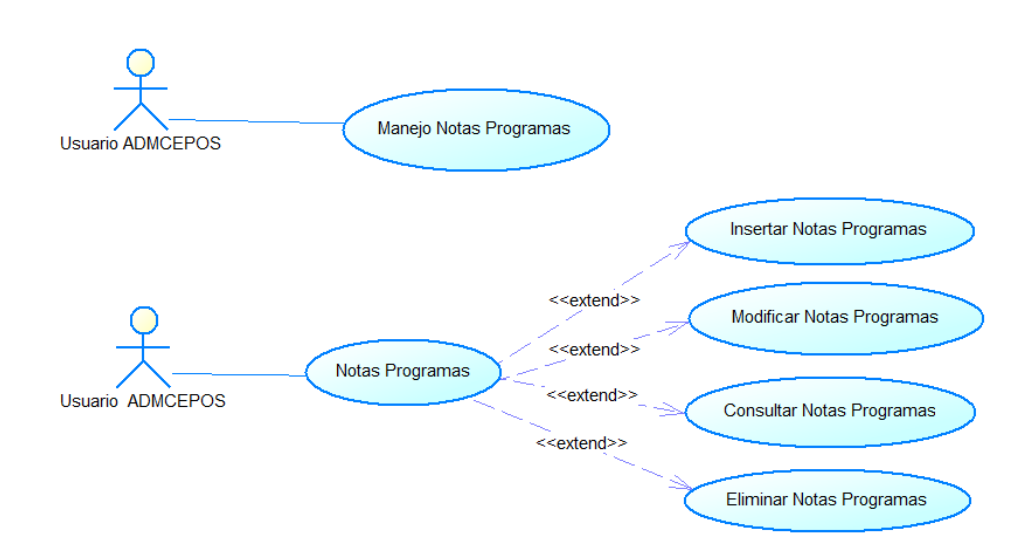

**Fig. 5. 33 Casos de Uso Notas Programas Usuario** 

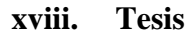

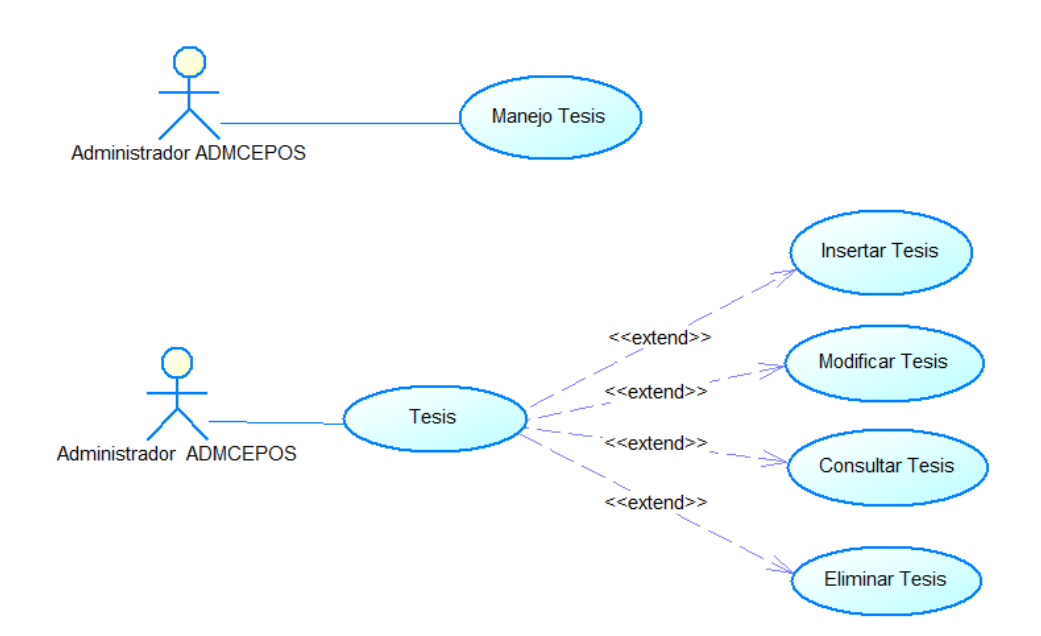

**Fig. 5. 34 Casos de Uso Tesis Administrador** 

Elaborado por el Investigador

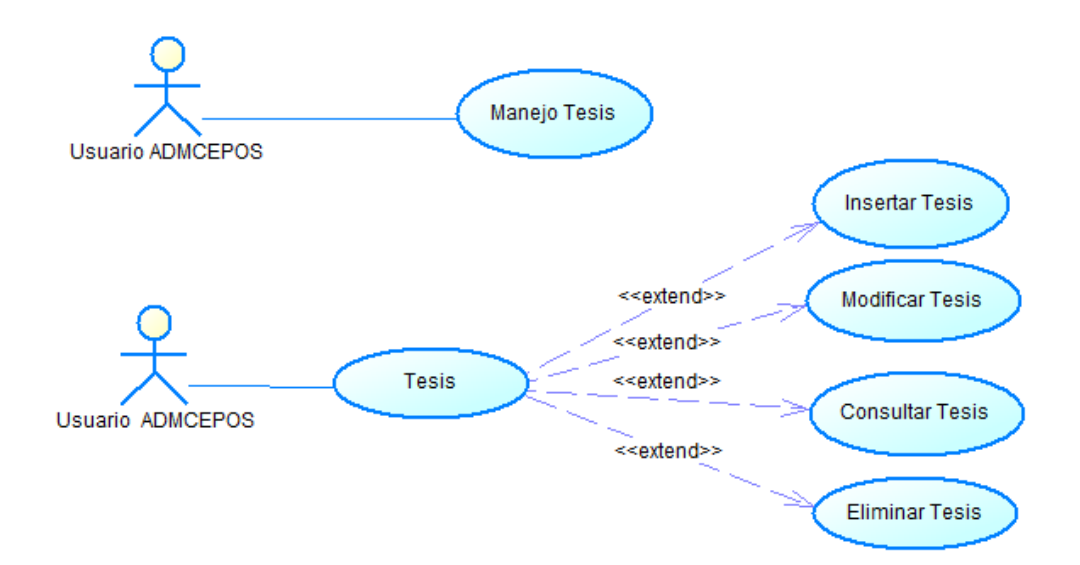

## **Fig. 5. 35 Casos de Uso Tesis Usuario**

#### **5.2.1.2 Diagrama de clases**

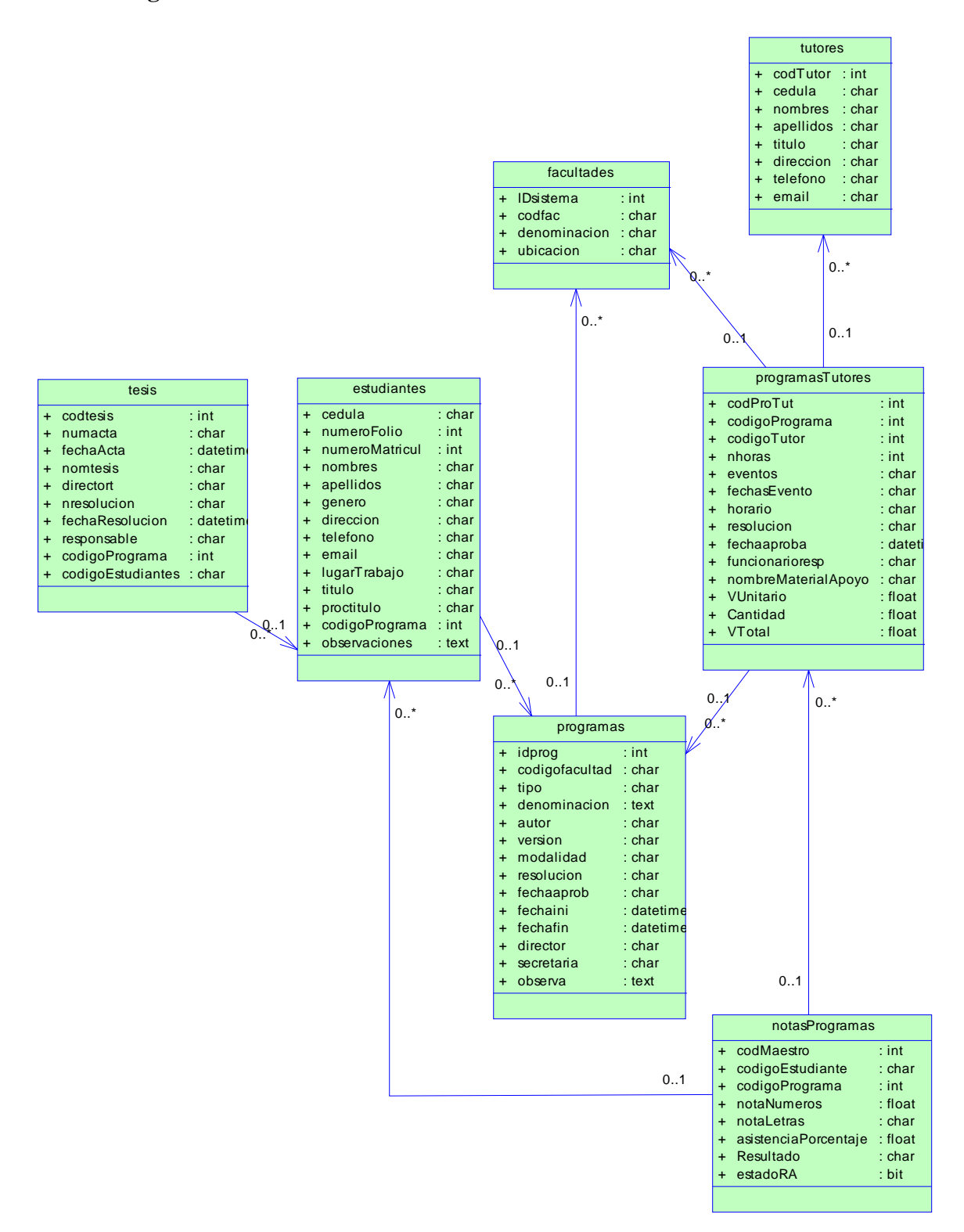

**Fig. 5. 36 Diagrama de clases** 

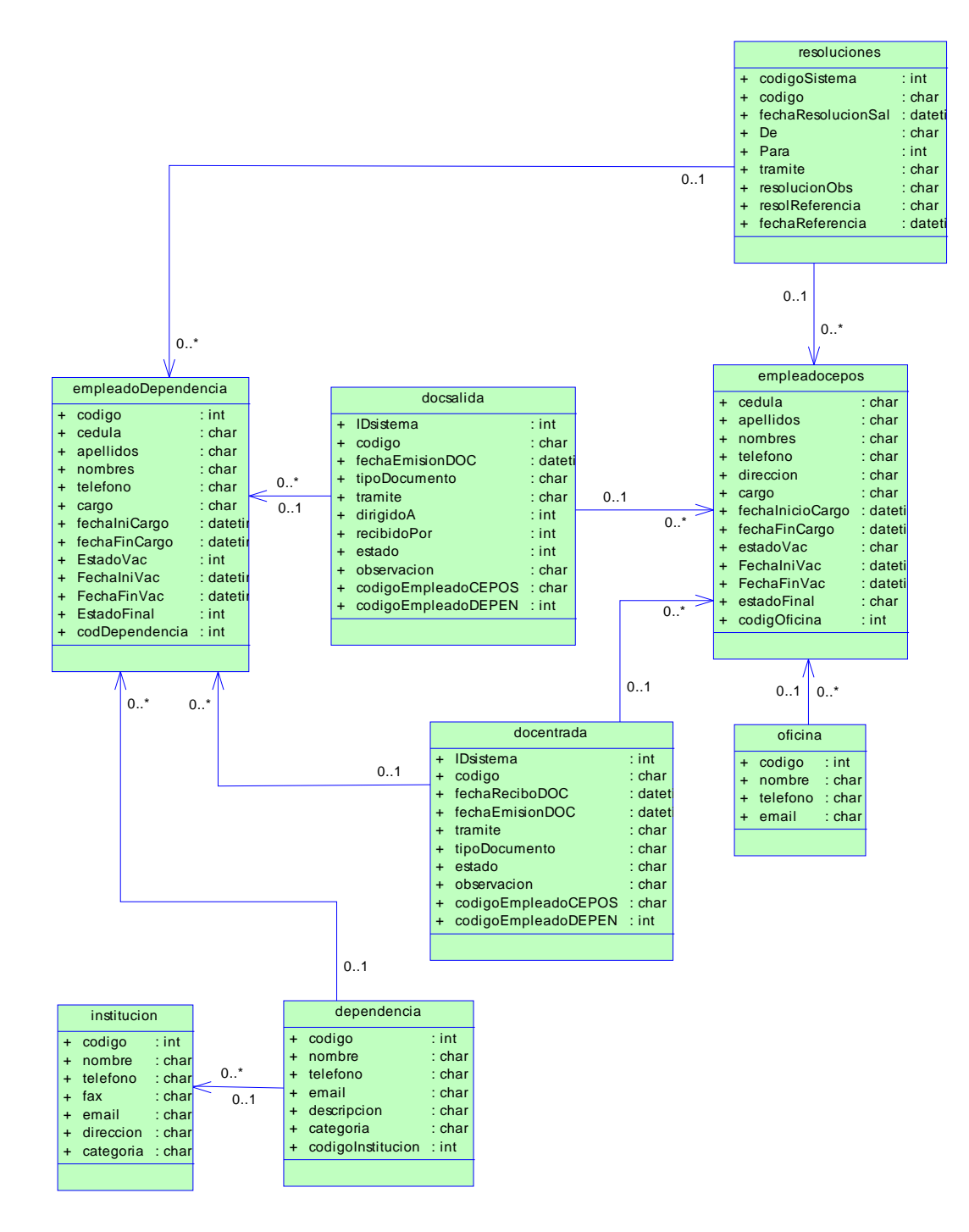

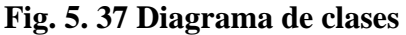

## **5.2.1.3 Diagramas de Secuencia**

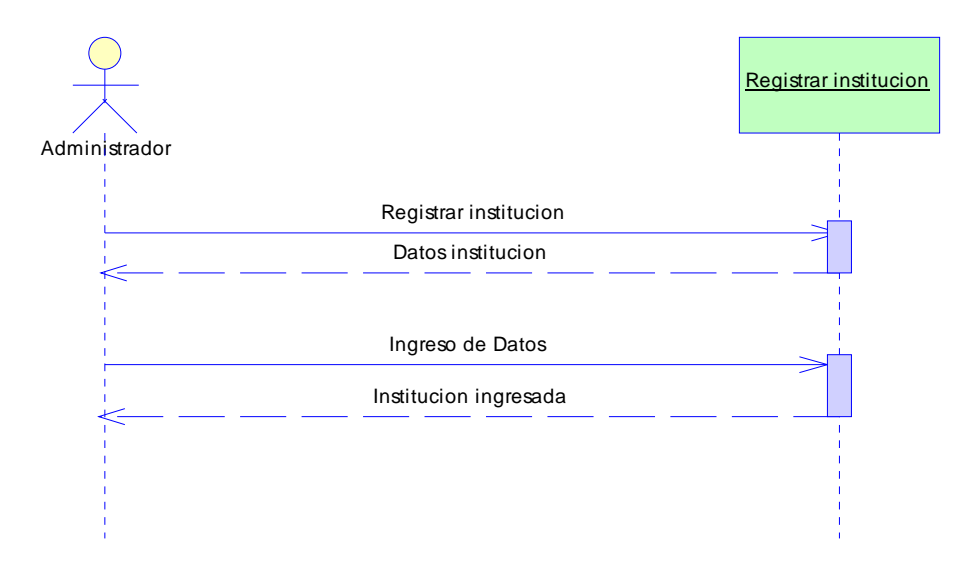

## **i. Institución**

# **Fig. 5. 38 Ingreso institución**

# Elaborado por el Investigador

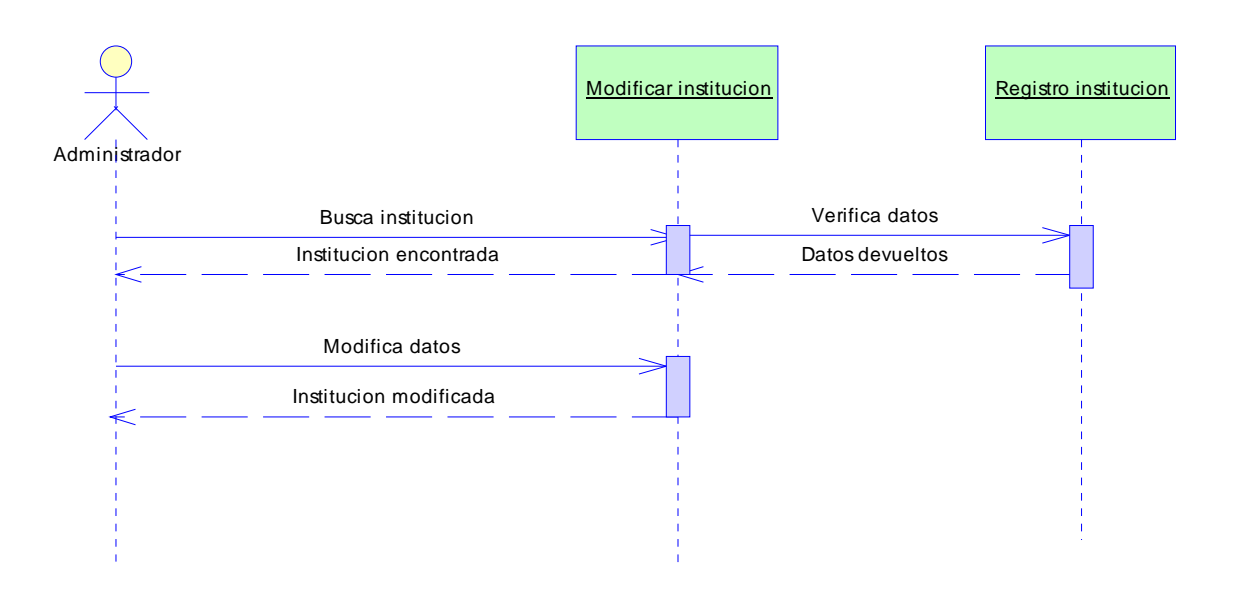

# **Fig. 5. 39 Modificación institución**
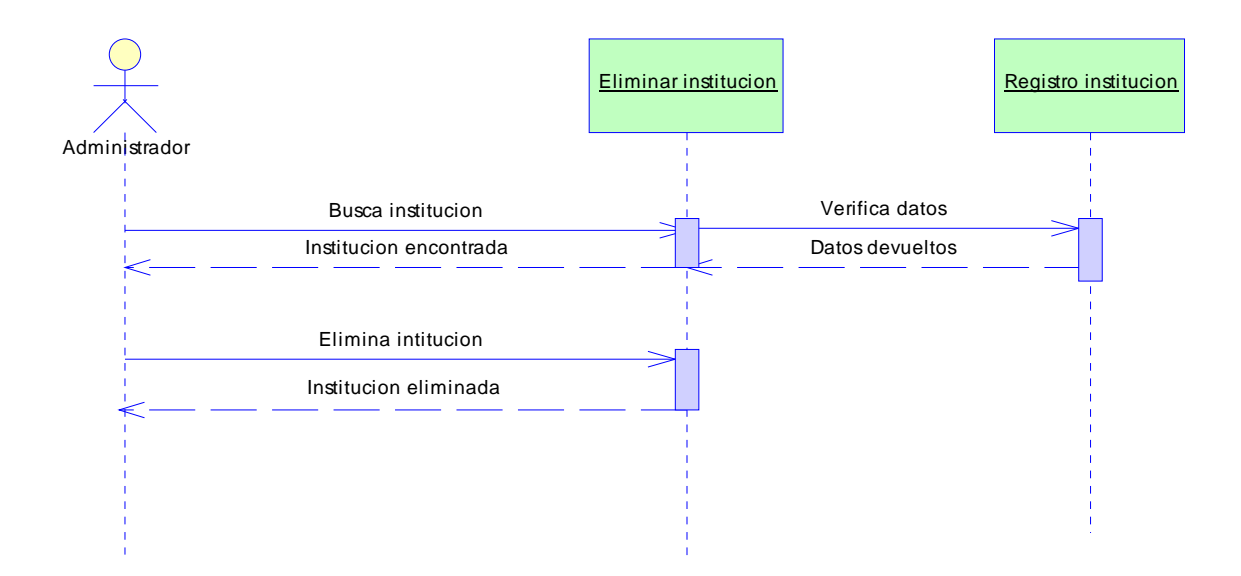

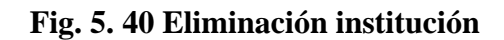

# **ii. Dependencia**

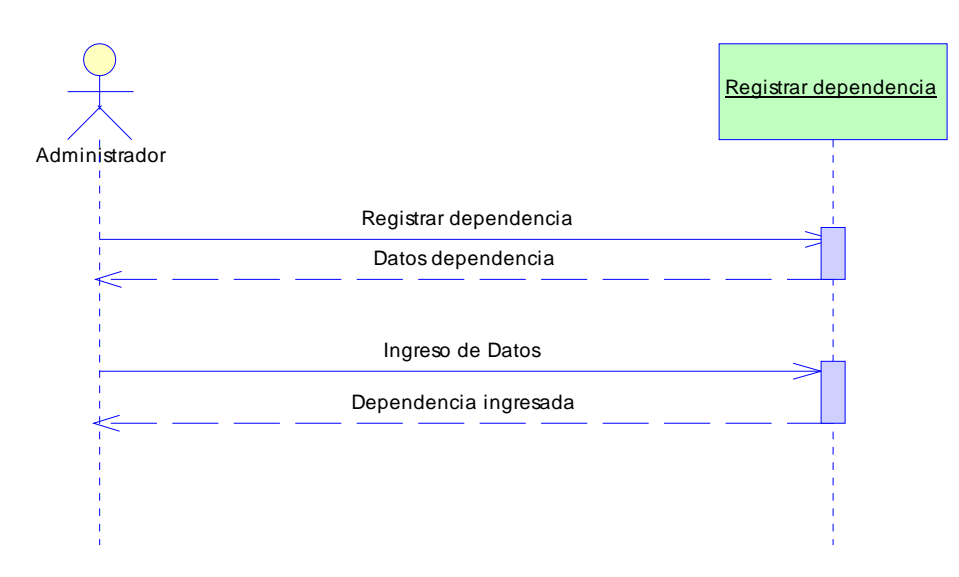

# **Fig. 5. 41 Ingreso dependencia**

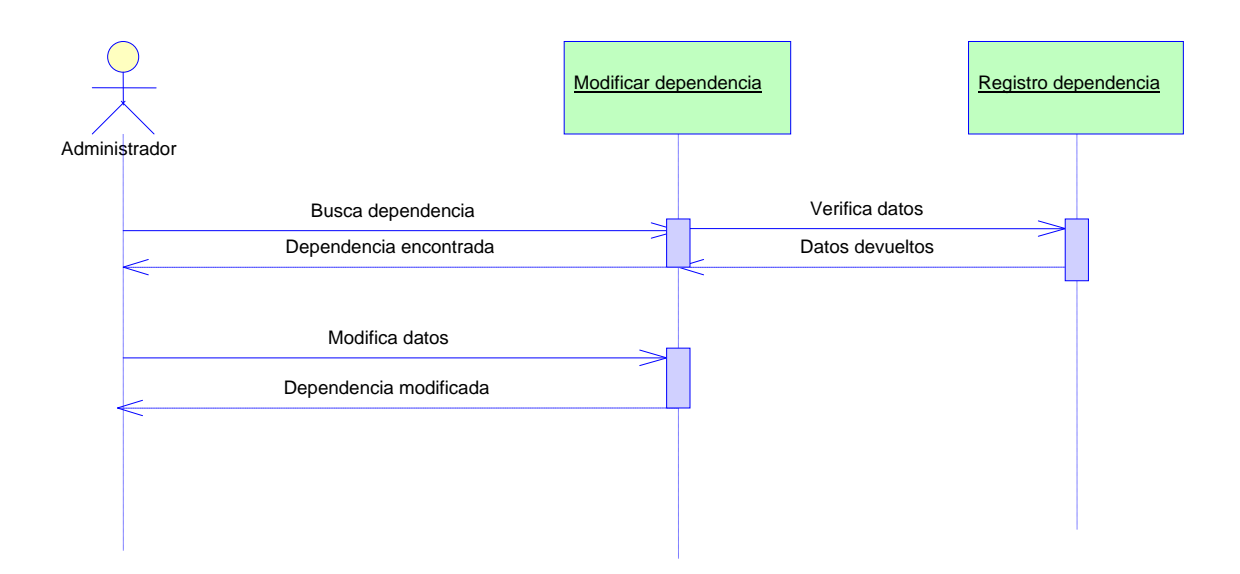

### **Fig. 5. 42 Modificación dependencia**

Elaborado por el Investigador

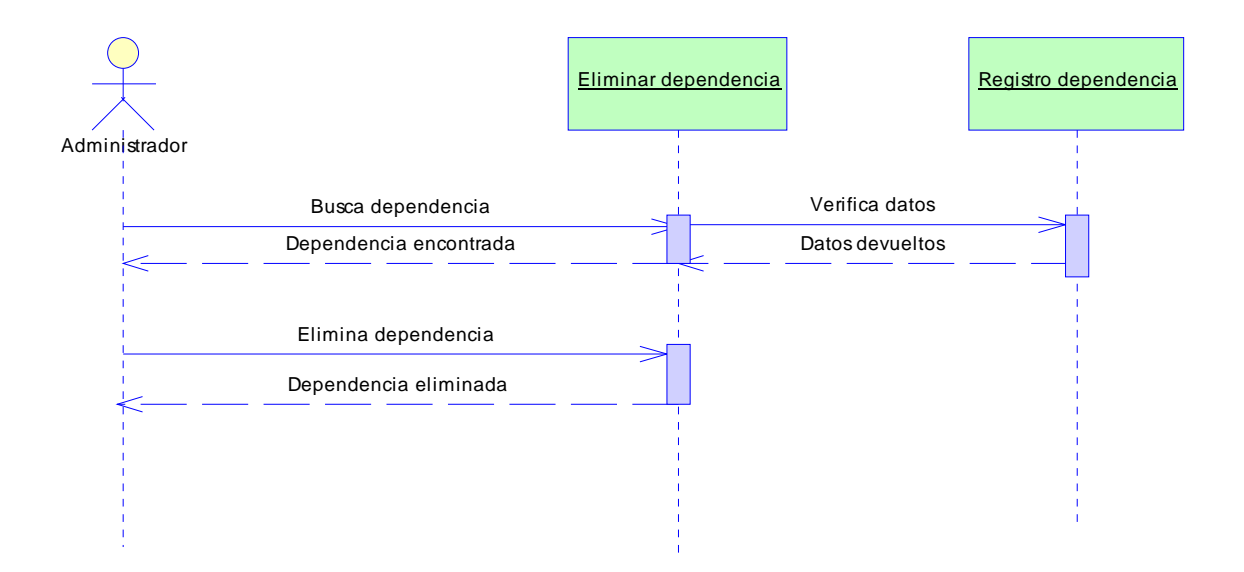

# **Fig. 5. 43 Eliminación dependencia**

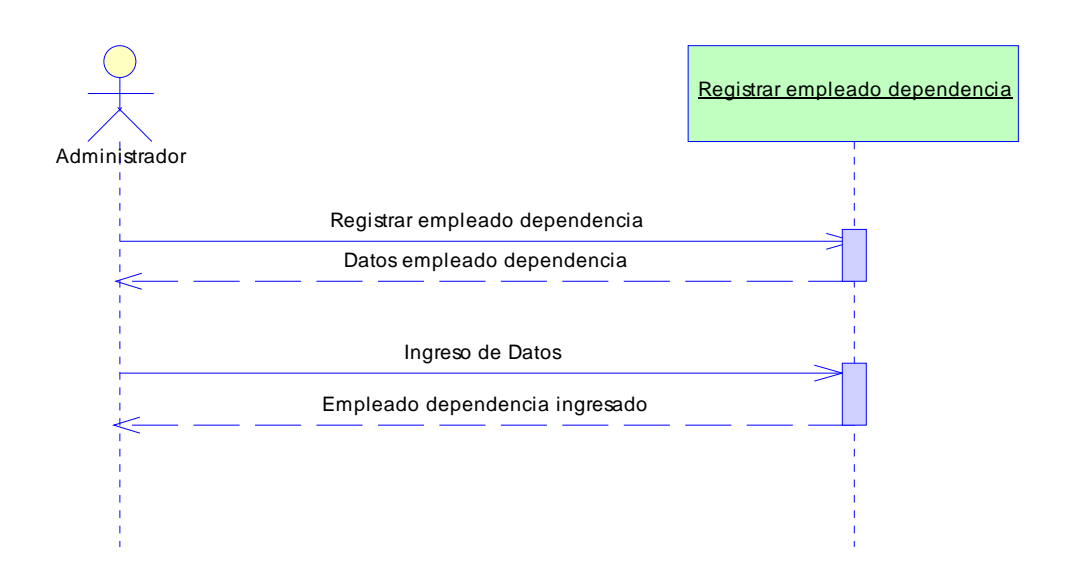

### **Fig. 5. 44 Ingreso empleado dependencia**

Elaborado por el Investigador

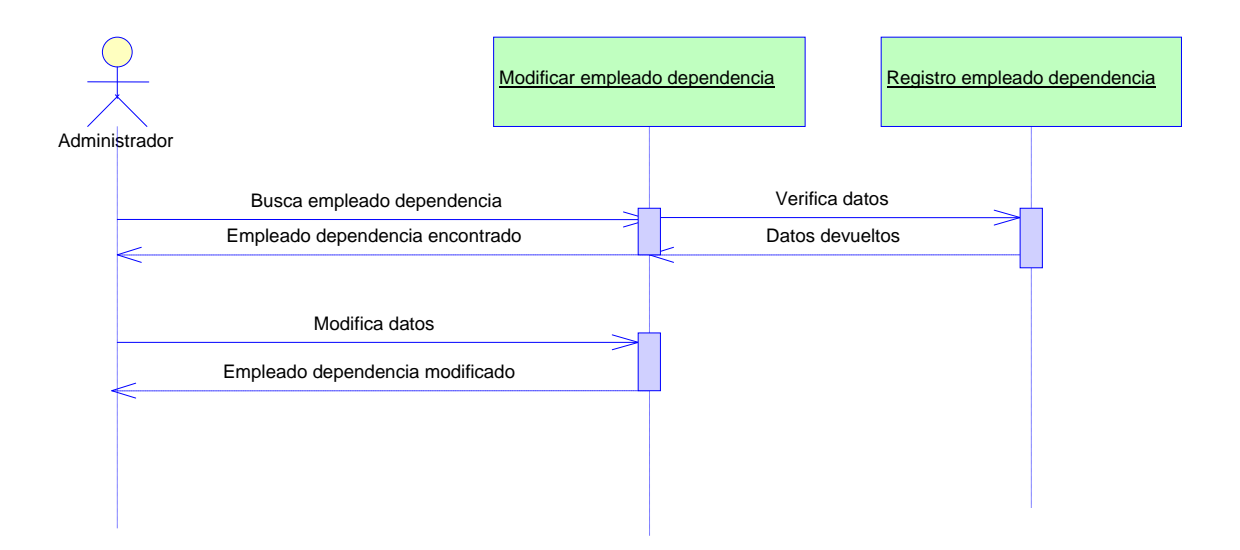

# **Fig. 5. 45 Modificación empleado dependencia**

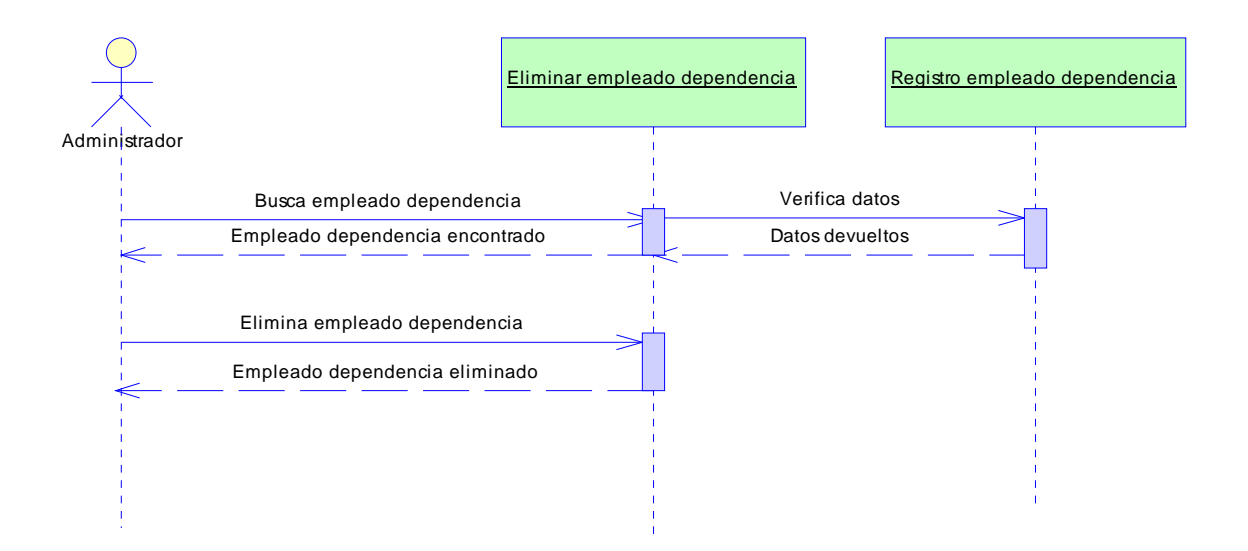

# **Fig. 5. 46 Eliminación empleado dependencia**

Elaborado por el Investigador

**iv. Oficina** 

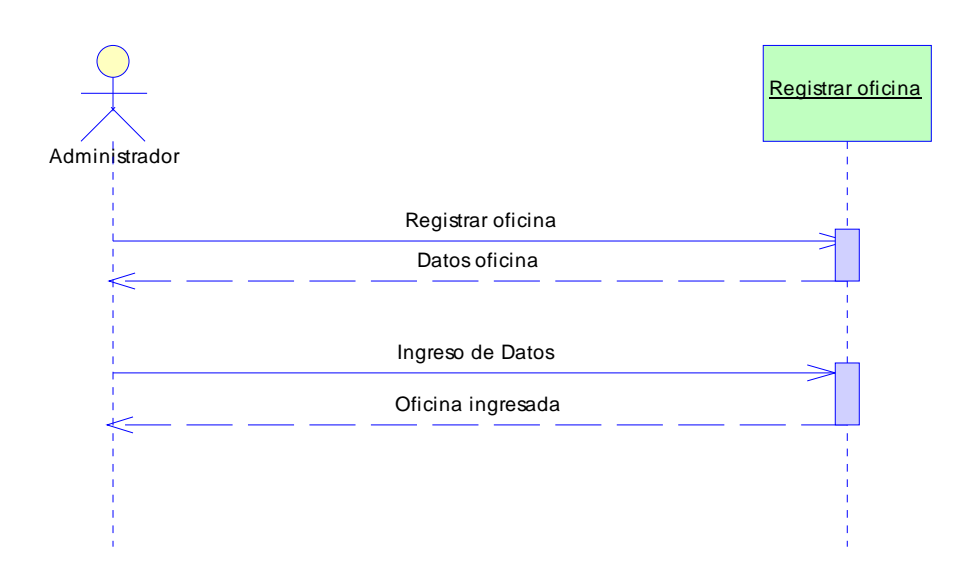

# **Fig. 5. 47 Ingreso oficina**

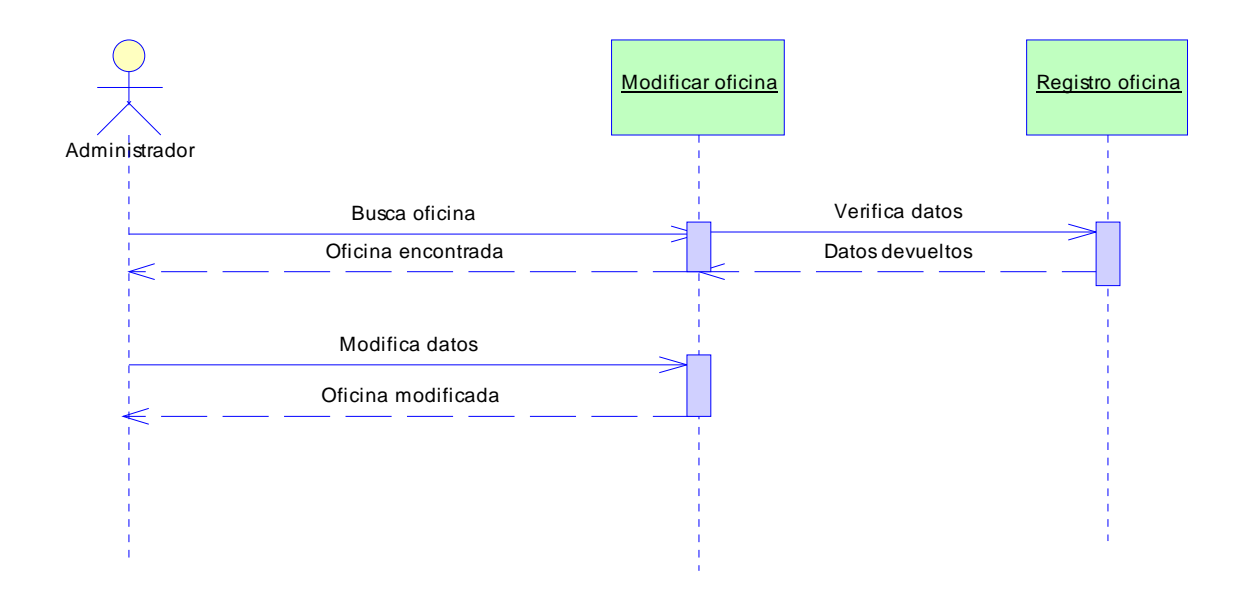

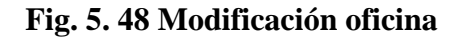

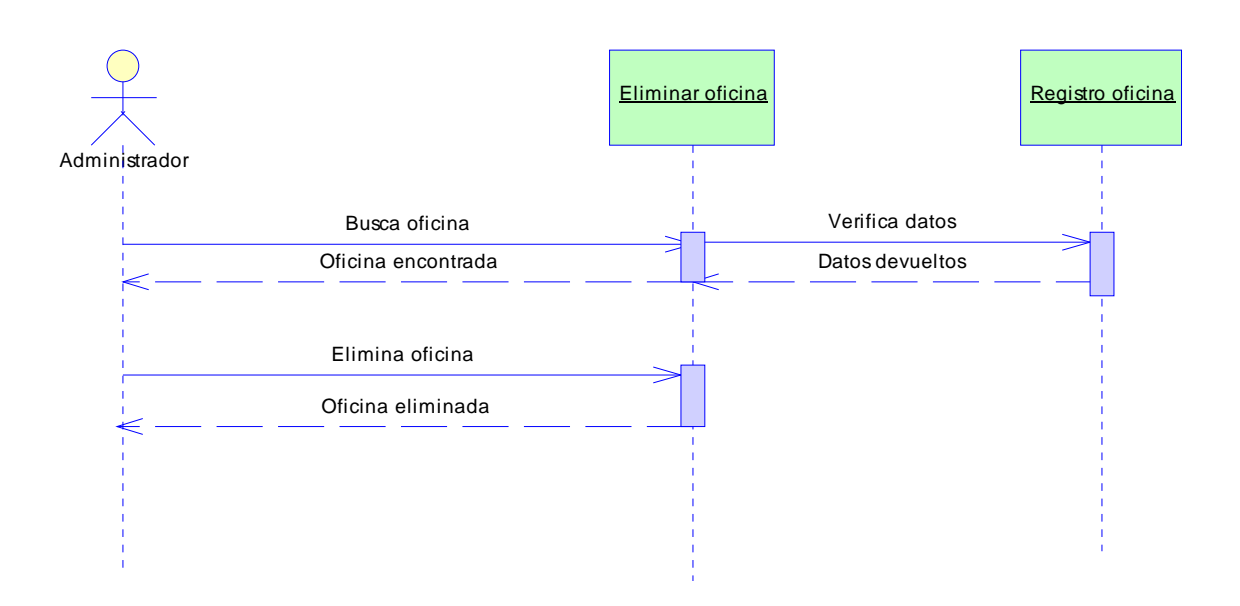

# **Fig. 5. 49 Eliminación oficinas**

**v. Empleado cepos** 

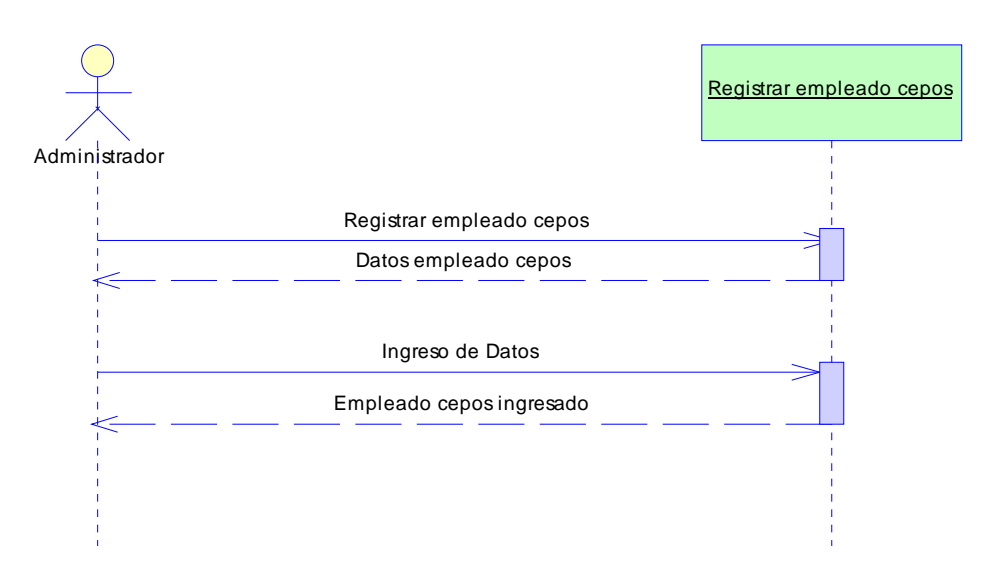

#### **Fig. 5. 50 Ingreso empleados CEPOS**

Elaborado por el Investigador

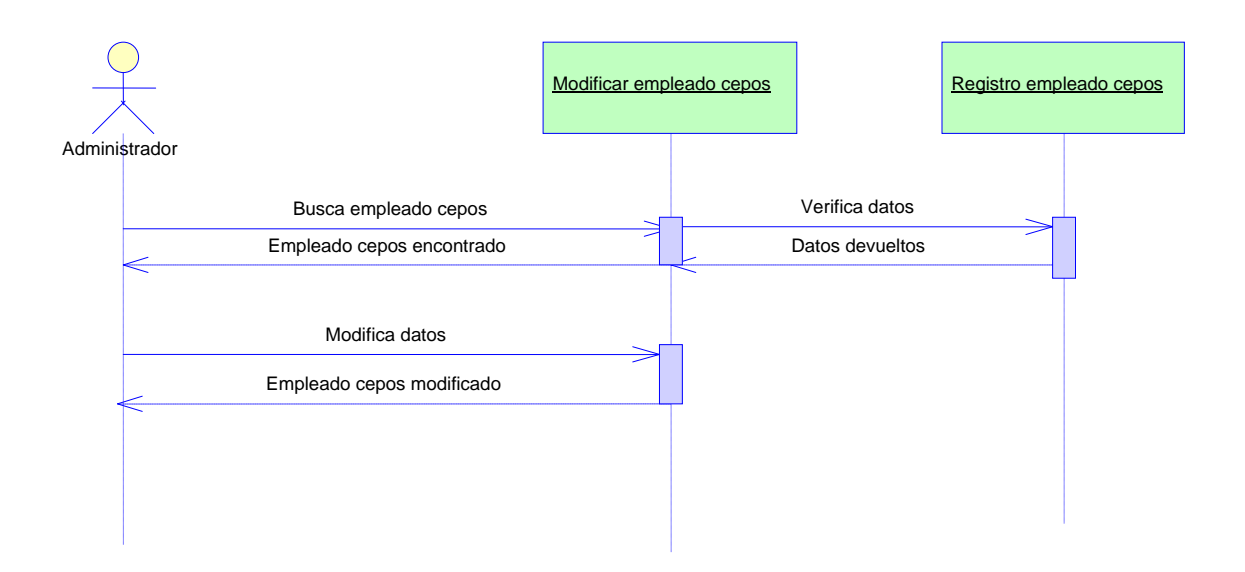

# **Fig. 5. 51 Modificación empleados CEPOS**

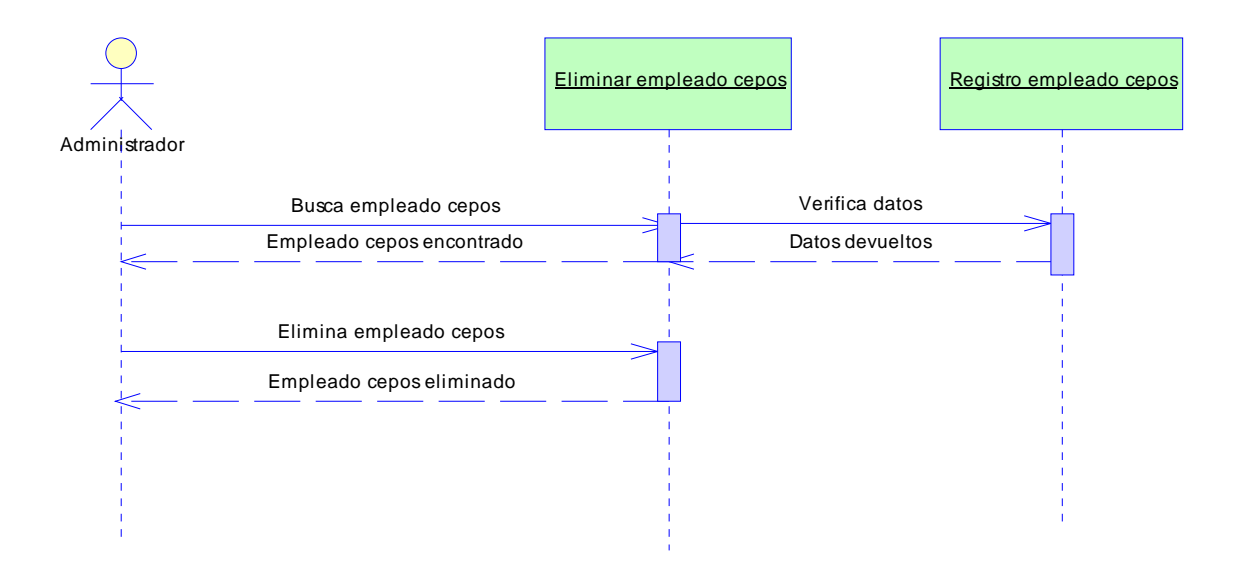

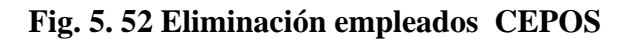

# **vi. Doc. Entrada**

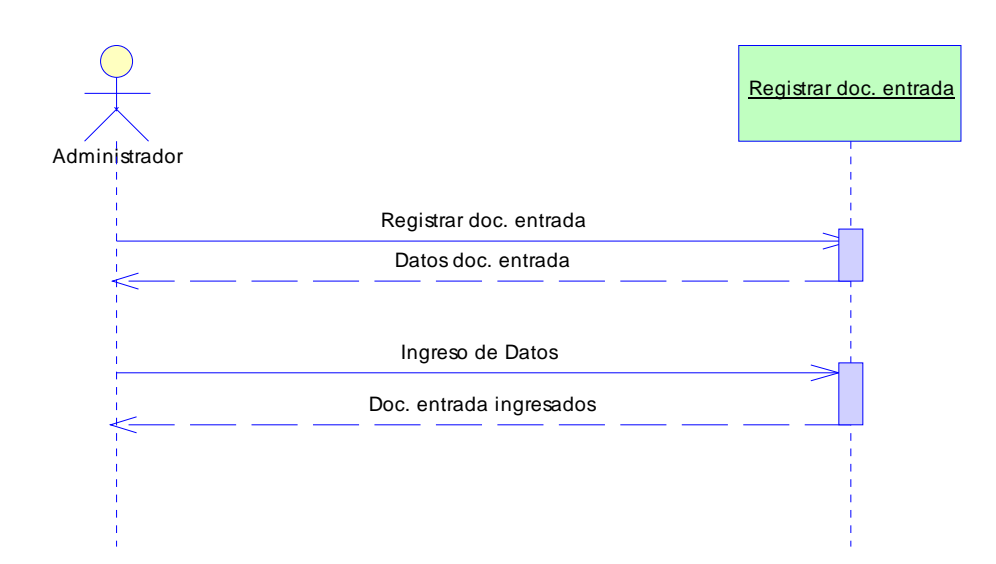

# **Fig. 5. 53 Ingreso documentos de entrada**

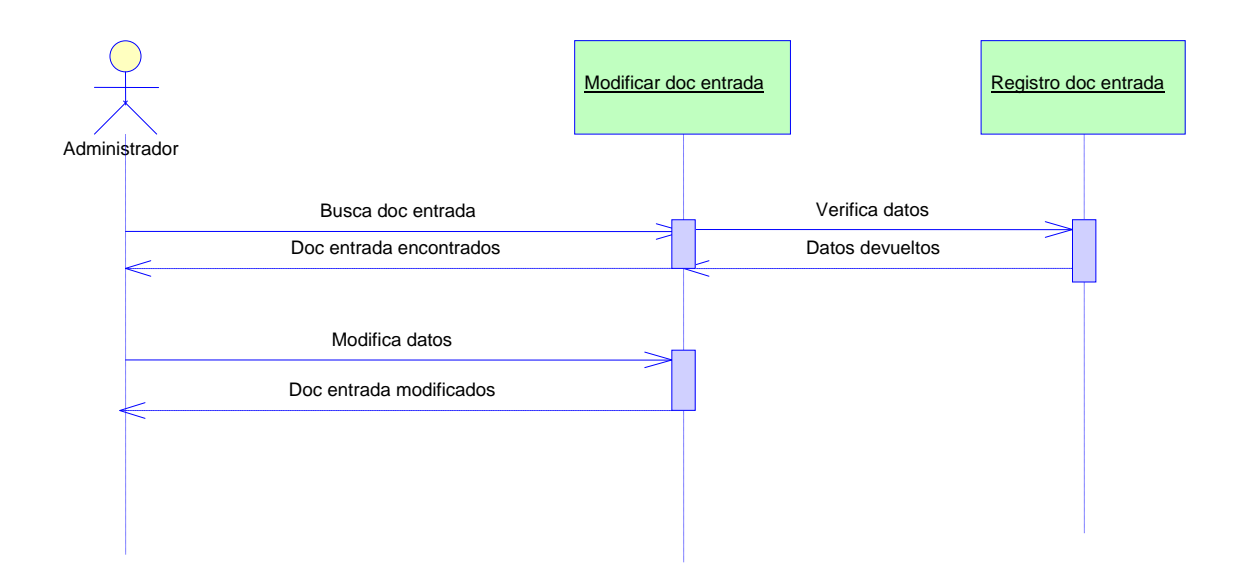

# **Fig. 5. 54 Modificación documentos entrada**

Elaborado por el Investigador

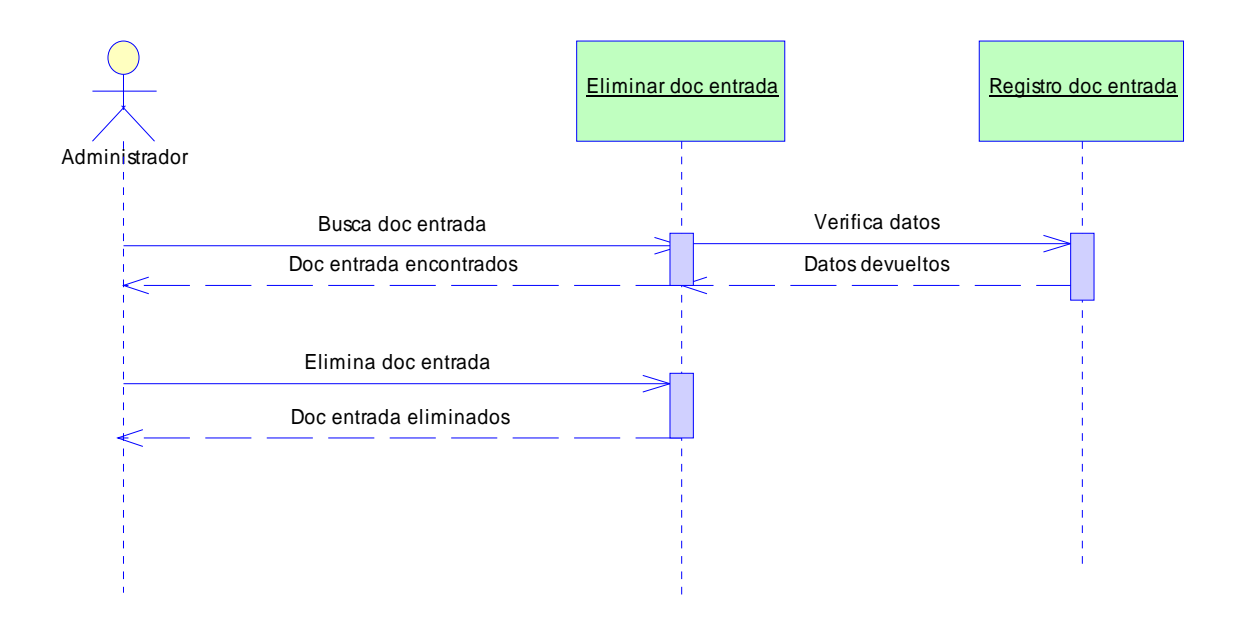

# **Fig. 5. 55 Eliminación documentos entrada**

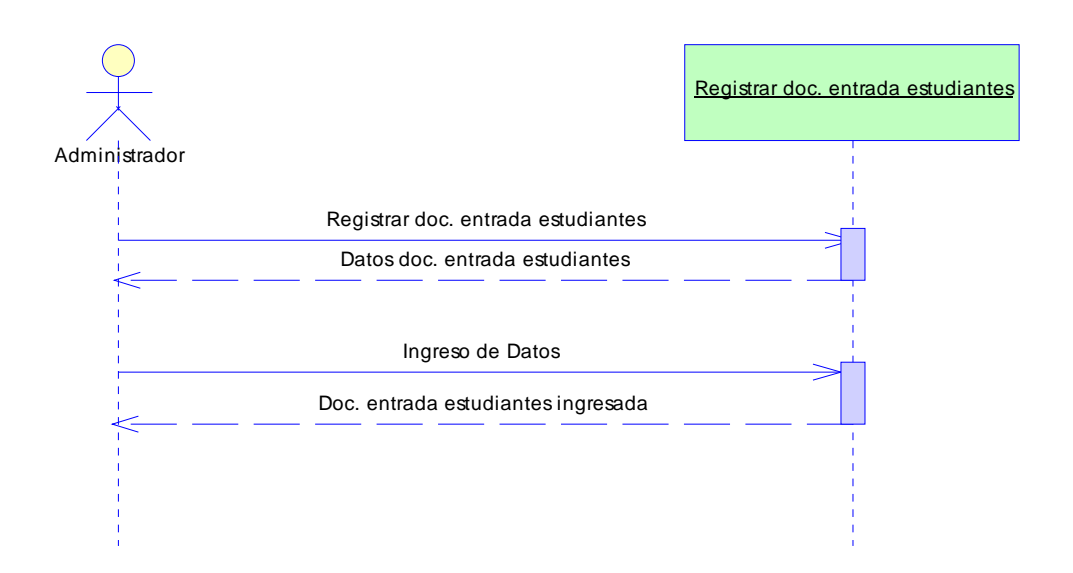

**Fig. 5. 56 Ingreso documentos de entrada estudiantes** 

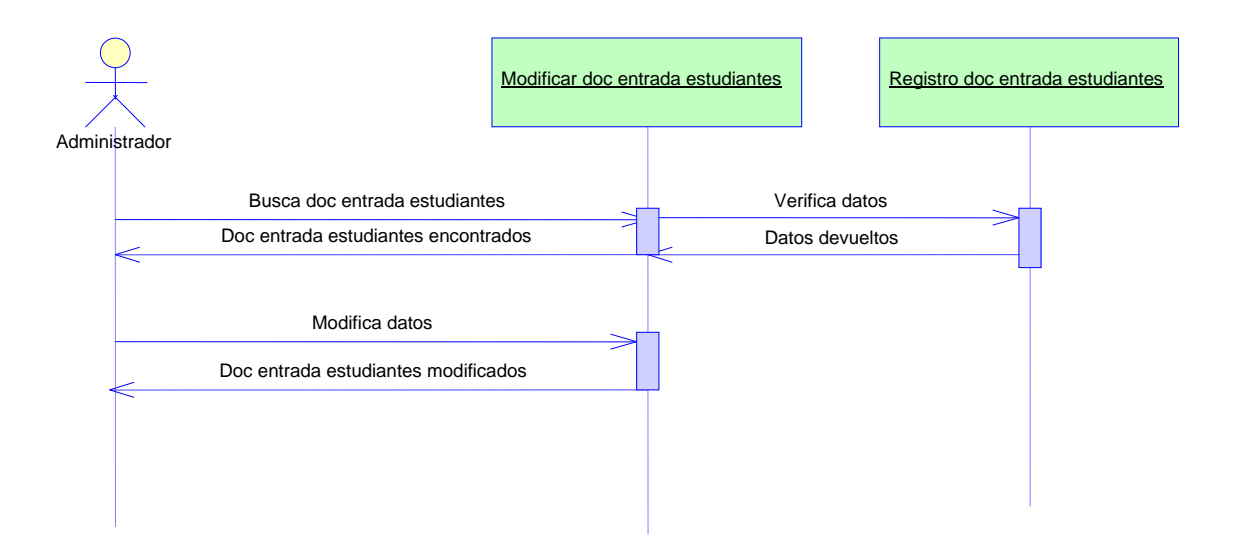

**Fig. 5. 57 Modificación documentos de entrada estudiantes** 

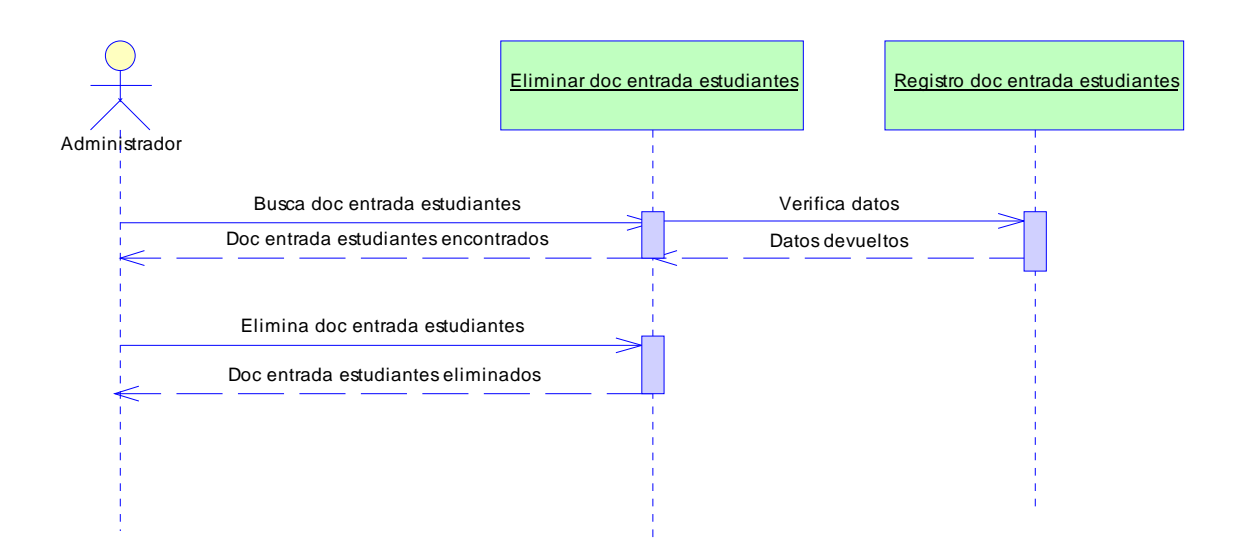

**Fig. 5. 58 Eliminación documentos de entrada estudiantes** 

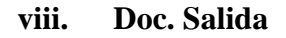

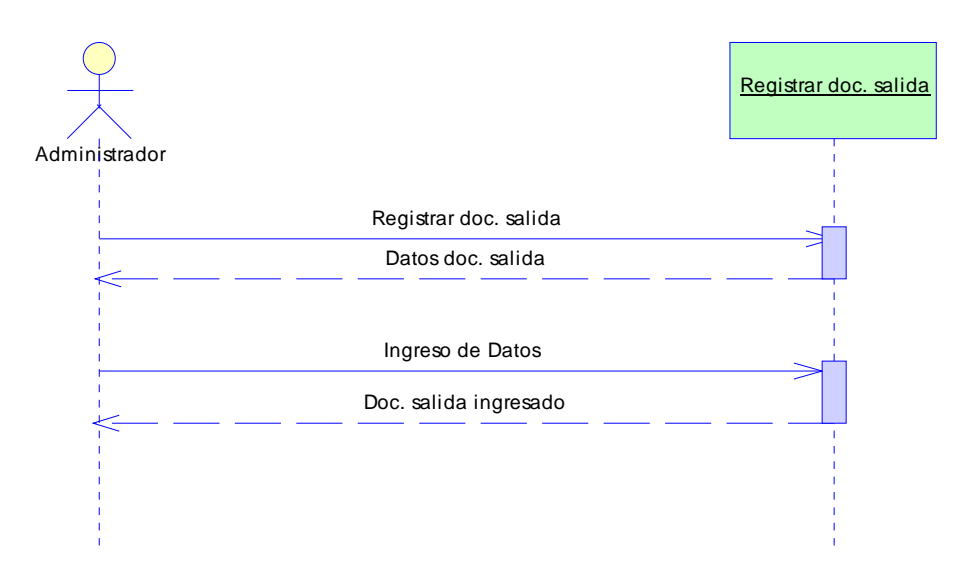

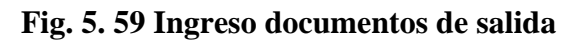

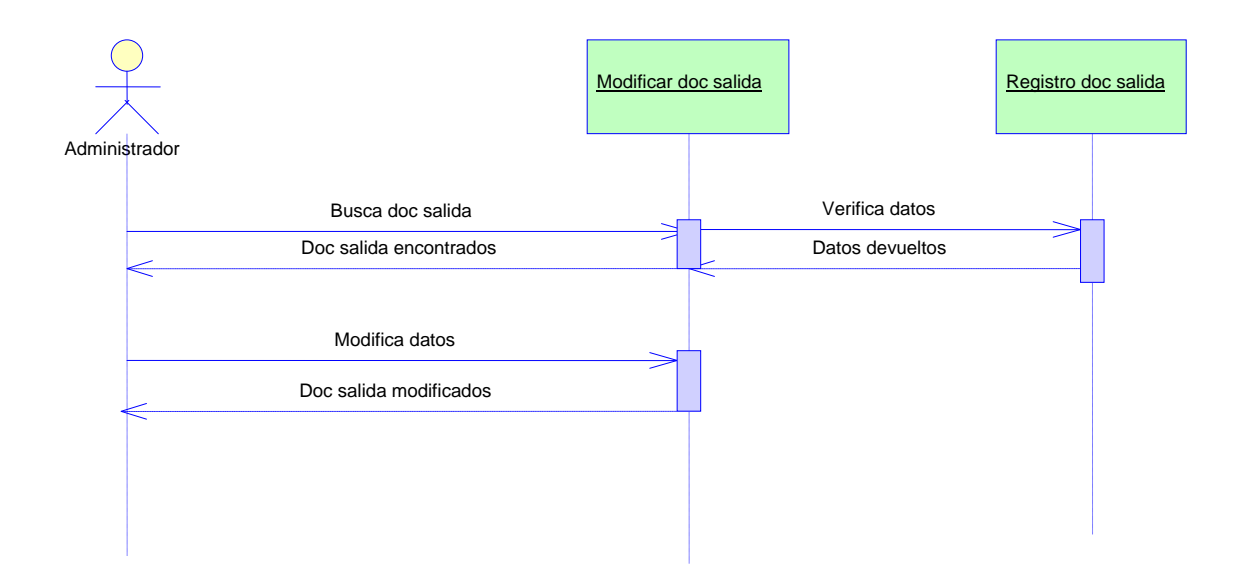

**Fig. 5. 60 Modificación documentos de salida** 

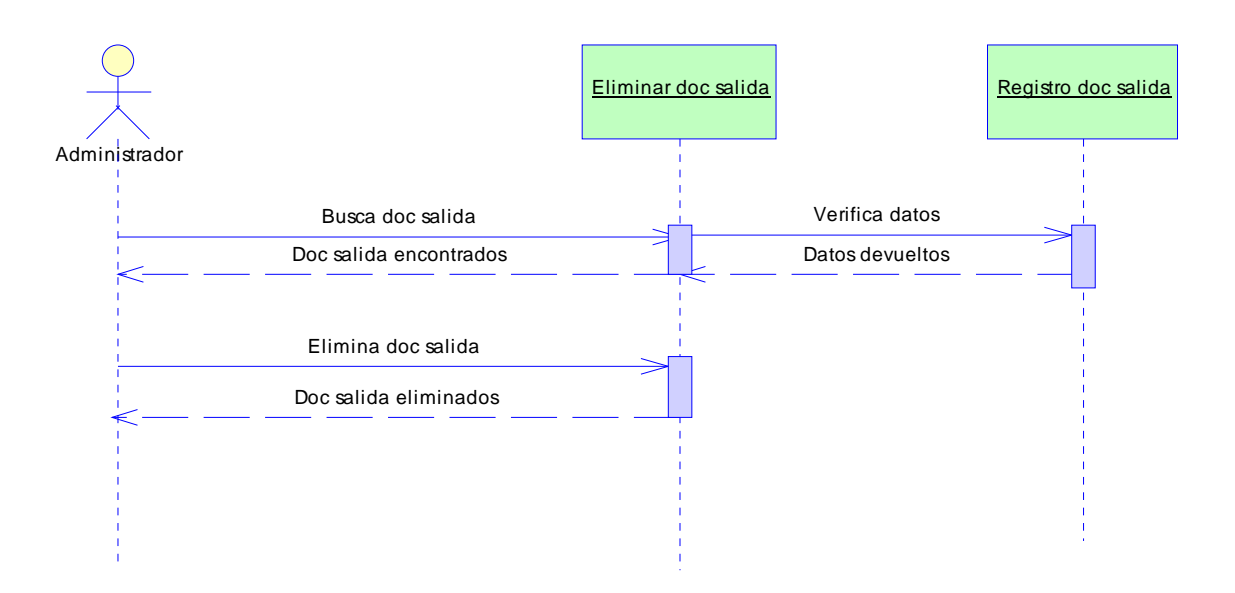

**Fig. 5. 61 Eliminación documentos de salida** 

### **ix. Resolución entrada**

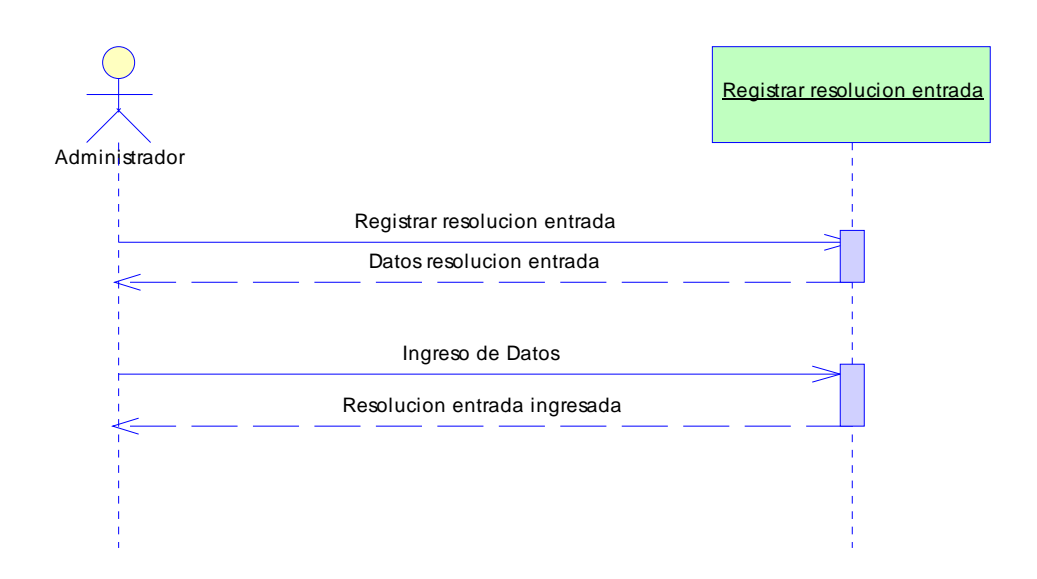

#### **Fig. 5. 62 Ingreso resolución entrada**

Elaborado por el Investigador

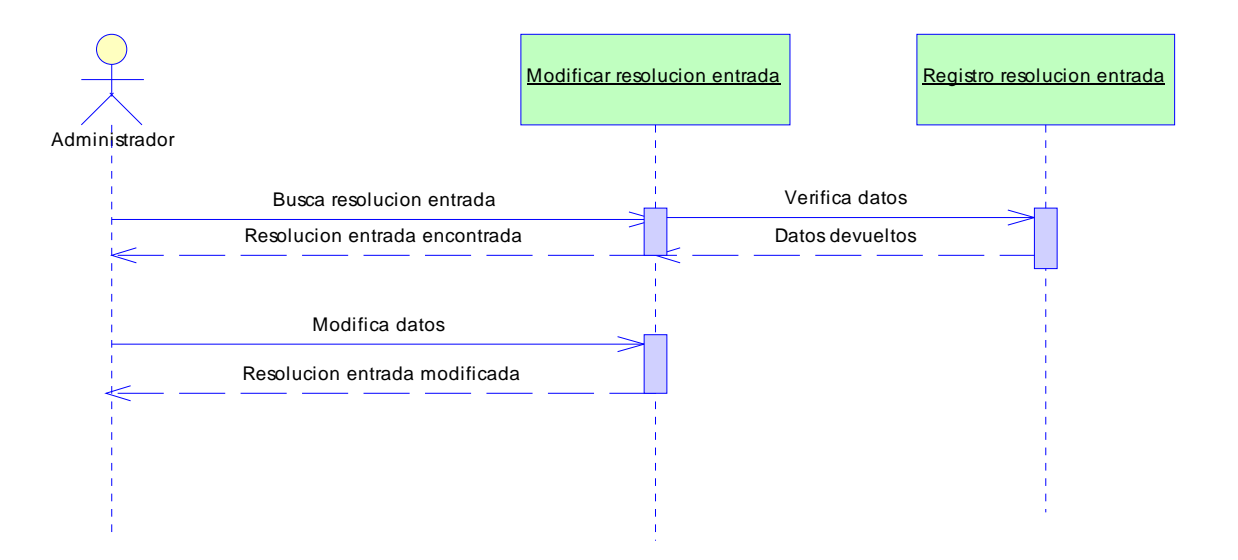

#### **Fig. 5. 63 Modificación resolución entrada**

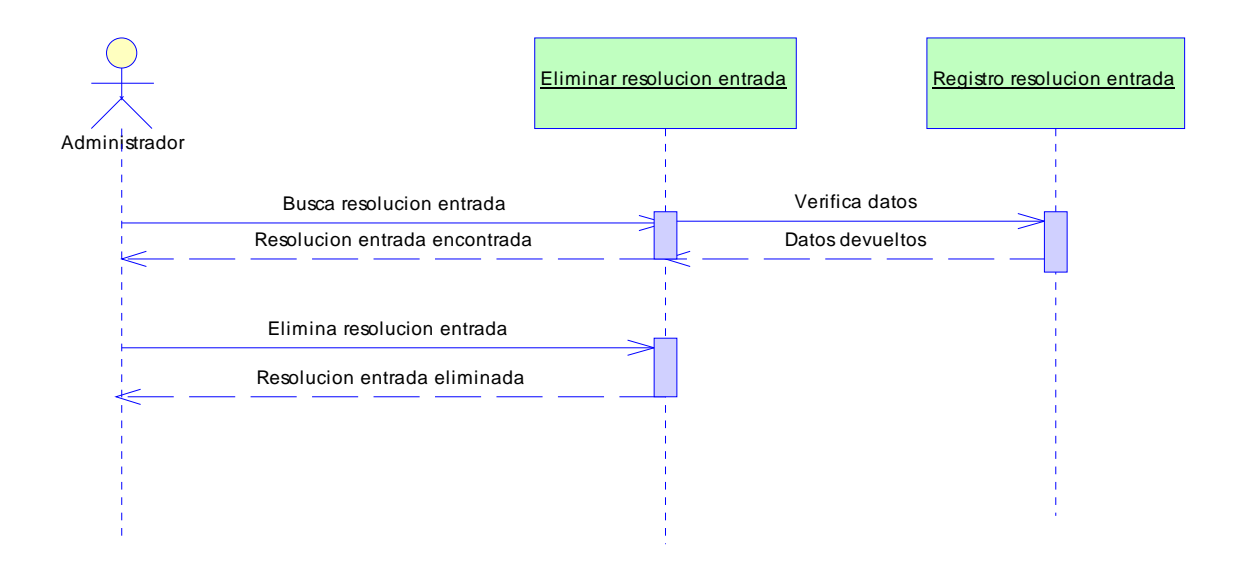

### **Fig. 5. 64 Eliminación resolución entrada**

Elaborado por el Investigador

# **x. Resolución**

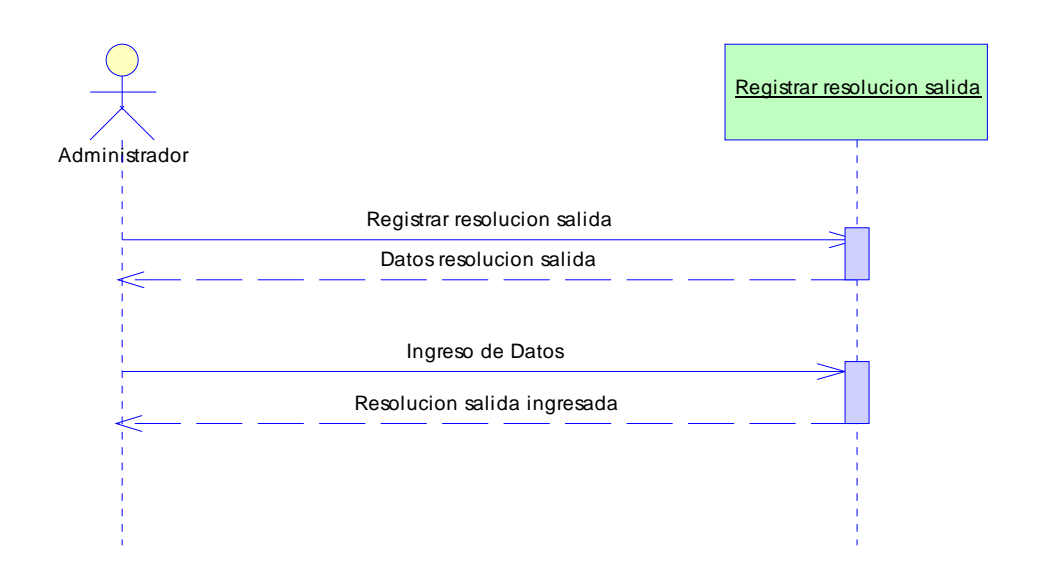

# **Fig. 5. 65 Ingreso resolución salida**

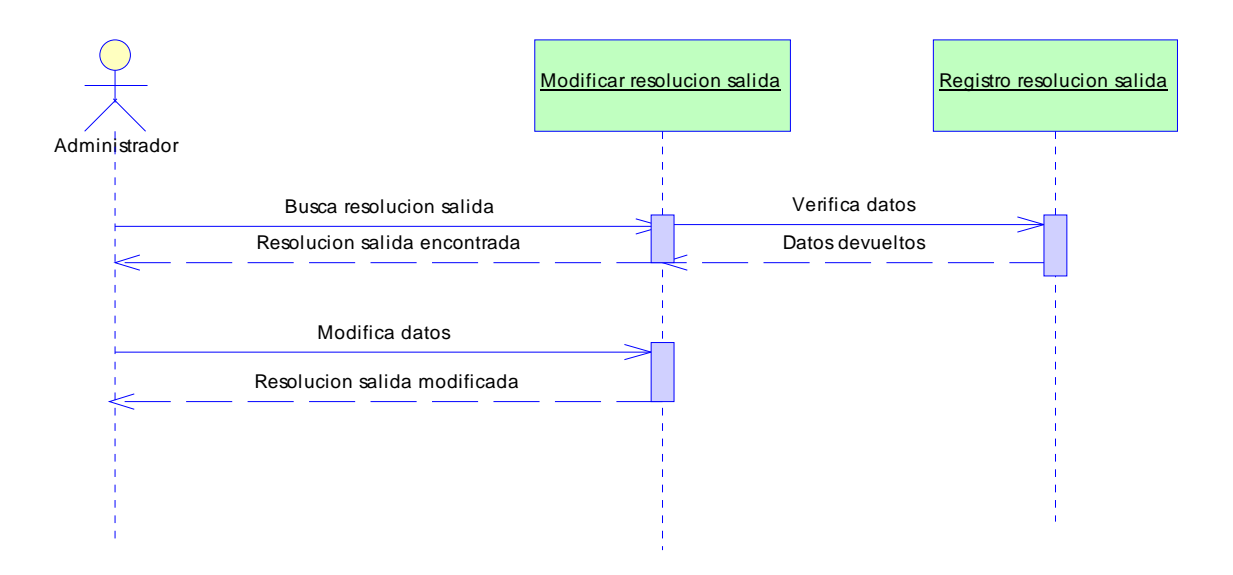

#### **Fig. 5. 66 Modificación resolución salida**

Elaborado por el Investigador

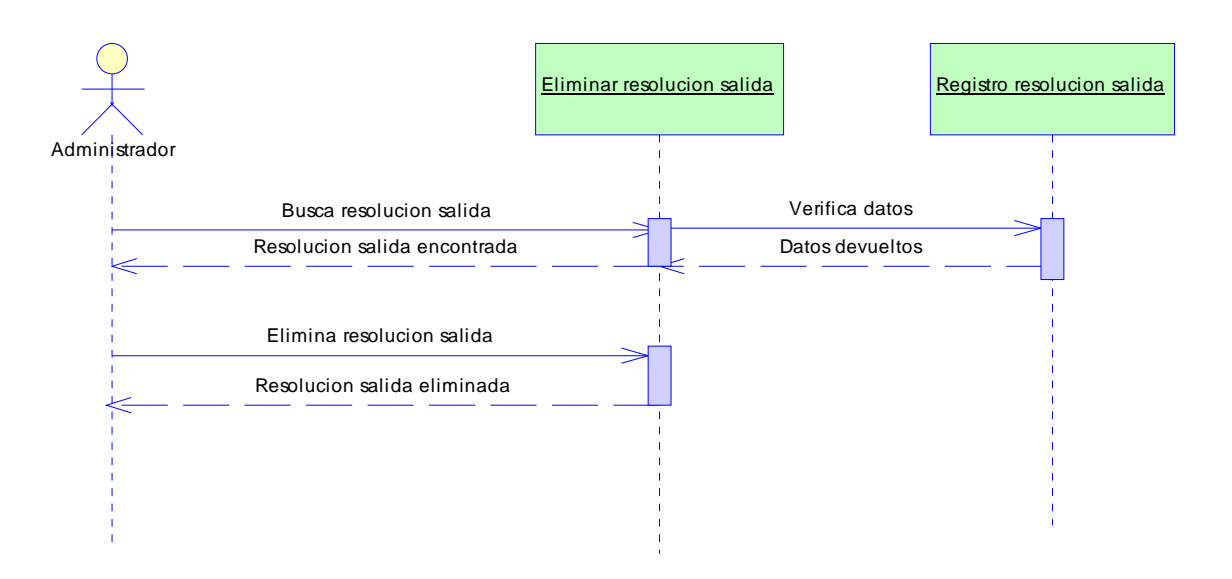

**Fig. 5. 67 Eliminación resolución salida** 

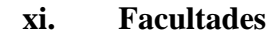

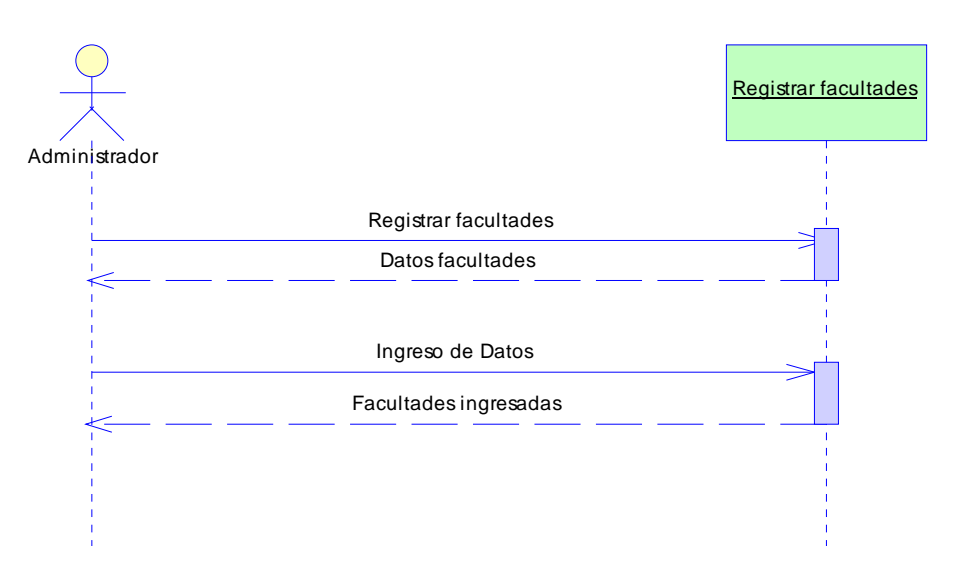

**Fig. 5. 68 Ingreso facultades** 

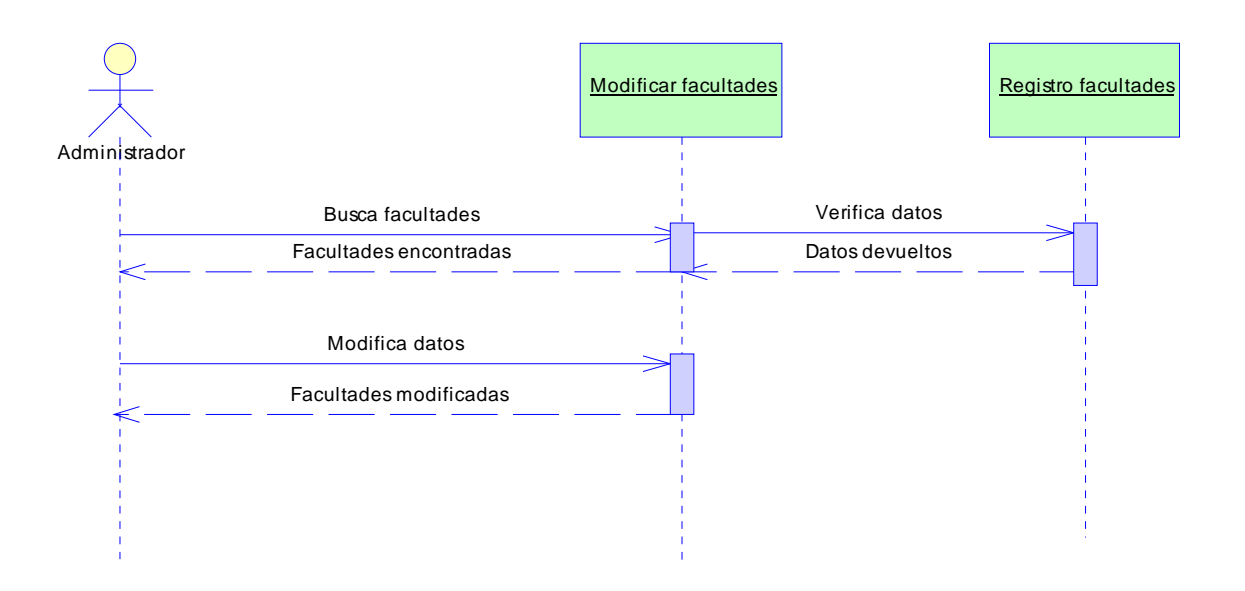

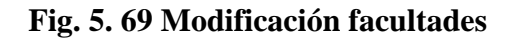

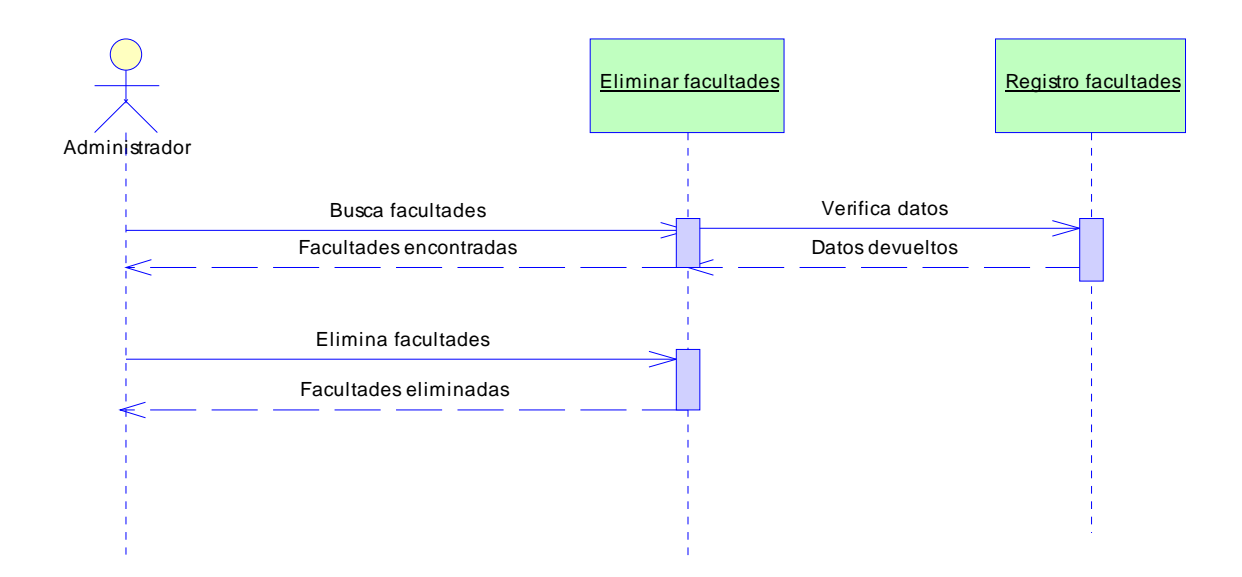

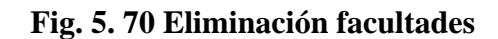

### **xii. Programas**

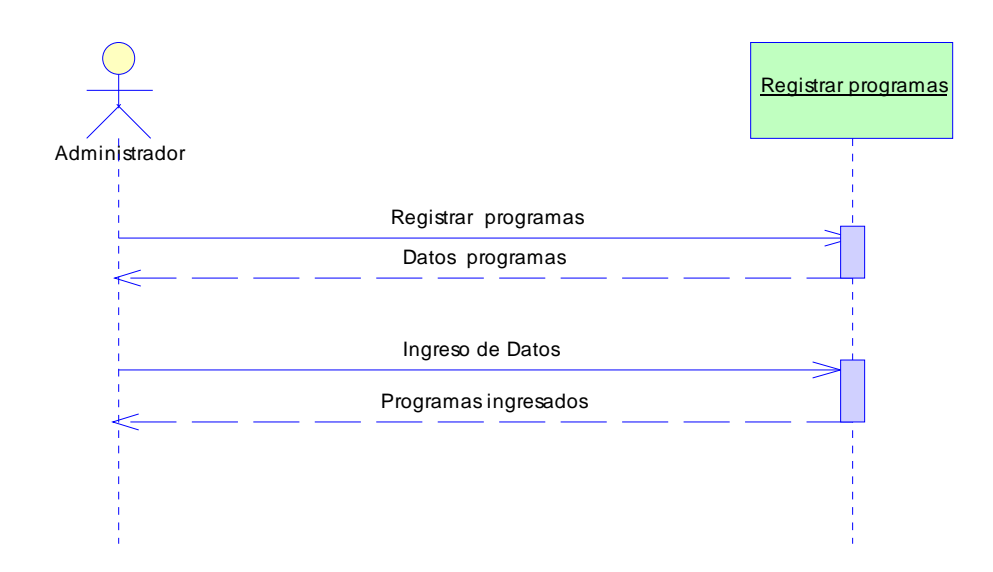

**Fig. 5. 71 Ingreso programas** 

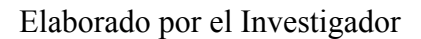

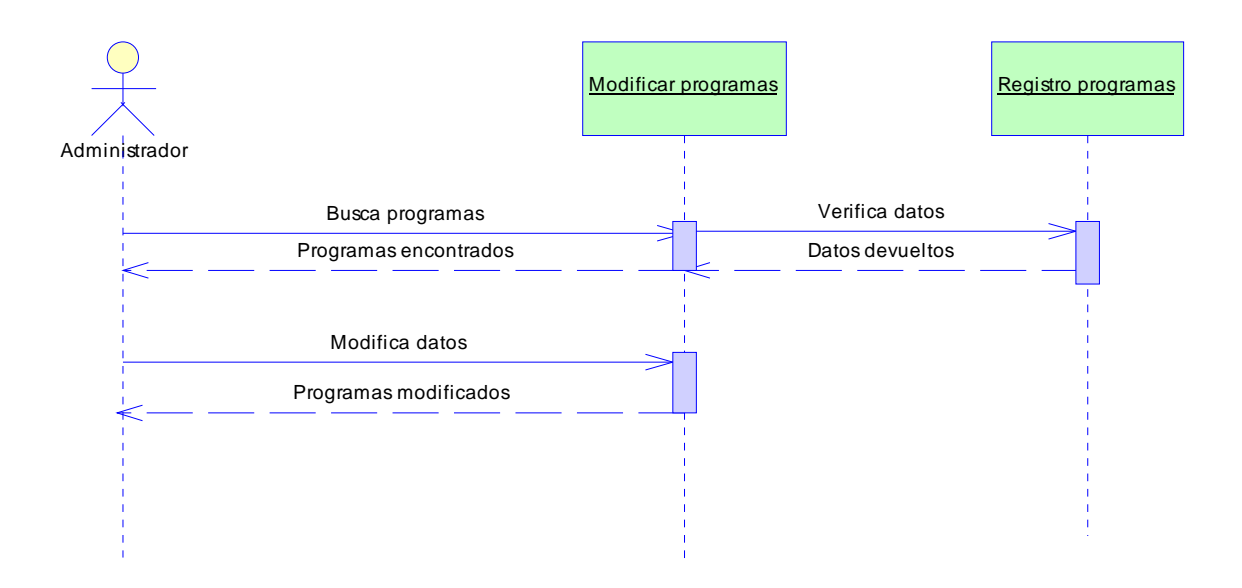

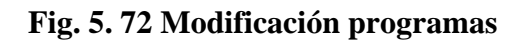

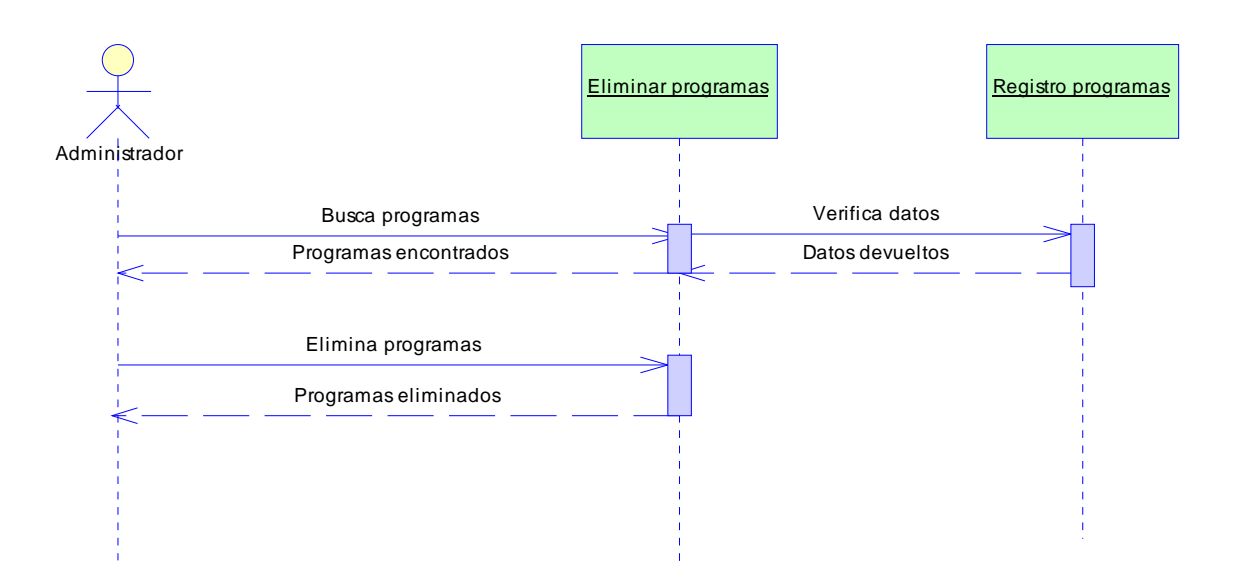

**Fig. 5. 73 Eliminación programas** 

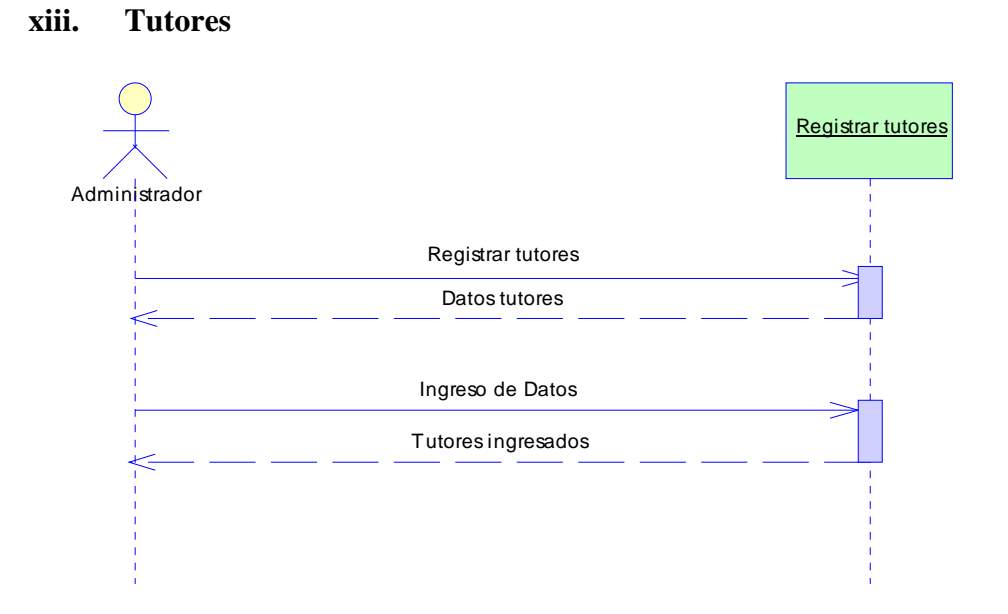

**Fig. 5. 74 Ingreso tutores** 

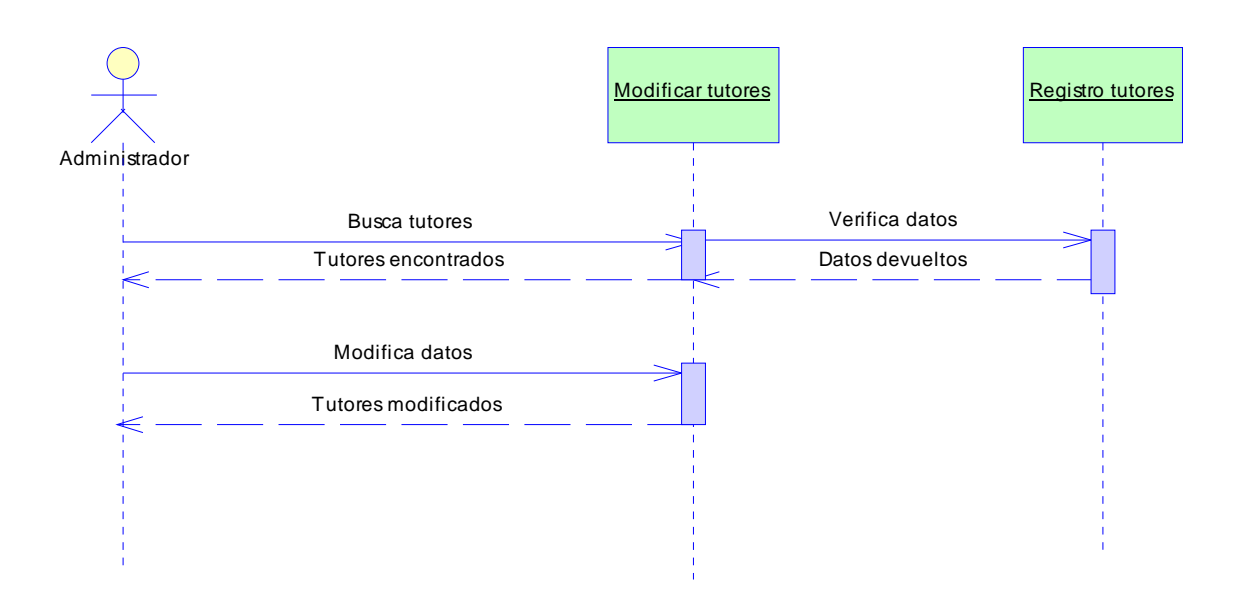

**Fig. 5. 75 Modificación tutores** 

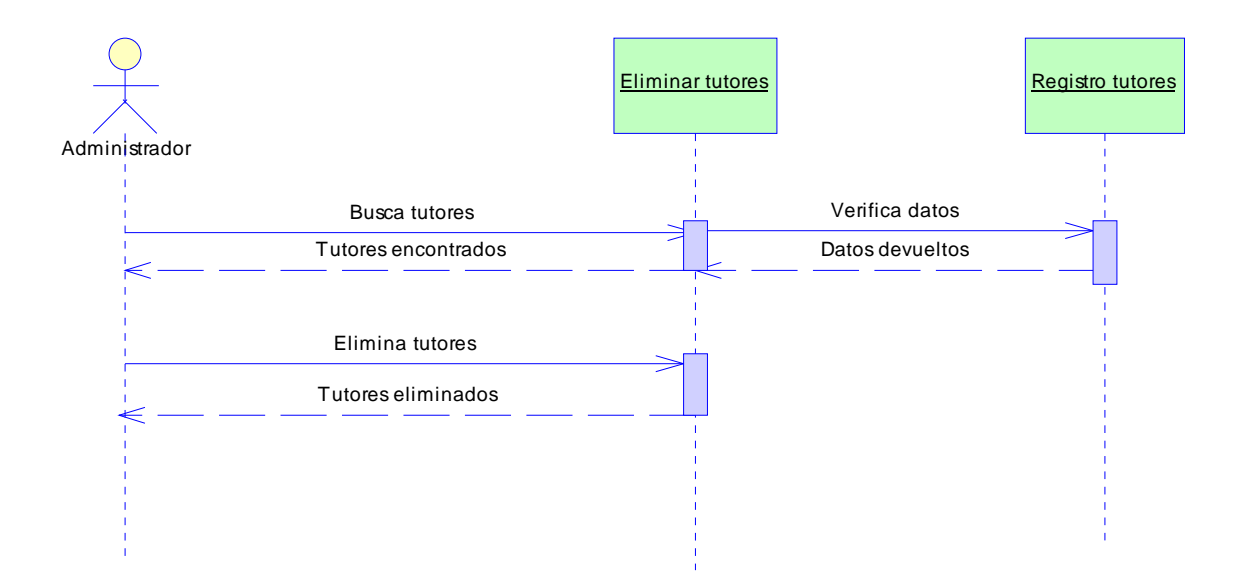

**Fig. 5. 76 Eliminación tutores** 

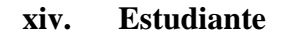

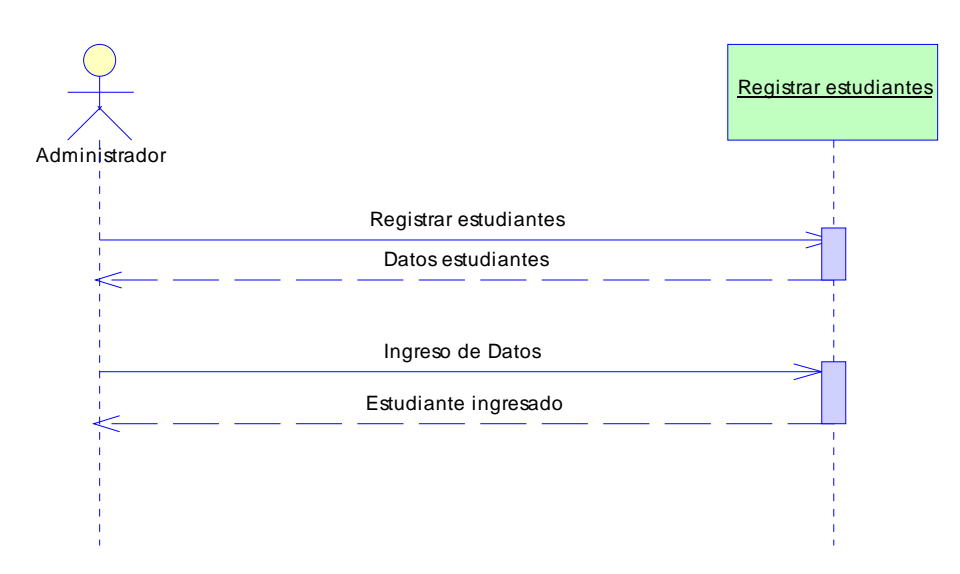

**Fig. 5. 77 Ingreso estudiantes** 

Elaborado por el Investigador

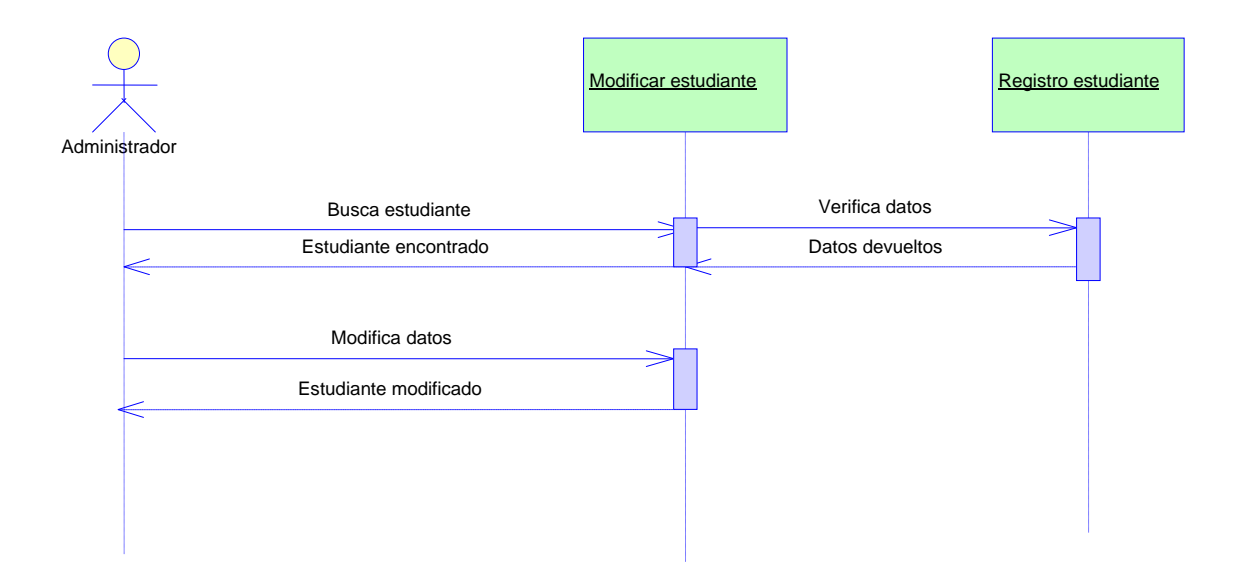

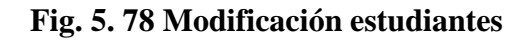

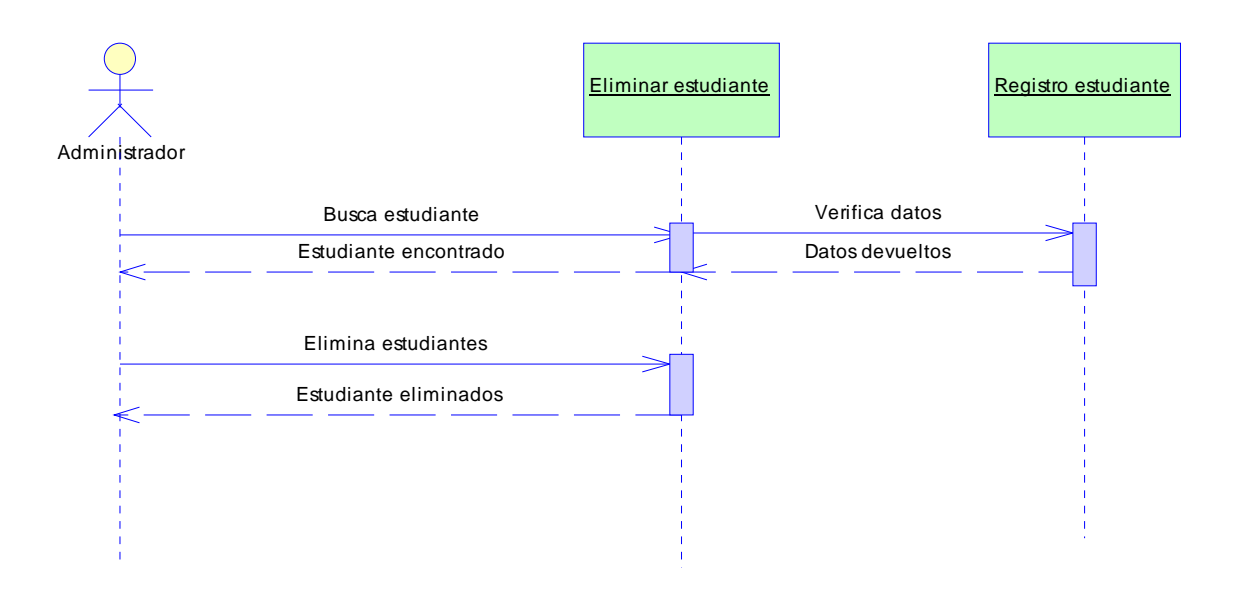

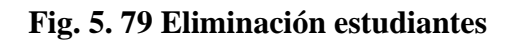

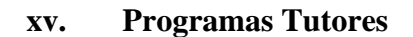

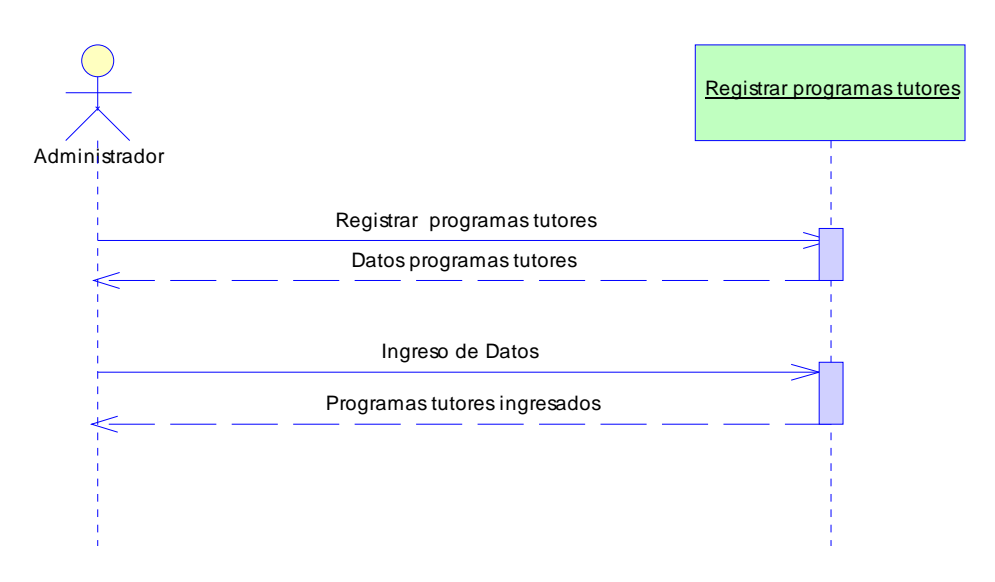

#### **Fig. 5. 80 Ingreso programas tutores**

Elaborado por el Investigador

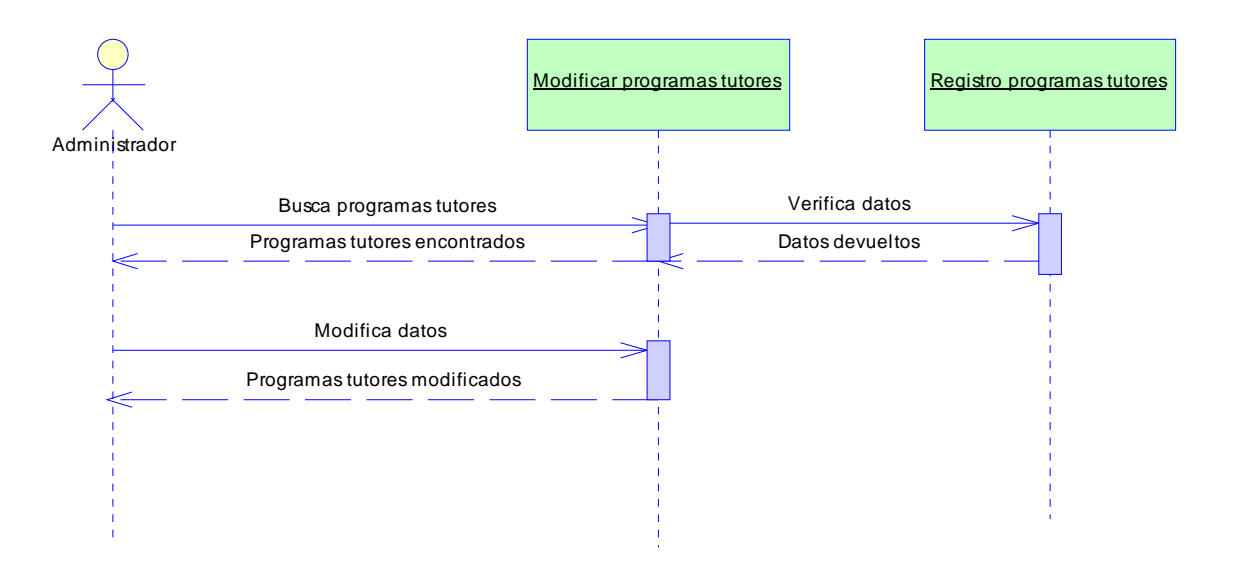

# **Fig. 5. 81 Modificación programas tutores**

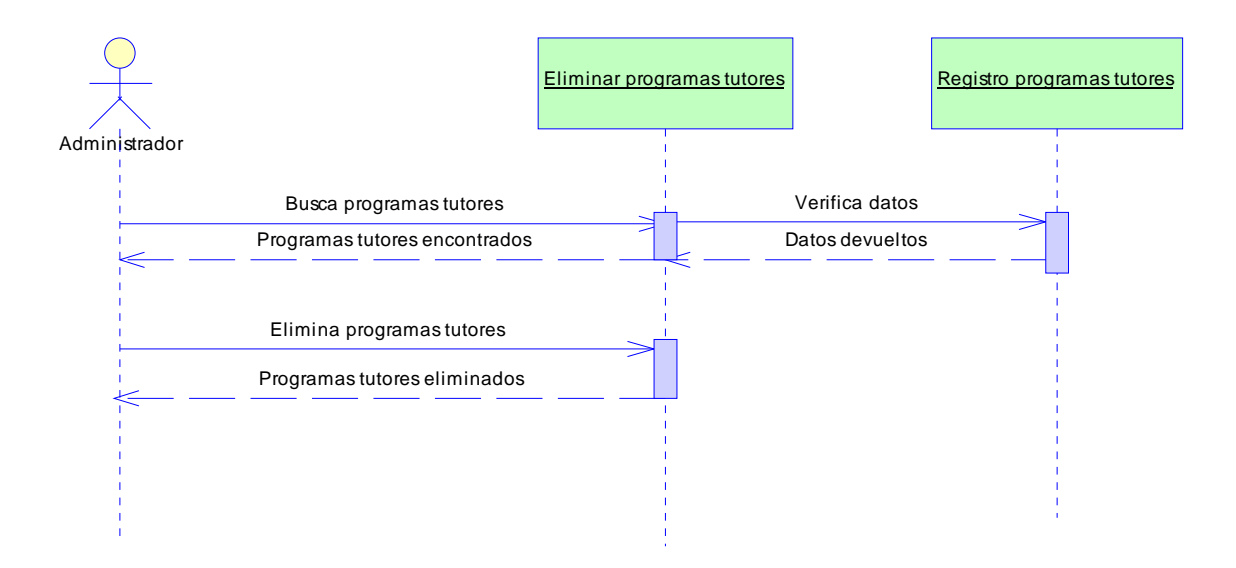

### **Fig. 5. 82 Eliminación programas tutores**

Elaborado por el Investigador

#### **xvi. Notas Programas**

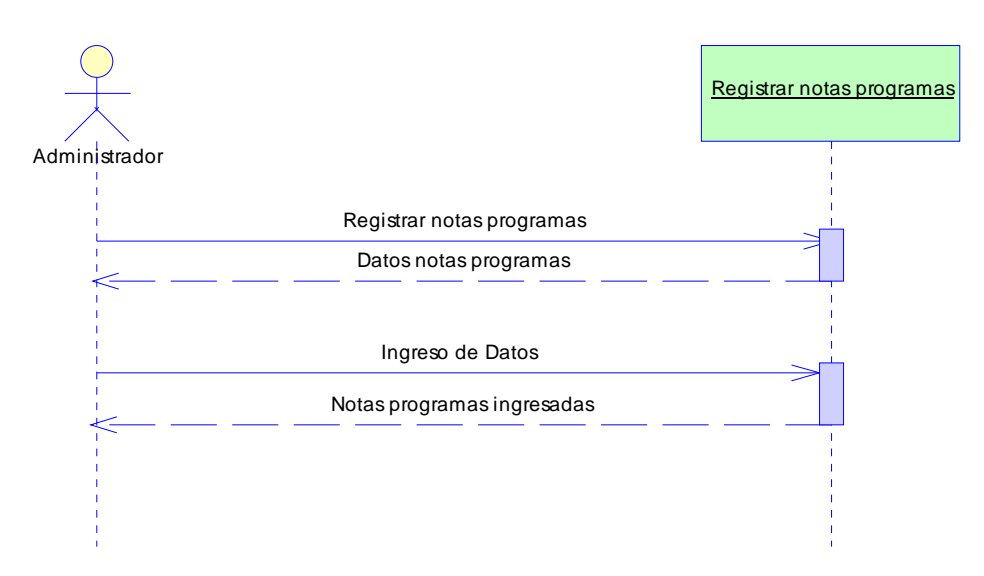

#### **Fig. 5. 83 Ingreso notas programas**

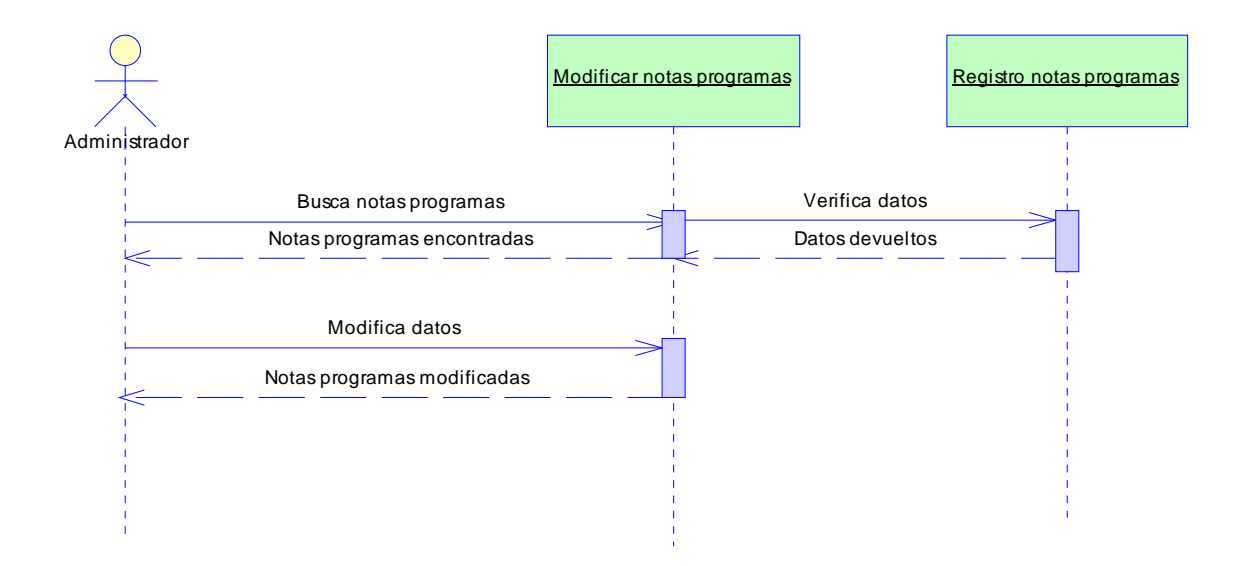

**Fig. 5. 84 Modificación notas programas** 

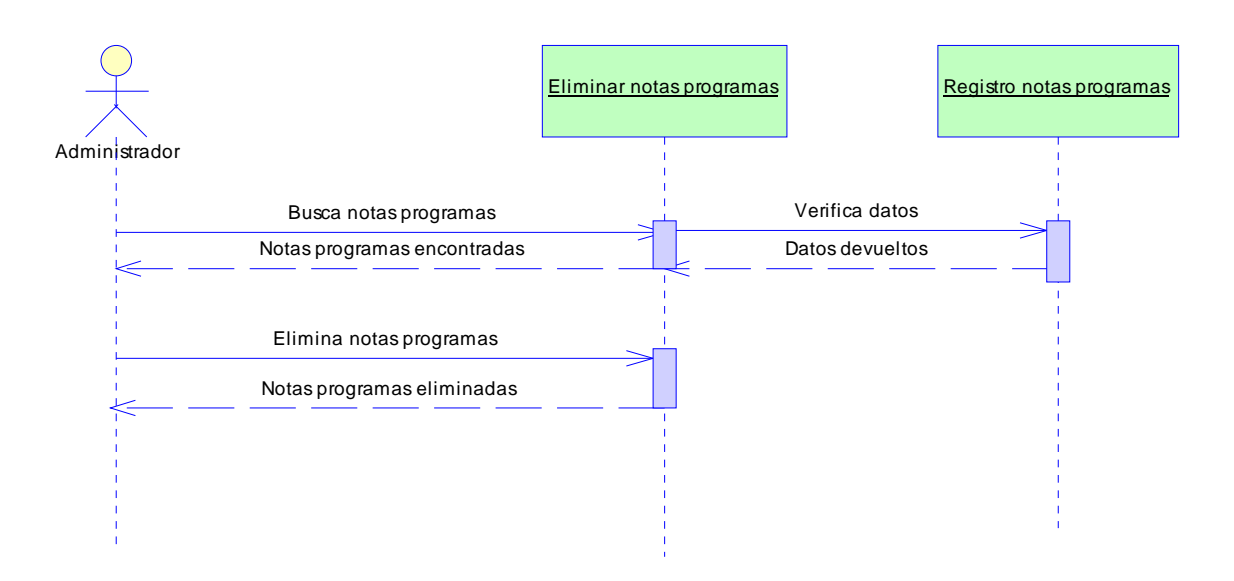

**Fig. 5. 85 Eliminación notas programas** 

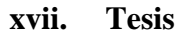

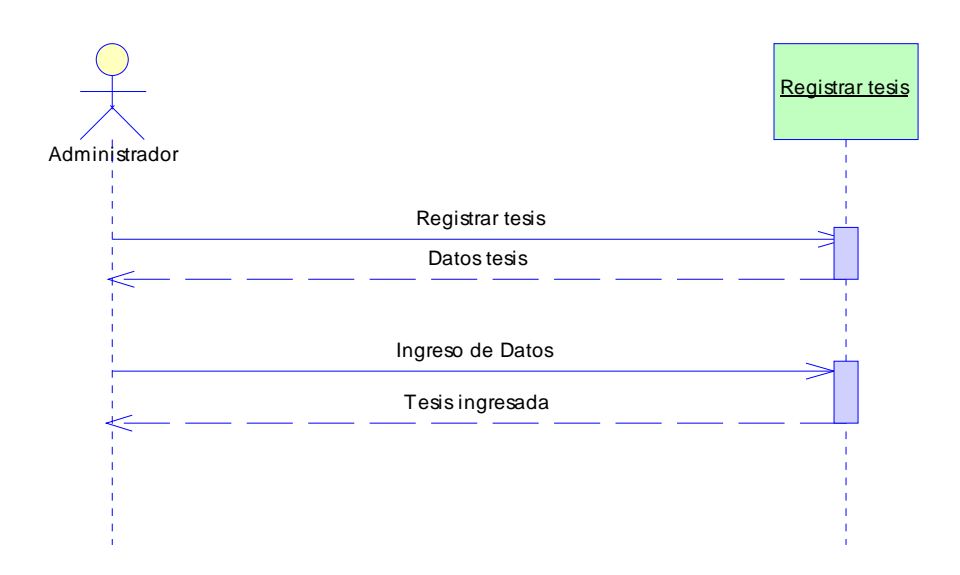

# **Fig. 5. 86 Ingreso tesis**

Elaborado por el Investigador

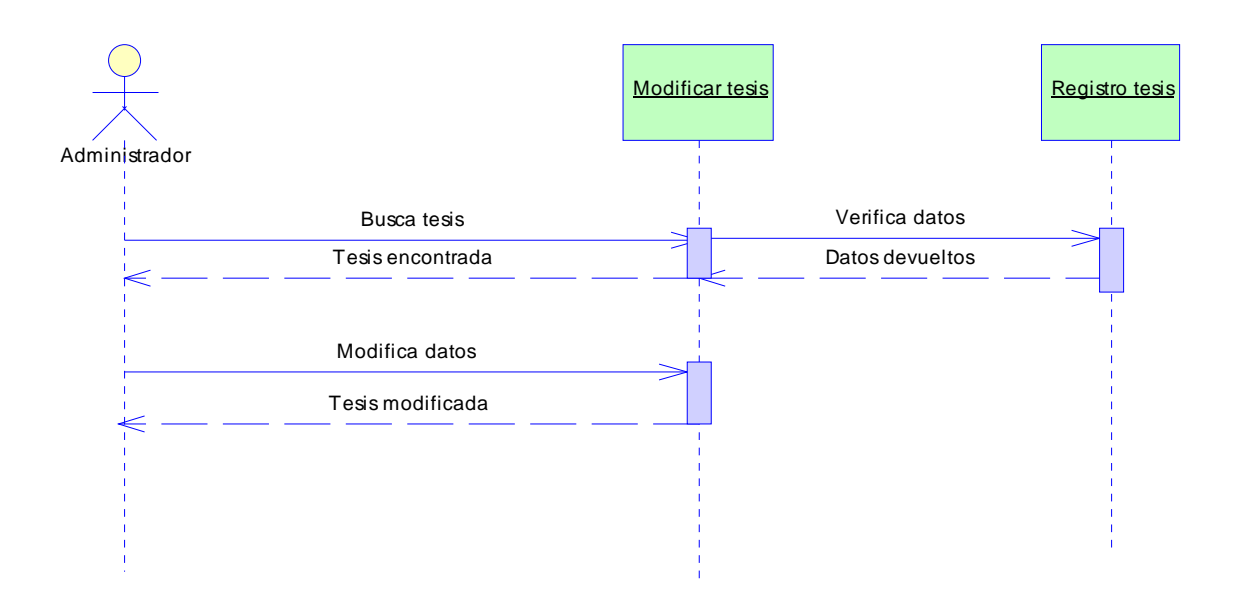

**Fig. 5. 87 Modificación tesis** 

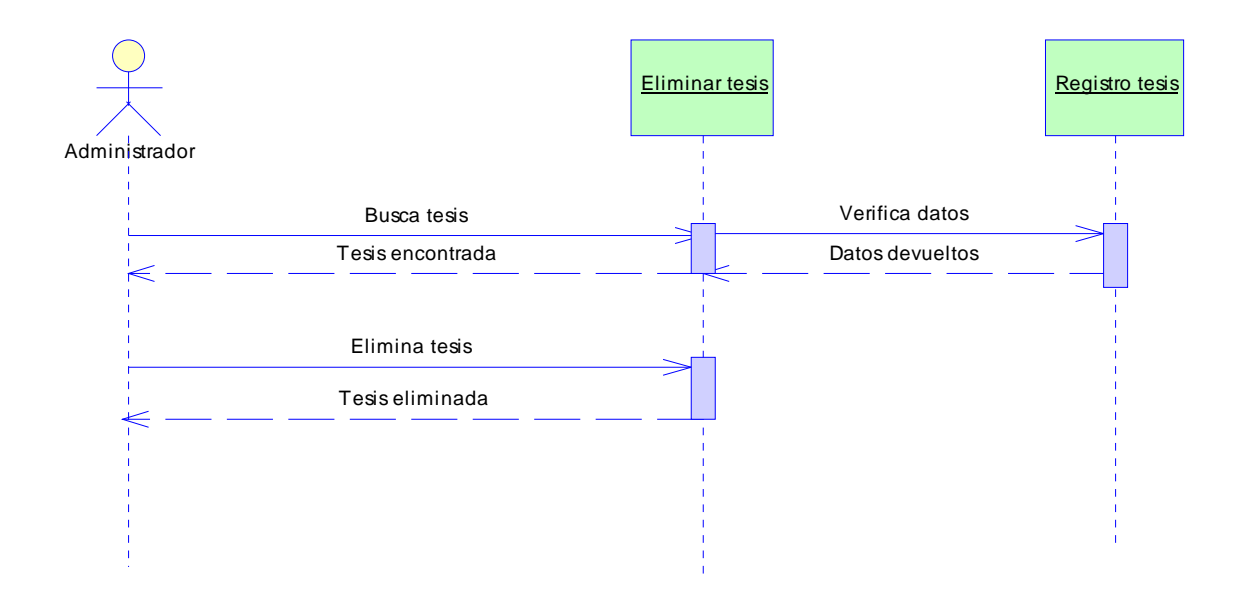

**Fig. 5. 88 Eliminación tesis** 

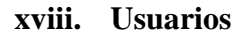

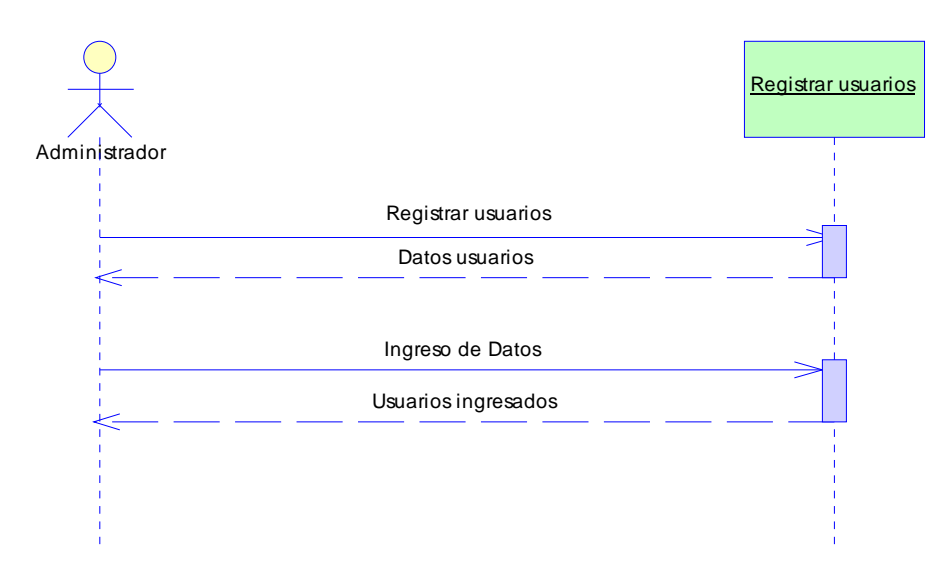

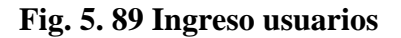

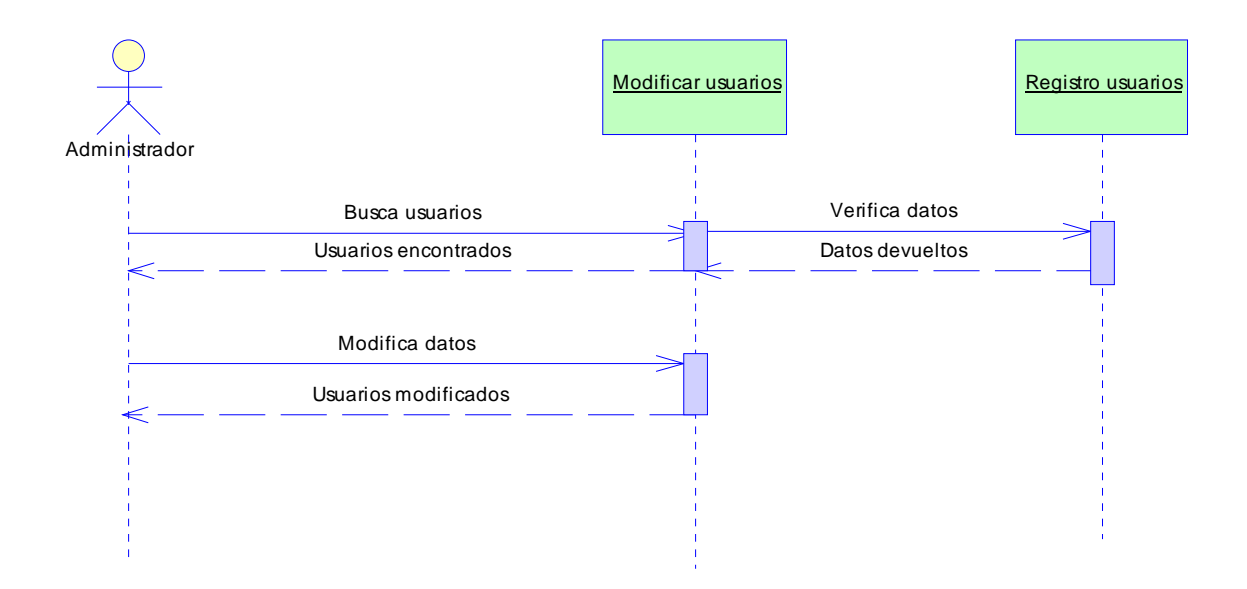

**Fig. 5. 90 Modificación usuarios** 

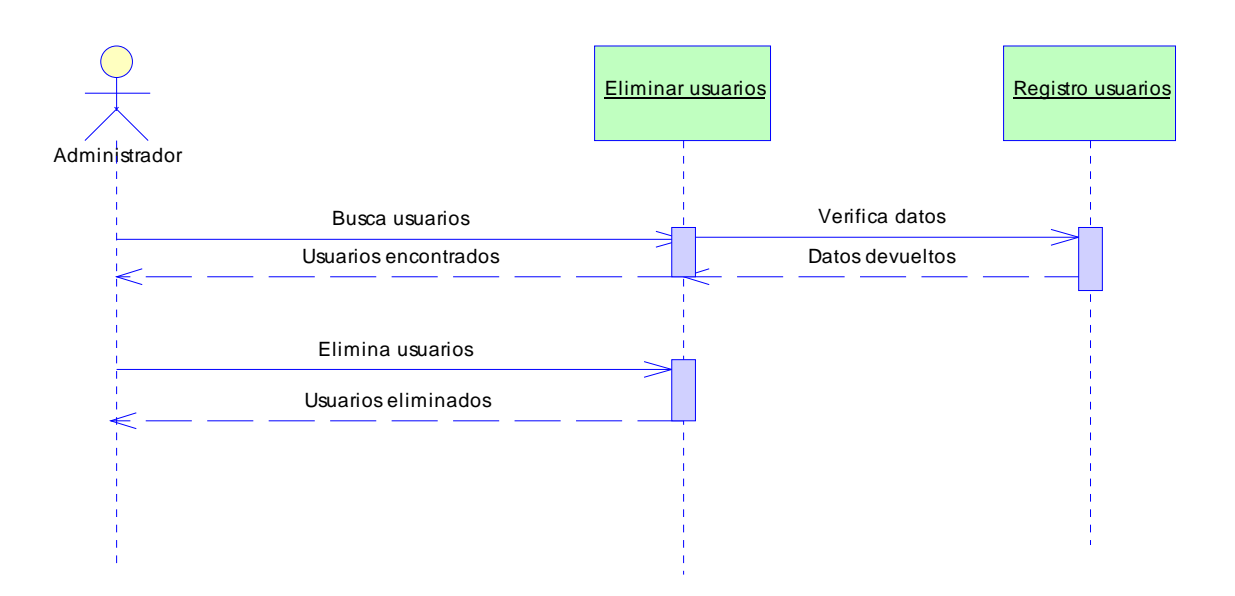

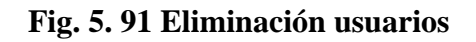

#### **5.3 Diseño del sistema**

#### **5.3.1 Modelo entidad relación**

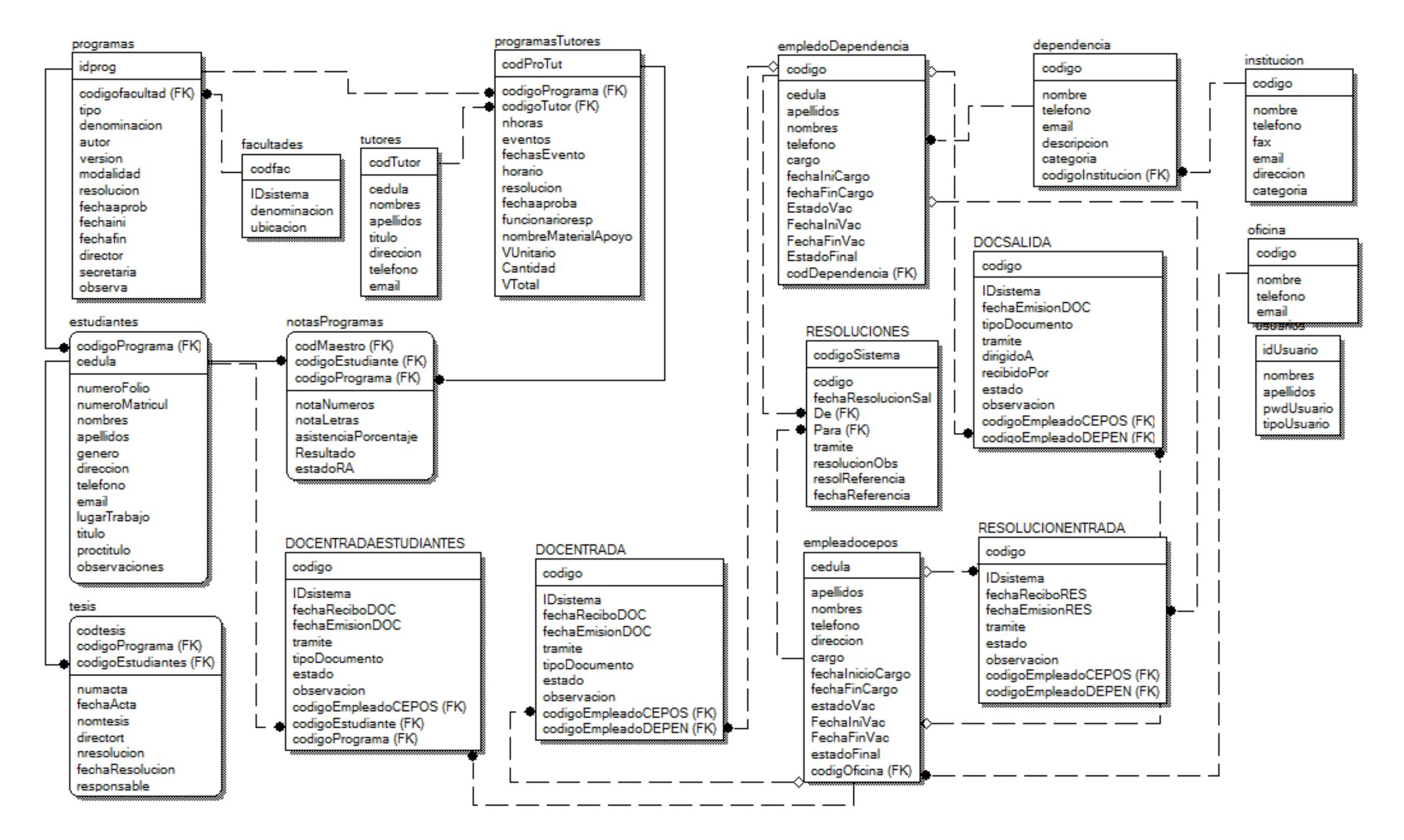

**Fig. 5. 92 Diagrama Entidad Relación** 

### **5.3.2 Diccionario de datos**

# **i. Tabla Institución**

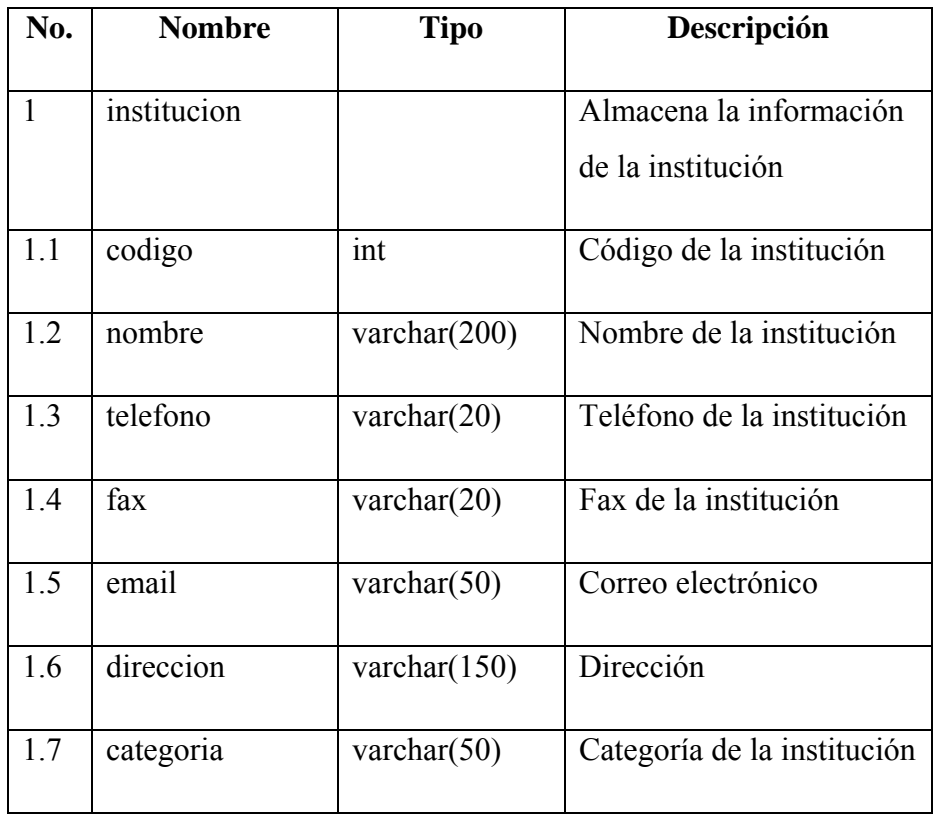

# **Tabla 5. 1 Institución**

Elaborado por el Investigador

# **ii. Tabla Dependencia**

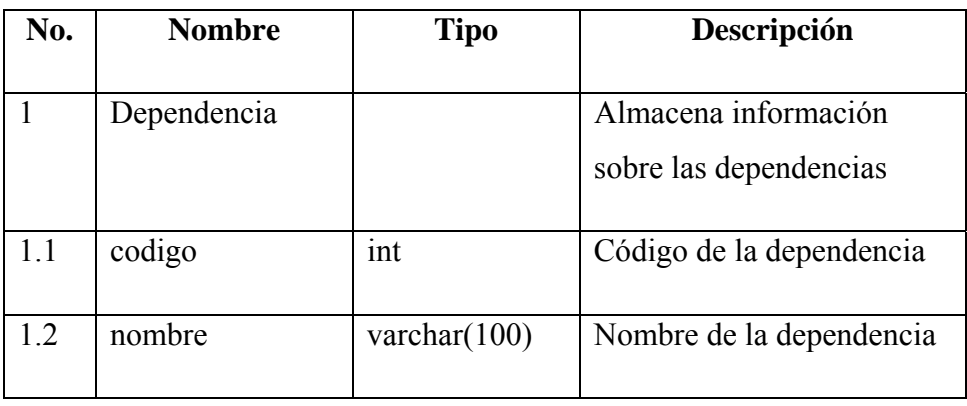

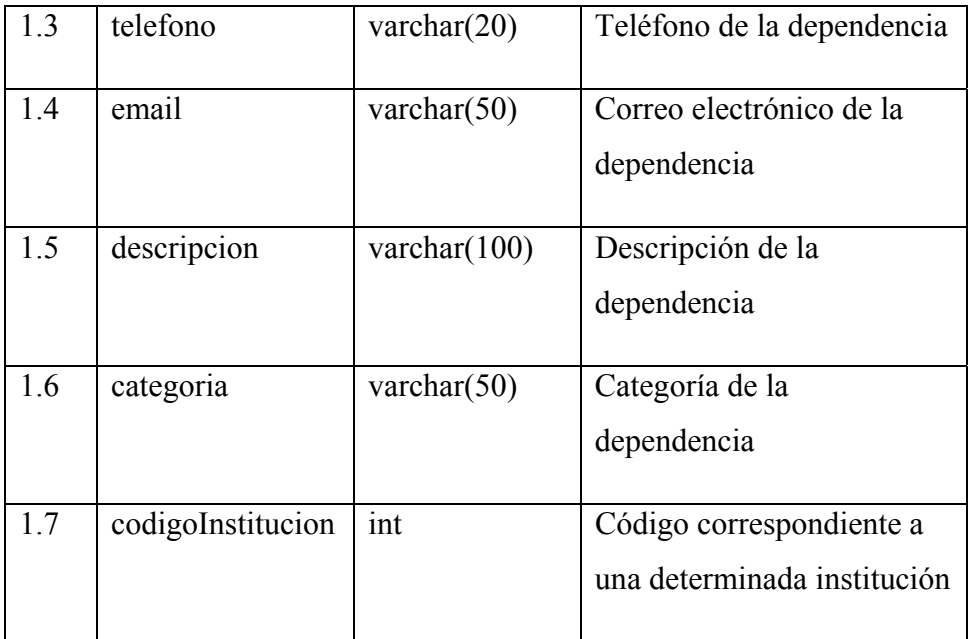

# **Tabla 5. 2 Dependencia**

Elaborado por el Investigador

# **iii. Tabla EmpledoDependencia**

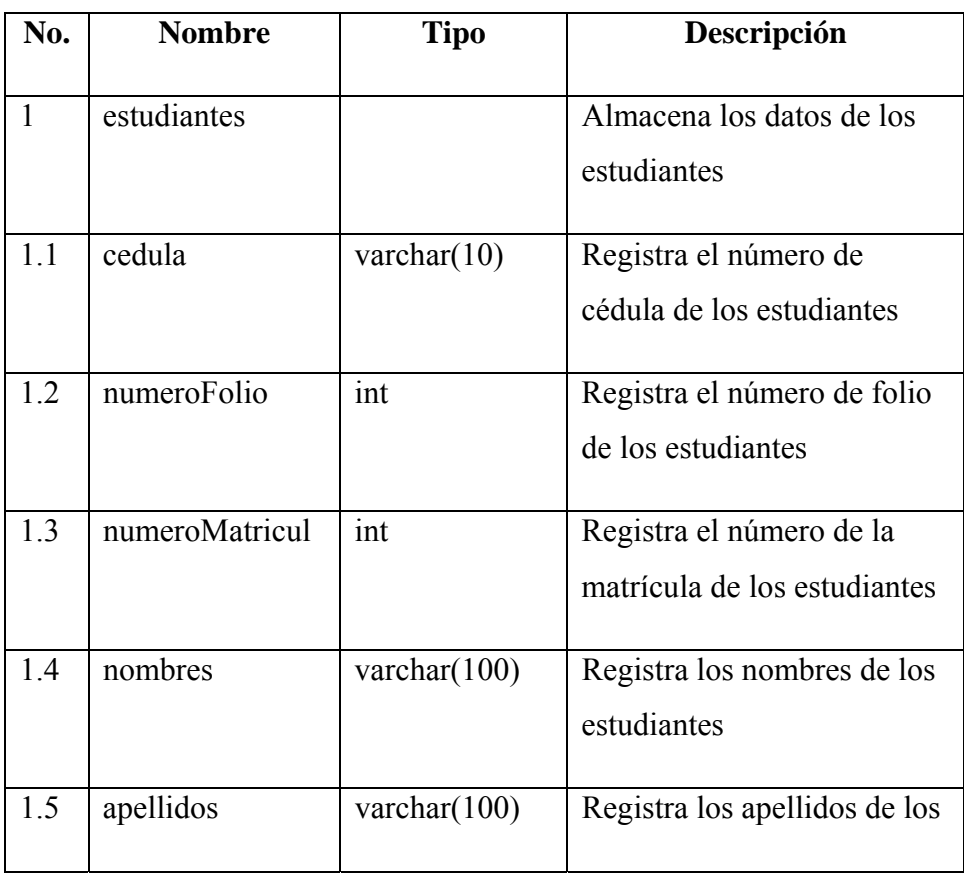

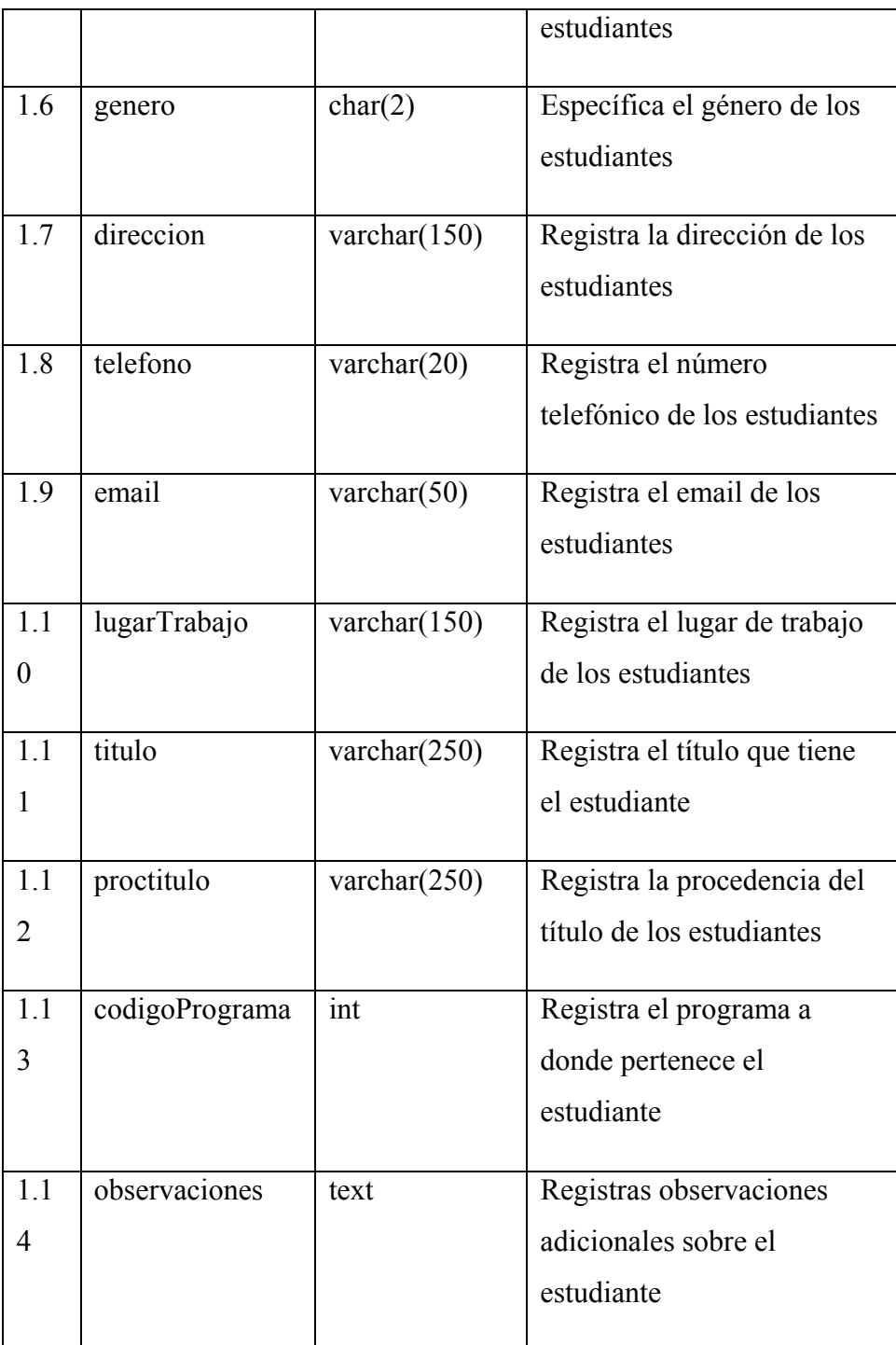

# **Tabla 5. 3 Empleado dependencia**

### **iv. Tabla Oficina**

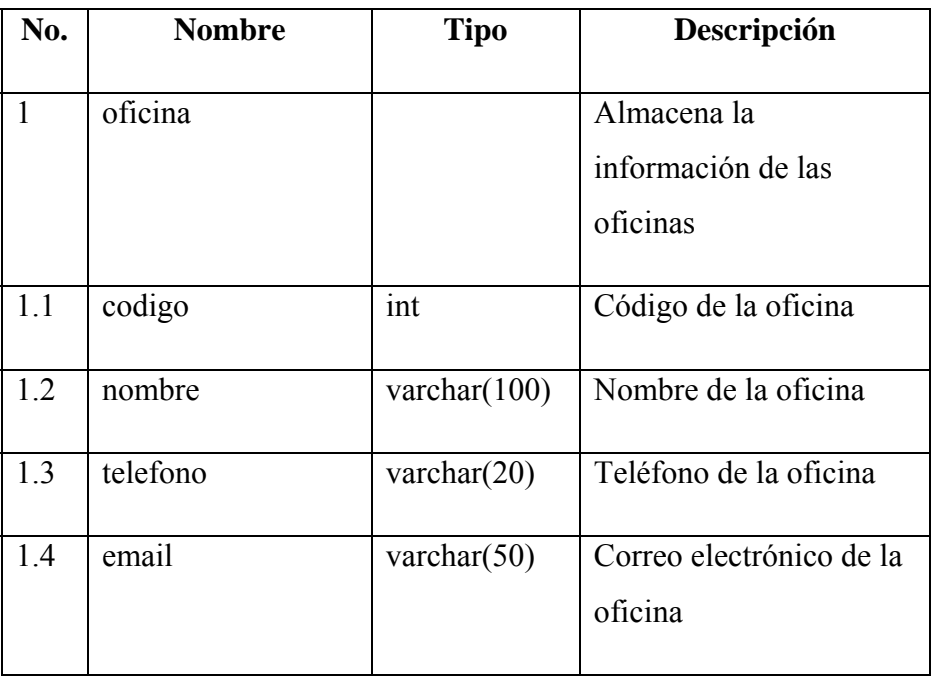

# **Tabla 5. 4 Oficina**

# Elaborado por el Investigador

# **v. Tabla Empleadocepos**

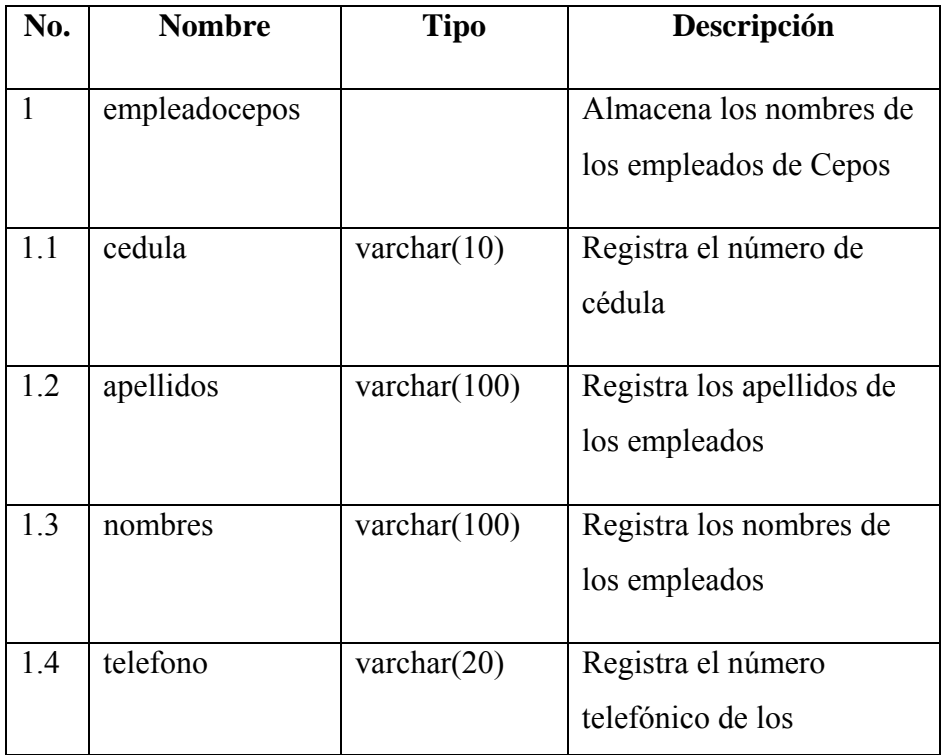

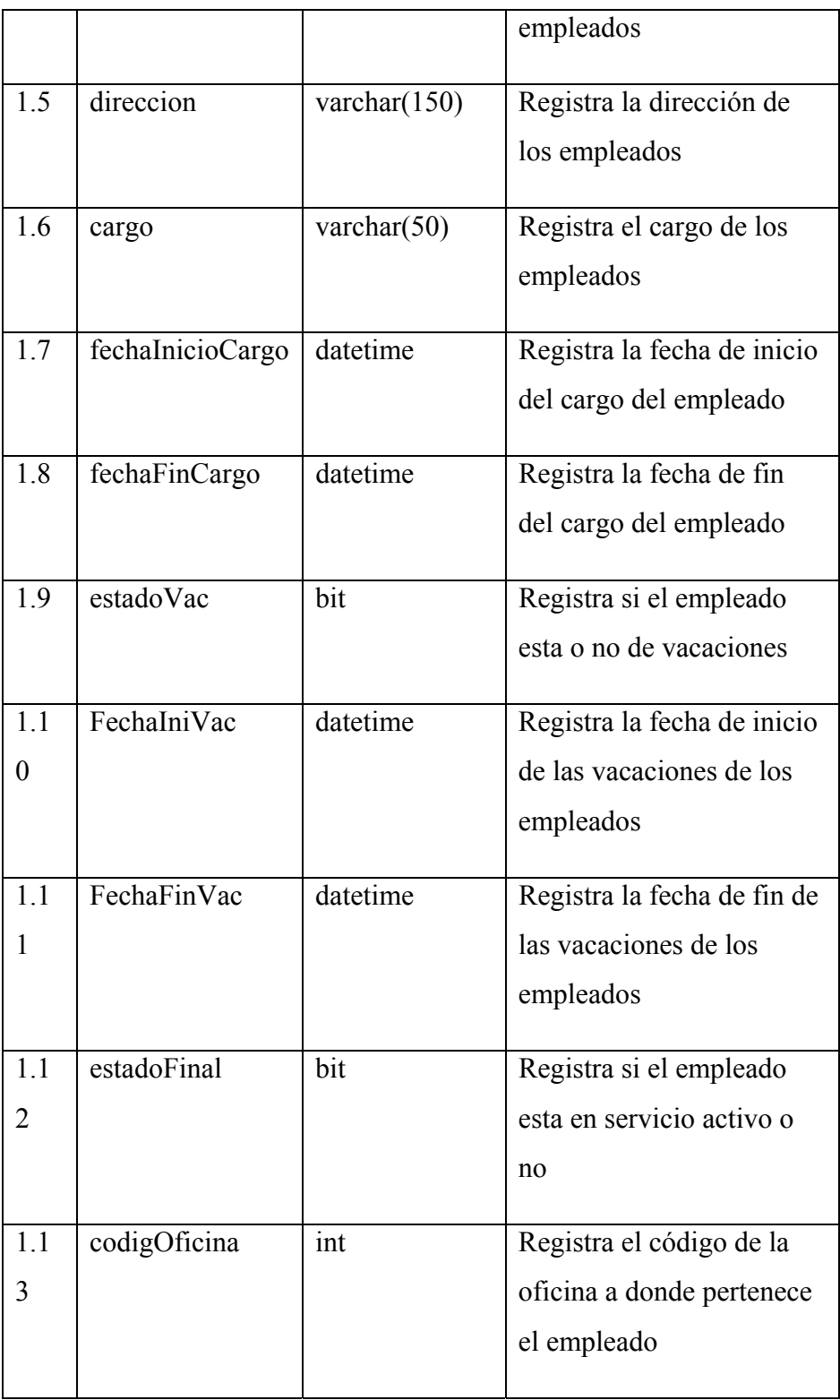

# **Tabla 5. 5 Empleadoscepos**

# **vi. Tabla DOCENTRADA**

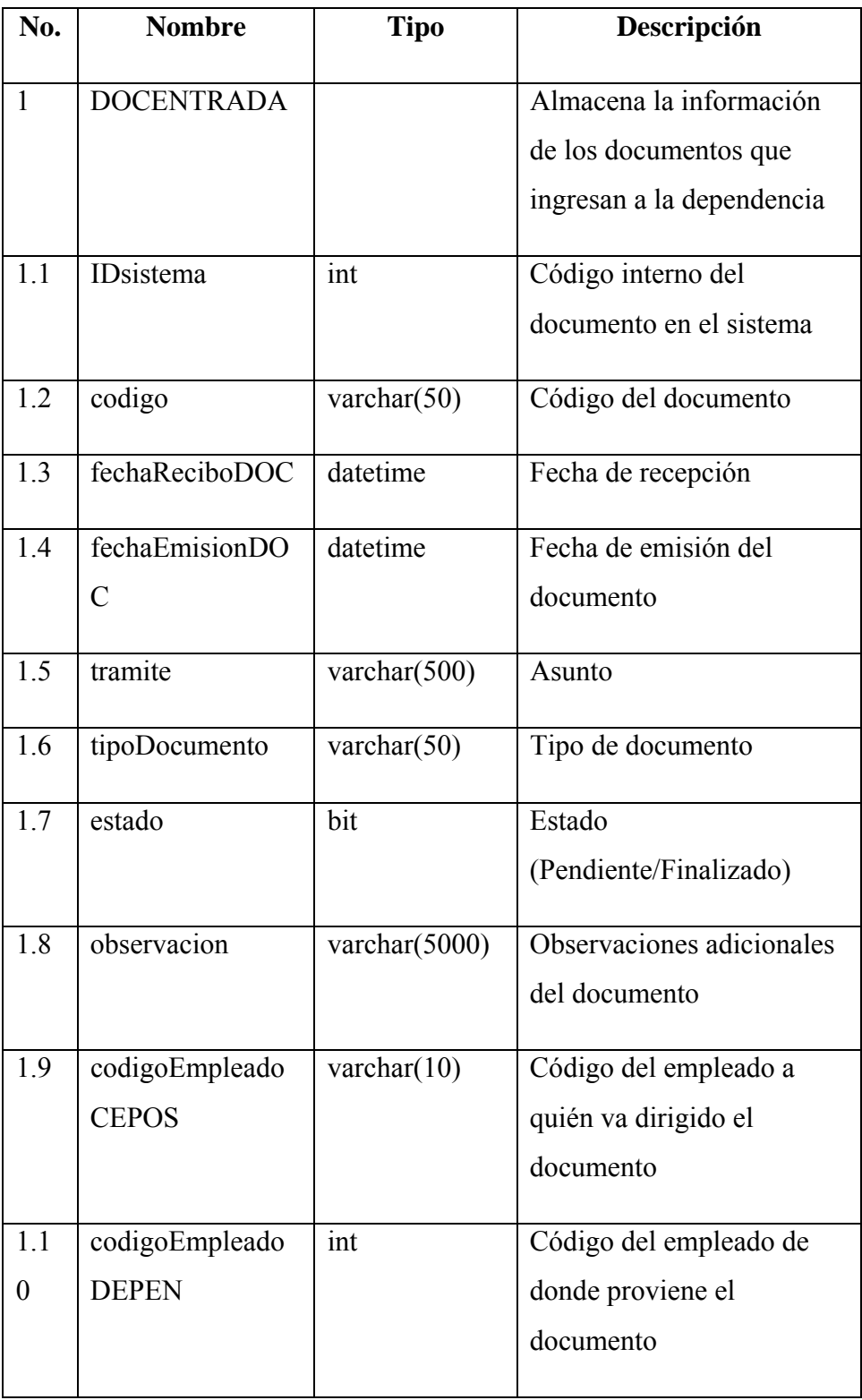

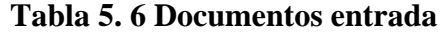

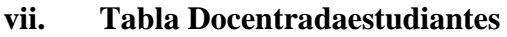

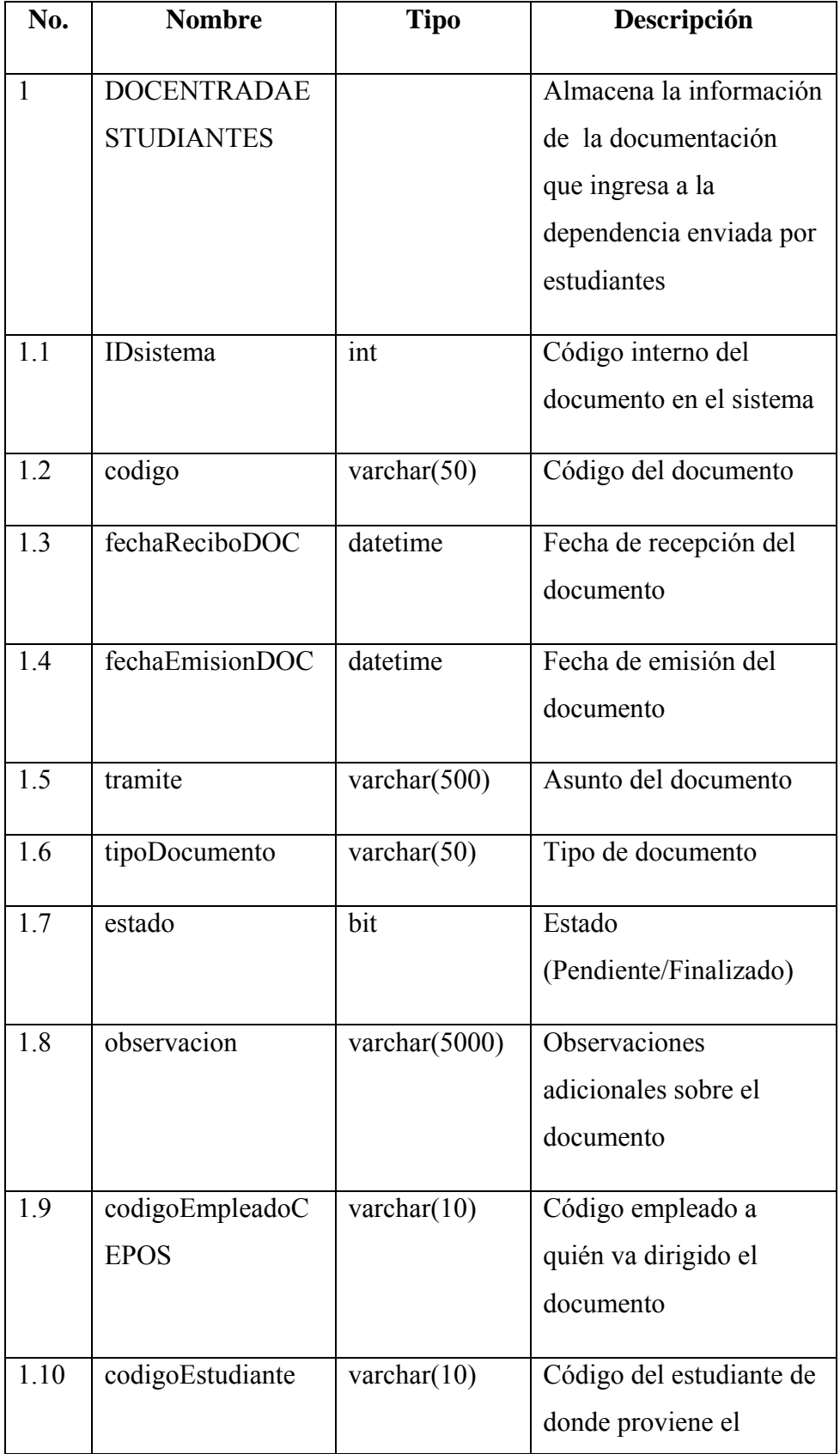

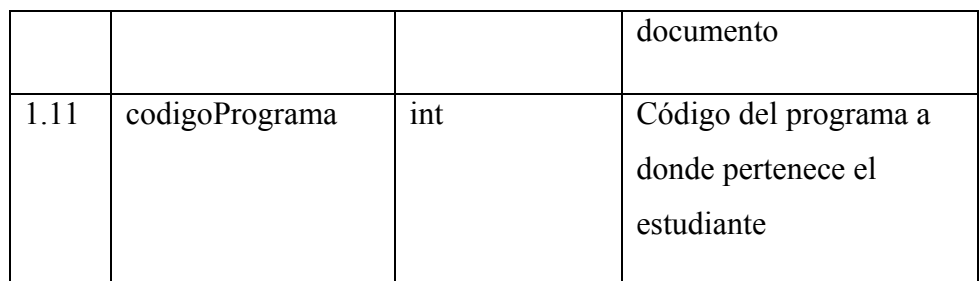

# **Tabla 5. 7 Documentos entrada estudiantes**

Elaborado por el Investigador

# **viii. Tabla DOCSALIDA**

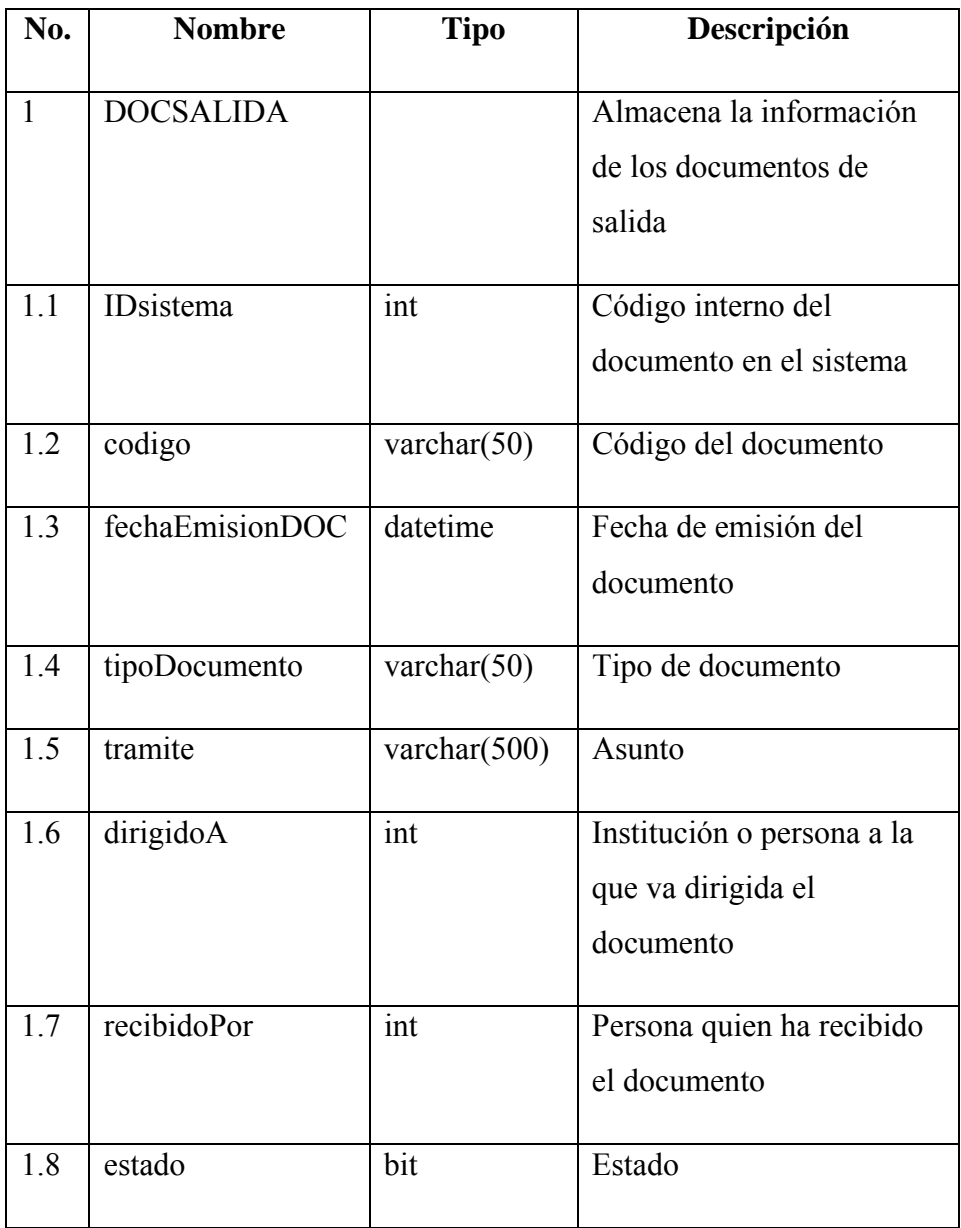

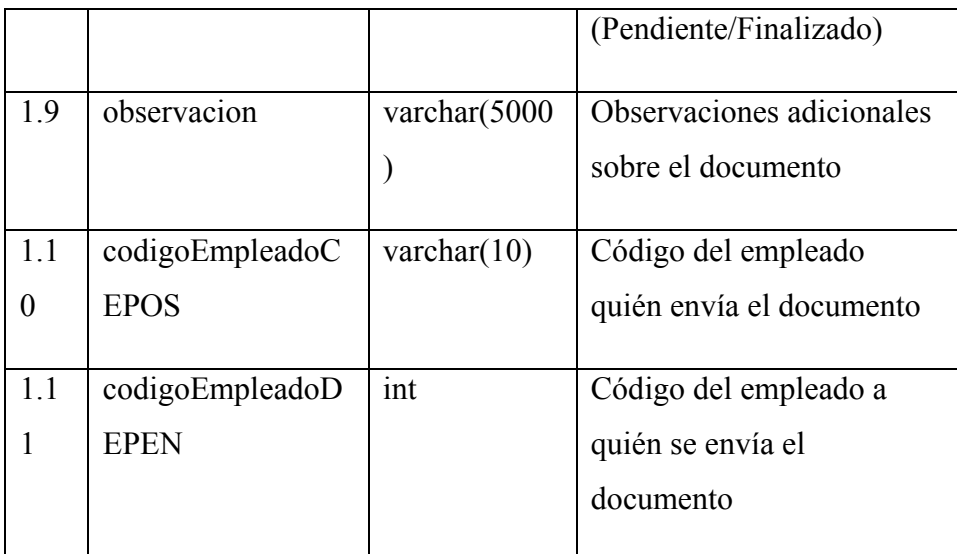

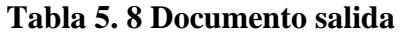

# **ix. Tabla RESOLUCIONENTRADA**

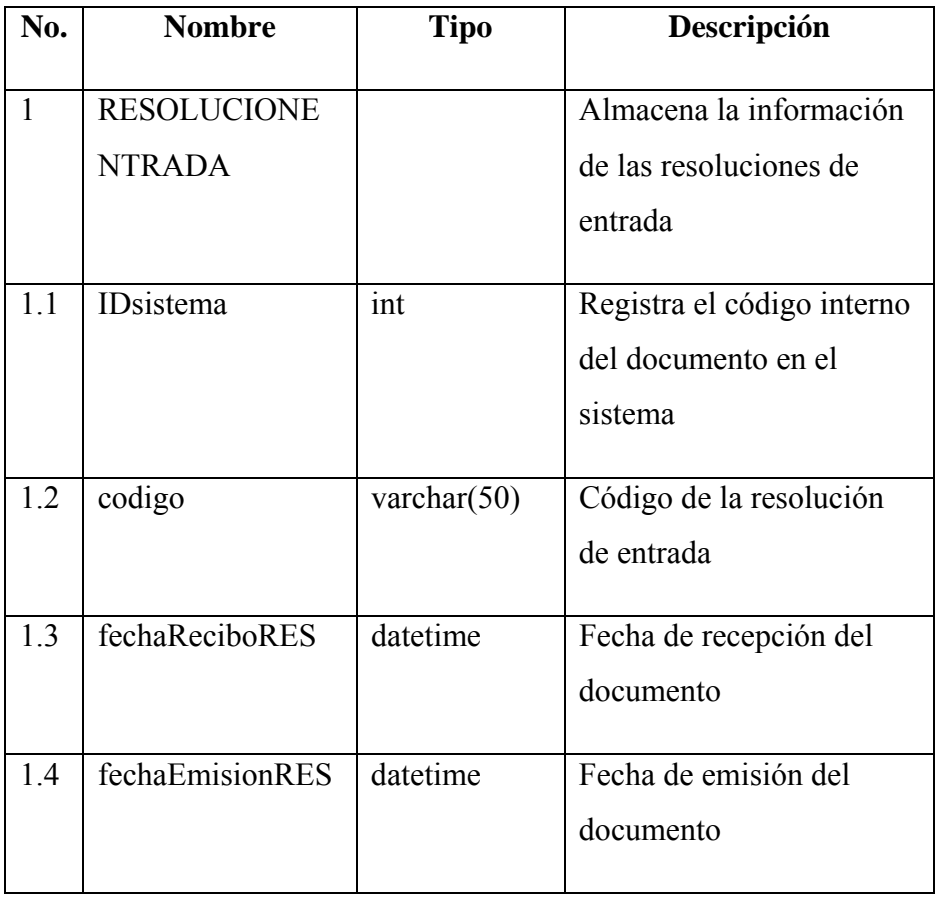
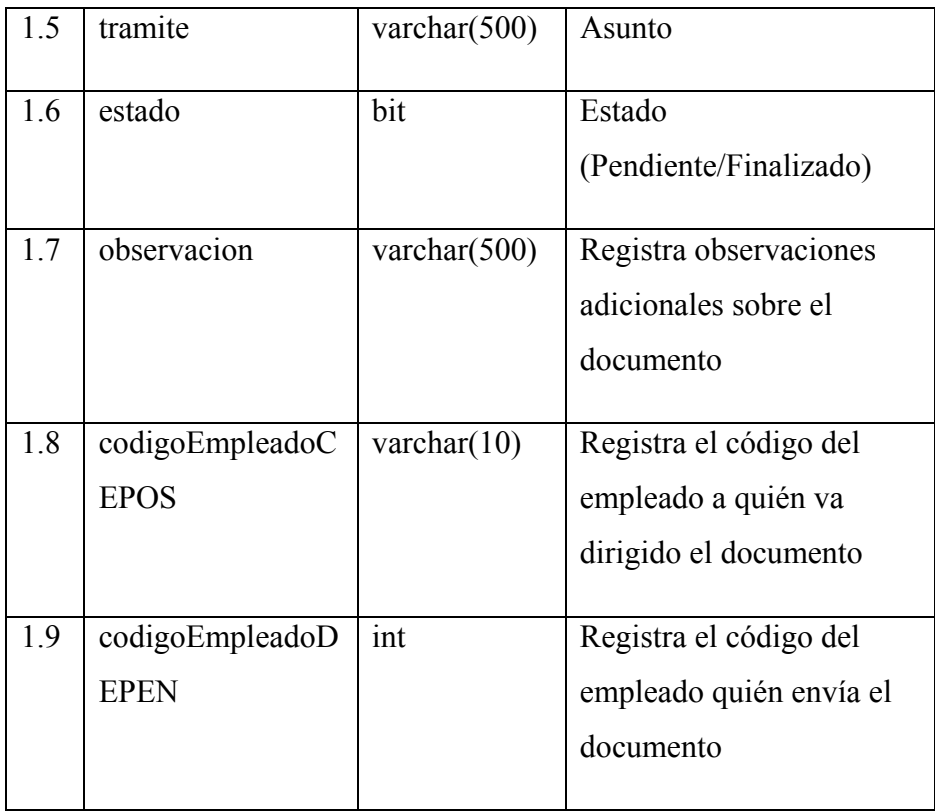

# **Tabla 5. 9 Resoluciones de entrada**

Elaborado por el Investigador

# **x. Tabla Resoluciones**

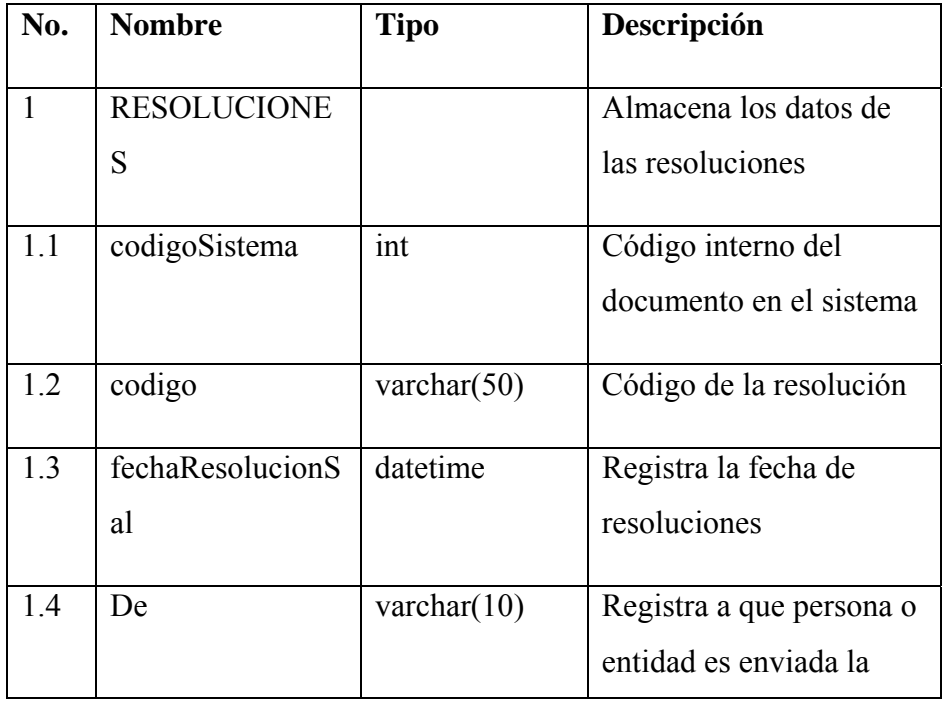

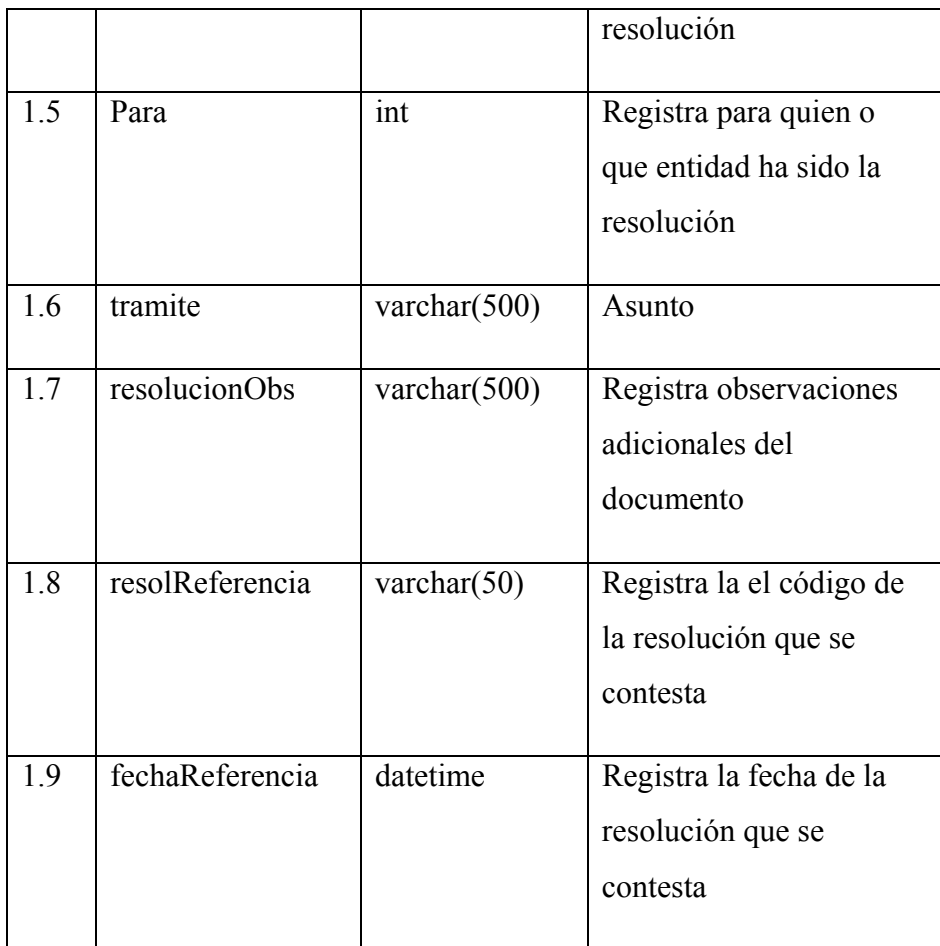

# **Tabla 5. 10 Resoluciones**

Elaborado por el Investigador

# **xi. Tabla Facultades**

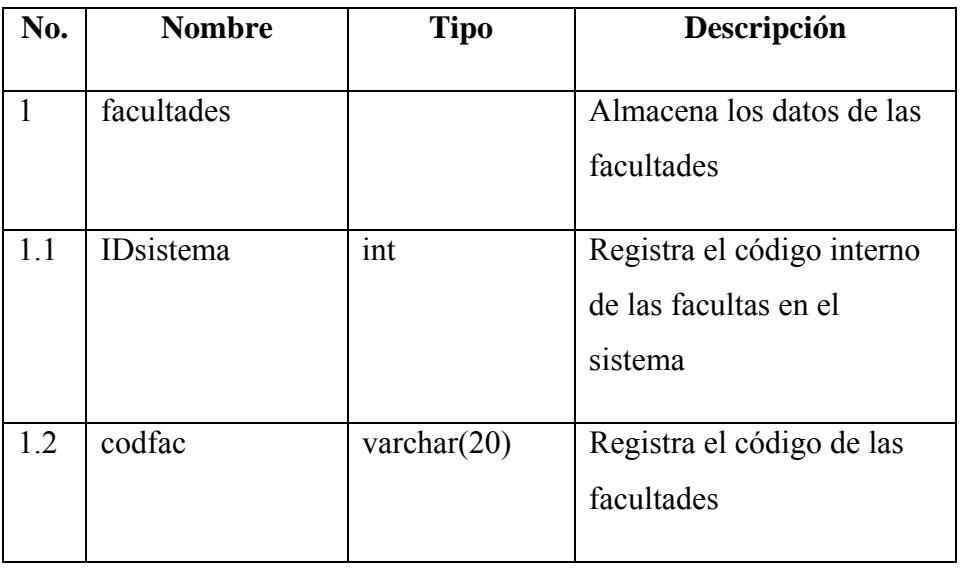

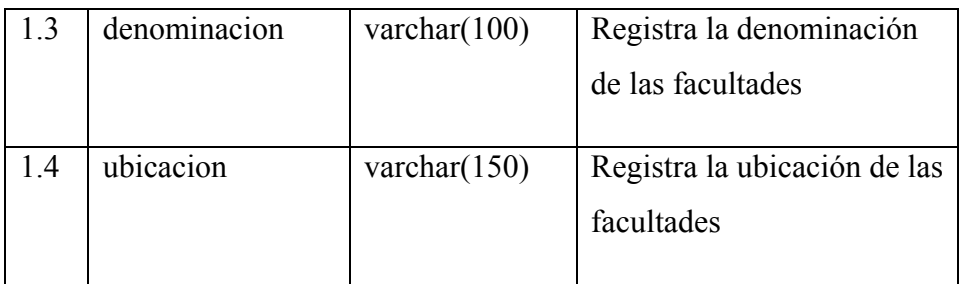

# **Tabla 5. 11 Facultades**

Elaborado por el Investigador

# **xii. Tabla Programas**

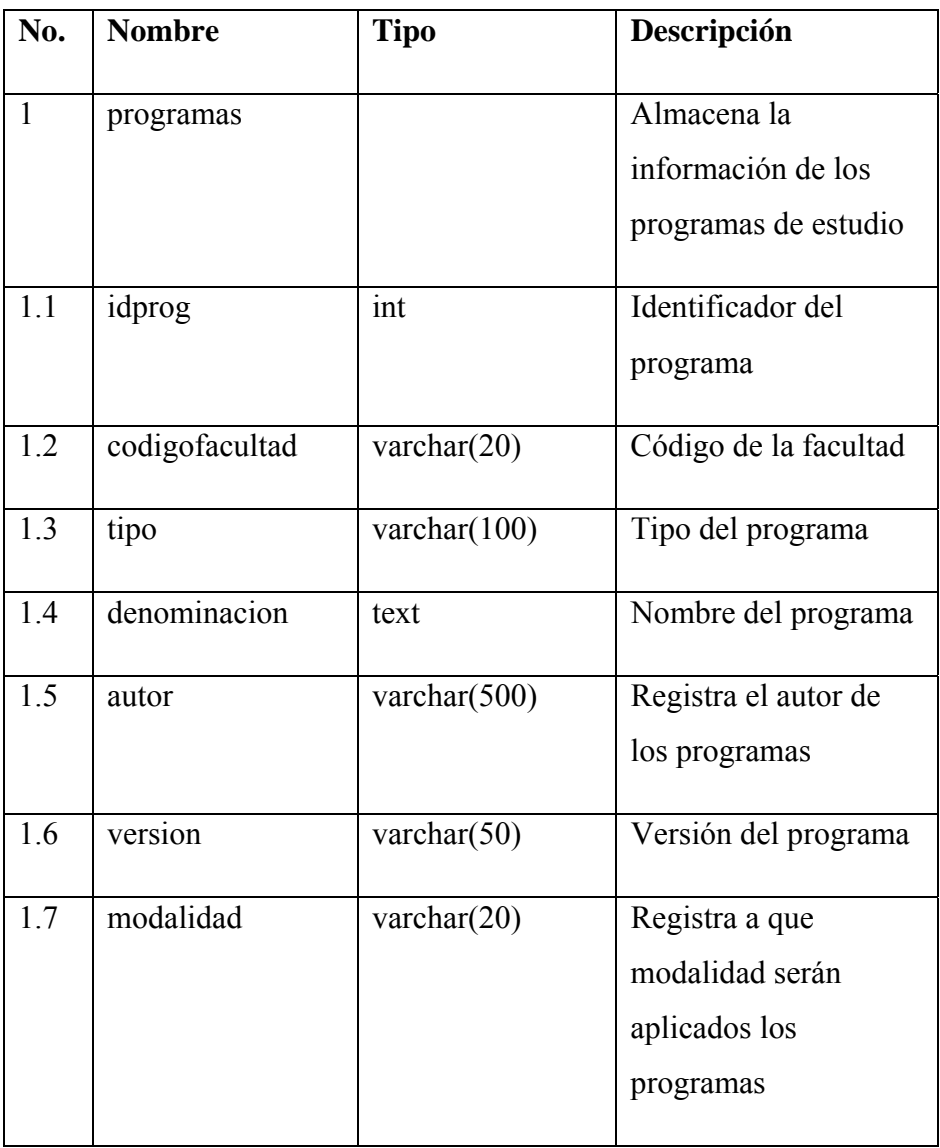

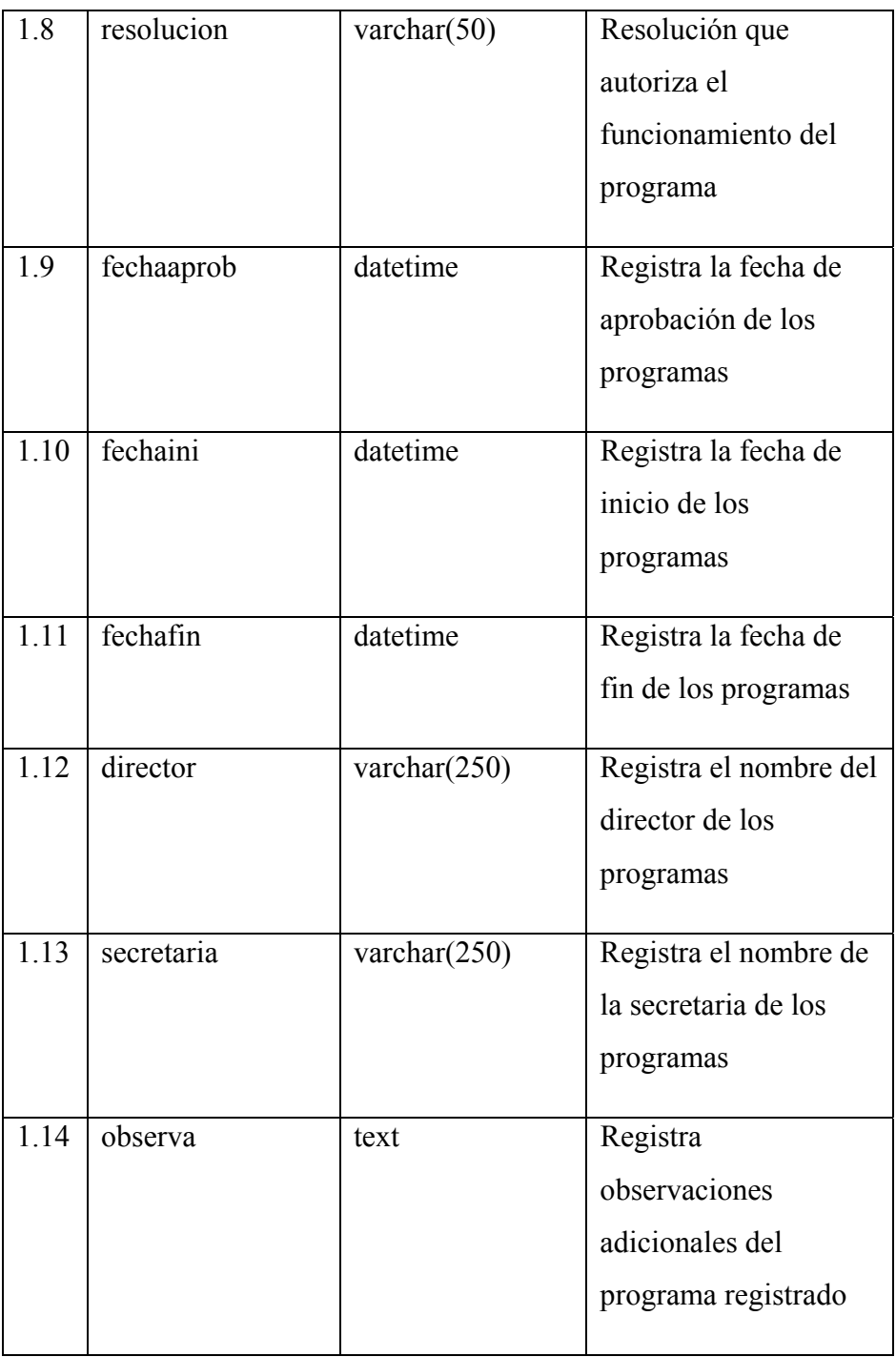

# **Tabla 5. 12 Programas**

#### **xiii. Tabla Tutores**

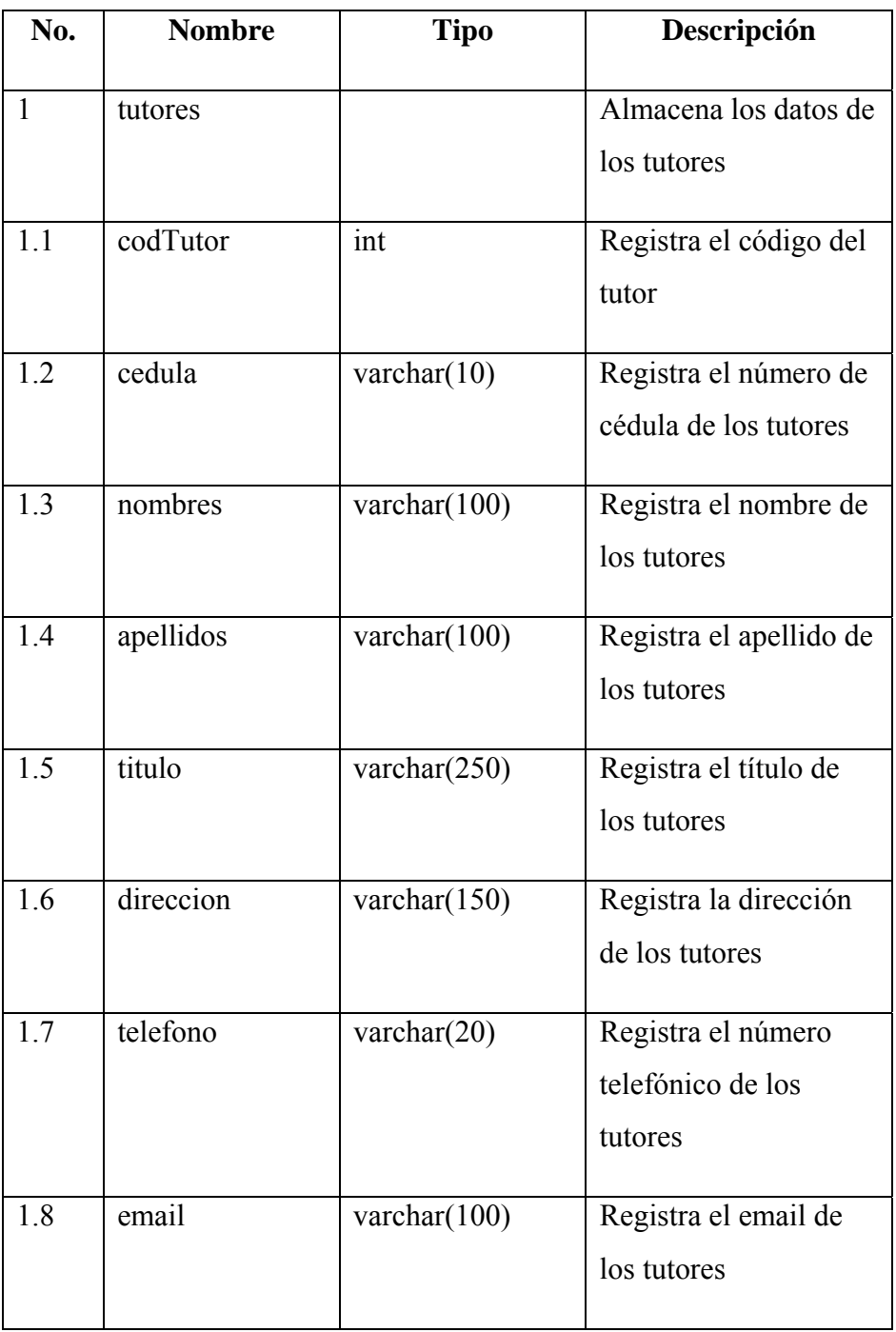

**Tabla 5. 13 Tutores** 

#### **xiv. Tabla Estudiantes**

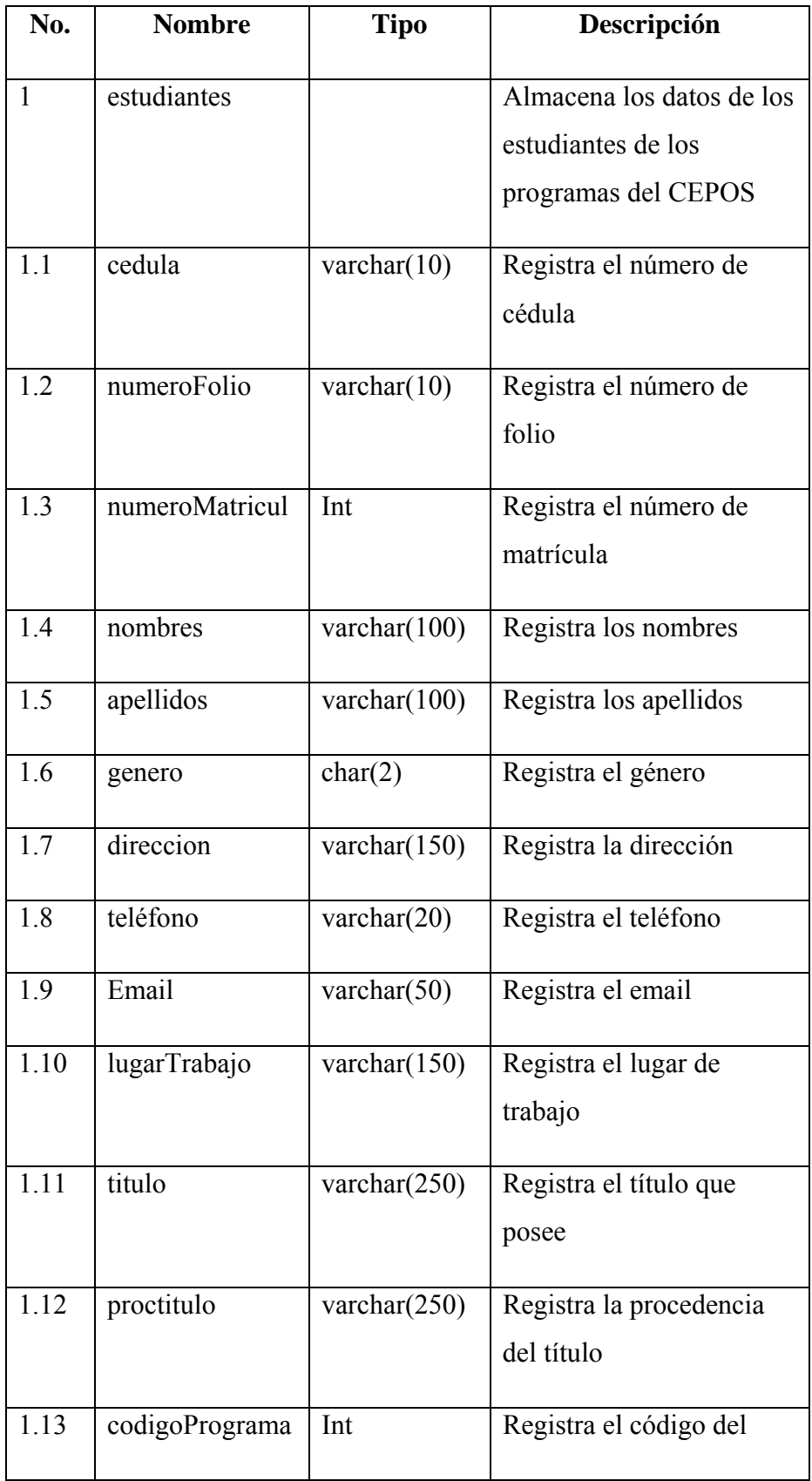

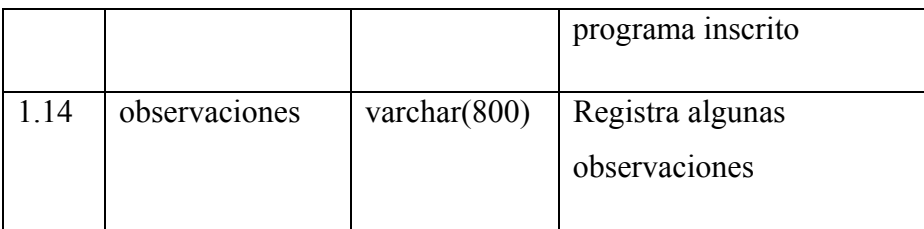

**Tabla 5. 14 Estudiantes** 

Elaborado por el Investigador

# **xv. Tabla programasTutores**

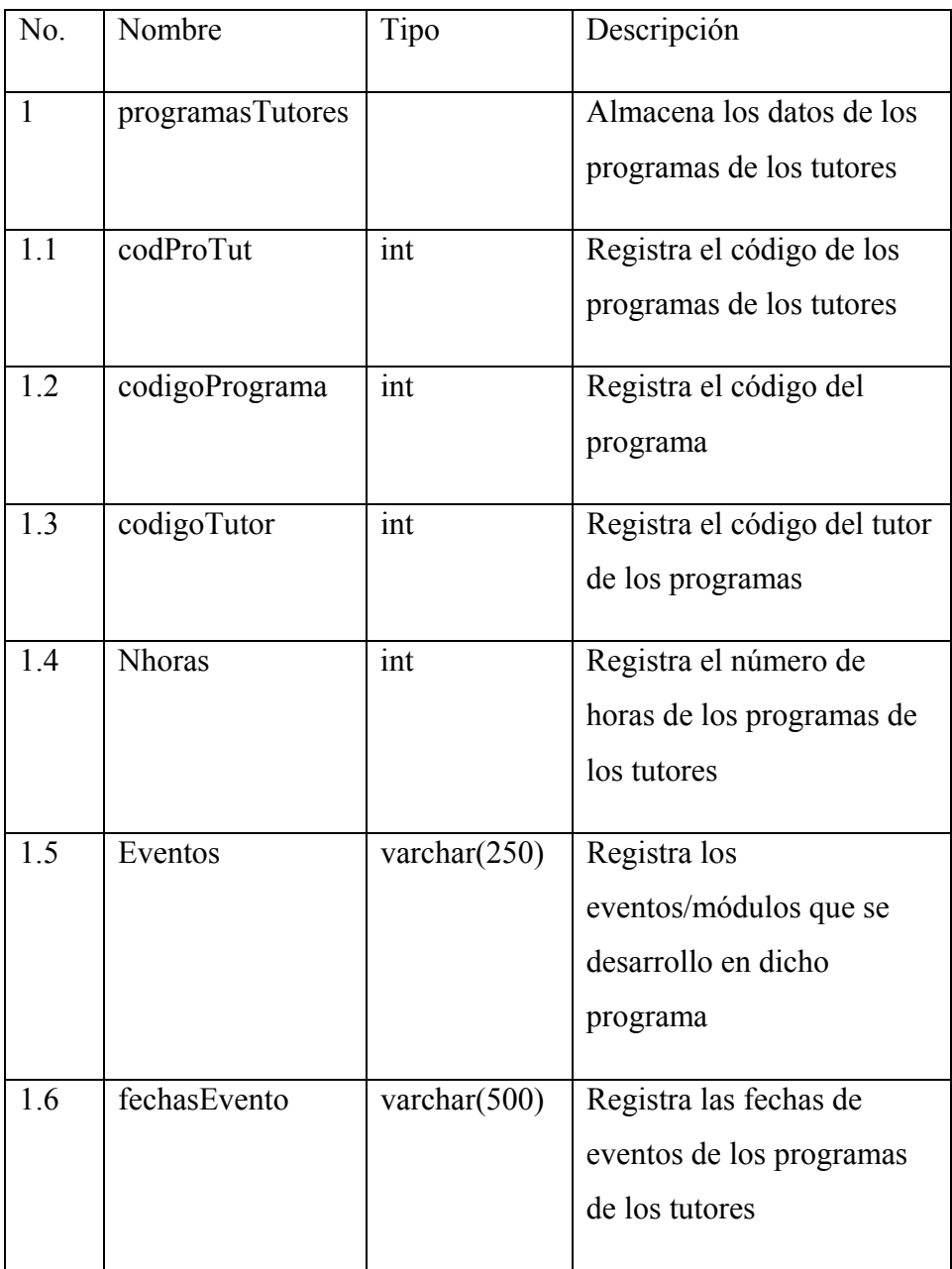

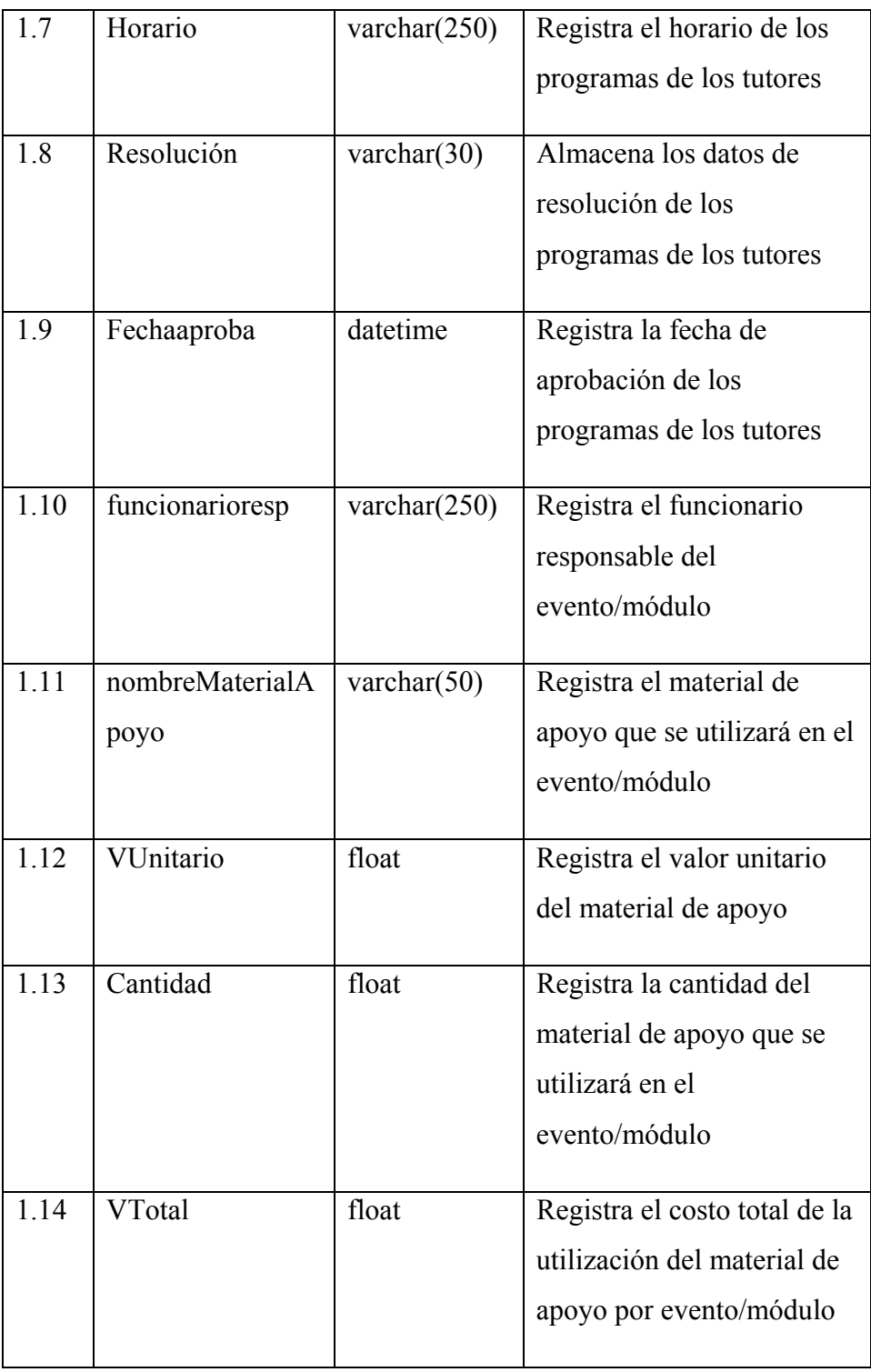

**Tabla 5. 15 Programas tutores** 

# **xvi. Tabla notasProgramas**

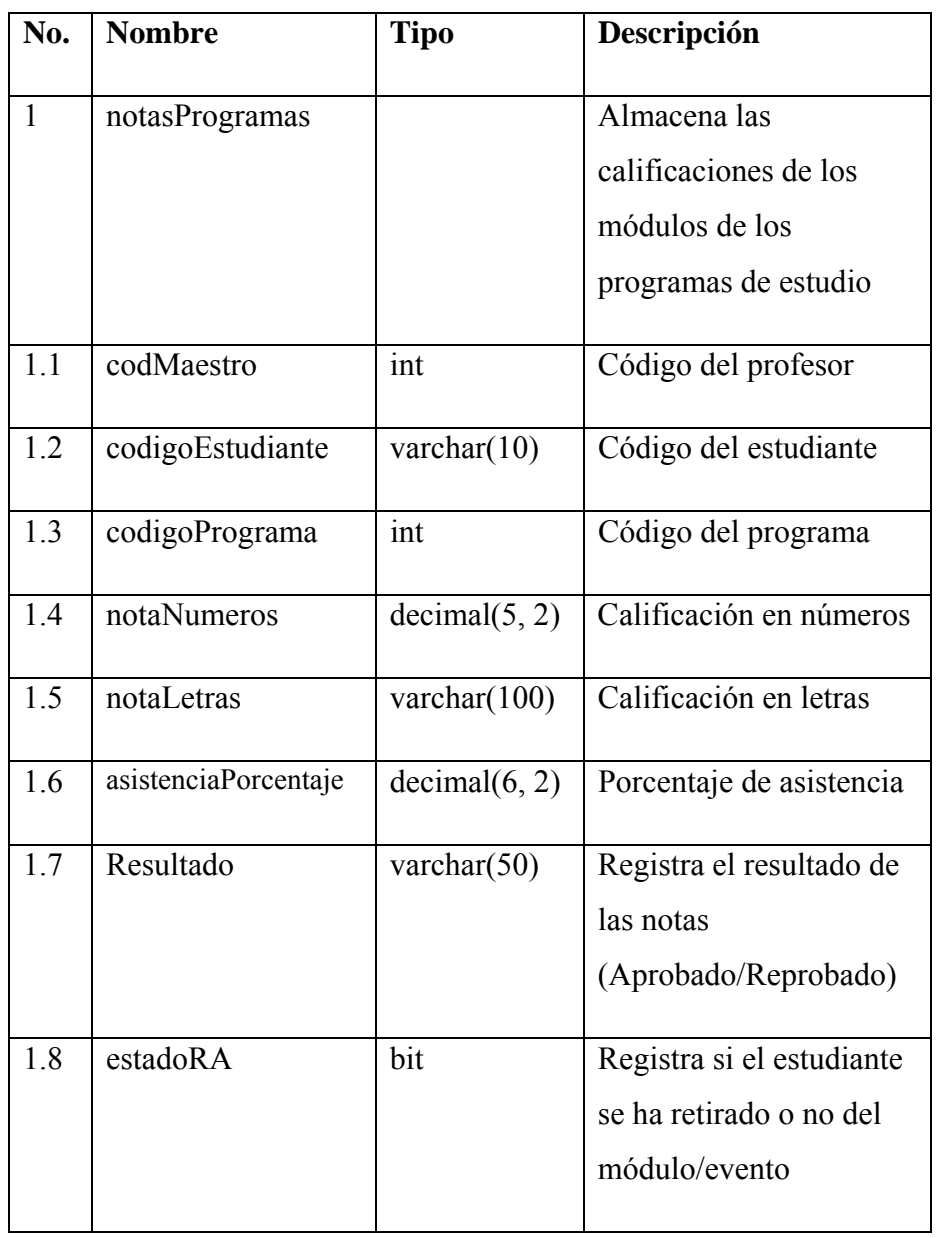

# **Tabla 5. 16 Notas programas**

## **xvii. Tabla Tesis**

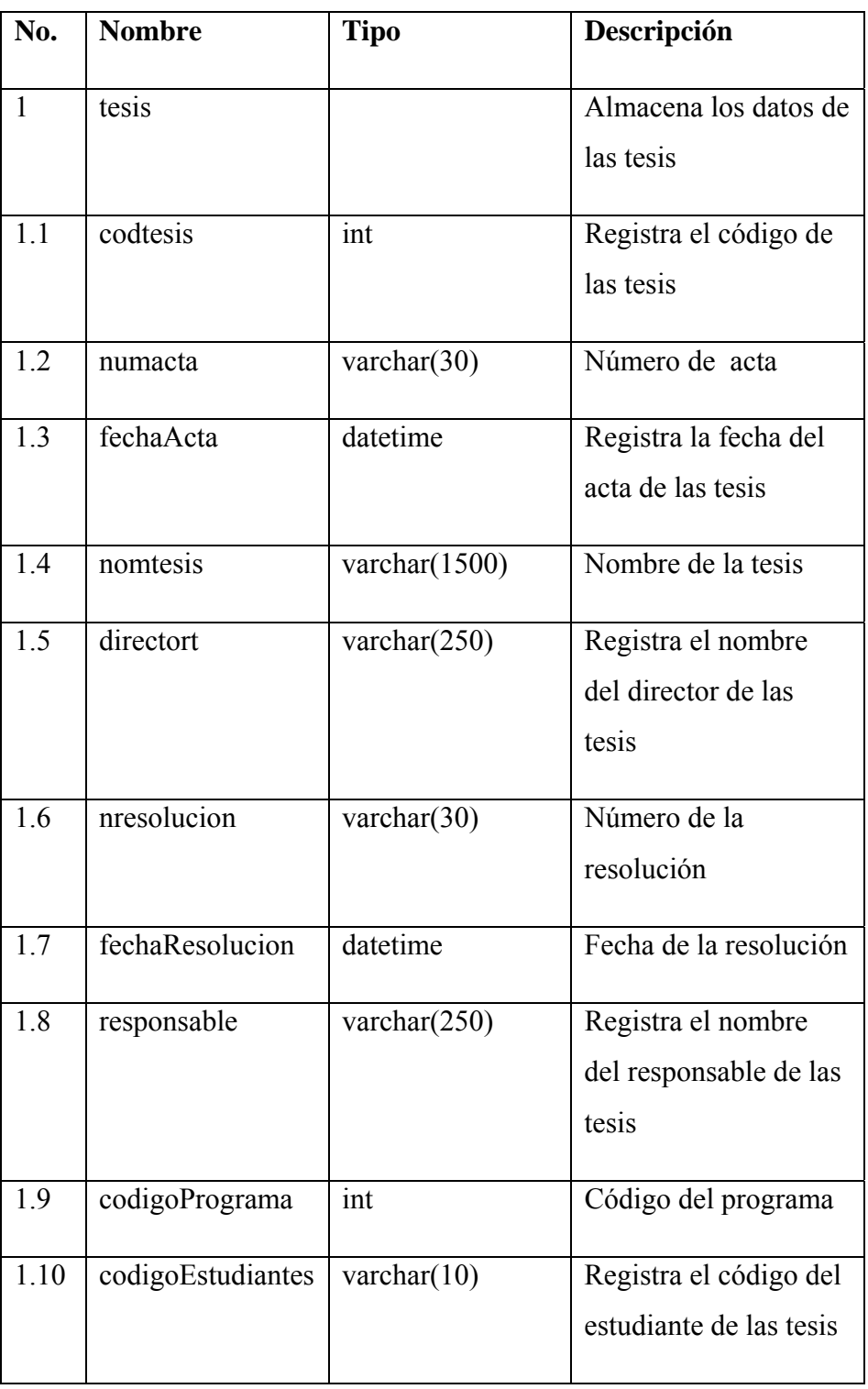

**Tabla 5. 17 Tesis** 

#### **xviii. Tabla usuarios**

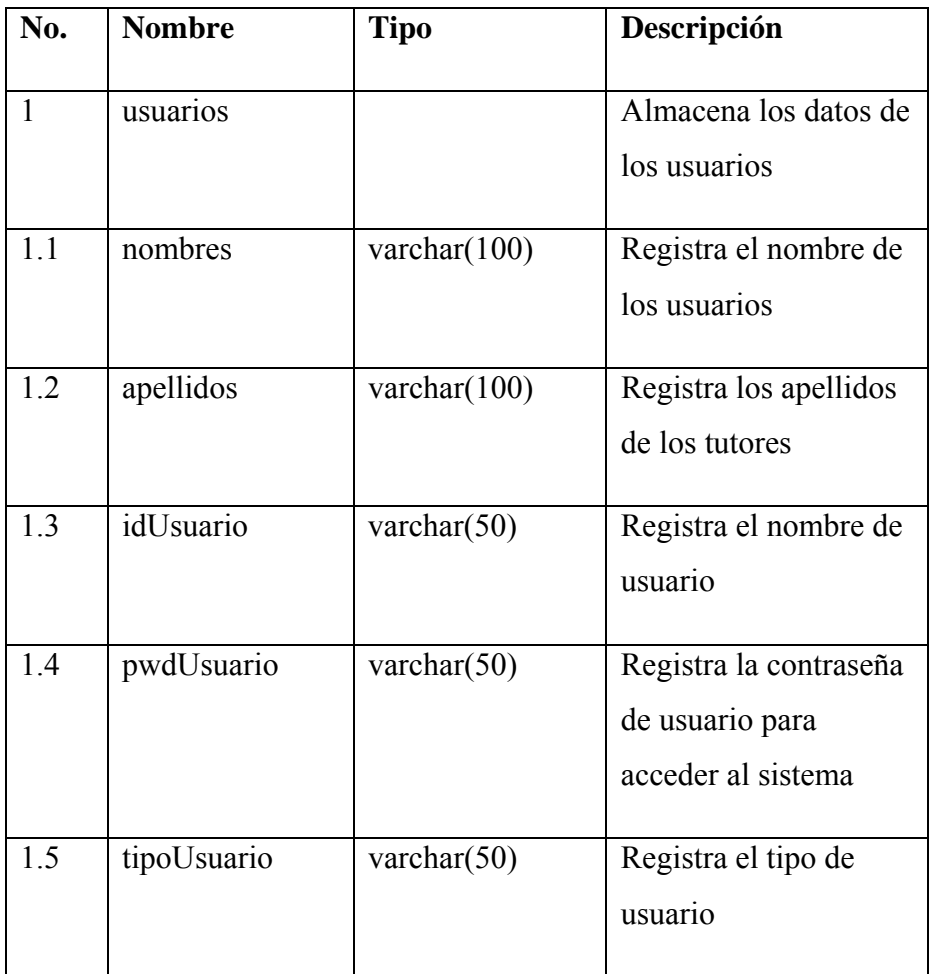

**Tabla 5. 18 Usuarios** 

Elaborado por el Investigador

# **5.3.3 Script de comandos SQL**

A continuación se presentan algunos ejemplos del script de comandos SQL de determinadas tablas del sistema informático.

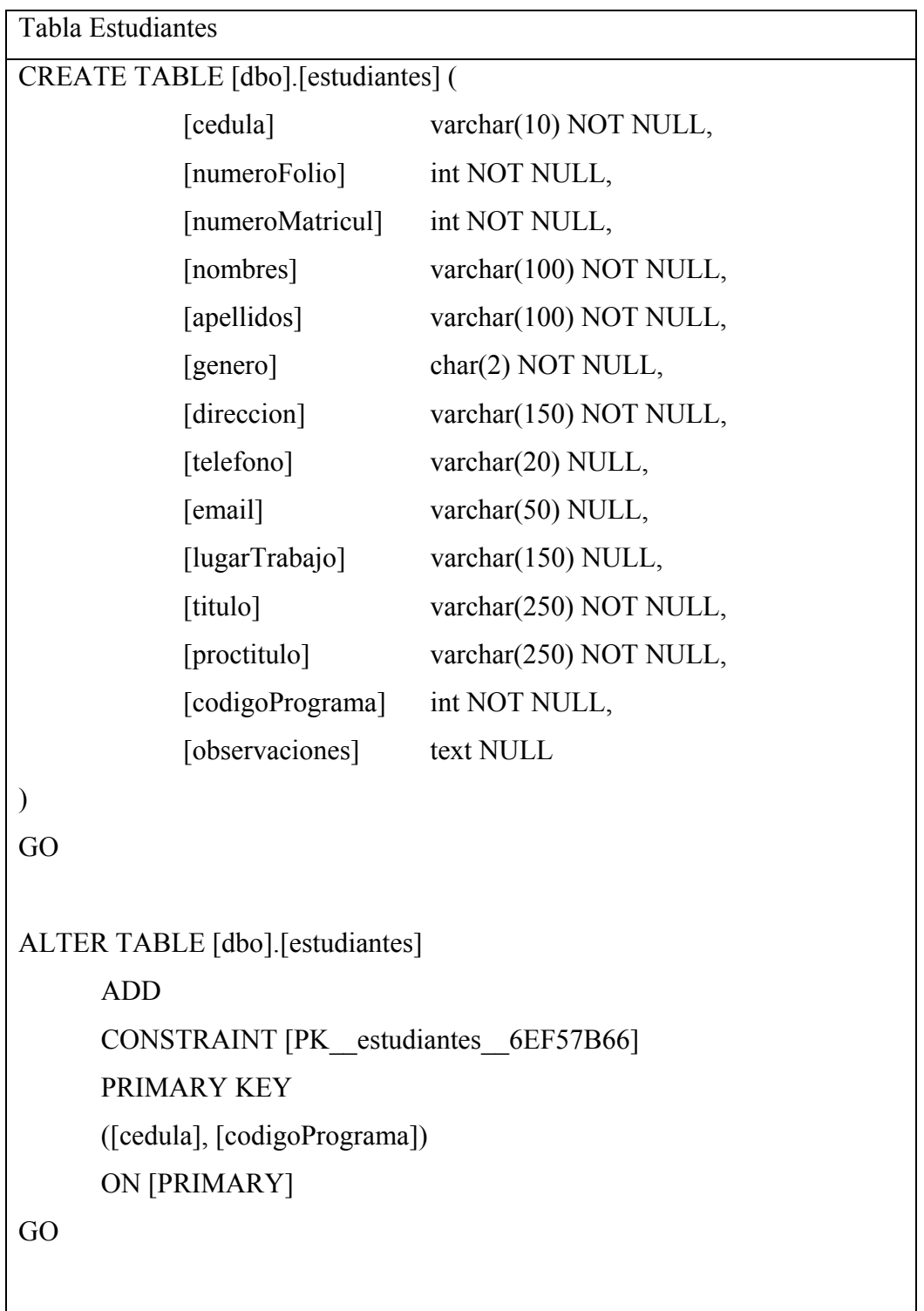

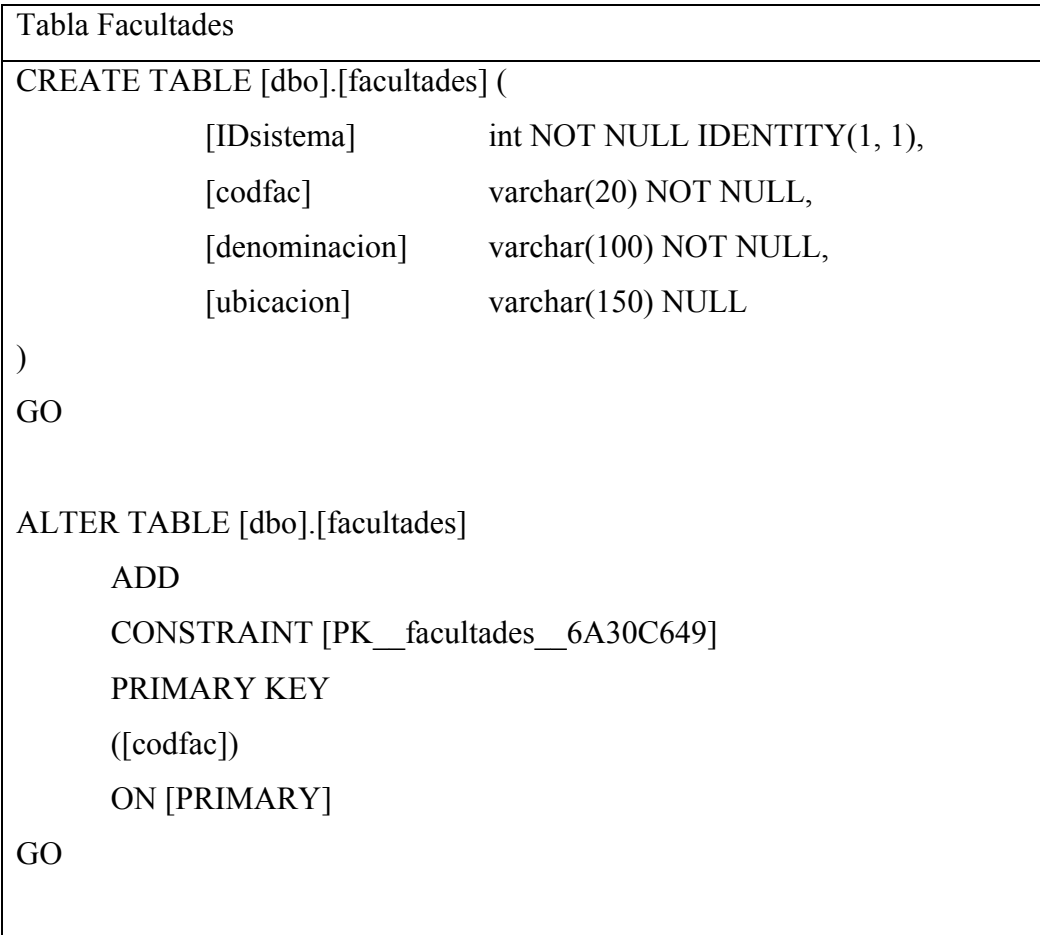

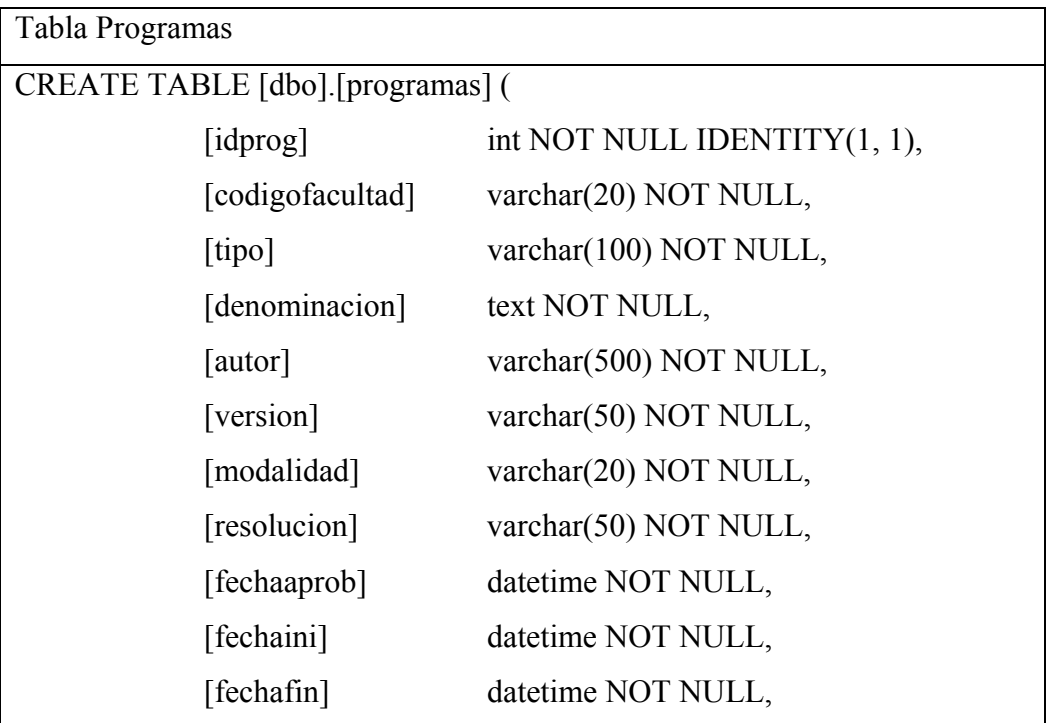

```
[director] varchar(250) NOT NULL,
            [secretaria] varchar(250) NOT NULL, 
           [observa] text NULL
) 
GO 
ALTER TABLE [dbo].[programas] 
      ADD 
      CONSTRAINT [PK__programas__03317E3D] 
      PRIMARY KEY 
      ([idprog]) 
      ON [PRIMARY] 
GO
```
De igual manera, se presenta el script de comandos SQL de determinados procedimientos almacenados

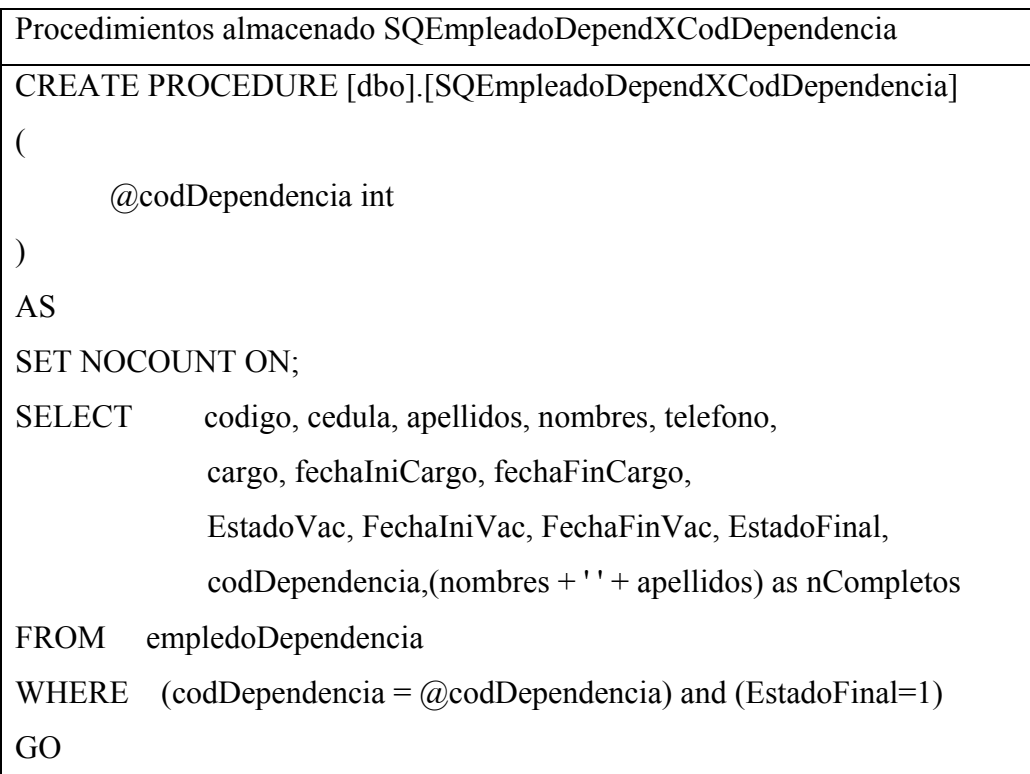

Comandos SQL para la creación de vistas

Vista vistaTesis

## CREATE VIEW dbo.vistaTesis

AS

SELECT dbo.tesis.codtesis, dbo.tesis.numacta, dbo.tesis.fechaActa,

dbo.tesis.nomtesis, dbo.tesis.directort, dbo.tesis.nresolucion,

dbo.tesis.fechaResolucion, dbo.tesis.responsable, dbo.tesis.codigoPrograma,

dbo.tesis.codigoEstudiantes, dbo.estudiantes.nombres,

dbo.estudiantes.apellidos,

dbo.estudiantes.nombres + ' ' + dbo.estudiantes.apellidos AS nCompletos,

dbo.programas.denominacion, dbo.programas.version,

CONVERT(varchar(600),

dbo.programas.denominacion) + ' VERSIÓN: ' + dbo.programas.version AS denVersion

FROM dbo.estudiantes INNER JOIN

dbo.tesis ON dbo.estudiantes.cedula = dbo.tesis.codigoEstudiantes AND

dbo.estudiantes.codigoPrograma = dbo.tesis.codigoPrograma INNER JOIN

dbo.programas ON dbo.estudiantes.codigoPrograma = dbo.programas.idprog

Vista ResolucionesEntrada

CREATE VIEW dbo.vistaResolucionesEntrada

AS

SELECT dbo.RESOLUCIONENTRADA.codigo,

dbo.RESOLUCIONENTRADA.fechaReciboRES,

dbo.RESOLUCIONENTRADA.fechaEmisionRES,

dbo.RESOLUCIONENTRADA.tramite,

dbo.RESOLUCIONENTRADA.estado,

dbo.RESOLUCIONENTRADA.observacion,

dbo.RESOLUCIONENTRADA.codigoEmpleadoCEPOS, dbo.RESOLUCIONENTRADA.codigoEmpleadoDEPEN, dbo.empleadocepos.cedula, dbo.oficina.nombre AS nomOficina, dbo.oficina.codigo AS codOficina, dbo.dependencia.codigo AS codDepend, dbo.dependencia.nombre AS nomDepend, dbo.institucion.codigo AS codInstitucion, dbo.institucion.nombre AS nomInstitucion, dbo.empleadocepos.nombres + ' ' + dbo.empleadocepos.apellidos AS nomEmpCEPOS, dbo.empledoDependencia.nombres + ' ' + dbo.empledoDependencia.apellidos AS nomEmpDepend FROM dbo.RESOLUCIONENTRADA INNER JOIN dbo.empleadocepos ON dbo.RESOLUCIONENTRADA.codigoEmpleadoCEPOS = dbo.empleadocepos.cedula INNER JOIN dbo.oficina ON dbo.empleadocepos.codigOficina = dbo.oficina.codigo INNER JOIN dbo.empledoDependencia ON dbo.RESOLUCIONENTRADA.codigoEmpleadoDEPEN = dbo.empledoDependencia.codigo INNER JOIN dbo.dependencia ON dbo.empledoDependencia.codDependencia = dbo.dependencia.codigo INNER JOIN dbo.institucion ON dbo.dependencia.codigoInstitucion = dbo.institucion.codigo GO

## **5.3.4 Ejemplo de código fuente**

A continuación se muestra partes del código para realizar el registro de una facultad a nivel de la capa de negocios y de la aplicación final (Aplicación para Windows)

Ingreso de facultades

```
Capa de negocios 
public bool InsertarFacultad(Facultades facultades) 
{ 
SqlConnection cnConexion = new 
SqlConnection(conexion.GetCadenaConexion); 
       int filasAfectadas = 0;
        try 
        { 
               SqlCommand cmdInsert = new SqlCommand(); 
               cmdInsert.CommandText = "IQFacultades"; 
               cmdInsert.CommandType = CommandType.StoredProcedure; 
               cmdInsert.Connection = cnConexion; 
               cmdInsert.Parameters.Add("codfac", SqlDbType.VarChar, 20); 
               cmdInsert.Parameters.Add("denominacion", 
               SqlDbType.VarChar, 100); 
               cmdInsert.Parameters.Add("ubicacion", SqlDbType.VarChar, 
                150); 
               cmdInsert.Parameters["codfac"].Value = facultades.Codfac; 
cmdInsert.Parameters["denominacion"].Value = facultades.Denominacion; 
               cmdInsert.Parameters["ubicacion"].Value = 
                facultades.Ubicacion; 
               cnConexion.Open(); 
               filasAfectadas = cmdInsert.ExecuteNonQuery(); 
               cnConexion.Close(); 
        } 
        catch (SqlException errorSqlServer)
```

```
 { 
               Errores error = new Errores();
                error.Error(errorSqlServer); 
         } 
         catch (Exception errorCSharp) 
\{Errores error = new Errores();
                error.Error(errorCSharp); 
         } 
         finally 
         { 
                cnConexion.Close(); 
                cnConexion.Dispose(); 
         } 
        if (filasAfectadas == 1)
         { 
                return true; 
         } 
         else 
         { 
                return false; 
         } 
} 
Aplicación final 
if (txtIniciales.Text.Trim() == "" \parallel txtNombre.Text.Trim() == "")
{ 
MessageBox.Show("Los campos: \n1.- Inciailes \n2.- Nombre \nSon 
necesarios", "ADM CEPOS", MessageBoxButtons.OK, 
MessageBoxIcon.Information); 
        txtIniciales.Focus(); 
}
```

```
else 
{ 
obfacultades.Codfac = txtIniciales.Text.Trim().ToUpper(); 
       obfacultades.Denominacion = txtNombre.Text.Trim().ToUpper(); 
       obfacultades.Ubicacion = txtDireccion.Text.Trim(); 
if (System.Windows.Forms.DialogResult.Yes == 
MessageBox.Show("¿Campos ingresados correctamente?", "ADM CEPOS", 
MessageBoxButtons.YesNo, MessageBoxIcon.Question)) 
        { 
            if (obfacultades.InsertarFacultad(obfacultades)) 
            { 
MessageBox.Show("Registro correcto", "ADM 
CEPOS",MessageBoxButtons.OK, MessageBoxIcon.Information); 
                        mLimpiarControles(); 
                        txtIniciales.Focus(); 
 } 
            else 
\{MessageBox.Show("Registro incorrecto", "ADM CEPOS",
   MessageBoxButtons.OK, MessageBoxIcon.Error); 
 } 
        } 
}
```
#### **5.3.5 Diseño de la Interfaz**

La aplicación final, consta de un diseño de fácil utilización y comprensión, de acuerdo a los requerimientos exigidos por el Centro de Estudios de Postgrado de la Universidad Técnica de Ambato.

A continuación se presenta, las imágenes que corresponden a diversos formularios de la aplicación final.

Inicio de sesión

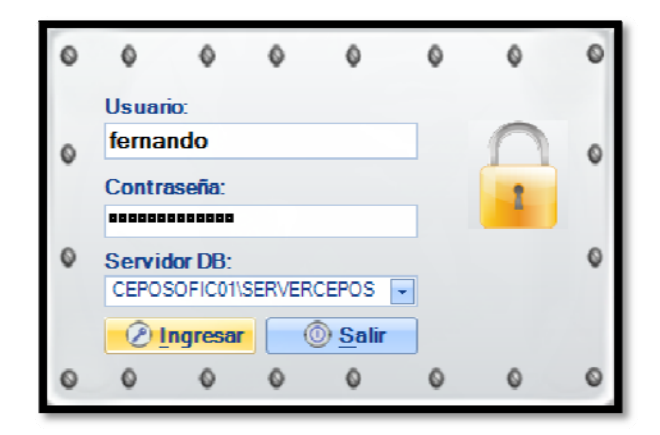

**Fig. 5. 93 Inicio de sesión** 

Fuente: ADMCEPOS

Selección de la aplicación (Trámites documentarios y programas estudiantes)

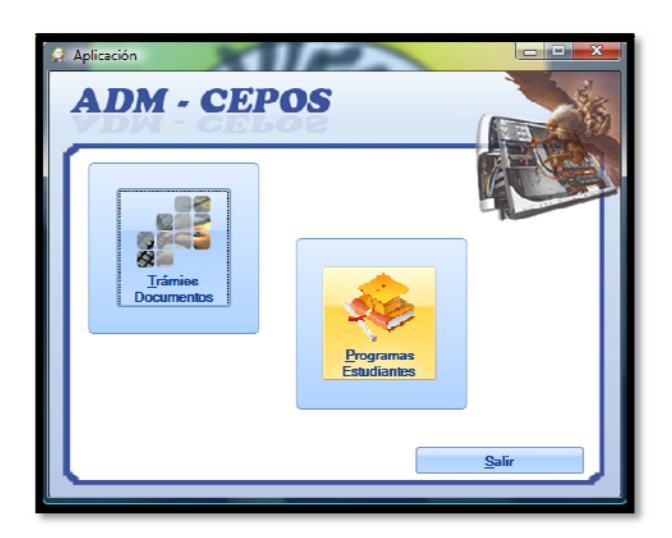

**Fig. 5. 94 Selección de la aplicación** 

Menú principal de la aplicación Programas Estudiantes

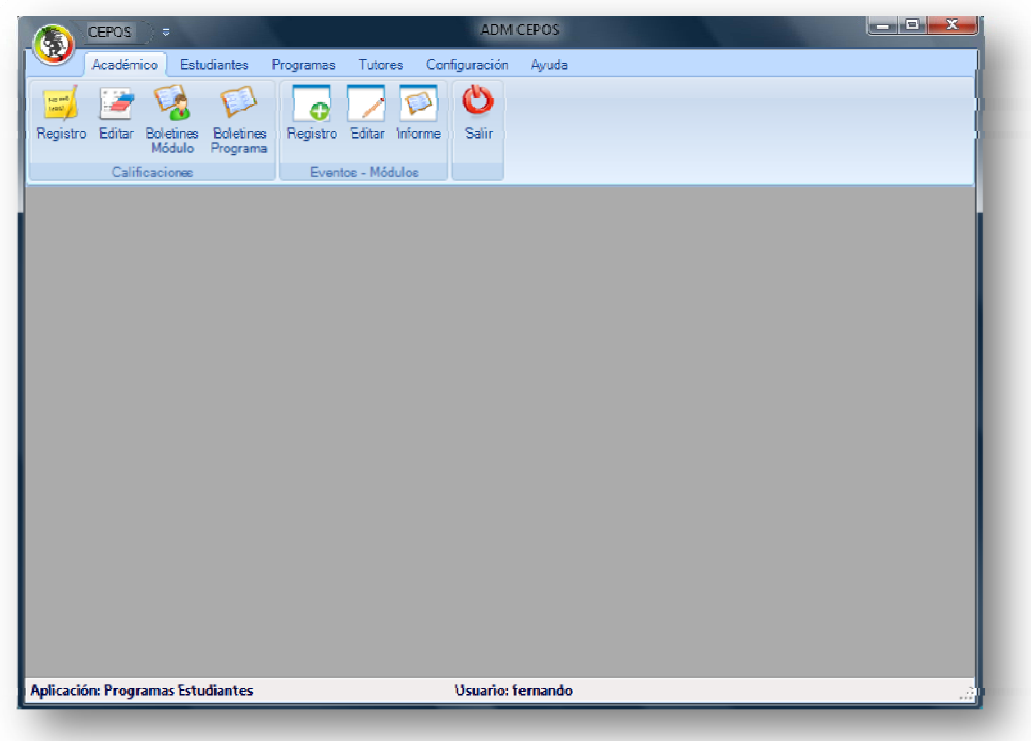

**Fig. 5. 95 Menú principal de la aplicación Programas estudiantes** 

Fuente: ADMCEPOS

Menú principal aplicación Trámites Documentarios

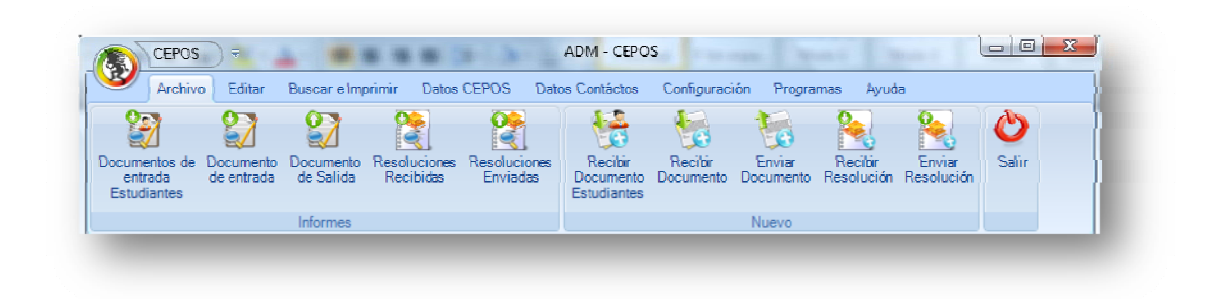

**Fig. 5. 96 Menú principal aplicación trámites documentarios** 

## **5.4 Implementación del Sistema**

1. Clic en el icono setupAdmCepos.

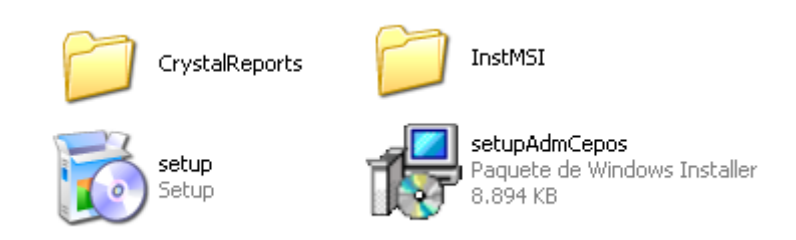

## **Fig. 5. 97 Elementos del instalador**

Fuente: ADMCEPOS

2. Aceptar los términos de contrato de CrystalReportes para .NET Framework 2.0

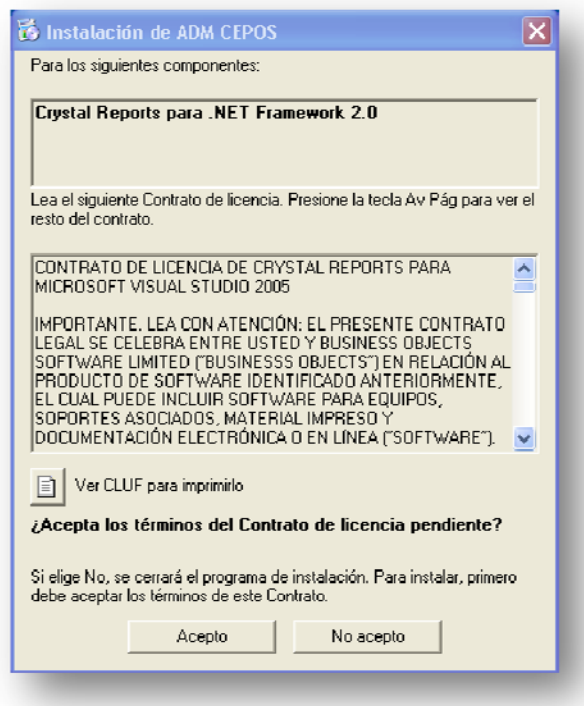

**Fig. 5. 98 Aceptación de términos de uso de Crystal Reports** 

3. Inmediatamente el proceso empezará la instalación de la aplicación

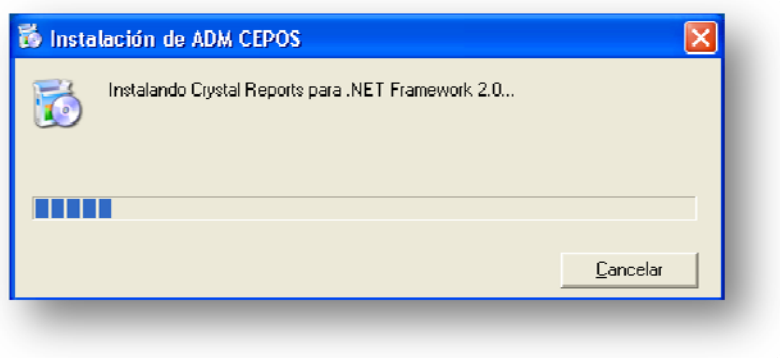

**Fig. 5. 99 Instalación de Crystal Reports** 

Fuente: ADMCEPOS

4. Seleccionar la carpeta de instalación

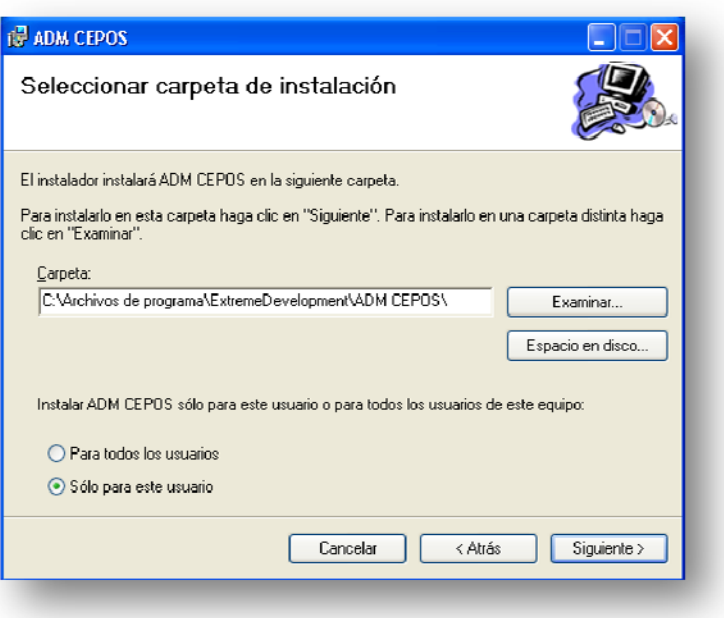

**Fig. 5. 100 Selección de la carpeta de instalación** 

Finalizada la instalación, un mensaje indicará que el proceso de instalación ha finalizado correctamente.

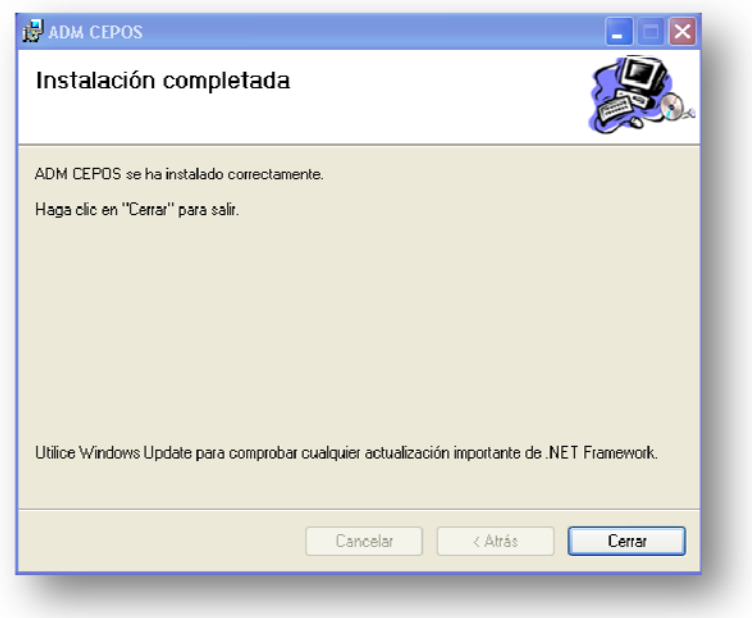

**Fig. 5. 101 Finalización de la instalación** 

Fuente: ADMCEPOS

#### **5.5 Pruebas**

Una vez implementado el Sistema en las oficinas del Centro de Estudios de Posgrado, se realizaron las pruebas correspondientes, las que permitieron mejorar el producto desarrollado.

#### **5.5.1 Pruebas de Caja Blanca**

Las pruebas de caja blanca permitieron examinar la estructura interna y el funcionamiento del sistema en la lógica de negocio y aplicación final, para lo cual fue necesario evaluar la lógica en todos los niveles y como este reaccionó ante casos extremos, por ejemplo la evaluación de todos los caminos independientes de cada módulo, evaluación de todas las decisiones lógicas, evaluación de los ciclos repetitivos, entre otras.

De esta manera, se intento encontrar la mayoría de los errores posibles y dar una solución definitiva.

#### **5.5.2 Prueba de Caja Negra**

Las pruebas de caja negra, se realizaron sobre la interfaz final, por lo tanto estas pruebas son completamente indiferentes del comportamiento interno y la estructura de las capas lógicas del sistema.

Estas pruebas demostraron que las funciones del sistema son completamente operativas y factibles, registros correctos, obtención de la información de forma adecuada, e integridad de la información.

#### **5.5.3 Pruebas de Verificación y Validación**

Las pruebas de verificación y validación se realizaron con el fin de verificar que el Sistema cumpla con las especificaciones planteadas. La validación permitió comprobar lo que se ha especificado, es decir lo que el cliente realmente necesitaba.

#### **CAPITULO VI**

#### **CONCLUSIONES Y RECOMENDACIONES**

#### **6.1 Conclusiones**

- El Sistema Informático permite la gestión más eficiente de los trámites documentarios del Centro de Estudios de Posgrado (CEPOS).
- La ubicación de los documentos emitidos y recibidos en el CEPOS es totalmente fácil, puesto que el Sistema Informático cuenta con métodos de búsqueda personalizables de acuerdo a las necesidades.
- Se ha implementado una manera sencilla para la generación de reportes, es el caso que se puede personalizar cada uno de ellos de acuerdo a las exigencias del usuario.
- La utilización de una tecnología cliente-servidor no ha afectado en lo más mínimo los tiempos de respuesta por parte de la aplicación.
- Las opciones de configuración del Sistema Informático hace que sea una herramienta flexible y adaptable a las necesidades de los usuarios encargados de recibir-enviar documentos y el manejo de los programas en el CEPOS.

#### **6.2 Recomendaciones**

- Utilizar una resolución de monitor de 1024 x 768 píxeles para una mejor presentación de las interfaces del Sistema ADMCEPOS.
- Se recomienda revisar el manual de usuario a todos los empleados encargados del manejo de la aplicación para obtener mejores resultados.
- Se aconseja a cada uno de los usuarios registrados en el Sistema de Administración del CEPOS (ADMCEPOS), no revelar sus claves de acceso para evitar la incorrecta manipulación de la información del Centro de Posgrados.

**ANEXOS** 

### **Anexos 1: Glosario de términos**

#### **Usuario**

Sujeto o proceso autorizado para acceder a datos o recursos.

#### **Contraseña**

Una contraseña o clave (en inglés password), es una forma de autenticación que utiliza información secreta para controlar el acceso hacia algún recurso. La contraseña normalmente debe mantenerse en secreto ante aquellos a quien no se le permite el acceso.

#### **Anexos 2: Manual de Usuario**

A continuación se presenta brevemente una explicación que contiene ejemplos de la utilización del sistema ADMCEPOS.

#### **Ingresar al sistema**

1. Al iniciar la aplicación, es necesario ingresar el nombre del usuario y la contraseña para ingresar al sistema.

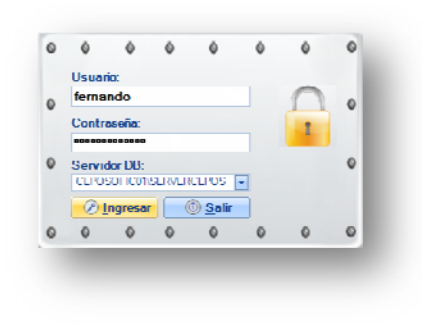

**Inicio de sesión**  Fuente: ADMCEPOS

2. Seleccionar la aplicación que se desea utilizar: Trámites documentarios o Programas estudiantes.

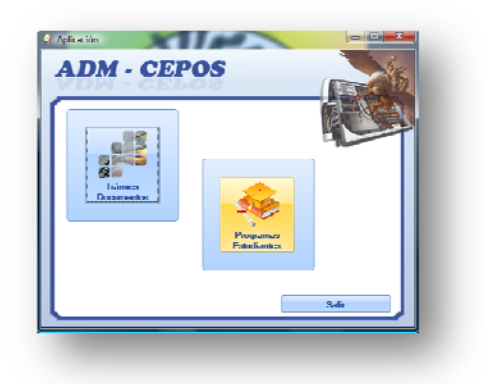

**Selección de la aplicación** 

# **APLICACIÓN: PROGRAMAS ESTUDIANTES**

La aplicación Programas Estudiantes, en su menú principal cuenta con las opciones de Académico, Estudiantes, Programas, Tutores, Configuración y Ayuda del sistema. A continuación se presenta la estructura del menú principal.

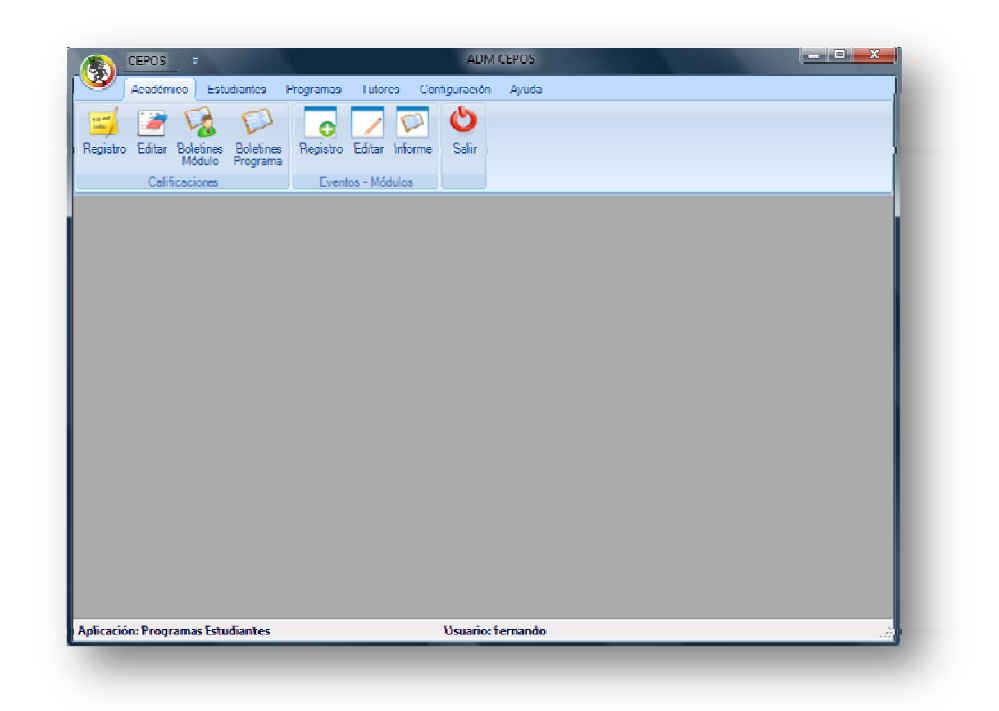

## **Menú principal aplicación estudiantes**

Fuente: ADMCEPOS

## **Registro del Notas.**

1. Clic en el botón Registro de la sección calificaciones del menú Académico.

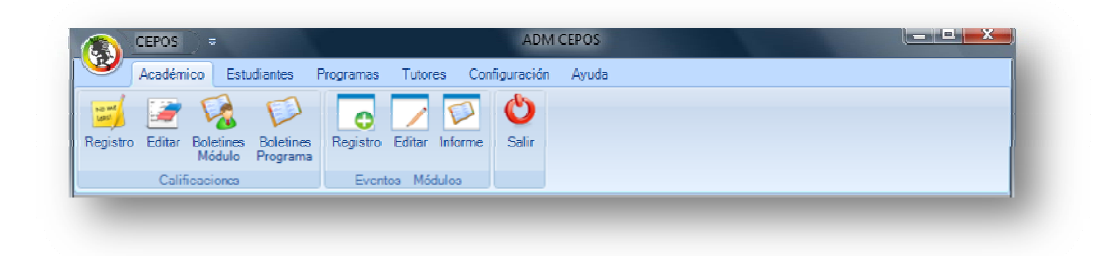

**Ubicación opción Registro de calificaciones** 

2. Se presentará el formulario que permita realizar las acciones requeridas por parte del usuario.

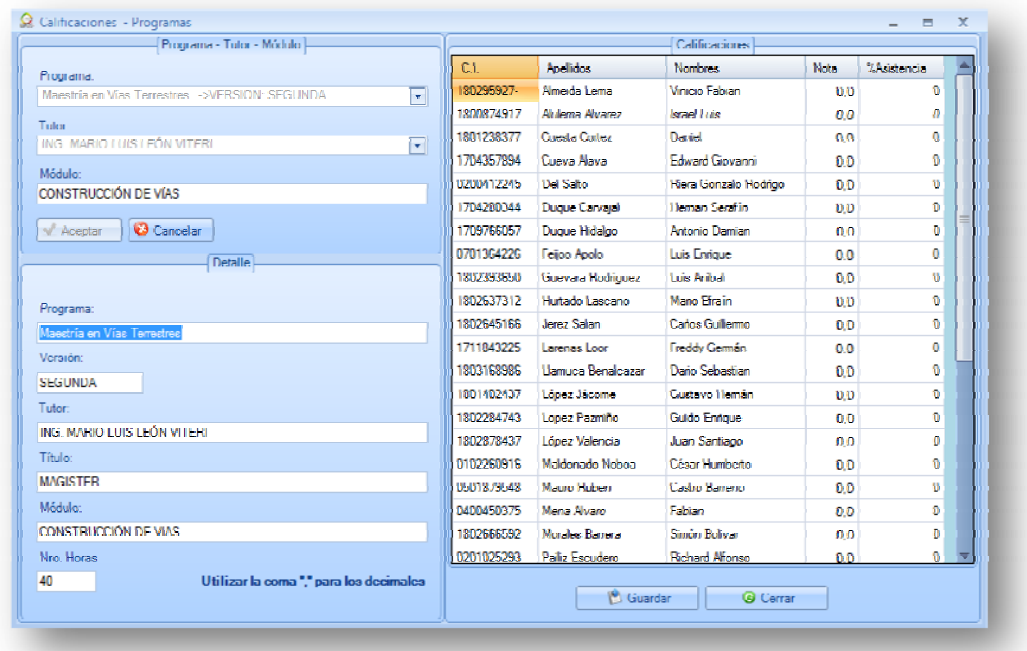

#### **Calificaciones programas**

#### Fuente: ADMCEPOS

El formulario consta de las opciones de Programa-Tutor-Módulo, Detalle y Calificaciones. La opción Programa-Tutor-Módulo, contiene información respecto a los programas que son dictados por un determinado tutor responsable de un módulo del programa. En la opción detalle, se encuentra información más detallada. Y finalmente la opción Calificaciones presenta las calificaciones de los estudiantes del módulo impartido por el tutor de un determinado Programa.

3. Si las calificaciones están marcadas con 0.0, es debido a que los estudiantes no poseen una calificación.

4. Para ingresar las calificaciones, es necesario hacer doble clic sobre la celda Nota e ingresar las calificaciones.

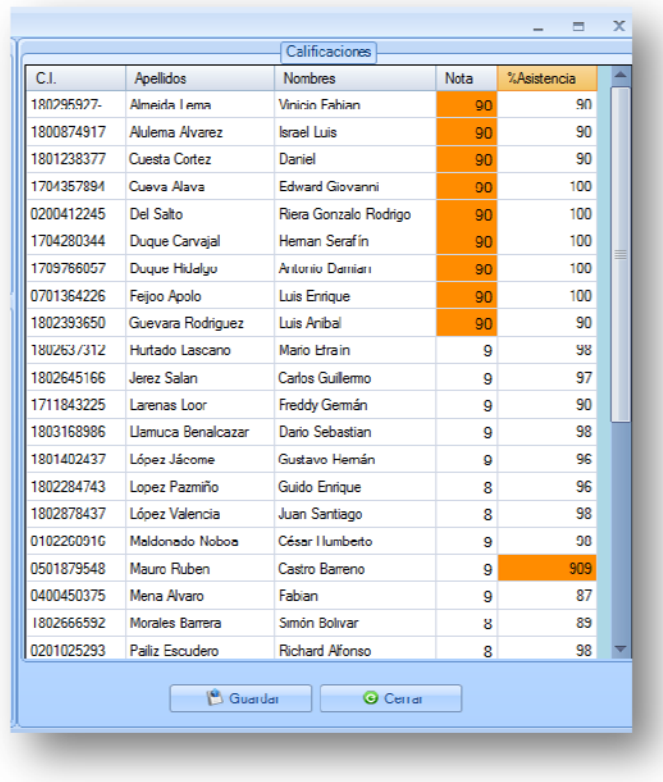

#### **Notas**

#### Fuente: ADMCEPOS

5. Una vez ingresada las calificaciones, clic en Guardar. Un mensaje nos indicará que la acción se ha realizado correctamente.

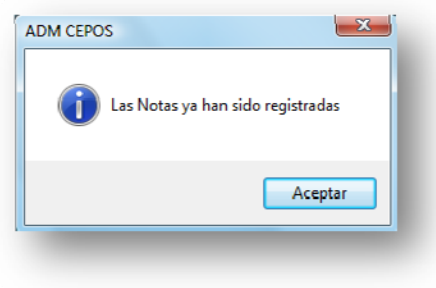

**Mensaje que indica la ausencia de notas** 

6. Una vez registrada las calificaciones, se puede realizar la edición de las misma. Es necesario hacer doble clic sobre la celda que contiene la nota e ingresar el nuevo valor.

# **Generación de reportes de los estudiantes de un determinado programa por módulo o Evento**

- 1. Ingresar a la opción Boletines Módulo del menú Académico.
- 2. Un formulario que permitirá realizar las consultas de la información para la generación de los reportes se presentará.

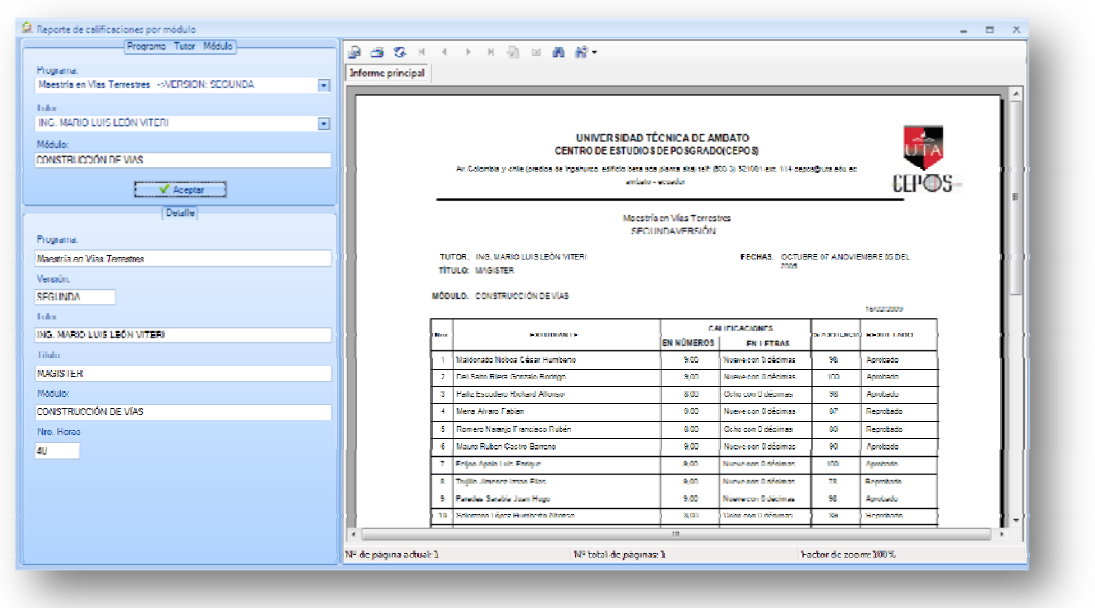

#### **Reporte**

- 3. Seleccione en Programa la información necesaria para generar el reporte. En el panel derecho del formulario, se presenta el informe.
- 4. Si es el caso de que las notas no han sido registradas, un mensaje indicará que no existen datos.

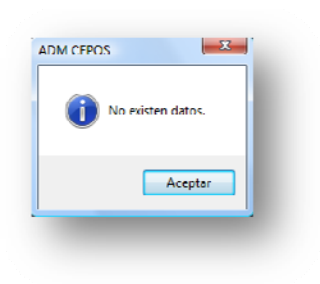

#### **Mensaje que indica la ausencia de datos**

Fuente: ADMCEPOS

#### **Generación de reportes de cada uno de los Estudiantes por Programa**

- 1. Ingresar a la opción **Boletines Programas** del menú Académico
- 2. Un formulario que permitirá realizar las consultas de la información para la generación de los reportes se presentará.

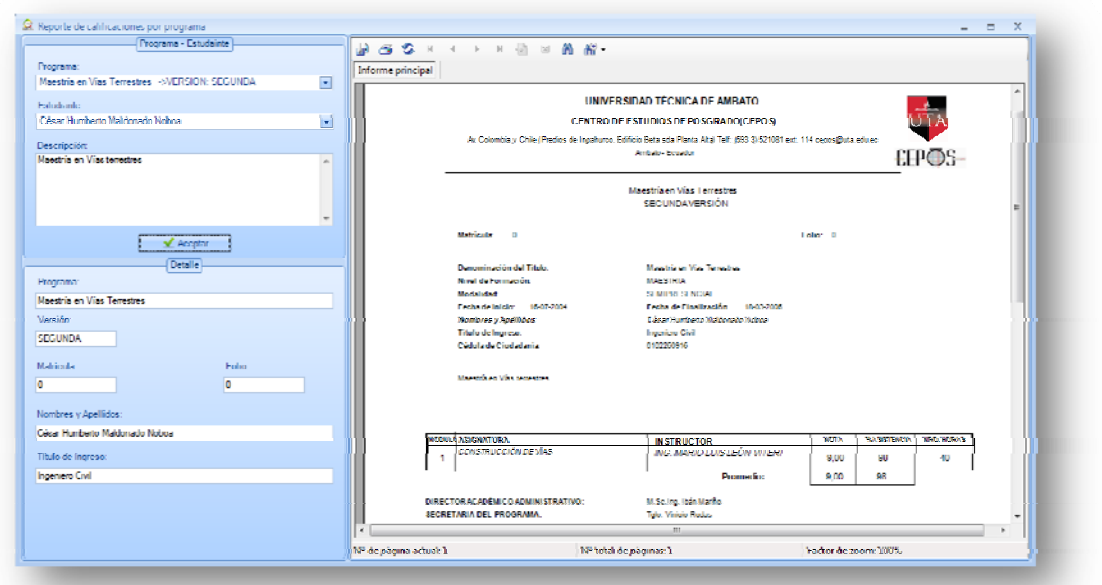

## **Reporte de calificaciones por programa**

Fuente: ADMCEPOS

3. Seleccione la información en el panel izquierdo para generar los cambios en el reporte.

4. Si el reporte no contiene datos con los parámetros seleccionados, un mensaje se presentará.

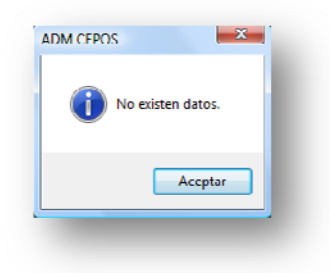

#### **Mensaje que indica que no existen datos**

Fuente: ADMCEPOS

# **APLICACIÓN: TRÁMITES DOCUMENTARIOS**

La aplicación Trámites documentarios, en su menú principal cuenta con las opciones de Archivo, Editar, Buscar e Imprimir, Datos CEPOS, Datos Contactos, Configuración, Programas y Ayuda. A la vez, cada menú está divido en varias secciones, las cuales son presentadas a continuación.

Menú archivo

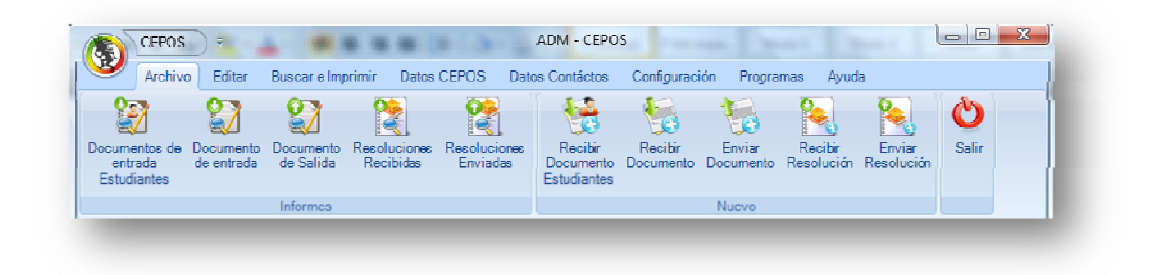

**Menú archivo**
### Menú Editar

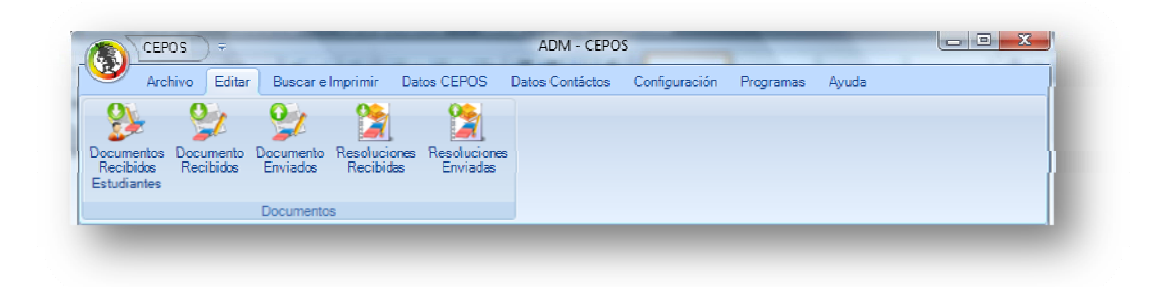

### **Menú editar**

Fuente: ADMCEPOS

Menú Buscar e Imprimir

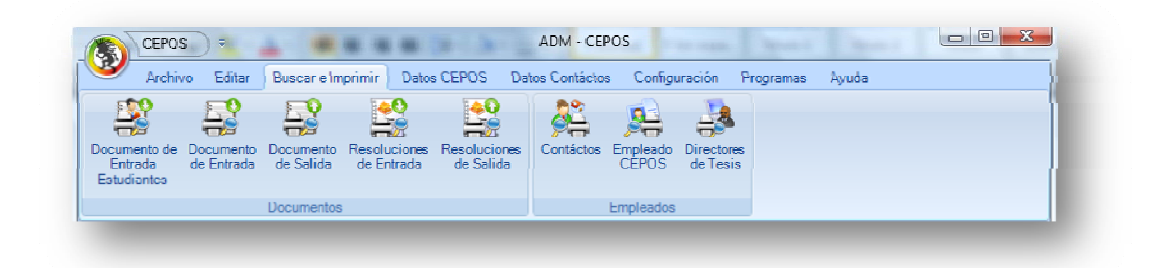

### **Menú buscar e imprimir**

Fuente: ADMCEPOS

Menú Datos CEPOS

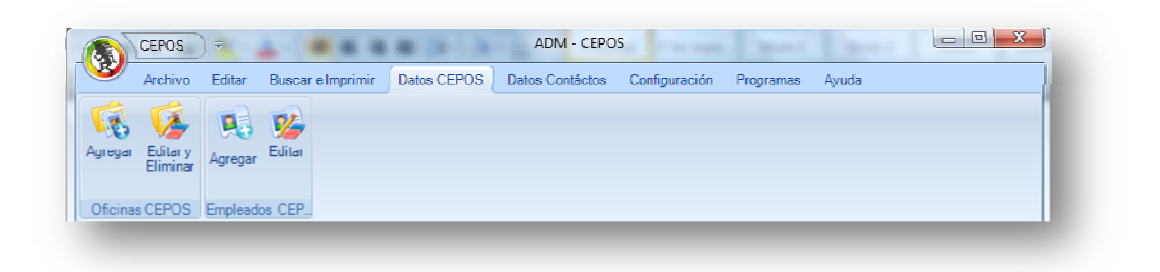

**Menú datos CEPOS** 

#### Menú Datos Contactos

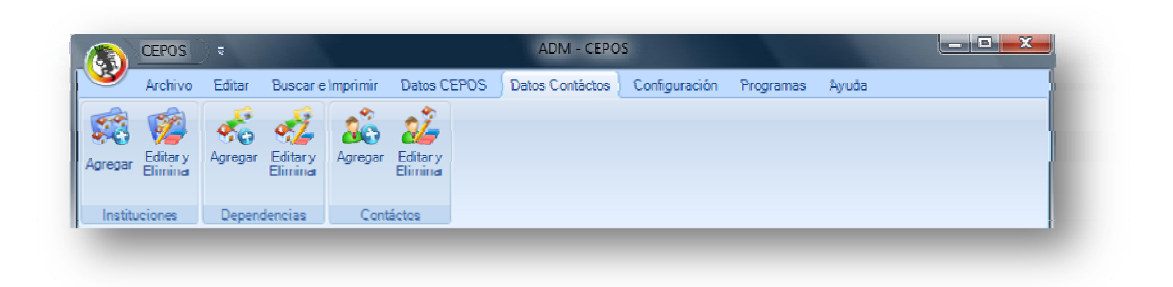

#### **Menús datos contactos**

Fuente: ADMCEPOS

## Menú Configuración

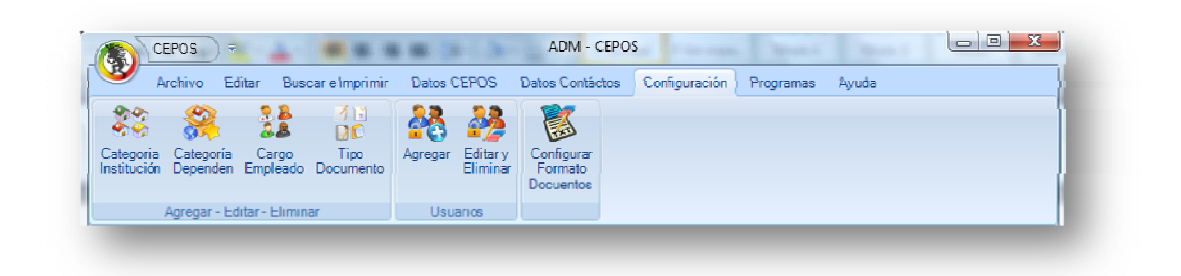

### **Menú configuración**

Fuente: ADMCEPOS

#### Menú Programas

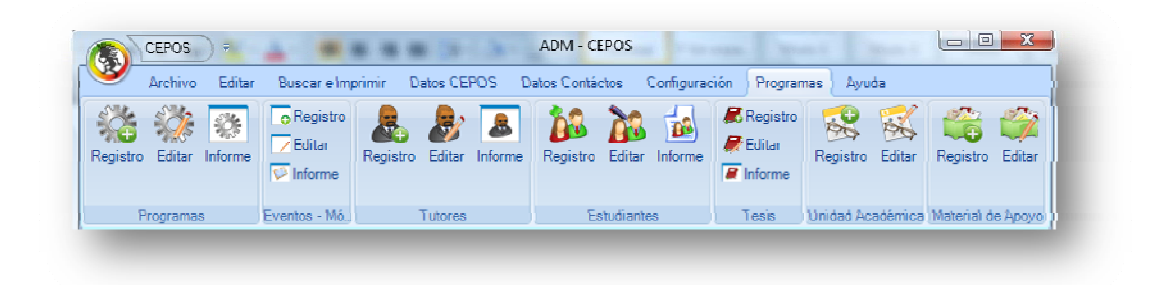

### **Menú programas**

A continuación, se presenta algunos ejemplos de la utilización de determinadas opciones de la aplicación Trámites documentarios.

#### **Informe de documentos recibidos de estudiantes**

- 1. Ingresar a la opción Documentos de entrada Estudiantes del menú Archivo.
- 2. Un formulario que permitirá realizar las acciones de las consultas de la información de los documentos recibidos de estudiantes se presentará.
- 3. El formulario cuenta con diferentes opciones de búsqueda. Ingrese los parámetros que considere necesarios y haga clic en Buscar.
- 4. Para cerrar o finalizar un documento, haga clic en la opción Estado del panel que muestra la información de los documentos recibidos. Un mensaje indicará si desea finalizar el documento seleccionado.

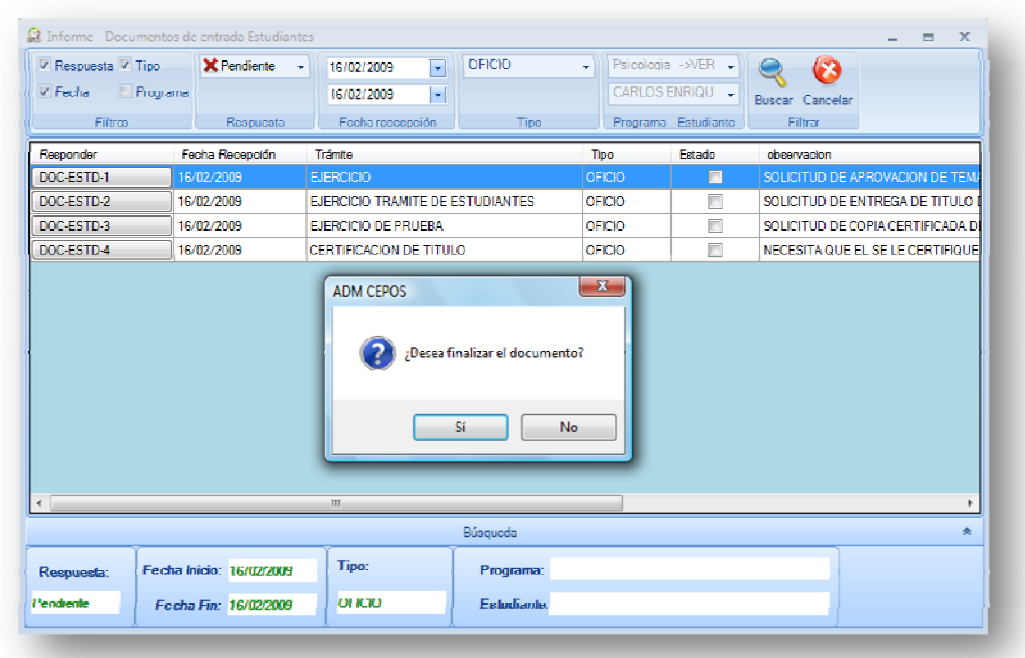

## **Informe documentos de entrada estudiantes**

#### **Informe documentos de entrada de las entidades**

- 1. Ingresar a la opción Documento de entrada del menú Archivo.
- 2. Un formulario que permitirá realizar las acciones de las consultas de la información de los documentos de entrada se presentará.

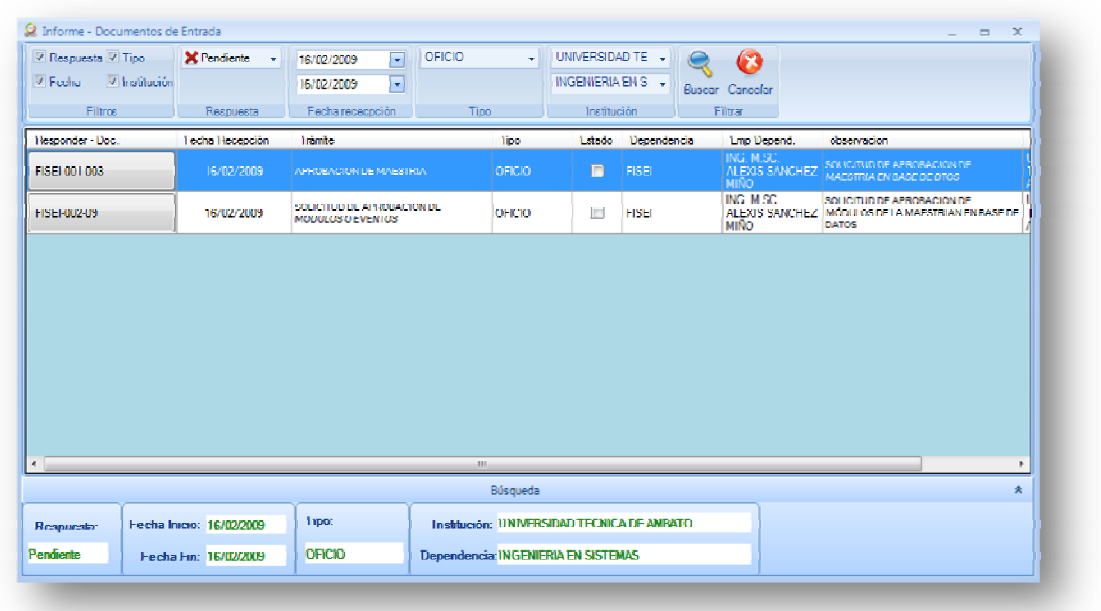

#### **Informe documentos de entrada**

Fuente: ADMCEPOS

- 3. El formulario cuenta con diferentes opciones de búsqueda. Ingrese los parámetros que considere necesarios y haga clic en Buscar.
- 4. En el panel central, encontrará la información sobre los documentos de entrada.

#### **Informe documentos de salida**

1. Ingresar a la opción Documento de Salida del menú archivo.

2. Un formulario que permitirá realizar las acciones de las consultas de la información de los documentos de salida se presentará.

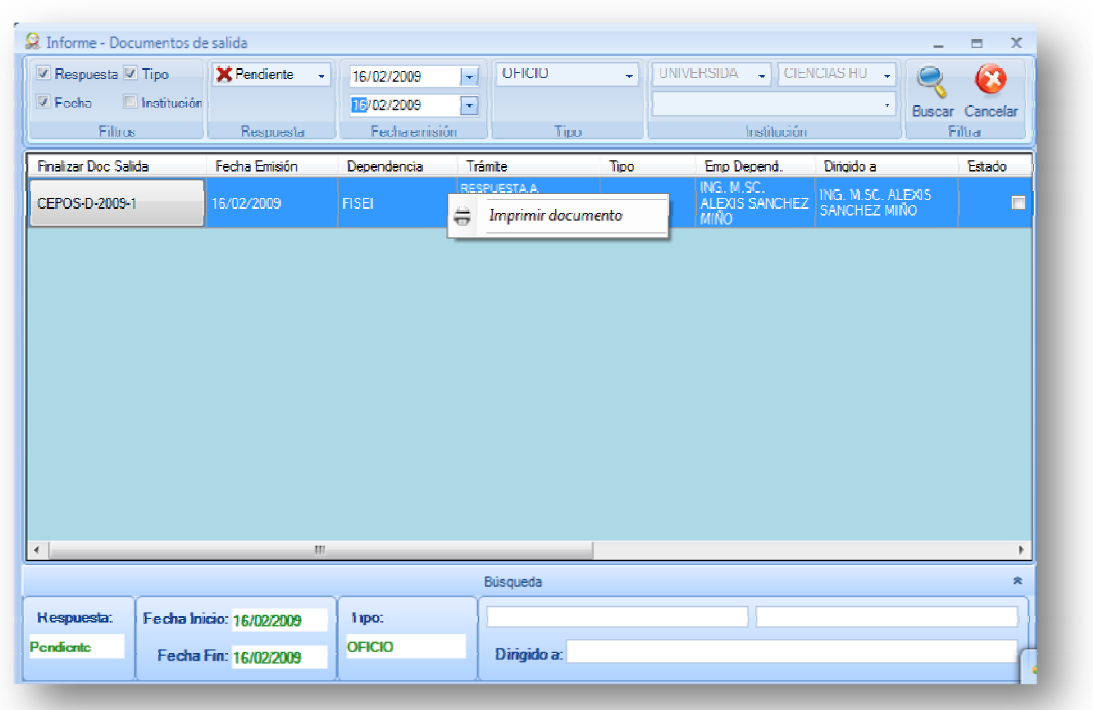

#### **Informe documentos de salida**

Fuente: ADMCEPOS

- 3. El formulario cuenta con diferentes opciones de búsqueda. Ingrese los parámetros que considere necesarios y haga clic en Buscar.
- 4. En el panel central, encontrará la información sobre los documentos de entrada.

## **Recibir documentos de las entidades**

- 1. Ingresar a la opción Recibir Documento del menú Archivo.
- 2. Un formulario que le permitirá registrar las entradas de documentos de las entidades se presentará.

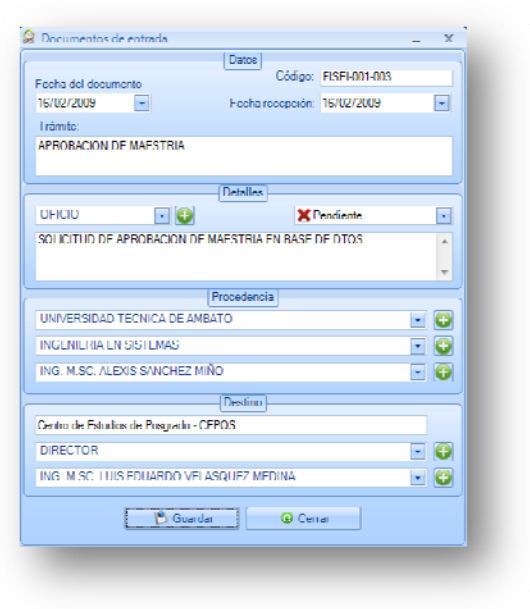

#### **Registro documentos de entrada**

Fuente: ADMCEPOS

- 3. El formulario permite registrar el ingreso de un documento proveniente de una dependencia universitaria.
- 4. Ingrese la información requerida en el formulario, y haga clic en el botón Guardar. Si la información ingresada es correcta los datos serán almacenados satisfactoriamente.

#### **Reporte resoluciones recibidas**

- 1. Ingresar a la opción Resoluciones de Entrada del menú Buscar e Imprimir.
- 2. Un formulario que le permitirá generar los reportes de las resoluciones recibidas se presentará.

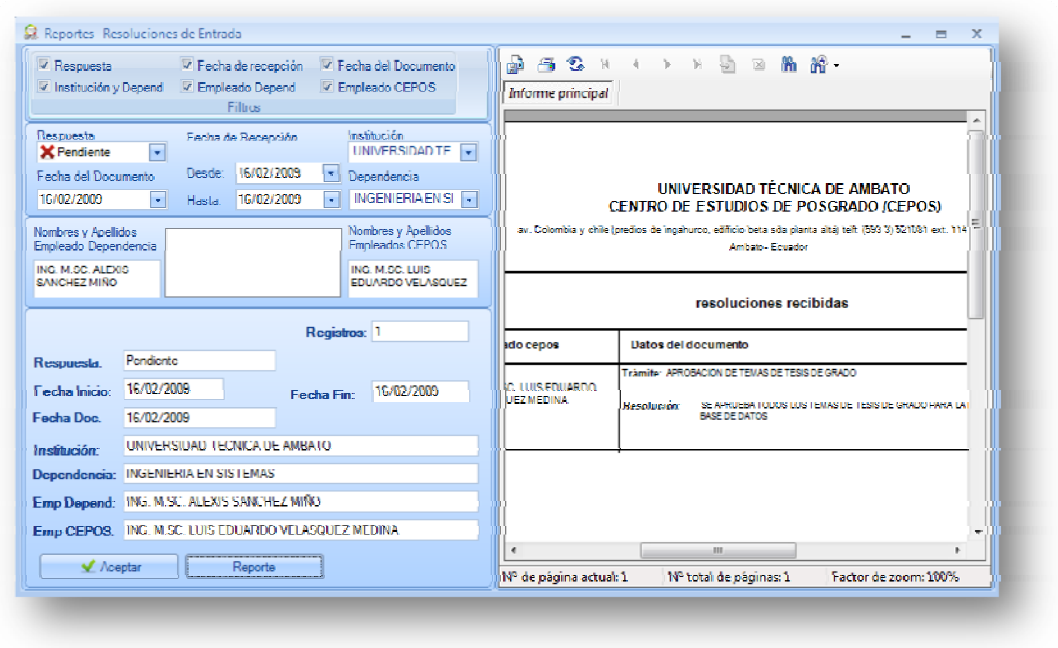

#### **Reportes resoluciones de entrada**

Fuente: ADMCEPOS

- 3. El formulario cuenta con diversas opciones que le permite generar los reportes de acuerdo a los parámetros que usted seleccione.
- 4. Seleccione los parámetros que considere adecuados y haga clic en el botón Aceptar. El reporte será visualizado en el panel derecho del formulario.

#### **Reporte empleado dependencias**

- 1. Ingresar a la opción Contactos menú Buscar e Imprimir.
- 2. Un formulario que le permitirá generar los reportes de los empleados de las dependencias se presentará.

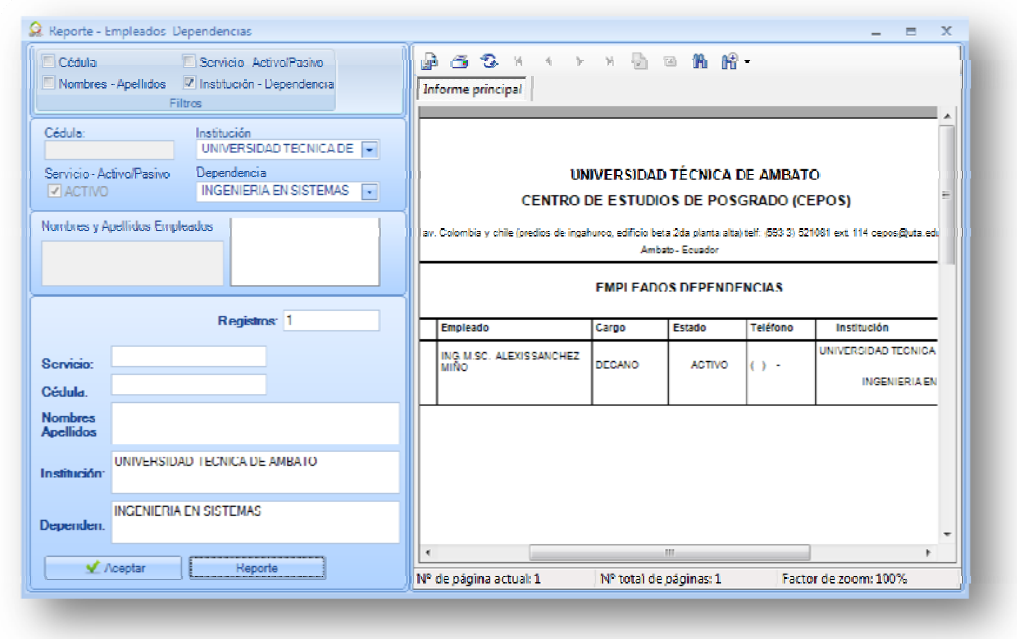

## **Reportes empleados dependencias**

Fuente: ADMCEPOS

- 3. El formulario cuenta con diversas opciones que permiten generar el reporte.
- 4. Seleccione los parámetros que considere los más adecuados y haga clic en Aceptar.
- 5. La información generada se presentará en el panel derecho del formulario.

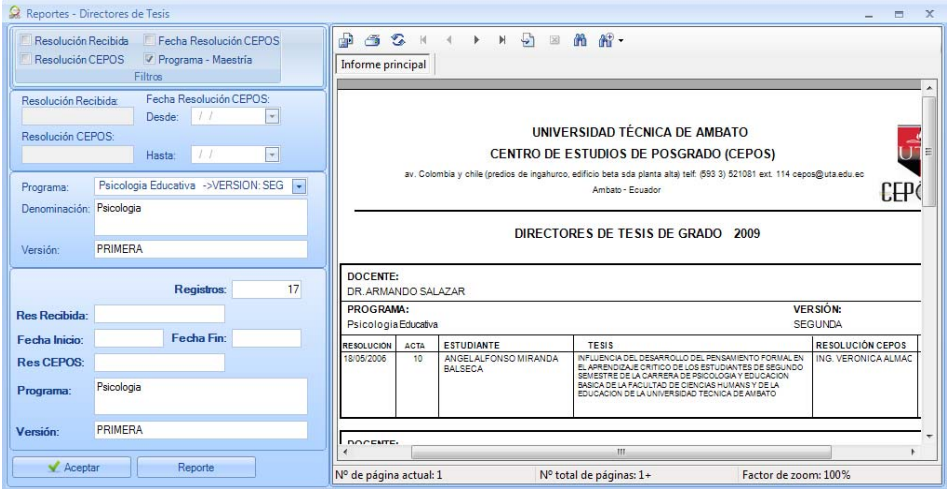

**Reportes directores de tesis** 

#### **Registro de oficinas del CEPOS**

- 1. Ingresar a la opción Oficinas CEPOS-Agregar del menú Datos CEPOS.
- 2. El formulario que permite el registro de las oficinas del CEPOS se presentará.

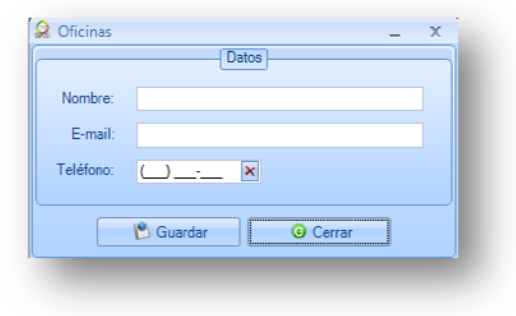

**Registro de oficinas** 

Fuente: ADMCEPOS

3. Ingrese la información que el formulario requiere. Una vez ingresada la información clic en Guardar.

#### **Editar información oficinas CEPOS**

- 1. Ingresar a la opción Oficinas CEPOS-Editar Eliminar del menú Datos CEPOS.
- 2. El formulario que permite editar la información de las oficinas del CEPOS se presentará.
- 3. En el panel derecho del formulario, seleccione la oficina del CEPOS del cual desea modificar la información.

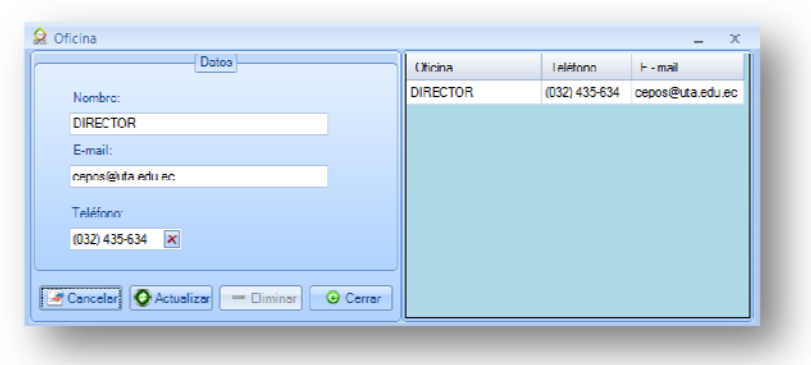

#### **Edición oficinas**

Fuente: ADMCEPOS

- 4. En el panel izquierdo, se presentará la información.
- 5. Realice los cambios requeridos y haga clic en Actualizar.

### **Registro empleado CEPOS**

- 1. Ingresar a la opción Empleados CEPOS-Agregar del menú Datos CEPOS.
- 2. El formulario que permite el registro de la información de los empleados del CEPOS será presentado.

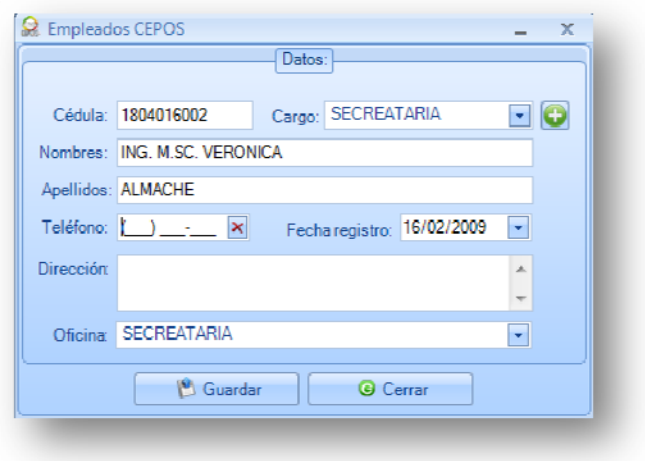

## **Registro empleados CEPOS**

3. Ingrese los campos requeridos en el formulario. Una vez ingresada la información requerida, haga clic en Guardar.

#### **Editar información empleado CEPOS**

- 1. Ingresar a la opción Empleado CEPOS-Editar del menú Datos CEPOS.
- 2. El formulario se presentará

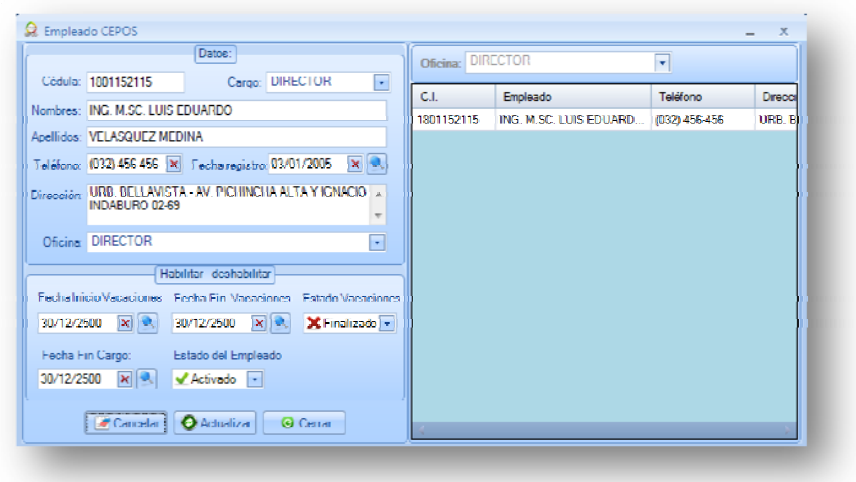

## **Edición empleando CEPOS**

Fuente: ADMCEPOS

3. Seleccione en el panel derecho, el registro que desea actualizar. En el panel izquierdo realice las modificaciones necesarias. Clic en Actualizar.

# **BIBLIOGRAFÍA**

## **Internet**:

http://www.monografias.com/trabajos5/sisop/sisop.shtml#conce http://sistemas.itlp.edu.mx/tutoriales/basedat1/tema1\_2.htm http://msdn.microsoft.com/es-es/library/ms166352.aspx

## **Libros**:

MC GRAW HILL, "Microsoft Visual C# .NET", Primera Edición 2002